$G$ RH 37 AV 36 VOTEBE ORDINATEUR

**cinq ordinateurs sur le gril cinquante logiciels à l'épreuve Gëasic, logo et les fiches Jé graphisme les sons les clubs**

LE MAGAZINE DE L'INFORMATIQUE A LA MAISON

*Thierry Flamand ~*

### la micro-informatique familiale et professionnelle à prix comptoir !...

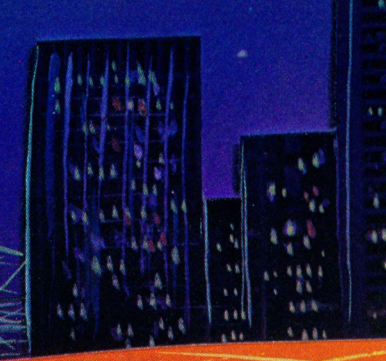

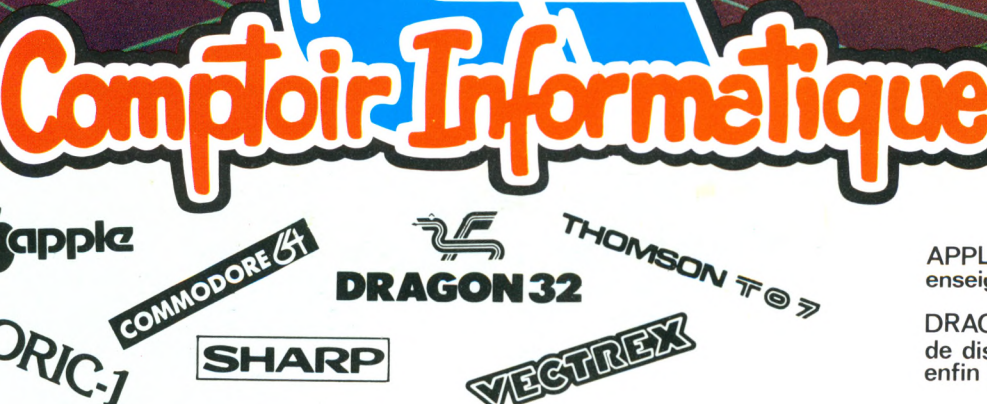

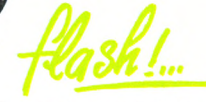

**APPLE, remise spéciale**  $e$ nseignement ... jusqu'au 15. Janvier.

**DRAGON, le lecteur de disquettes est enfin disponible. —**

c'est aussi, les occasions, *les fournitures et accessoires, une vaste bibliothèque.*

**SHARP** 

160 6900Z W «1 r u e g r o le e " , .oubi\que) m de la place de lui 01

ORIC

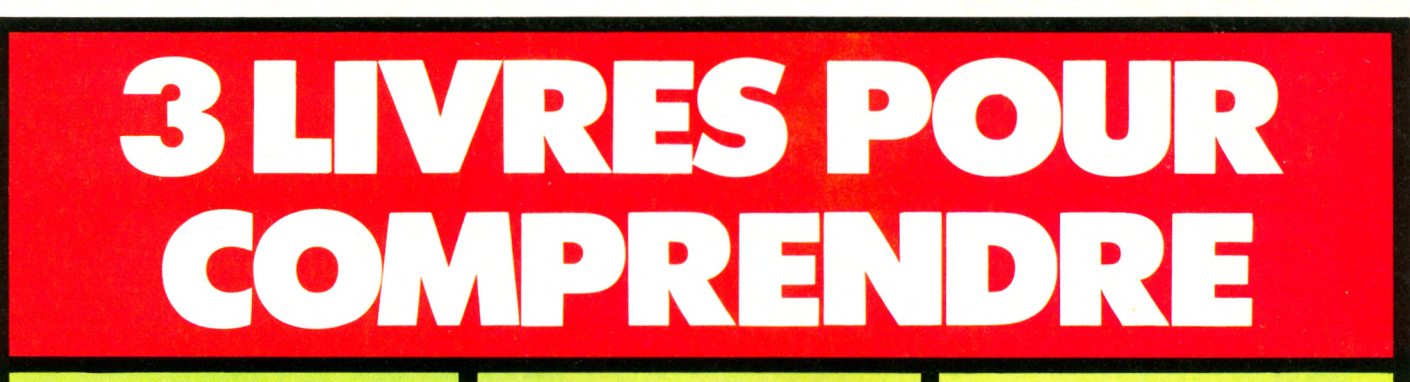

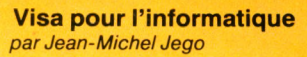

L'INFORMATIQUE

THE ECRIS "BONJOUR" THE FIRE CONTRACTOR WITH 25 ECRIS "BONJOUR", 19 50 ELAIS "LISEE CELLINGE" DEMAND - OUTALOG EF-THE PITTLE PRESS

Jean-Michel Jego

Avez-vous jamais pensé à mettre en parallèle la façon dont vous travaillez - calcul, comparaison, tri, classement - et celle dont travaille un ordinateur? Essayez avec Jean-Michel Jégo, l'auteur de "Visa", vous verrez qu'il existe de frappantes similitudes... Il vous emmène faire un tour du côté de l'informatique. Vous découvrirez également dans "Visa" les principaux constituants d'un P.S.I. (Petit Système Individuel), puis à 'aide de mots simples du langage Basic tels que RUN (exécute), PRINT (écris), INPUT (demande), NEW (nettoie), vous vous initierez à la programmation à l'aide d'exemples concrets (consommation de votre voiture, tables de multiplications, comptabilité bancaire personnelle...)

### **L'ordinateur individuel**

*rrl\CELLE*

La nouvelle ère de l'informatique *par Yves Leclerc*

*nouvelle* **®re de** Informatique

YVES LECLERC

L'ordinateur<br>individuel

Ce livre est à la fois le roman de l'informatique et une présentation de l'informatique individuelle. Roman de l'informatique car, dans un style très agréable, Yves Leclerc, journaliste canadien, retrace de façon efficace la brève histoire de l'informatique. Présentation de l'informatique individuelle, enfin, avec des conseils judicieux sur le choix du matériel certes, mais aussi une réflexion sur ses implications sociales. **L'Ordinateur Individuel** est sans conteste le meilleur ouvrage actuel pour une prise de contact avec le monde de la nouvelle informatique.

#### **Mon ordinateur** *Jean-Claude Barbance*

HELL BEE

L'ordinateur individuel s'intégre aux entreprises en particulier grâce à ses logiciels bureautique de traitement de texte ou de gestion de tableau de bord. Vous-même, vos collaborateurs, aurez demain un Petit Système Individuel (P.S.I.) sur votre bureau. Pour aborder le choix de ce matériel, de nombreuses questions se posent auxquelles **Mon Ordinateur** vous aide à répondre. Après avoir levé l'obstacle du vocabulaire en définissant tous les termes nécessaires à la connaissance des ordinateurs individuels, l'ouvrage décrit point par point leurs constituants de base et leurs différents périphériques sans oublier de mettre en relief l'importance du logiciel et vous propose une méthodologie de choix. Un glossaire bilingue des termes les plus utilisés en informatique complète cet ouvrage de première nécessité.

**96 pages - 60,00 FF/465,00 FB 280 pages -70,00 FF/540,00 FB 128 pages -70,00 FF/540,00 FB**

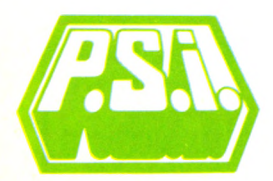

**au Canada SCE**<br>Soue Hillside 65, avenue Hillside Montréal (Westmount) Québec H3Z1W1 Tél : (514) 935.13 14

**P.S.I. DIFFUSION BP 86 - 77402 Lagny-S/Marne Cedex FRANCE Téléphone (6) 006.44.35 P.S.I. BENELUX 5, avenue de la Ferme Rose 1180 Bruxelles BELGIQUE Téléphone (2) 345.08.50 P.S.I. SUISSE Case postale Route Neuve 1 1701 Fribourg SUISSE Téléphone (037) 23.18.28**

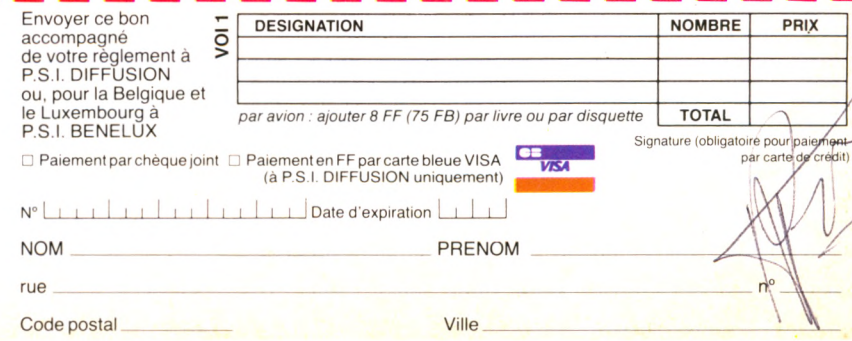

### **REPORTAGE** VILLAGE A L'HEURE INFORMATIQUE\_\_14

Les diverses utilisations de l'ordinateur *f a m i l i a l d a n s u n e p e t i t e v i l l e .*

**IOUER** 

### □ ACCES DIRECT UR TOUT SAVOIR

cédric Tit d

Graphisme : l'art et la manière. *Pour dessiner, même si vous n'avez jamais su* 18 Son : en avant la musique. *Le solfège facile. Et roulez jeunesse !* \_\_\_\_\_\_\_ Télé : branchez-vous ! Ou *l'épineux problème de la lisibilité*-

### **ESSAIS** STARS DE L'INFORMA

Un bref historique de la saga Apple, de l'épopée ZX. Et leur mythologie, comme il se doit.

Cinq ordinateurs et leurs logiciels sur le gril. **Apple Ile , Aquarius, Dai, Spectravidéo et ZX 81.**

LE MAGAZINE DE L'INFORMATIQUE A LA MAISON

**REPORTAGE** UTEURS DE LOGICIELS 38

## JEUX\_\_\_\_\_\_\_\_\_ 43 LES NOUVEAUTES

Une sélection des logiciels de jeu par *Votre Ordinateur*, une répartition **en cinq catégories : combat, adresse, réflexion, hasard, simulation.**

### □ PRATIQUE LE BUS INFORMATIQUE\_\_\_\_\_\_\_\_\_ 42 Bourré d'ordinateurs et de logiciels, il se balade en banlieue.

DESSINER *AVEC UN ORDINATEUR*<br>C'est pratique. C'est agréable. C'est propre. En roman-photos, c'est beau.

**ATEUR PINCEAU** 

La créativité à la portée de tous. *Des conseils pour s'équiper.* 

■ APPRENDRE PROGRAMME **POUR MAMAN—48**<br>*Deux fillettes mettent à l'œuvre leur érudition* 

*e n i n f o r m a t i q u e . C ' e s t p o u r l e u r m a m a n , b i e n s û r .*

## LES LOGICIELS DE JEUX ÉDUCATIFS\_\_\_\_\_ 57

**78**

Lesquels acheter? V.O. entreprend une critique systématique des **« éducatifs » commercialisés. A suivre.**

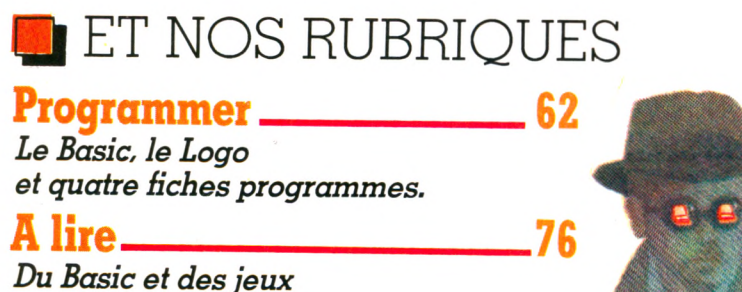

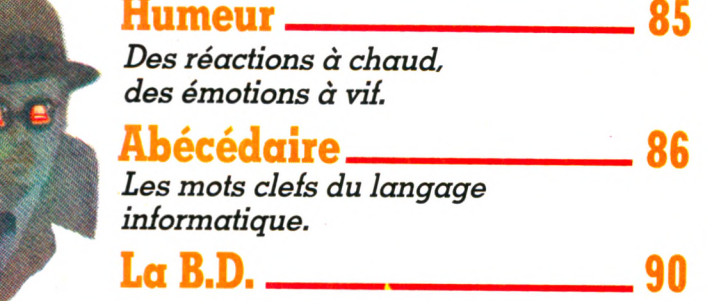

**Le P'tit fournal,** *Pour être au parfum* 

## Voyez grand, commencez petit.

### **Système HP-41 CV + HP-IL.**

B2161A DIGITAL CASSETTE DRIVE

Avant HP-IL, la micro-informatique était coupée en deux : d'un côté les calculatrices programmables, de l'autre les systèmes écran-clavier.

Avec HP-IL, l'informatique sérieuse commence à partir d'un calculateur de poche pour s'étendre jusqu'aux plus puissantes configurations, sans perte matérielle ni logicielle.

Le cœur de votre système, c'est l'extraordinaire calculateur HP 41 CV autonome programmable et alphanumérique, avec ses 319 registres de mémoire permanente, ses extensions (lecteur de cartes, crayon optique) et sa vaste bibliothèque de programmes standards (8.000) ainsi que des applications plus élaborées dans des domaines spécifiques.

La nouveauté, c'est HP-IL, la boucle d'interfaçage qui permet de relier HP-41 CV à plus de 30 périphériques (lecteur de cassette digital pour stockage de masse, imprimantes, interface vidéo, multimètre) et à un HP 85, 86 ou 87.

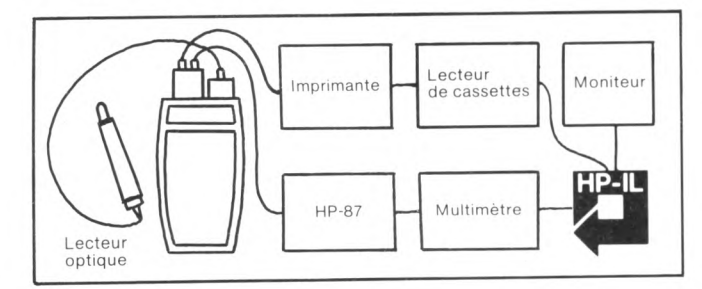

Si vous possédez déjà une HP 41 C, HP-IL décuple sa puissance.

Si vous abordez la micro-informatique, HEWLETT-PACKARD vous permet de voir très grand en commençant très petit.

Et l'équipe de la Règle à Calcul est prête à vous y aider...

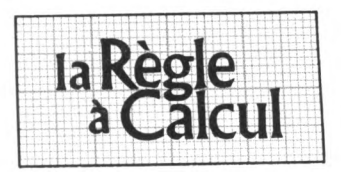

1<sup>er</sup> distributeur agréé Hewlett-Packard France. 65-67 Bd St-Germain - 75005 PARIS Tél. 325.68.88 - Télex ETRAV 220 064 / 1303 RAC.

### **La maîtrise des applications scientifiques et techniques**

**HEWLET PACKAR**

**HP-IL**

**COD** 

**BEATHERMAL PRINTER** 

## an's Lan LOGICIELS POUR ZX 81, SPECTRUM, ORIC, VIC 20,

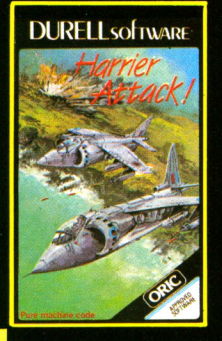

 $\mathbf{1}$ **HARRIER ATTACK/ORIC 48 K. Faites décoller votre chasseur HARRIER du pont d'envol du croiseur et partez à l'attaque. Une action très rapide inspirée de la guerre des Falklands. Cinq niveaux de difficultés. Indicateurs précis pour les réserves de fuel et de munitions. 90 F TTC.**

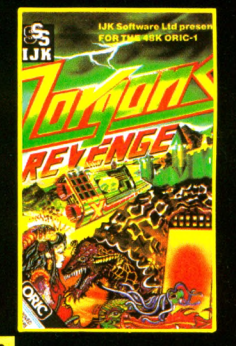

 $6$ **ZORGONS REVENGE/ORIC** 48 K. Enfin disponible, le logiciel<br>très attendu, écrit par le même<br>auteur que XENON. Un superbe<br>jeu d'arcade écrit entièrement en<br>code machine. Quatre missions<br>difficiles vous attendent pour<br>sauver la princesse Roz, empri **GONS... 120 F TTC.**

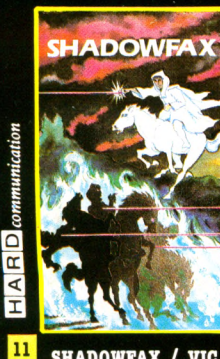

**SHADOWFAX / VIC 20 - CBM 64 SPECTRUM16K OU 48 K BBC-B. Vous êtes le cavalier fantême et vous devez détruire les chevaliers de l'ombre avec vo-tre lance de teu. Une action très rapide, différents niveaux de difficultés. Le score & battre... 2130... 95 F TTC.**

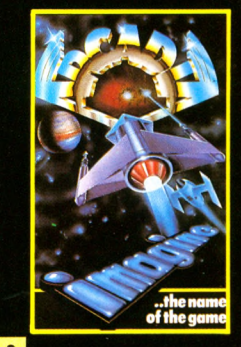

**CARCADIA / VIC 20 - CBM**<br>64 - SPECTRUM 16K OU 48K.<br>Vous commandez le navire de<br>combat ARCADIA qui est spécialement équipé de canons à<br>plasma. Votre mission consiste<br>à détruire les vaisseaux enne**mis qui vous attaquent de plus en plus vite en flottes suicidai-res. Bonne chance... 95 F TTC.**

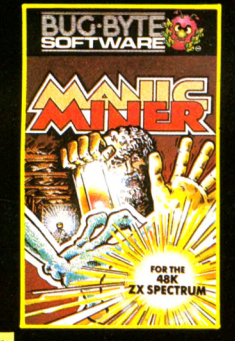

<sup>7</sup> MANIC MINER / SPEC-TRUM 48 K. Enfoncez-vous avec<br>Willy le mineur dans les dédales<br>d'une civilisation disparue.<br>Seuls survivants des robots et<br>une faune étrange qui veulent<br>vous empêcher de vous emparer<br>des métaux préci **veaux et cavernes différents. Difficile et passionnant : un hit. 9S F TTC.**

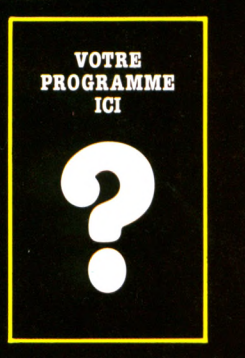

**Vous êtes l'auteur d'un pro-<br>gramme de grande qualité (jeux,<br>utilitaires, éducatif, affaires). Ne<br>gaspillez pas votre talent, en-<br>voyez-nous deux cassettes avec<br>pout être le début de votre bonne<br>fortune.** 

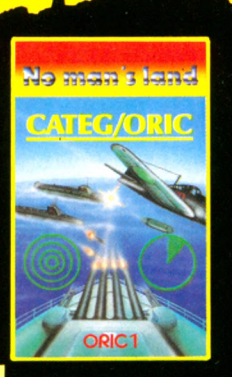

 $3^{\circ}$ **CATEGORIC/ORIC 48 K. Simulation du commandement d'un croiseur au cours d'un com**bat contre des sous-marins et des<br>chasseurs. Cinq tableaux : poste<br>de pilotage, asdic (sonar), radar,<br>tir, situation générale de la<br>bataille. Pour marins d'eau douce<br>comme pour vieux loups de mer...<br>95 F TTC.

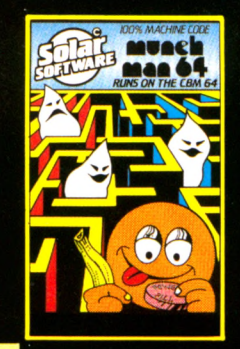

8 MUNCHMAN/CBM 64.<br>Frayez-vous un chemin à travers<br>le labyrinthe en avalant les pas-<br>tilles d'énergie. Attention aux<br>fantômes affanés. Remake de<br>pac-man. On peut jouer seul ou à<br>deux... 125 F TTC.

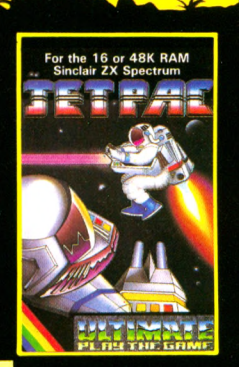

<sup>2</sup> JET PAC/SPECTRUM 16 K<br>500 48 K. Construisez votre vais-<br>seau spatial pour partir chercher<br>fortune de planète en planète. Ce<br>logiciel au graphisme étonnant<br>tonnera satisfaction aux ama-<br>teurs les plus difficiles. Il est

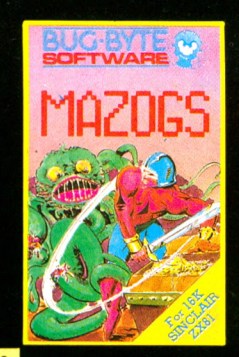

**9** MAZOGS / ZX81 16K. Un **trésor merveilleux est gardé par les féroces MAZOGS. A l'aide de vos clefs et de la complicité des prisonniers des MAZOGS vous devez vous emparer du trésor et vous échapper i travers d'ulti-mes embûches. 125 F TTC.**

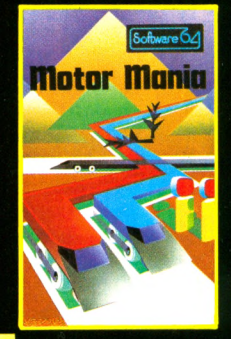

**B MOTOR MANIA/CBM 64. Hallucinant rallye automobile : le terrain est dangereux et les** conducteurs des autres voitures<br>sont ivres. De nombreux acci-<br>dents en prévisions. Fort heureu-<br>sement, vous avez cinq voitures à<br>votre disposition et, sur votre<br>écran, de nombreux instruments<br>de bord pour vous aider... 16

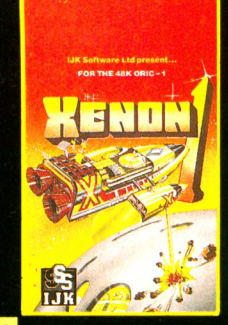

**EXENON 1/ORIC 48 K. Vous**<br>
êtes le commandant de l'Arma:<br>
da XENON, votre mission alle<br>
jusqu'à la planète Radon et pro-<br>
téger le navire sidéral Zorgon.<br>
En route de nombreuses diffi-<br>
cultés vous attendent. Sta-<br>
bleaux leurs jeux du genre..<br>120 F TTC.

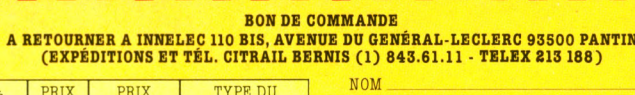

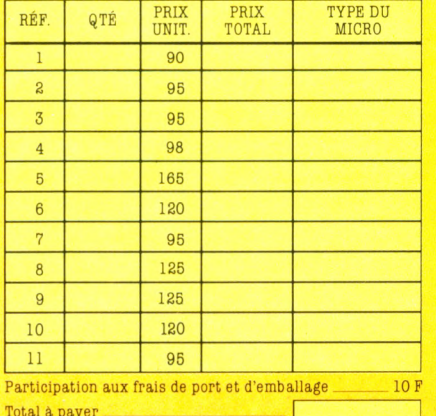

Total à payer | Mode de règlement : C h e c u e b a n c a i r e , C C P . M a n d a t - l e t t r e : .

**90 F REVENDEURS, NOUS CONSULTER. NOMBREUX AUTRES TITRES** 

PRÉNOM **PRENOM** 

ADRESSE AND ADRESSE

SIGNATURE

Je possède un ordinateur de la marque \_ \* Signature des parents pour les mineurs.

**A PARTIR DE**

**JANV.** 

VILLE \_ CODE POSTAL \_ TÉL\_\_\_\_\_\_\_\_\_ DATE

RÉDACTION *R é d a c t e u r e n c h e f d é l é g u é :* Patrick Brai. Secrétaire de rédaction . Denis Jégonday. *Conseillers techniques* Jacques Deconchat, Jean-Michel Jego, Patrice Reinhorn, Edouard Rencker.

Ont collaboré à ce numéro : Vincent Albinet, Michelle Aubry, Richard Bazin, Dominique Bertrand, Pierre<br>Bonneviot, Isabelle Cabut, Fred, Alexandre<br>Gardette, Anne-Marie Gérard, Jean-Luc Goudet,<br>Rosa Henriques, Guy Ladevie, Alain Lavenir, Jean-Michel Lichtenberger, Alain Mariatt Louis Soulié, Pierre-Bernard Soulier.

*Conception graphique et réalisation* .

A telier ARP.

 $Illustrations$ C. Christ, Lionel Dollet, Miguel Domenech, Thierry<br>Flamand (couverture), Jean-Pierre Lacroux, Christian Patey, Joan Schatzberg.

 $Photos:$ 

Philippe Delacroix, Alexandre Gardette, Alain Mangin, Michèle Porta, Eric Van de Woestyne.

> **PUBLICITÉ**  $Publicité$

Pascale Demany  $A$ *dministration* Maryse Marti.

**SECRÉTARIAT** Martine Villette. **VENTES** 

*D i f f u s i o n N M P P :* Sophie Marnez.

**ABONNEMENTS** Muriel Watremez.

*assistée de* Sylvie Trumel

 $É$ *diteur* Jean-Pierre Nizard. *Directeur de la rédaction :* Bernard Savonet. *Comité d'édition* Patrick Brai, Jean-Pierre Brunerie, Jean-Baptiste Comiti, Jean-Pierre Nizard,

Bernard Savonet, Jean-Luc Verhoye.

RÉDACTION - VENTE - PUBLICITÉ

*France et Étranger* 5, place du Colonel-Fabien<br>75491 Paris Cedex 10 - Tél. (01) 240 22 01<br>Télex : LORDI 215 105 F.

*Belgique (Rédaction et publicité)* 3, avenue de la Ferme Rose,<br>B-1180 Bruxelles. Tél. : (02) 345 99 10.

*Belgique (Vente et abonnements)* Soumillon, 28, rue Massenet,<br>1190 Bruxelles. Tél. — (02) 345 91 92.

 $Suisse$ 27, route du Grand-Mont, CH-1052, Le Mont-sur-Lausanne<br>Tél. (21) 32 61 77.

Abonnements : page 91.

**Votre Ordinateur** est une publication du

### *g r o u p e* tests

*Directeur de la publicatiol*<br>Je**an-Luc Verhoy**e <sup>©</sup> Votre Ordinateur, Paris 1984.

La loi du 11 mars 1957 n'autorisant, aux termes des alinéas 2 et 3 de l'article 41, d'une part que « les copies ou reproductions strictement réservées à l'usage privé du copiste et non desti-<br>nées à une utilisation collective », et d'autre part, que les anatomes à une listations dans u partielle, faite sans le consentement de l'auteur ou de ses ayants-droit ou ayants-cause est illicite (alinéa 1\* de l'Art. 40).<br>Cette représentation ou reproduction, par quelque procédé<br>que ce soit, constituerait donc une contre-façon sanctionnée<br>par les Art. 425 et suivants du Cod

### **BRICOLAGE**

**«** *Est-ce q u 'il est possible de bricoler un ordinateur, com m e p a r e x e m p le d e c o n s tru ire u n e in te rfa c e spécifique ? Et y a -t-il des ordinateurs en k it ?* **»**

 $Hervé TULEU, 69 Lyon.$ 

Qu'il soit un mythe teinté de chauvinisme ou une réalité concrète, vous êtes plusieurs à vouloir recourir au fameux système D « à la française ». Après tout, nombre d'entre vous ont déjà trifouillé dans leur poste de radio ou leur chaîne hi-fi. Alors, pourquoi pas un ordinateur ? Loin de douter de vos qualités de bricoleurs et de votre ancestrale débrouillardise, on ne

envisageable et même possible de construire, par exemple, des manettes de jeu ou de petites cartes d'extensions servant à connecter un ordinateur au thermostat du chauffage, etc. Mais restez sur vos gardes. Si en bricolant un poste de radio, on peut, au pire, griller quelques transistors aisément remplaçables, la manipulation d'un ordinateur comporte davantage de risques. La m ém oire (même morte) est fragile et irrem plaçable (ou presque).

Une erreur de montage (type mauvaises connexions) engendrant un courtcircuit peut l'endom m ager et rendre votre appareil aussi

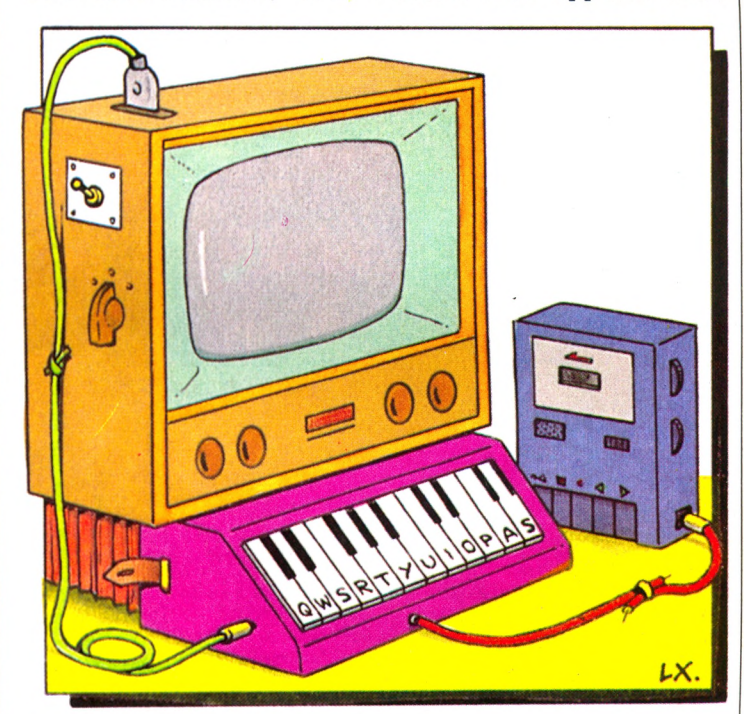

peut toutefois que mettre en garde et recommander la prudence pour ce qui est de fabriquer ce type de machine. Certaines parties ou extensions peuvent cependant être montées avec un peu de patience et beaucoup de connaissances.

On prendra pour preuve les kits, de plus en plus nom breux, que les constructeurs mettent à la disposition des consommateurs avertis, ainsi que les montages publiés par nos confrère d'outre-A tlantique. Il est de fait

utile qu'une sculpture moderne pour repasser son linge. Quoi qu'il en soit, si vous y tenez m ordicus, assurez-vous à l'achat que vous disposez bien des outils, pièces et schémas nécessaires et ne vous aventurez pas à l'aveuglette. Quant aux adresses, il n'y a pas encore, à notre connaissance, de boutiques ou de supermarchés spécialisés dans le kit informatique, mais quelques revendeurs (d'informatique ou d'électronique) possèdent le nécessaire.

### VOTRE COURRIER

### A LA RECHERCHE DE *VOTRE ORDINATEUR*

*Je viens de découvrir votre num éro 2 que j'a i trouvé très intéressant, et je l'ai lu d e b o u t en b o u t. M a is ,* avant toute chose, je voudrais me procurer le nu<sub>'</sub> *m éro 1. C om m ent est-ce possible ?*

*J a c q u e s B e l a c h , 4 8 R o u ü i a c* Lecteur assidu, vous ragez d'avoir manqué un numéro ? Soyez rassuré, cessez de vous faire du mouron ou des cheveux blancs, n'insultez pas votre marchand de journaux. Fini d'arpenter la chambre en maugréant, la solution est simple, envoyez un chèque de 16 FF, libellé

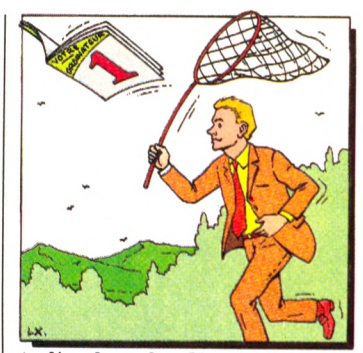

à l'ordre de Votre Ordina*t e u r ,* à l'ad resse suivante : *Votre Ordinateur*. Vente au numéro, 5, place du Colonel-Fabien, 75491 Paris cedex 10. Et replongez-vous avec délice dans la lecture de votre magazine.

### **LOGO**

### *Quelles sont les versions de Logo actuellem ent disponibles en France ?*

On trouve sur le marché une vingtaine de versions de Logo. Cinq sont déjà opérationnelles en français, cinq au tres devraient voir le jour dans les six mois qui viennent. Les possesseurs d'Apple II disposent de trois options : A pple Logo, version ADAO, uniquement diffusée dans la recherche; EDI Logo, version du Massachusetts Institute of Technology, traduite par Matra-Hachette (900 FF pour les memb res de l'E ducation natio-

nale, 1 490 FF pour le grand public) et Apple Logo, écrite et traduite par LCSI (Logo Computers Systems Incorporated), dans le même ordre de prix. Pour le Texas  $99/4\text{\AA}$ , dont la fabrication a été malheureusement suspendue, existe TI Logo 2 (vendu aux alentours de 800 FF). Enfin le Logo-ENl, distribué gratuitement aux établissements scolaires, tourne sur les ordinateurs de l'Education nationale, en particulier les Micral 8022G, Logabax, Sil'Z. Si vous possédez un Sil'Z de Léanord, vous ne rencontrerez qucun problème pour utiliser les versions Logo Apple.

### **COOUILLES**

*Q u elq u es om issions, coquilles ou im précisions se* sont glissées dans notre nu*m éro 2. M e rc i a u x lecteurs attentiis q u i ont b ien voulu nous les signaler.*

· P. 11, mots croisés, la deuxième définition H verticale manquante était : « langue ».

• P. 18, le dessin humoristique de Jean-Pierre Lacroux contenait deux erreurs bien volontaires : la présence d'un dérouleur de bandes magnétiques sans rapport avec les ordinateurs domestiques et, surtout, la représentation d'un enfant jouant avec une prise de courant.

• P. 34, l'Hector II HR vaut 4 390 FF et non 4 950 FF, prix de l'Hector HRX.

• P. 60, il n'y a jam ais eu deux hélicoptères dans *Choplifter*, mais un seul. L 'écran que nous présentons prouve que nous testons tous nos jeux, même si une erreur technique a conduit à la reproduction malencontreuse de deux hélicoptères et deux bases.

• P. 61, Infogrammes diffuse bien un Poker sur 99/4A ; ASN a constitué un département Oric-France; Formule 1 est bien édité par Micronique, mais diffusé par SPID (la photo de l'écran, page 57, représente *Montlhéry*).

### **ORDINATEUR-TÉLÉVISION : COPAIN-COPAIN** *A y a n t récem m en t ach eté*

*un ordinateur, je voudrais savoir si m on o rdinateur risque d'endom m ager mon téléviseur ?*

*Hervé Duteil 92 Clamart* 

Rassurez-vous, il n'en est rien. Un ordinateur, quel qu'il soit, ne peut en aucun cas mettre en cause la bonne santé de votre téléviseur, noir et blanc ou couleurs. Lorsque vous branchez un ordinateur sur une télévision (par la prise Péritel par exemple), il ne fait que se substituer au système d'émission des images télévisées. C'est un peu comme si vous disposiez d'une régie (ce sont les termes du métier) à vous tout seul. Mais, rien, absolument rien, n'est modifié dans le fonctionnem ent de votre poste. Le seul préjudice que vous pourriez encourir est une fixation de

**ATTENTION AUX PETITES ANNONCES** *Je trouve votre journal très bien ia it, m ais je pense q u 'il ia u d ra it m ettre des petites annonces.*

*R é m i J a l l a t 7 5 P a r i s*

Certains d'entre vous nous demandent effectivement des petites annonces, ou même nous en envoient. Au risque de déplaire, il faut vous avouer franchement que nous y sommes opposés, et ce pour des raisons précises. Notre journal est destiné avant tout aux noninitiés, à toutes les personnes qui, désireuses d'acquérir un ordinateur ou de découvrir l'inform atique, veulent savoir où ils mettent les pieds, et surtout leur portemonnaie. Or, si les offres d'une rubrique petites annonces sont souvent alléchantes, elles n'en comportent pas moins certains risques, en particulier pour les débutants. Bien souvent, de « bonnes occasions » nécessitent des dons de « maître soudeur » ou tout au moins

l'im age sur le verre du téléviseur. Ce marquage n'est toutefois possible que si vous laissez plusieurs jours durant la même image sur votre téléviseur. Un exemple : si TF1 projetait deux à trois semaines de suite sans discontinuer la même photo d'Yves Mourousi, vous finiriez par avoir les contours de la photo incrustés sur l'écran. Cette situation est, somme toute, parfaitement inédite. Aucun programme de jeu ou de gestion n'est à ce point assez statique pour qu'un tel phénomène se réalise. Un des rares cas potentiels est un jeu d'Othello ou d 'éch ecs. Si vous jouez des heures et des heures, des jours entiers sans interromp re la partie, vous risquez de vous retrouver avec un damier finement dessiné sur l'écran. Un conseil : baissez la luminosité du téléviseur. Vous y verrez mieux et ce genre d'inconvénients sera évité.

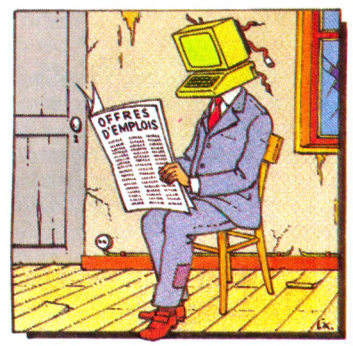

une certaine compétence te chnique. Nous pensons que mettre nos lecteurs (qui ont déjà parfois du mal à s'y reconnaître dans la jungle des termes barbares et des notices obscures) directement dans l'univers incertain des matériels d'occasion n'est pas réellement conforme à notre politique. Sachez toutefois que nous avons transmis les petites annonces que vous nous avez envoyées à nos amis de *L'Ordinateur Individuel*. Leur revue, plus technique, publie chaque mois plus de 1 000 petites annonces. Ecrivez-leur directement, à la même adresse.

### VOTRE COURRIER

### **PROFITEZ DE LA BAISSE DES PRIX**

*Dans le num éro 1 de* **Votre Ordinateur,** *vous annoncez une baisse des p rix des ord in ateu rs ia m ilia u x p o u r* les prochains mois. J'aimerais savoir, si cela est pos*sible, q u elle sera l'im p o rtance de ces baisses, no*tamment sur le Commodore 64, et s'il faut attendre encore pour acheter un or*dinateur.*

*Christian Rousse 10 Troyes* Les baisses sont essentiellement dues à la « guerre des prix » sans relâche à laquelle se sont livrés les constructeurs sur le marché am éricain. Dès lors, les importateurs ou filiales françaises n 'avaient d 'au tre solution que de les répercuter (toutefois dans une moindre mesure) dans l'Hexagone. Vont-elles continuer et faut-il attendre pour acquérir un ordinateur? Ce n'est pas certain. De fait, les constructeurs, ce premier vent de folie passé, se sont rendu compte, à leurs dépens, que de telles baisses étaient parfois dangereuses. L'exemple du fameux TI 99/2 de Texas,

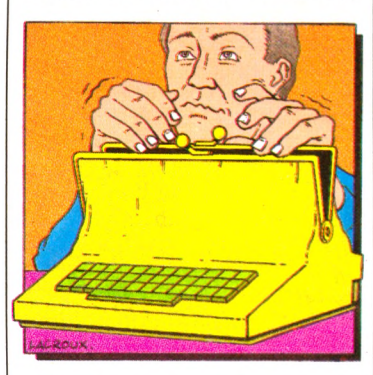

ordinateur mort-né, en est une preuve. Selon diverses informations, le décès prématuré du 99/2 serait dû à la baisse brutale du 99/4. En effet, moins sophistiqué,

le 99/2 avait été conçu pour être une version moins chère et donc moins performante du 99/4, vendu aux alen tours de 90-100 dollars (900

à 1 000 FF). Or, à sa d ate de sortie, son grand frère était commercialisé au même prix. Résultat : deux machines aux cap acités différentes, m ais à un prix identique. Les dirigeants de Texas en ont tiré les conclusions qui s'imposaient d'elles-mêmes. En conséquence de quoi, le vent de la guerre des prix sem ble aujourd'hui se tarir. Atari aurait même décidé d'augmenter le prix de ses matériels ! On ne saurait donc que vous recommander d'être prudent. Vous pouvez prendre le risque d'attendre, m ais le résultat ne sera pas forcément satisfaisant. Quant aux baisses de prix effectives, nous nous en faisons l'écho à chaque parution dans le « P'tit Journal ». A titre indicatif, et pour répondre à la question de notre lecteur, le Commodore 64 est passé de près de 6 000 FF (avec l'interface Secam) à environ 3 500 FF.

### **LES MICRO-COUPURES**

**«** *J 'a i p erd u le program m e*  $sur$  *lequel je travaillais à cause d'une m icro-coupure (je crois que ça s'ap p elle comme ça). Q ue peut-on fa ire p o ur éviter cela ?* **»**

*E t i e n n e B u r a t 5 9 L i l l e*

Ces coupures subreptices et parfois à peine visibles sont dues aux orages, aux vents forts, mais peuvent également résulter d'un incident sur le réseau EDF.

Pour éviter « l'évanouissement » regrettable des programmes, pas de solution miracle mais quand même quelques précautions à prendre.

Aujourd'hui, bon nombre d'ordinateurs professionnels sont équipés de systèmes anticoupure (à défaut d'un système anticoupure d'alimentation autonome). Ces dispositifs sont en fait une sorte d'alimentation parallèle sur accumulateurs ou batteries, prenant le relais du courant secteur en cas de défaillance. Face à la récente prolifération des ordinateurs domestiques, certaines sociétés commencent à adopter ces systèmes pour des machines familiales. Ainsi, les sociétés Gould-Dary et Regwott commercialisent des régulateurs de tension vous mettant à l'abri de la plupart des microcoupures. Leurs prix varient de 1000 à 5000 FF, ce qui est tout de même assez cher si vous n'en avez pas un besoin vital. L'astuce la plus facile et la plus courante consiste à faire des sauvegardes systématiques sur cassettes de vos programmes, même en cours d'élaboration.

*Votre O rd in ateu r* **déménage (au sens propre, naturellement). Les communications téléphoniques se feront désormais au 240.22.01, les manuscrits seront adressés à : Votre Ordinateur, 5, place du Colonel-Fabien, 75491 Paris Cedex 10.**

### **MÉMOIRE VIVE • UTILISATEUR**

Les distributeurs d'ordina*teu rs in d iq u e n t to u jo u rs* dans leur documentation la *m ém oire vive de l'a p p a re il m ais rarem ent la m ém oire* vive disponible pour l'utilisateur. Pouvez-vous m'indi*q u e r la d iffé r e n c e ? E t q u elle im p o rtan ce fa u t-il accorder à la p u issan ce d'un lan g ag e exprim ée en* kilo-octets ? Cette valeur a*t-elle un rapport avec sa fa c ilité d'utilisation ?*

Certaines machines ont effectivement une mémoire vive dite « utilisateur » (c'està-dire destinée uniquement à l'utilisateur) différente de la mémoire vive totale. Exemple, 16 Ko de mémoire et 12 Ko de mémoire utilisateur. Cette différence peut être due à plusieurs causes : \* Au fait qu'une petite partie de la mémoire (par exem ple 2 kilo-octets) est ré servée à l'utilisation de l'écran, à savoir, une ou plusieurs pages d'écran destinées à la visualisation du texte. Dans ce cas, cette mémoire dite « d'écran » est à retrancher de la mémoire vive totale.

\* Deuxième possibilité, le langage Basic, extension à la machine, doit être chargé dans la mémoire de l'ordinateur. Le Basic prendra alors 4, 8, 10, 12 kilo-octets, ou plus, de la m ém oire vive totale, le reste étant destiné à l'utilisateur.

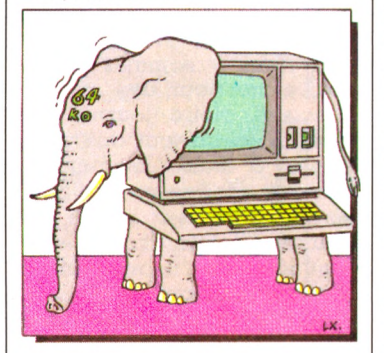

\* Enfin, troisième cas, le Basic contenu dans l'ordinateur (en mém oire morte) a b e so in d 'in s tru c tio n s complémentaires pour être mis en oeuvre, une sorte de mini-programme faisant la liaison entre la mémoire morte et l'utilisation effective du Basic. Mais vérifiez à chaque fois la mémoire vive « utilisable » disponible.

Quant à la taille mémoire du Basic (4 Ko, 8 Ko, 20 Ko), elle varie souvent dans de larges proportions. Plus le Basic sera riche en instructions, plus grande sera son utilisation de m ém oire. Il y a une relation directe entre le nom bre d'octets et l'efficacité du Basic (pas forcément « la puissance » puisqu'il com porte parfois une foule d'instructions inutiles, hélas ! Reste que la facilité d'utilisation est davantage une affaire de « structure » et de nom bre d'instructions judicieuses plutôt que de taille m émoire. Nous avons testé des Basics « faciles » consommant peu de mémoire, et d'autres « imbuvables » m ais très étendus. On ne peut tirer de grandes généralités. Il y a cependant toutes chances qu'un Basic fort en mém oire soit d'utilisation plus facile, car disposant d'un nombre plus grand d'instructions.

### **LES FICHES PROGRAMMES : JOIES ET DÉBOIRES DE LA PROGRAMMATION**

*A y a n t essayé vos fiches program m es, j'a i constaté que certaines ne fonction*naient pas sur mon ordinateur. Pourquoi, et que fautil faire ? D'autre part, pourriez-vous publier des programmes pour le Commo*dore 64 ?*

*Vincent Palette 59 Lille* Les programmes que nous publions sont destinés à tous les matériels, notamment au Commodore 64. Il est certain que de tels programmes ne tirent pas un parti maximal des spécificités de chaque machine (son, couleurs, graphisme). Ceci ne serait, de toute façon, guère possible alors que nous voulons que notre revue, qui est aussi la vôtre, soit accessible à tous. C'est la raison pour laquelle nous avons délibérément choisi de ne pas publier de *programmes pour une machine donnée*. La tâche n'en est que plus délicate pour nos auteurs. Reste que certains lecteurs nous écrivent, qui n 'ont pu faire tourner (à une instruction près) ces programmes. C'est cependant assez simple. Bien que les instructions Basic diffèrent quelque peu d'une version à l'autre, la structure, ou encore l'articulation des programmes, est rigoureusement la même. Vous pourrez, sur tous les Basic, exécuter ce qu'on appelle une boucle (FOR 1=1 TO...) ou toute autre manœuvre. La seule chose qui change, c'est la manière de la définir, de la même façon qu'on appelle une voiture une autom obile ou encore une « bagnole » ! Pour savoir comment mettre en forme, il n'y a qu'une solution : vous reporter au manuel d'emploi de votre appareil. Avec un peu de réflexion, de patience et surtout d'intérêt, vous arriverez facilement à trouver l'instruction correspondante qui apparemment ne fonctionnait pas. La première étape est de bien com prendre à quoi correspond (en langage Basic) chaque partie (affichage sur l'écran, calcul, définition des variables...). Lorsque vous savez à quoi servent les lignes X ou Y, il n'y a plus aucune difficulté d'adaptation.

### Votre programme « Calen*d r ie r p e r p é tu e l » (fic h e n° 2,* **Votre Ordinateur n" 1)** *comporte une erreur dans les lignes 2 1 0 ou 2 2 0*

 $Laurent$  Pressac *2 9 , Q u i m p e r l é*

C 'est exact, pour la bonne marche de ce programme, il faut, quelle que soit votre m achine, modifier les lignes suivantes :

210 LET  $M = (U * 365) + INT$  $((U - 1)/4)$ 

 $220$  IF  $U = 0$  THEN LET M  $= 0$ 230 LET  $Y = M - (7 * INT)$  $(M/7))+1$ 

240 IF INT  $(U/4) < 5$ U/4 THEN GOTO 270 250 IF  $U=0$  THEN GOTO

270 Par ailleurs, les détenteurs

d 'Oric (16 Ko ou 48 Ko) ont rencontré des difficultés dues au fait que le Basic de cette machine (au moins pour la première version de la MEM) comporte une erreur dans l'instruction TAB(). Pour effectuer une tabulation à la colonne 10, il faut écrire ;

### 10 PRINT TAB(23) ; « VOTRE ORDINATEUR »

De plus, si le curseur est d éjà en colonne 10, PRINT TAB(20) positionne sur la colonne 17 au lieu de 20. Nous vous proposons donc la solution suivante :

350 PRINT RIGHT\$ («  $*+STR\$(K),5);$ 

### *F ic h e s p ro g ra m m e s sur T I 99 /4A . A u secours !*

Les utilisateurs de TI 99/4A rencontrent quelques difficultés pour l'adaptation des fiches programmes. Les remarques suivantes apporteront de l'eau à leur moulin : \* Comme pour le ZX 81, la

fonction RANDOM (nombre aléatoire) s'écrit RND et non RND(l). Il faut donc faire cette modification dans les fiches 3, 4 et 5.

\* Le Basic du TI 99/4A

### **LES MOTS CROISÉS DE VO** *p r o b l è m e n ° 2 , p a r F r e d*

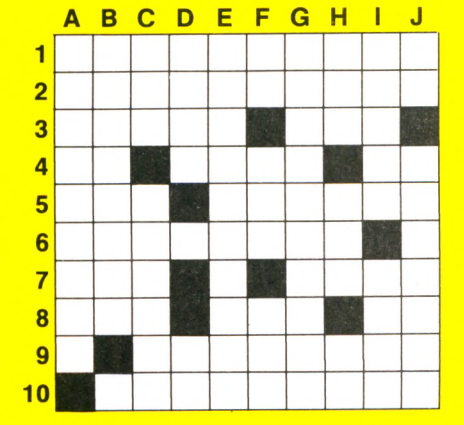

### HORIZONTALEMENT

1. Elle est haute ou basse suivant le mode graphique.  $-$  2. Techniques de simulation du fonctionnement d'un ordinateur sur un autre.  $-$  3. Administrat. Tire un nombre aléatoire (Basic). - 4. Morceau de frite. Eau de vie. Début d'édification. - 5. Le prix de la résistance. Loue un bateau. - 6. Un périphérique sans encom brem ent. - 7. Lance le \_\_\_\_\_\_\_\_\_\_\_\_\_\_\_\_\_\_\_\_\_\_\_\_\_\_  $programme$  (Basic). Petite île.  $-$  8. Période. Or

le monte pour se faire entendre. Un peu d'eau.  $-9.$  Ébéniste français.  $-10.$  Elle est sans faim.

### VERTICALEMENT

A. Les mémoires des mots. - B. Source de l'information. — C. Préposition. Enrichira. — <u>D. Roi du Danemark. Queue de souris. — E. Ils</u>  $a$ im ent les vieux livres.  $-$  F. Note. Il est souvent ferme. Fit preuve d'audace. - G. Identifiaient volontiers les gens à des porte-manteaux. -H. Particule. Rivière d'Alsace. Conjonction. -Font quelquefois de la friture. Lisière. J. Bouts de notes. Elle est en partie incisive.

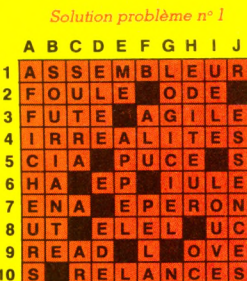

n'accepte pas qu'une variable ait le même nom qu'un tableau (erreur : NAME CONFLICT IN...). Pour le programme calendrier, il est nécessaire de remplacer par X la variable M dans les lignes 230 et 240. La même chose se produit dans le budget familial, en ce qui concerne la variable D. Remplacez-la par X aux lign es 170, 250, 260, 280 et 300.

\* Pour toutes les instructions IF THEN GOTO, il faut supprim er l'instruction GOTO. Ainsi, dans la fiche n" 2, à la ligne 200, on doit écrire

200 IF U>99 THEN 180 Cette m odification est à reporter dans tous les programmes.

### *M on o rdinateur ne possède pas les instructions OH et A N D , je ne p eu x donc pas faire tourner « Chien de berger* ». *Comment faire?*

 $Sylvain$  Cervitti, Paris On peut remplacer ces instructions sur la plupart des machines par  $+$  et  $*$ . Dans la fiche programme n° 4 *(Votre Ordinateur n° 2)* par exem ple :

```
* Pour OR en ligne 540 :
540 IF (X < 1) + (X > 20) +(Y < 1) + (Y > 12) THEN
GOTO 640
* Pour AND en ligne 530 : 
530 IF (X > 20) * (Y > 5)* (Y <8) THEN GOTO 570
* Et avec OR et AND en 
ligne 470 :
470 IF (X(J) = 20) * ((Y(J) < 6)+ (Y(J)>7)) THEN LET X = X-1
```
## **DORS SERIE** 3DIINIATEUR IN DIVIDUEL

Ce dossier présente une sélection des meilleurs programmes publiés dans l'Ordinateur individuel

**Jeux,' enseignement, professionnels, utilitaires, etc. et un tableau comparatif de tous les Basic pour pouvoir utiliser les programmes\* sur : Alice, Apple, Atari 400, Atom, BBC, Commodore 64, DÀI, Dragon 32, Hector, Lynx, MZ 80 A-, Oric, PET/CBM, TO 7, Tl 99, TRS 80, Vie 20^ ZX 81, ZX Spectrum.**

Ventre dans tous les kios

ele

### **KAMIKAZE**

Jeu d'animation ultra rapide pour *« Z X S P E C T R U M » 1 6 o u 4 8 K*

### **P. Pellier** 120 F

Graphique et sonore ce jeu, écrit en langage machine, s'apparente à celui des «machines de cafés» : Des légions d'envahisseurs venus des espaces intersidéraux s'apprêtent à envahir la terre. Votre mission est de défendre votre planète comme les «Kamikaze» japonais. La rapidité de vos réflexes et votre stratégie vous permettront de sauver la terre.

**LOGILIVRE** 

**MIKA7** 

### **ASTÉROÏDES**

Jeu d'animation ultra rapide pour *« Z X S P E C T R U M » 1 6 o u 4 8 K* **Ecrit en langage machine.** 

**P. Pellier** 

Aux commandes d'un vaisseau spatial vous devez traverser un champ d'astéroïdes qui se meuvent très rapidement. Il y a cinq variantes du jeu toutes plus difficiles les unes que les autes. Ainsi, la durée d'utilisation de ce logiciel sera bien supérieure à celle d'autres jeux d'animation.

**LOGILIVRE**

 $\boldsymbol{\mu}$   $\boldsymbol{\mu}$   $\boldsymbol{\mu}$   $\boldsymbol{\mu}$   $\boldsymbol{\mu}$ *POUR ZX SPECTRUM* t

### **OTHELLO/ISOLA**

*J e u d e r é f l e x i o n s u r « Z X S P E C T R U M » 1 6 o u 4 8 K*

Cette cassette contient deux programmes, OTHELLO et ISOLA, qui sont deux jeux de réflexion se jouant sur un damier de 24 cases. Les programmes sont écrits en BASIC, mais la partie recherche du coup à jouer par l'ordinateur est confiée à un sous-programme en langage machine de façon à minimiser le temps de réflexion de l'ordinateur. **LOGILIVRE**

*O ' ISOLI* 

### **P. Pellier 120 F**

 $120F$ 

**ÉDITEUR-ASSEMBLEUR «ZX SPECTRUM»**

#### *16 ou 48 K. Utilitaire d'aide*  $\dot{a}$  la programmation en Assembleur

### **P. Pellier 120 F**

Ce logiciel a pour but de faciliter l'utilisation du langage machine sur le ZX SPECTRUM grâce à l'emploi des mnémoniques Z80 et des étiquettes symboliques. Il comprend deux parties : un éditeur de texte permettant d'écrire et de modifier facilement les programmes écrits, un assembleur effectuant la traduction du langage d'assemblage en langage machine et générant le code binaire

**LOGILIVRE** 

*\_A S S E M B LE U R* **ZX SPECTRUM** 

*EDITEUR.*

*es* **«Logilivres» sont des logiciels enregistrés sur cassette. Il suffit d'un magnétophone pour** */* **pouvoir disposer de jeux d'animation** ultra-rapides, dignes des jeux vidéo, mais aussi d'utilitaires, qui décupleront l'attrait et les possibilités de

**votre machine.** 

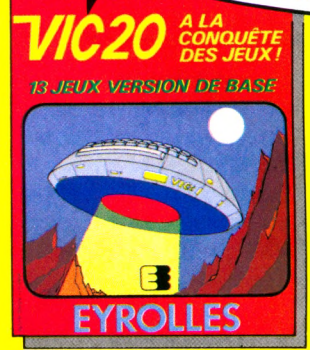

### **VIC 20 A LA CONOUÊTE DES JEUX**

### **A. Perbost** 120 F

Vous pouvez jouer au jeu du Solitaire ou encore comme au casino, gagner jusqu'à cinq fois votre mise au jeu du 21, éprouver vos réflexes ou tester votre mémoire visuelle, etc... etc...

En tout treize jeux passionnants prêts à fonctionner en quelques secondes.

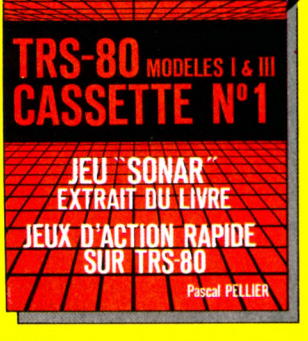

### **SONAR**

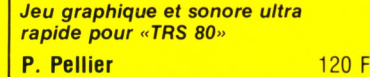

Sonar est un jeu simulant une bataille entre un torpilleur et une multitude de sous-marins. Cette cassette présente l'originalité de proposer la version exécutable du programme en langage machine mais aussi la version source, permettant de découvrir de nouveaux jeux.

### **ZX 81 A LA CONOUETE DES JEUX**

13 JEUX 1K

**EXTRAITS DU LIVRI 81 A LA CONOUETE** 

*1 3 j e u x p o u r Z X 8 1 1 K*

**P. Oros et A. Perbost** 110 F

Vous pouvez détruire des unités ennemies aux commandes de votre bombardier, parcourir une piste particulièrement accidentée au volant de votre ZX turbo, transformer l'écran de votre téléviseur en champ de courses, et parier sur le cheval de votre choix, ou effectuer un slalom spécial, etc...

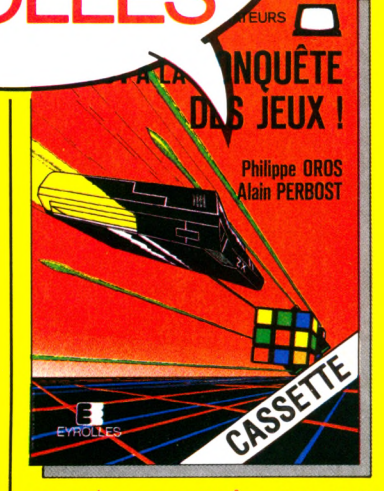

### **ZX 81 À LA CONOUÊTE DES JEUX**

3 *j e u x p o u r Z X 8 1 1 6 K*

\_\_\_\_\_\_\_\_\_\_\_\_\_\_\_\_\_\_\_\_\_\_\_\_\_\_\_\_\_\_\_ >

**P. Oros et A. Perbost** 65 F

Vous pouvez avec cette cassette résoudre le diabolique Rubik's Cube, détruire un mur de briques géant ou bien sortir d'un labyrinthe infernal.

**DANS TOUTE LIBRAIRIE, BOUTIQUE-MICRO ou LIBRAIRIE EYROLLES : 61, BD ST-GERMAIN 75240 PARIS CEDEX 05** Veuillez m'adresser 1 exemplaire de • Cocher la case correspondante Port en sus : **12 F** - Par ouvrage supplémentaire : **2,50 F** NOM I

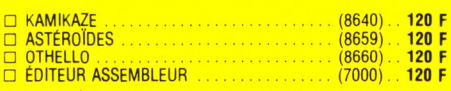

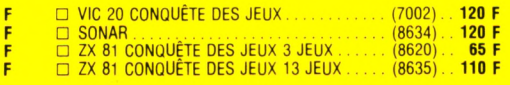

ADRESSE :

### REPORTAGE

## **MON VILLAGE A L'HEURE INFORMATIQUE**

En enquêtant dans une ville de moyenne importance, nous avons pu vérifier que si chaque foyer ne dispose pas encore de son ordinateur, il est désorm ais im possible de faire un pas sans rencontrer une de ces machines. De la mairie à la poste en passant par les banques, les assurances, les écoles et les lieux de loisirs, personne ne peut plus ignorer l'informatique.

Saint-Leu-la-Forêt, douze mille habitants. Cette ville du Val-d'Oise, nichée au bord de la forêt, a su garder son centre qui regroupe aint-Leu-la-Forêt, douze mille habitants. Cette ville du Val-d'Oise, nichée au bord de la forêt, a su garder son  $-$  tout de suite après l'église  $-$  la mairie, la poste, le marché et les écoles. Saint-Leu ne ressemble certes pas à ces cités futuristes informatisées, voire robotisées, que l'on trouve dans les romans de science-fiction. Ici, pourtant, l'informatique est populaire. Si elle n'est pas encore entrée dans chaque maison, elle y est attendue sans angoisse, et parfois même avec impatience.

Pour Mme Comby, présidente d'une Association de parents d'élèves, « *l'informatique est à la lois un outil et une méthode de havail. C'est un outil d'avenir, parmi d'au-* *tres, qu'il iaut savoir utiliser, mais dont il convient également de connaître la portée, c'est-à-dire les limites. »*

Mme Comby ne croit pas qu'un ordinateur puisse lui être utile à gérer son budget, *«mais dans un loyer qui serait amené à réaliser un gros investissement, cela pourrait être différent; on rejoindrait alors un type d'utilisation proiessionnelle. »*

En ce qui concerne ses enfants, elle pense tout d'abord aux jeux qu'elle trouve « assez *limités. Ils sont tous pareils ».* Elle est beaucoup plus intéressée par les jeux éducatifs et souhaite des programmes *«à la lois distrayants, mais aussi enrichissants : des programmes qui apportent quelque chose aux eniants ».* Ces programmes devraient

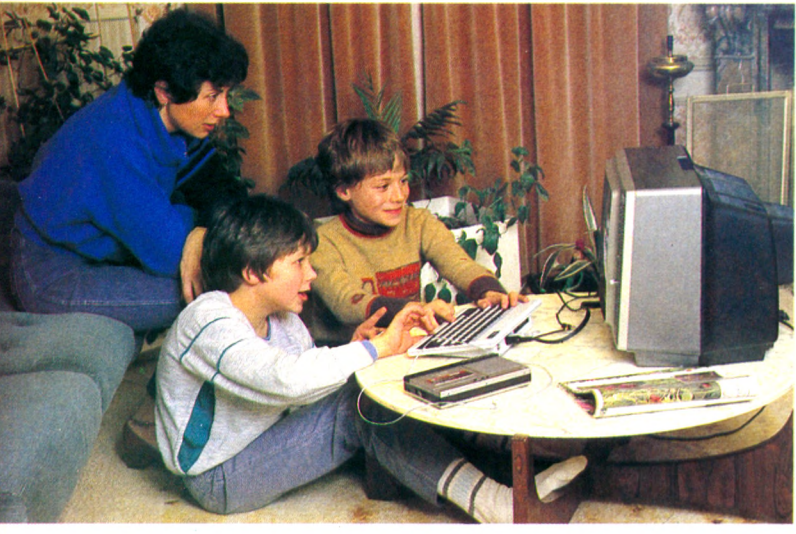

Mme Comby, présidente d'une association de parents d'élèves : « Un outil d'avenir dont il convient de connaître les limites. »

avoir un aspect *«plutôt culturel que scolaire ».* Elle n'est pas convaincue qu'un ordinateur familial puisse et doive servir de répétiteur. *«Si cela devait être le cas, il faudrait que ce type d'utilisation soit ponctuel et ne se lasse qu'en liaison avec l'école. »*

### **Parents et enseignants produisent des programmes de soutien**

Elle est par ailleurs tout à fait favorable à l'introduction, dès le cycle élémentaire, de l'informatique à l'école : « L'ordinateur peut *être un outil efficace pour seconder le maître dans des exercices répétitifs ou pour le contrôle des connaissances. »* L'ordinateur, de surcroît, « *permet la communication sans qu'il y ait référence à un jugement affectif ».* En ce sens, *« il peut être utile pour l'enseignement aux enfants timides, ou aux enfants se sentant infériorisés par un mauvais usage de la langue française (enfants d'origine étrangère). »*

L'école répond-elle bien à cette attente des parents ? Il semble que oui : petit à petit se mettent en place des « ateliers d'informatique » pour enfants, où les élèves de 7 à 10 ans découvrent les petits systèmes informatiques et s'essaient à la programmation. Parents et enseignants semblent bien d'accord sur les objectifs à atteindre. Ils se sont regroupés en une association locale où, collectivement, ils cherchent à produire des programmes d'enseignement qui puissent

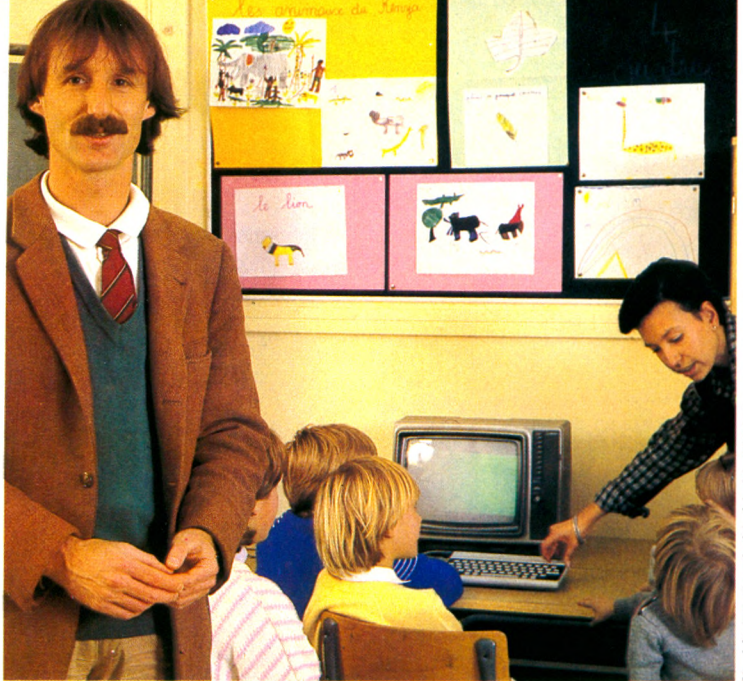

M. Bardon inspecteur départemental de l'Éducation nationale : « L'ordinateur donnera une place nouvelle à l'enfant. » Ici, Muriel Escoffier, institutrice, avec sa classe.

être utilisés en classe, au profit (en particulier) des élèves en difficulté.

Quelques informaticiens de métier ont apporté leurs compétences techniques. Des parents bénévoles interviennent dans les classes pour aider les enseignants.

M. Bardon, inspecteur départemental de l'Education nationale, explique que cette expérience est *«fortement demandée et organisée par la base ».* Si elle n'est pas à l'initiative de l'inspection, elle est cependant reprise (et complétée) par elle : l'inspection intervient de façon positive en apportant tout d'abord un plan de formation. Une formation qui demandera *« plusieurs centaines d'heures par enseignant»,* et qui devra *«coller à une réalité ayant des éléments spécifiques ».* L'inspection propose ensuite un cadre de réflexion, car *« on ne peut pas se cantonner à des expériences sauvages. »* Les enjeux sont en effet trop importants : on assiste à une remise en cause du rôle de l'école, et peut-être même à un bouleversement des structures sociales. M. Bardon pense que *« cela provoque une dynamique de réflexion pédagogique qui est tout à fait inhabituelle, car, pour la première fois, on s'entoure de compétences de gens extérieurs qui, eux, connaissent l'informatique individuelle, qui connaissent leurs propres enfants, mais qui les vivent comme des parents, et qui se trouvent confrontés à ces questions : Qu'est-ce que mon enfant fait à l'école? Qu'est-ce qu'il pourrait y faire ? Qu'est-ce que moi, parent, avec ma connaissance de l'informatique individuelle, je vais pouvoir apporter aux enseignants, et qu'est-ce que, en retour, ils vont pouvoir m'apporter comme connaissance de l'enfant ? »* Cette remise en cause est positive, elle permet une approche nouvelle : *« Ça n 'est pas mettre à bas l'école que de dire : voilà l'école, on la supprime parce que les ordinateurs sont là, mais au contraire : l'école, on va essayer tous ensemble d'en améliorer le fonctionnement ».*

Cette notion de responsabilité collective, et par delà, d'appropriation collective d'une technologie nouvelle, nous l'avons retrouvée à la mairie. M. Gayet, maire de la ville et membre du conseil général du Vald'Oise, nous a fait visiter les installations de l'informatique municipale. « *Actuellement on y traite la paie du personnel, l'émission des mandats (3000 par an!) - tâches effectuées jusqu'alors manuellement - la situation budgétaire ; on gère aussi les emprunts. On y traitera bientôt les cartes électorales et les problèmes des restaurants scolaires - notamment le suivi des paiements des frais par les familles... On va suivre aussi les problèmes d'affaires sociales. »* M. Gayet, qui place *«beaucoup d'espoir dans les possibilités techniques de l'ordinateur»,* voudrait également que la municipalité puisse » *faire de la simulation budgétaire ».*

Cette informatisation de la mairie *«a été bien vécue par les employés»,* dans la mesure où l'on a *«bien préparé son introduction ».* On a bien pris soin *«de dépassionner les problèmes »,* et de « *mettre cette* *technique à la portée de tous ».* C'est pourquoi *«les employés ont été lormés à une certaine polyvalence par rapport à la machine ; il n'y a pas à proprement parler de spécialiste. »* Pour aller plus loin, on aurait pourtant besoin d'un informaticien *« parce qu'on recourt à la société qui a lourni, ce qui est très contraignant et coûteux ».* Dans ce sens, M. Gayet voit tout à fait « *l'intérêt qu'il y aurait à élever le niveau général de culture informatique »,* et il est prêt, pour cela, à *«favoriser toute action concernant sa ville ».*

Il le prouve « *en accordant des subventions aux clubs et associations qui s'intéressent à la question »,* et *« en intervenant auprès du conseil général pour que de nouveaux crédits soient débloqués».* M. Gayet, qui s'est préoccupé de la question des libertés (à propos du rapport de la commission « Informatique et liberté »), pense que la démocratisation de l'informatique induite par l'usage des ordinateurs domestiques peut apporter des éléments de réponse : « *On démystifie le système, car, en se servant de l'informatique, les individus refaçonnent un outil; finalement on lui restaure sa fonction d'outil. »*

### **La mode aussi pousse à s'inscrire dans les clubs**

En dehors des structures scolaires ou périscolaires, c'est à la M.L.C. (Maison des loisirs et de la culture) que les habitants de Saint-Leu trouveront le meilleur accueil dès lors qu'il s'agit de s'initier à l'informatique. Jean-Luc, un des animateurs, explique l'afflux que connaît cette section par *« un phénomène de mode ».* Le club fonctionne de façon assez classique : *« Il y a deux cours, un pour les débutants, pour les*

M. Gayet, maire de Saint-Leu (entouré ici de quelques collaborateurs) : « En se servant de l'ordinateur, on le démystifie, on restaure sa fonction d'outil. »

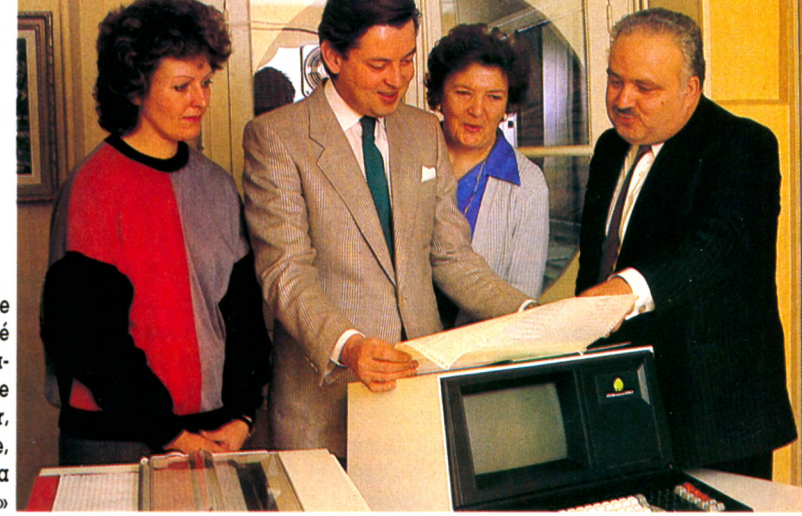

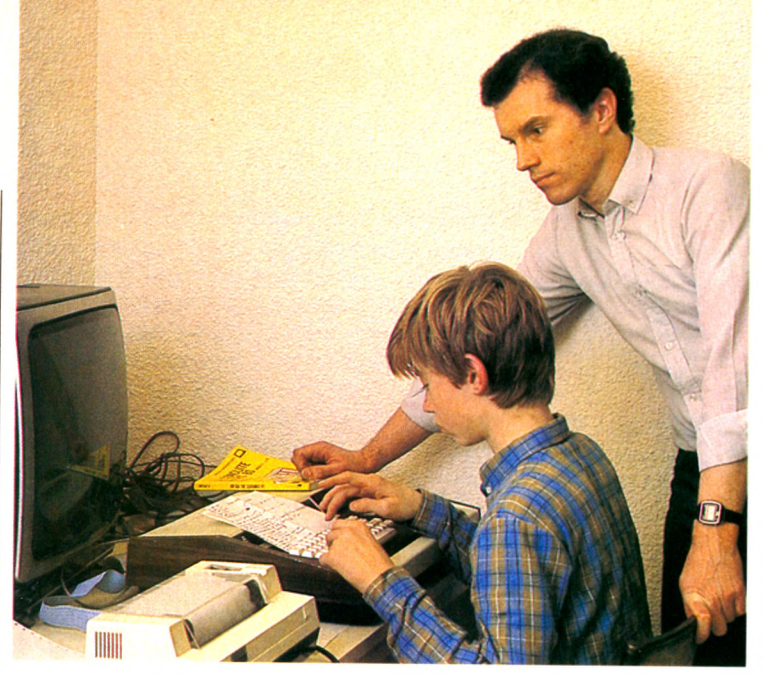

**Jean-Luc, animateur de la Maison des loisirs et de la culture : « Il faudrait plutôt voir l'informatique comme une discipline intellectuelle. »**

*dégrossir, l'autre pour ceux qui sont arrivés à un niveau plus élevé. Le niveau deux fonctionne de façon plus originale : il n'y a pas d'instructeur ; chacun forme les autres. »* Jean-Luc reste modeste quant à l'impact de ce genre d'action sur la ville : *« Il ne faut pas rêver; c'est un loisir. Cela pourrait faciliter le travail en évitant les tâches répétitives ».* Pour lui, et pour la M.L.C., *« il faudrait plutôt voir l'informatique comme une discipline intellectuelle, car programmer, en faisant appel au raisonnement, forme l'esprit. »*

Bien sûr, on rencontre aussi à Saint-Leu des fanas de l'informatique individuelle. Jacky Olejnik est l'un d'eux. Pour lui, *« l'informatique est partout. Il vaut donc mieux y venir* *apprends plein de bues. »* Il est, bien sûr, très attiré par les jeux.

On trouve donc toute sorte d'utilisateurs à Saint-Leu, depuis de simples particuliers jusqu'à des professionnels. Le cabinet d'assurances Denoyelle, considéré comme un établissement pilote dans sa compagnie, possède son propre système depuis huit mois. Celui-ci comprend un ordinateur de table et une double unité de disquette, guère différent fondamentalement de ce que l'on peut trouver dans le domaine des applications individuelles.

Selon Mme Denoyelle, le bilan de l'informatisation du cabinet est tout à fait positif : « *Cela nous sert beaucoup, surtout pour certains contrats comme ceux relatifs aux*

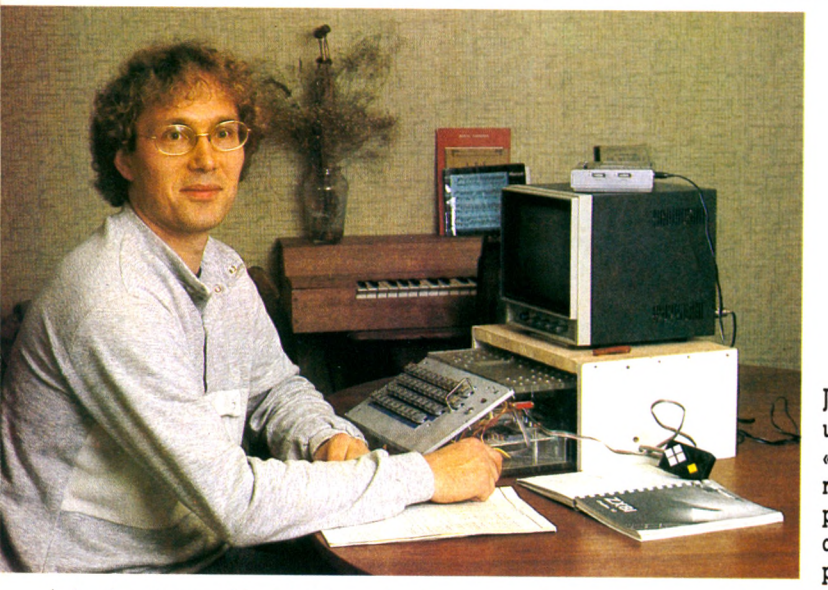

*le plus tôt possible. Maintenant, c'est encore relativement facile, parce qu 'on en est toujours aux balbutiements. »* Jacky fait partie de ces bricoleurs qui, à partir d'un ZX 81, montent de ces hybrides aux possibilités étonnantes. Il ne réalise pas beaucoup de programmes lui-même, mais il aime bien taper ceux dont il trouve le listage : *« Quand tu recopies un programme, tu*

**Jacky Olejnik, un fana: « Quand tu recopies un programme, tu apprends plein de trucs. »**

*assurances pour les voitures : de nombreux facteurs entrent en ligne de compte et influent sur le calcul de la prime : l'âge, la puissance du véhicule, les bonus, les malus. Cela demande quantité de calculs, et même en se servant d'une calculabice, cela exigeait beaucoup de temps pour faire tout sans erreur. Maintenant, c'est bien plus rapide. On peut présenter un projet initial*

### LA BASE PREND L'INITIATIVE

*au client. S'il est d'accord, il peut partir dans les cinq minutes avec son contrat, sa carte verte, le constat à l'amiable : cela sort tout de suite sur imprimante ».* D'autres applications sont prévues : sinistres et comptabilité.

Le système est donc avantageux à la lois pour le client et pour le cabinet qui se trouve ainsi soulagé d'une part importante de son travail. Sans l'ordinateur, *« il aurait fallu prendre quelqu'un à mi-temps».* La formation n'a pas posé trop de problèmes : *« Il y a eu un stage de deux jours à la compagnie. Ensuite il a fallu manipuler* pendant quinze jours, trois semaines, pour *acquérir la dextérité. »* Mais *« le travail finit par devenir un plaisir. »* Mme Denoyelle nous parle de son mari, directeur du cabinet, qui *« joue de l'ordinateur. Il passe des matinées comme ça. »*

### **Le travail, oui, mais aussi les petits moments de détente...**

Façon de parler, bien sûr, qui montre bien que l'informatique peut parfois transformer agréablement un univers de travail. Des vrais jeux, on en trouve : *« La compagnie nous en a envoyé pour Noël. »* Il paraît que M. Denoyelle apprécie et se procure ainsi des petits moments de détente.

Insensiblement, l'informatique est entrée dans la vie quotidienne. Les petits commerçants ne sont pas encore touchés par le mouvement, mais beaucoup ont déclaré être prêts à y venir. Ils ne se sentent pas encore suffisamment informés. On rencontre bien sûr quelques réticences. Curieusement, le collège ne semble pas prêt à ouvrir ses portes à cette nouvelle technique. Mais aura-t-il encore longtemps le choix ?

Saint-Leu pense beaucoup à ses enfants, et c'est en revenant à eux que l'on pourrait conclure cette visite. Pour Jacky, « *l'informatique, ce n 'est peut-être pas le présent pour nous, mais ce sera l'avenir pour les enfants ».* Pour Mme Comby, *« ça permet à 1 enfant qui a appris de faire découvrir à ses parents. »* Quant à M. Bardon, il croit que *« ça va donner une nouvelle place à l'enfant, cet enfant qui est maintenant capable, s'il connaît l'outil, d'en faire un certain nombre de choses, d'agir d'une certaine manière avec lui; il pourra peut-être prendre le relais, il pourra lui-même former d autres jeunes, il va peut-être y avoir un courant de discussion sur des idées. Peutêtre qu'effectivement, ça va changer quelque chose. »*

Saint-Leu la Forêt, petite ville bien calme. Où l'on pense...

*Patrice Reinhorn*  $\sqrt{6}$ 

## Tenezgno-geography ,»AU

# GETTS

TOUGH roche

C. 40<br>La H. P. 41 demontée

L'ORDINATRUR DE POCHE est la seule revue francaise<br>est la seule revue francaise<br>est la seule revue de P CORPORATEUR DE Processe poche Tion a seule reconstitute de poste dans de la posseidez déjà une calculatrice de poste de poste de poste de poste de poste de poste de poste de poste de poste de poste de poste de poste de poste de poste de poste de poste se a l'Allen déjà une calculation possédez déjà dur de poeme de poeme de la poeme de la poeme de la poeme de la poeme de la poeme de la poeme de<br>programmable en BASIC.<br>Programmable en BASIC. n ordinable en Bacca<br>grammable en Bacca<br>vous trouverez dans L'ORDE REGISTER DE POCHE us tropique DE auis<br>DIMATEUR DES qui VORDINALE BELOCE QUALITY IN TORDINAL astroces quirer une permettont de voire machine. Vous envisagez d'en acheter une,<br>meilleur parti de veu acheter une,<br>vous envisagez d'en acheter une,<br>vous envisagez d'en acheter délais. Henr parti de d'en acheter une de la processe d'en la processe de la processe de la processe de la processe de la processe de la processe de la processe de la processe de la processe de la processe de la processe de la pro **THE SERVE OF THE POCKET OF SCIENCE AND THE SERVE CHOIX** DUS envisages dans votre choix<br>TiORDIMATEUR dans votre choix<br>TiORDIMAGra dans votre passages<br>ot accompagnera vos première pas

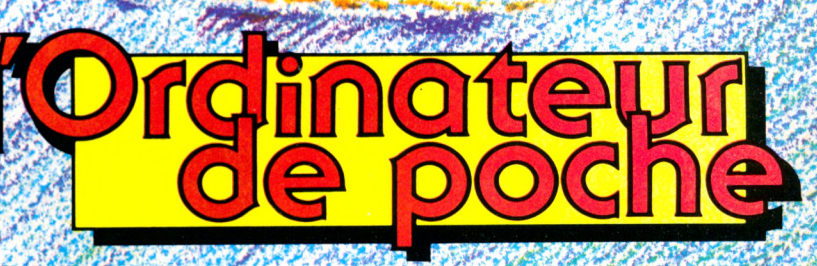

**16 Francs, chez votre marchand de journaux**

BULLETIN D'ABONNEMENT A RETOURNER AUJOURD'HUI MEME A

L'ORDINATEUR DE POCHE, Service Abonnements,<br>2008 - Service Charles de Randis Capacity 10 **8, PLACE DU COLONEL FABIEN, 75491 PARIS CEDEX 10**<br>Prénom \_\_\_\_\_\_\_\_\_\_\_\_\_\_\_\_\_\_\_\_\_\_\_\_ Prénom \_\_\_\_\_\_\_\_\_\_\_\_\_\_\_\_\_\_\_\_\_\_\_\_\_\_

Adresse

Nouveau: CC-40

 $I_{\tau \mu}$ es, idee!

Pays \_\_\_\_\_\_\_\_\_\_\_\_\_\_\_\_\_\_\_\_\_\_\_\_\_\_\_Code postal\_\_\_\_\_\_\_\_\_\_\_\_\_Ville-------------------------------------------------------

Nom

Hsez

Veuillez m'abonner pour 1 an à L'ORDINATEUR DE POCHE ; Ci-joint mon règlement de 130 FF (Belgique : 1150 FB ; Suisse : 40 FS ; autres pays : 170 FF) (Tarif par avion: Afrique francophone (sauf Zaïre): 205 FF; autres Afrique, Amérique: 255 FF; Asie, Océanie: 295 FF)

### *C o m m e n t r e n t r e r l e s données d'une image dans un ordinateur?*

La technique consiste à déplacer un point lumineux sur l'écran, et, lorsqu'il a atteint la position choisie, à la « valider en appuyant simplement sur une touche ». Le déplacement peut être guidé soit à partir du clavier (touches  $\uparrow$  $\downarrow \rightarrow \leftarrow$ ), soit à partir des manettes de jeu, soit encore par un crayon optique.

### *Q u ' e s t - c e q u ' u n e t a blette graphique?*

Elle vous permet, vraiment, de dessiner. Les mouvements de crayon sur la table sont enregistrés et reproduits par l'ordinateur sur l'écran : probablement le principe le plus naturel. Cette extension coûte aux alentours de 4 000 FF.

### *Peut-on créer des des* $sins$  *animés sur ordi*nateur?

C'est tout à fait envisageable, mais complexe à programmer. Cela consiste à faire apparaître une forme très rapidement sur l'écran; à l'effacer, puis à la redessiner dans une autre position. Cependant, le Basic étant assez lent, il vaut mieux programmer en langage machine, directement compréhensible par l'ordinateur, ce qui est plus difficile.

### *w M m m m m m m t m m C o m m e n t j u g e r l e s p o s s i b i l i t é s g r a p h i q u e s d'un ordinateur?*

La résolution doit être aussi fine que possible. Au-dessous de  $160 \times 130$ , on ne peut pas faire de dessins précis. Vérifier aussi l'absence de déformation des échelles dans le sens de la hauteur, au risque de voir vos cercles devenir des ellipses.

Soulignons également l'importance de la mém oire vive disponible. Pour les réalisations plus ambitieuses, vous aurez besoin du langage machine. Il faut donc, avant d'arrêter définitivement votre choix sur un ordinateur, vérifier

qu'il existe bien, pour le m odèle choisi, des logiciels d'aide à la programmation en langage machine (assembleur) qu'il vous fau dra acheter... et assim iler.

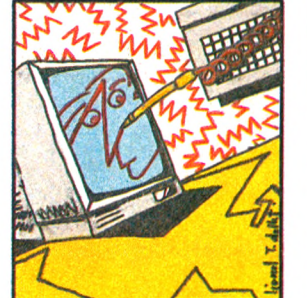

## **« DIS, TU ME DESSIN**

**« Magique ». Il est inutile de connaître l'ABC de l'informatique et de la programmation pour dessiner sur un simple écran de télévision. L'atout majeur réside dans la possibilité immédiate de se livrer aux délices de la création « artistique ». Sans délais, sans difficultés. Ou presque... Voici un aperçu des possibilités graphiques offertes par les ordinateurs domestiques ainsi que leur mode d'emploi.**

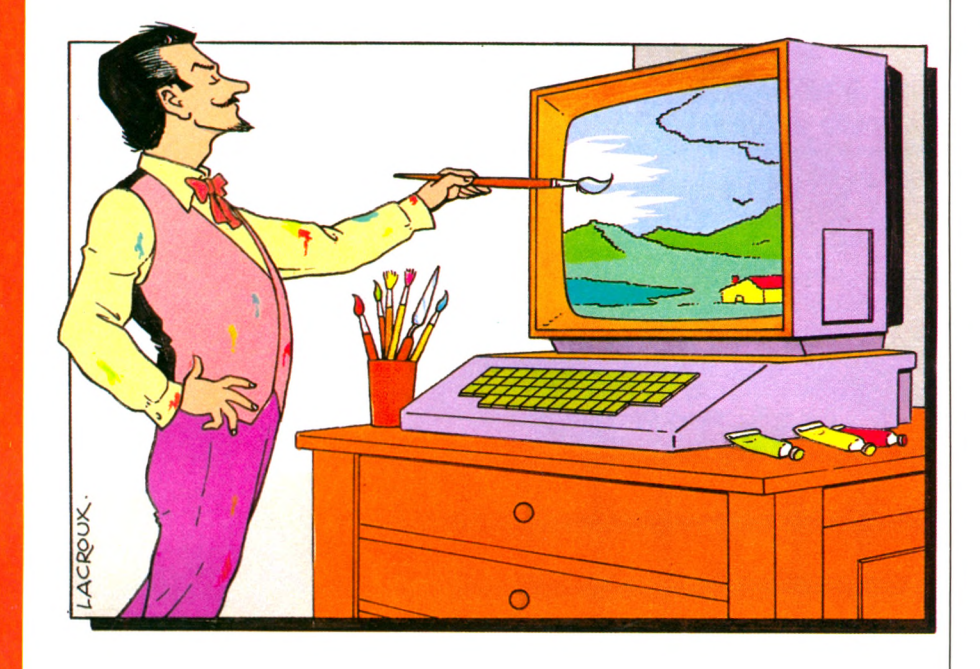

Sa e saisir, par exemple, d'un stylo optique vendu dans bien des cas<br>
avec l'ordinateur familial. Le dé-<br>
placer sur la surface de l'écran du e saisir, par exemple, d'un stylo optique vendu dans bien des cas avec l'ordinateur familial. Le démoniteur suffit pour inscrire un trait, un cercle, une figure : avec votre « plume électronique », c'est on ne peut plus agréable de dessiner !

Vive tant de facilité ! Encore qu'il ne soit pas inutile de comprendre comment se forment ces images. L'« accès direct » au monde du graphisme, proposé par les récentes sophistications de maints ordinateurs domestiques, ne doit pas faire ignorer comment sont générés leurs graphismes. La surface de l'écran est quadrillée d'une multitude de points appelés « pixels ». Chacun peut être éclairé ou éteint. Comme pour la trame d'une photo de presse, plus le nombre de points dont on dispose est élevé, plus grande, plus précise est la définition de votre graphisme ; et inversement.

En langage informatique, on distingue entre « haute et basse résolution graphique ». Une résolution de  $72\times65$  signifie que l'on peut placer un maximum de 72 points dans la longueur de l'écran, sur 65 dans sa largeur. Sur un écran de 65 cm de diagonale, chaque point formera un carré de 4 mm de côté. Autant dire que les traits (suite de ces points) seront épais, et que le graphisme, pour parler le « langage photo », manquera de « piqué ». Au contraire, la haute résolution  $(336\times256$  par exemple) prête au dessin

## **ES UN DESSIN ? »**

une précision bien plus grande.

Mais, car il y a un « mais », cette plus grande précision, si elle ne mange pas de pain, dévore de l'iniormation, de la mémoire. En effet, toute représentation graphique correspond à la représentation visuelle d'un certain nombre de données. Plus il y a de points et plus la mémoire de l'ordinateur sera accaparée par la conservation des données graphiques. Ajoutez à cela que les couleurs sont un supplément d'informations qui vont aussi embouteiller cette mémoire ! Des milliers d'octets sont ainsi consommés par le graphisme. Une résolution de  $336\times256$ , avec quatre couleurs, nécessite plus de 20 K-octets de mémoire. D'où l'impérieuse obligation d'une mémoire vive plus puissante si l'on désire écrire des **graphiques de haute résolution.**

Cela dit, sur n'importe quel appareil, en appuyant sur la touche PRINT (usant de l'ordinateur comme d'une machine à écrire qui, au lieu de caractères, génère alors des carrés lumineux) on peut créer des dessins rudimentaires, les animer, expérimenter à travers eux le b-a-ba de l'animation : rectangles dont on fait clignoter le centre, simulation de tirs de canon, ou de rebonds de balle. Distractions qui n'ont qu'un temps.

Vous étiez en mode « texte ». Lâchez le PRINT. Appuyez sur SET, DOT, PLOT ou PEN selon votre matériel, et vous passez en mode « Graphique » proprement dit, ce qui autorise une définition cinq à six fois plus grande qu'avec le mode « texte ». Vu la diversité de ces instructions, employées sur des matériels comme le ZX 81, le DAI, le T07, Apple, TRS 80 et bien d'autres, vous l'aurez compris, le Basic n'est pas le domaine du graphisme. Chaque constructeur emploie son langage, ses instructions. Sans compter que les ordonnées et abscisses n'ont pas toutes leur zéro en bas et à gauche de l'écran, mais parfois au coin supérieur gauche. Ce sont d'ailleurs les instructions dites « graphiques » qui permettent bien souvent de différencier les langages Basic. Puissants, faiblards, performants, simples ou compliqués sont autant de qualificatifs que les spécialistes emploient pour vanter ou non un Basic. En fait, ils jugent en premier lieu les aptitudes graphiques et la richesse des instructions servant à dessiner. Un appareil comme le X 07 de Canon, par exemple, met à la disposition de l'utilisateur quantité d'instructions  $-$  comme CIRCLE pour faire des cercles, BOX pour des carrés qui peuvent être blancs, noirs, évidés, etc. On dira de cette machine qu'elle possède un Basic performant.

Complexité qui n'est que « théorie » pour vous, puisque dans la pratique, **crayon optique, tables numériques**  dire aussi « digitales » - numérisent, et permettent la mémorisation de vos dessins, sans obliger à un détour laborieux par l'analyse des fonctions mathématiques qui le régissent. Moins spectaculaires, les flèches  $\uparrow \downarrow \rightarrow \leftarrow$  permettent de déplacer un point lumineux sur l'écran dans tous les sens, et de mémoriser le tracé. Les manettes de jeu ont parfois la même fonction.

Le tracé est, avec celles-ci, généralement assez grossier. Une manette est plus difficile à manier qu'un crayon ou un pinceau. Certains ordinateurs, et certains logiciels dits de « gestion graphique », permettent cependant de résoudre ce problème grâce à une commande spécifique : le ZOOM. Ce dispositif permet de grossir cinq, dix ou même vingt fois une partie du dessin, et d'affiner ainsi le trait parfois malhabile contrôlé par la poignée de jeu.

Le dessin achevé, c'est alors (peut-on dire) que tout commence. Que l'ordinateur devient irremplaçable. Jusqu'à présent, il s'est contenté de fixer ce qui aurait pu être tracé sur un quelconque support papier.

Maintenant, il permet de « jouer » avec la forme mémorisée. Réduction de celle-ci, déplacement sur l'écran, déformations successives correspondant aux divers angles de vue, aux diverses perspectives d'un observateur qui la regarderait ; l'écran « magique » devient le lieu de toutes les mouvances. Le papier arrêtait la forme. L'ordinateur, lui, donne une dynamique nou-<br>velle.  $Nicolas\ Tilier\ \sqrt{O}$  $Nicolas$  Tilier  $\sqrt{6}$ 

### *Comment conserver et*  $reproduire$  les images *o b t e n u e s a v e c l ' o r d i nateur?*

On peut toujours les conserver sur support magnétique (cassette ou disquette). Leur reproduction sur papier reste difficile et même impossible avec une imprimante, si elle n'a pas de possibilités graphiques. Par contre, sur une table traçante, c'est un stylo qui se déplace sur une feuille, le trait est plein, l'ordinateur dessine... De plus, en g én éral, c'est en couleurs ! Pour certaines d'entre elles, spécifiques d'un ordinateur, le prix reste abordable (aux alentours de 2 000 FF) et les

performances modestes. Mais le prix est souvent supérieur à 10 000 FF, et peut atteindre des sommes astronomi ques. Pour ce prix, achetez p lu tô t u n e ceuvre d'art!

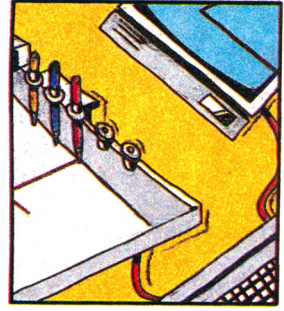

### *A partir de quelle*  $gamma$  de matériel  $peut-on$  réaliser un *dessin animé?*

Avec le plus petit ; le moins cher. Oui, le ZX81 permet d'animer des dessins schématiques. Bien sûr, il ne s'agit pas là de graphismes « haute-résolution ». Plus que de chair, les personnages que nous fabriquerons n'auront d'humain que la silhouette. Mais pour débuter...

### *D e s « p i x e l s » e t d e s « s p r i t e s »*

Ces termes reviennent souvent quand on aborde le domaine du graphisme. Un pixel est le principe même de tout affichage. Pixel est l'abréviation d'« élément d'image» (en anglais, bien sûr). C'est l'unité élémentaire du dessin, le point le plus petit. L'intérieur du cadre d'un écran est formé de points élémentaires. Chacun peut être allumé ou éteint en fonction de la couleur de fond choisi. Un sprite est un « lutin », un *«* feu follet » en bon français. C 'est aussi un objet dessiné en haute résolution qui est créé à partir de commandes Basic. Il peut très facilement être animé et déplacé sur tout l'écran ou m êm e se dilater. C 'est ce qui se fait de plus puissant et de plus pratique en matière de graphisme haute définition. Plusieurs sprites peuvent se déplacer sur l'écran en même temps.

*RECES DIRECT* 

### *Comment juger des p o s s i b i l i t é s s o n o r e s*  $d'$ un ordinateur domestique?

Surveillez d'une oreille : la présence de générateurs de sons pilotés par l'ordinateur et, éventuellement, leur nombre. Ceci conditionne les possibilités de créer quelques notes simultanément, l'existence de commandes donnant des notes préprogrammées : si l'ordinateur offre cette option, le nombre d'octaves couvertes est une indication importante ; les ordres spécifiques pour définir l'enveloppe et leur facilité d'utilisation ; la possibilité de sortir le son sur une chaîne hi-fi, éventuellement en stéréophonie ; le nombre et intérêt des logiciels de création musicale. Vous jugerez de leur qualité en étudiant leur accessibilité, leur prix, la qualité musicale des sons obtenus et l'ensemble des signes musicaux effectivement utilisables.

### Peut-on faire parler *l'ordinateur?*

Il est très difficile pour un amateur, même avec un ordinateur ayant des possibilités sonores développées, de créer lui-même des programmes de synthèse vocale : la voix est d'une extrême complexité sonore et on ne peut pas, sans les moyens techniques d'un laboratoire d'acoustique, trouver ses éléments caractéristiques. Dans tous les cas, le recours aux extensions logicielles ou matérielles s'impose.

### *m H Ê i m m i Ê a m P e u t - o n f a c i l e m e n t composer et jouer une mélodie sur son ordi*nateur?

Peu de problèmes quand votre ordinateur possède les « ordres » adéquats. C'est rare. Pour jouer une petite musique, presque douce, vous « recopierez » le plus souvent la partition en l'adaptant au langage machine, différent en général du Basic. Les amateurs s'armeront de patience. Les passionnés prendront « leur pied ». Tout se complique quand on cherche à créer un logiciel, de jeu commercialisable où l'on désire introduire clé, notes, silences, bémols, et dièses, donc animer un jeu, le plus fidèlement possible. Programmeurs, il

vous faudra prévoir des sous-program mes qui changent le ton et corrigent la mélodie en cours d'écriture. Dans tous les cas de figure, le résultat en vaut largement la peine.

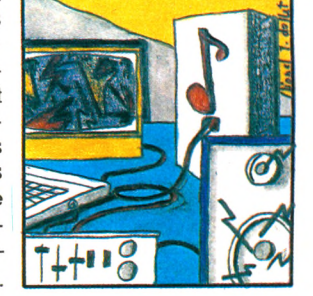

## **EN AVANT 1 ALLEGRO MA**

**Sonoriser un jeu,créer de nouvelles mélodies, s'initier à l'art de la musique, l'ordinateur familial recèle de multiples possibilités et encore pas mal de limites. De quoi stimuler les esprits ou vriller les tympans ! L'affaire est d'importance.**

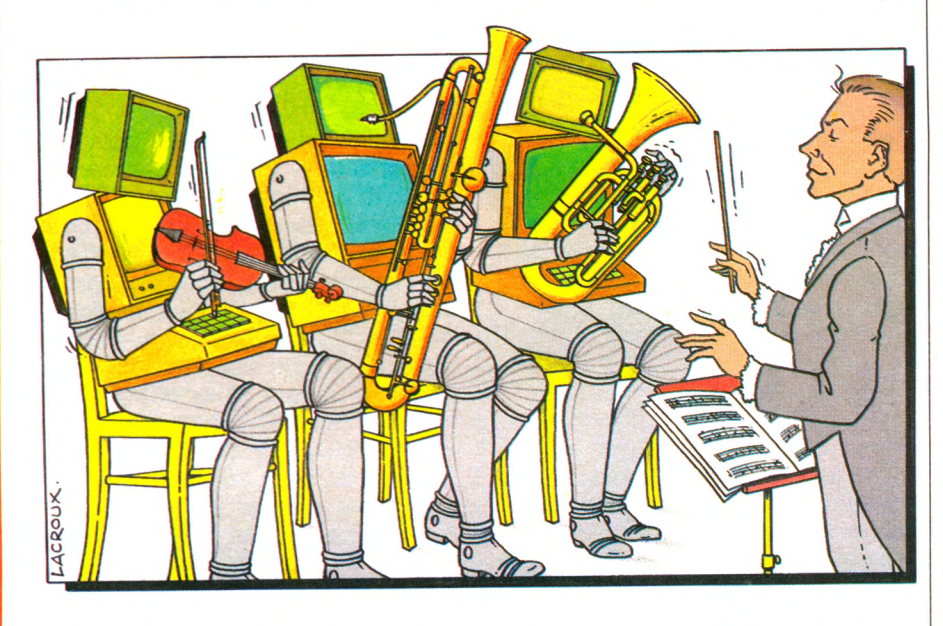

**La** préhistoire, c'était à peine hier.<br>**La Seuls alors des cliquetis ponctains des** cliquetis sonores, sur les<br>claviers. Depuis, bips sonores, sphasa préhistoire, c'était à peine hier. Seuls alors des cliquetis ponctuaient nos interventions sur les hes, ploufs, explosions, pépiements divers, petites musiques ludiques sont venues accompagner le déroulement de nos exploits, sanctionner d'alarmes sonores nos erreurs d'exécution, tenter les compositeurs.

C'est de plus en plus à notre ouïe que s'adressent désormais les ordinateurs. Leur « bruitage » devient argument de vente, si l'on en juge à la lecture des publicités, qui vantent le nombre de canaux, de générateurs, de sorties stéréo, d'octaves que couvriraient leurs matériels. Indéniablement, un nouveau champ s'ouvre. Et, avec lui, un nouveau jargon, qui prélude à nos premiers pas dans la forêt des sons. Mais les épines de langages franchies, allons-nous ou non, grâce à l'ordinateur familial, accéder au royaume de la musique jusque-là réservé aux agrégés de solfège ou aux virtuoses de l'interprétation? Grâce à l'ordinateur familial, pourronsnous facilement jouer les Xenakis et Pierre Boulez, réveiller les Karajan qui sommeillent en nous ?

Ne rêvons pas trop, **la route est longue** et, pis, complexe. Si un graphisme se définit par des points dont il « suffit » d'établir abscisses et ordonnées, bien plus nombreux sont les paramètres qui interviennent dans le traitement d'un son. Chacun est formé de vibrations. Plus il est aigu, plus elles sont nombreuses. Et inversement, plus le son est grave, moins sa fréquence, qui se calcule en hertz (nombre de vibrations par seconde) est élevée.

Grave ou aigu, outre sa hauteur, le son dépend de son timbre et de son enveloppe. Pour le timbre, facile ; c'est la marque qui vous permet de distinguer

## *A* **MUSIQUE ! NON TROPPO !**

les yeux fermés entre le « la » d'une guitare et celui d'une trompette. Il dépend des variations d'intensité du son pendant une période donnée. Attention, ça se complique. Sanglots longs des violons de l'automne ou son du cor, le soir au tond des bois, s'habillent aussi en termes techniques d'une enveloppe  $comprenant$  des sons transitoires  $-$  les formants - qui donnent ce que les musiciens nomment le phrasé.

**Hauteur, timbre, enveloppe.** On devine la multitude de paramètres qu'il faut intégrer dans un programme pour produire tel ou tel son. Pratiquement, tout dépend de votre ordinateur et de votre connaissance des langages. Dans les cas les plus limités, l'ordinateur ne comporte qu'une sortie haut-parleur. Les instructions musicales du Basic se restreignent à la production d'un petit « Bip ». Plus nombreuses sont désormais les machines dont le Basic, plus complet, comporte des ordres spécifiques pour la production de notes préprogrammées. Quelle satisfaction de pouvoir se servir du clavier comme un piano simple ou de siffler un petit air de victoire à chaque point marqué contre les envahisseurs ! Hélas, la qualité musicale reste médiocre et les sons monotones. Ces configurations et procédés occupent une bonne partie de la mémoire de l'ordinateur. A moins de dompter le solfège et le vocabulaire machine, il est impossible, par exemple, de déplacer une soucoupe volante dans un tonnerre de rétrofusées.

Plus performants, mieux équipés, certains modèles toujours « pilotés » par les langages, c'est-à-dire vous-même, contiennent un ou plusieurs générateurs de sons. En permettant la création de plusieurs notes simultanées, la programmation de l'enveloppe du son, ils ouvrent la porte à la création d'accords plus mélodieux. Les générateurs de « bruits blancs » servent, de leur côté, à simuler une explosion, le flop des ailes d'un oiseau, ou le ronronnement des pales d'un hélicoptère. Aucun « familial », tout ordinateur qu'il soit, ne peut cependant dans sa version de base, rivaliser avec les synthétiseurs qui renferment plus d'une centaine de générateurs.

Il n'y a pas cependant de quoi désespérer. Les extensions, sous forme de cartes (pour les bricoleurs), de modules enfichables (pour les amateurs de sécurité), de logiciels « prêt à l'emploi », se multiplient. Aux deux extrémités de la gamme : 1 *Apple Music System,* une carte au prix équivalent à certains ordinateurs eux-mêmes (plus de 3 000 FF), que les possibilités étonnantes et complexes d'emploi prédestinent à un public averti, et les disquettes ou cassettes (comme Melodia sur TO 7), qui visualisent les notes au fur et à mesure de leur apparition sur l'écran. Idéal pour l'enseignement de la musique, sinon du solfège. Entre les deux, une foule de programmes à inventer ou d'extensions à acheter.

**A sa théorie parfois rébarbative,** l'ordinateur mêle l'intelligence de l'œil et de l'oreille. Sonoriser ses jeux, composer ses premières musiquettes, apprendre le solfège c'est presque possible. Le son a fait son entrée dans le monde des ordinateurs domestiques. S'il ne saurait, à lui seul, constituer une incitation d'achat, il stimule les neurones des créatifs. Les premières ritournelles hirondelles sont les signes précurseurs d'un proche printemps.

*Pierre Behesse\/Ô avec la participation de Dominique Bertrand*

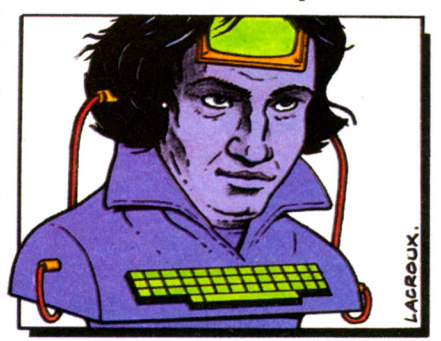

### *L'ordinateur peut-il créer de la musique* tout seul?

Non. Et c'est un domaine tout à fait amusant de la création musicale. Vous devez « aider » la machine. Si vous lui demandez de tirer des notes au sort dans un certain nombre d'octaves, le résultat risque d'être médiocre. Vos programmes devront tenir compte des contraintes suivantes :

\* imposer la proportion de notes simples et de notes altérées (les dièses et bémols). La présence d'une grande proportion de notes altérées donne une impression de tristesse.

\* limiter les changements d'octaves trop brutaux.

\* assurer une certaine suite des notes en montée ou en descente dans la gamme. Par exemple, on peut demander à l'ordina-

teur de tirer au sort, pour savoir s'il doit faire monter ou descendre la hauteur des notes, le nom bre de notes dans cette progression ainsi que l'écart de ton autorisé entre les notes.

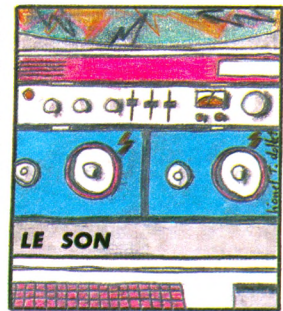

### *<u>Ouels</u> sont les avantag e s r e s p e c t i f s d ' u n* synthétiseur et d'un or $d$ *inateur?*

Un synthétiseur se présente comme un véritable instrument de musique ; il possède un clavier comme un orgue électronique et a en mémoire les timbres de nombreux instruments de musique. Il inclut de nombreux dispositifs (générateurs de son, filtres, mélangeurs, etc.) qui permettent d'inventer des sons musicaux nouveaux. Il joue « d'origine », simultanément, toutes les notes du clavier, ce qui demeure pour l'instant exclu sur un ordinateur familial.

### *Peut-on imiter un instrument de musique avec un ordinateur* ?

Les ordinateurs les plus perfectionnés du point de vue musical permettent de mélanger les fréquences sonores, d'en faire varier l'enveloppe, et donc de modifier le timbre. Cependant, le nombre de générateurs de sons étant actuellement limité (au maximum trois ou quatre), on obtient, en général, des sons voisins de ceux de l'orgue électronique. On est encore assez loin de la synthèse complète, imitant parfaitement un instrument de musique ou même la voix. Certaines machines offrent des possibilités (intéressantes) de branchement de cartes d'extension qui permettent, notamment, de manœuvrer un synthétiseur.

### S DIRECT

### Le raccordement ordi*n a t e u r - t é l é v i s e u r e s t - i l* sans danger?

Proscrivez tout branchement sur des téléviseurs anciens; ceux-ci ont souvent leur châssis sous tension, ce qui risque d'endommager l'ordinateur. Pour des raisons analogues, méfiezvous des appareils, même récents, qui restent branchés sur des antennes collectives ou amplifiées ; par précaution, vous pouvez interposer dans ce cas une fiche dite « stop-courant », entre l'antenne et le téléviseur.

Une im age fixe, qui reste affichée des heures durant, risque de marquer définitivement l'écran du téléviseur. Diminuer lumière et contraste épargne bien des déconvenues.

### **u***Peut-on rencontrer des p r o b l è m e s a v e c l a f i c h e P é r i t e l ?*

Normalisée à 21 broches, la prise Péritel a été conçue pour pouvoir accéder à l'écran, autrement que par l'antenne. Elle permet l'entrée des signaux vidéo et des signaux de type R.V.B. Le poste sur lequel elle est installée est confronté à un dilemme : à tout instant, il doit savoir de quelle fiche il envoie le signal à l'écran. L'ordinateur devrait envoyer un signal spécial pour rendre l'accès Péritel prioritaire ; vous avez intérêt à posséder un téléviseur muni d'un commutateur vidéo TV qui permet la sélection. En son absence, votre écran restera désespérément vide.

### *Branché en Péritel, je n ' a i p a s l ' i m a g e n o r*  male. Que faire?

En cas d'absence totale d'image l'ordinateur a-t-il envoyé le signal d'accès prioritaire? Certains téléviseurs n'autorisent l'accès Péritel que si l'on choisit une chaîne donnée. Consultez votre revendeur à qui vous pourrez éventuellement demander une modification du téléviseur. Si l'écran reste noir : votre cordon Péritel est-il réellement normalisé ? Dans le doute, consultez le vendeur de votre ordinateur, qui peut vous fournir un cordon modifié. Si les couleurs affichées à l'écran ne sont pas celles annoncées dans la notice : votre ordinateur était prévu pour sortir des images selon un codage PAL. Le fait de le brancher en R.V.B. améliore la finesse de l'image, mais modifie les couleurs de base et vous prive des demi-teintes. Si l'écran ne conserve pas une teinte uniforme : le signal délivré n'est pas conforme à la norme et il  $y$  a saturation de l'entrée du téléviseur. Faites-vous fournir un cordon muni d'atténuateur.

## **TÉLÉ : BRANCHEZ**

**Écrans zébrés, couleurs pâles ou inexistantes, le système particulier de codage français des téléviseurs pose souvent problème aux informaticiens en herbe. Pour ne pas désespérer devant votre poste, nous vous livrons quelques explications et conseils (valables avant ou après achat).**

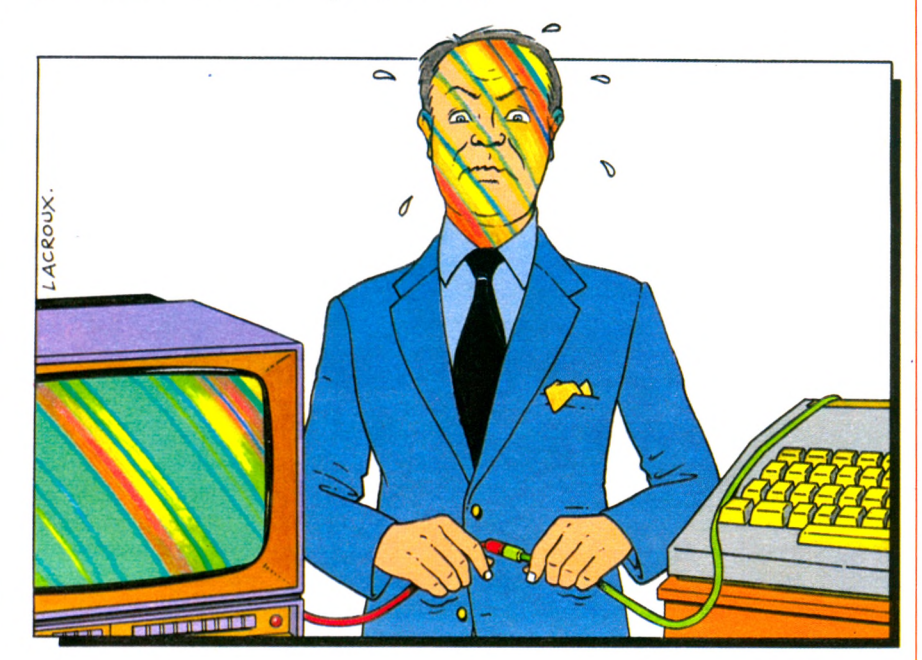

**Partons** du téléviseur. La liaison<br>
naturelle avec l'extérieur s'effec-<br>
tue par la prise d'antenne, utili-<br>
sée quotidiennement pour recevoir les artons du téléviseur. La liaison naturelle avec l'extérieur s'effectue par la prise d'antenne, utilitrois chaînes. Lorsqu'un studio envoie ses images vers le téléviseur, il n'est pas relié au tube écran. Une onde radio transmet le signal jusqu'à votre antenne. Comme pour un poste de radio, il y a deux gammes d'onde : l'UHF et la VHF. Imaginez l'équivalent des petites ondes et des grandes ondes. Il suffit de s'accorder sur le bon émetteur. Pour un plus grand confort de manipulation, les trois chaînes habituelles sont mémorisées à l'aide des touches ou de la télécommande. L'ordinateur prend place comme une chaîne supplémentaire (voir la question « comment régler par l'entrée antenne »). Jusque-là tout irait bien, si on ne rencontrait pas des impossibilités de branchement dès que l'ordinateur sort des signaux aux standards allemand ou anglais (dits PAL). Vous n'aurez alors aucune image stable.

La couleur, quant à elle, provient de la superposition sur un même écran de **trois images : une rouge, une verte et une bleue (R.V.B.).** L'accès se faisant par un câble d'antenne unique, il y a codage de ces trois informations (transporter trois couleurs séparément exigerait trois câbles différents). En France, le système de codage est le SECAM. Mais les systèmes sont différents en Allemagne et en Grande-Bretagne (PAL), au Japon et aux États-Unis (NTSC). Or, nombre d'ordinateurs proviennent de ces pays. Sous peine d'échec, on s'assurera que téléviseur et ordinateur obéissent au même codage. Le seul recours consiste parfois à acheter ou à louer un téléviseur multistandard qui accepte indifféremment plusieurs codages. Autre solution, attendre la commercialisation des adaptateurs qui assurent le branche-

## **VOUS!**

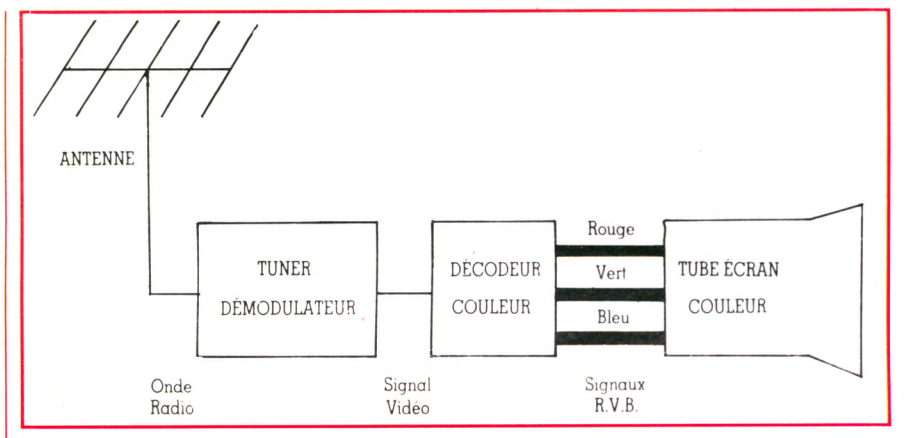

ment de l'ordinateur PAL sur un téléviseur conventionnel. Le passé incite à la prudence : **les adaptations prévues par les constructeurs restent parfois longtemps à l'état de projet.** Une lois sorties, elle fonctionnent plus ou moins bien (couleurs pâles ou qui se chevauchent). Demandez toujours à faire l'essai sur un téléviseur identique au vôtre. Quant à faire l'achat sous réserve d'un fonctionnement correct chez soi, la pratique n'est pas encore entrée dans les mœurs, mais vous pouvez toujours essayer.

Détaillons les caractéristiques de notre téléviseur : les informations d'image sont envoyées par une onde radio, ellemême captée par l'antenne. Le tuner démodulateur sépare les informations d'image de l'onde radio qui les a portées. Puis le décodeur sépare les trois couleurs (Rouge, Vert et Bleu) qui sont alors appliquées sur l'écran. Entre l'antenne et celui-ci, trois types de signaux sont traités. Plus on rentre près du tube écran, plus la compatibilité est parfaite. Ainsi en R.V.B., il n'est plus question de codage : tout ordinateur fonctionne sur n'importe quel téléviseur, sous réserve que ce dernier possède l'entrée correspondante.

**Pour une union durable, optez pour la fiche péritélévision,** qui reste le meilleur raccordement, sans nul doute. Obligatoire sur les téléviseurs vendus depuis moins de trois ans, elle regroupe une entrée vidéo composite, et une entrée selon les trois couleurs R.V.B. (voir notre schéma). Cette prise garantit l'obtention d'une image. Enfin, pour envisager tous les mariages possibles, consultez la notice de votre ordinateur. Vous y trouverez la nature des signaux délivrés ainsi que le codage de couleur utilisé. A défaut de notice claire, la forme des fiches donne une indication sur le type de signal envoyé.<br>A. Lavenir  $\sqrt{0}$ 

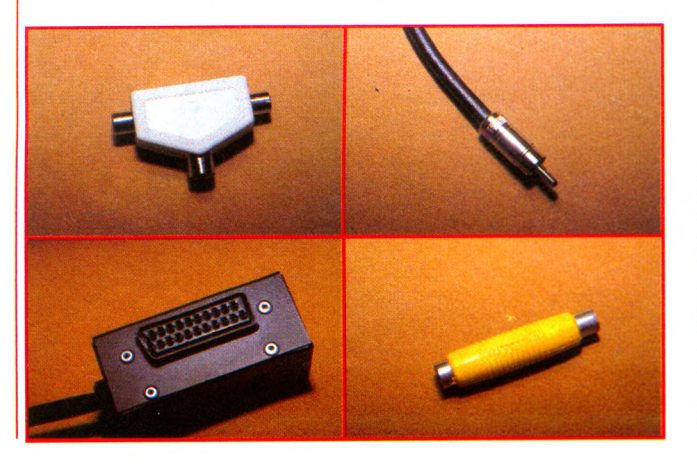

**A gauche, en haut, un té (fiche multiple) ; en bas, la célèbre prise Péritel. A droite, en haut, une fiche de raccord à l'antenne ; en bas, un atténuateur (qui adoucit le contraste des images).**

### *Comment régler l'ordinateur par l'entrée ant e n n e ?*

L'ordinateur possède un câble de sortie antenne. Reliez-le à l'entrée antenne de votre poste (les entrées VHF sont repérées en orange et les UHF, en vert sur les anciens téléviseurs). Sélectionnez une touche de chaîne restée libre (souvent la 4 ou la 5). Allumez l'ordinateur, réglez le bouton d'accord de chaîne, jusqu'à obtenir une image (n'oubliez pas, le cas échéant, de le positionner sur VHF). Montez un peu le son. Le poste ronflera lorsque vous approcherez du réglage idéal.

### *Branché par l'antenne, j e n ' a i p a s d ' i m a g e normale, que faire?*

Si l'im age reste brouillée : vous n'êtes pas sur la bonne longueur d'onde, refaites l'accord du téléviseur. Si l'im age se multiplie plusieurs fois sur l'écran : vous avez utilisé une touche prévue pour l'ancienne première chaîne noir et blanc. Changez de chaîne. Si l'écran reste zébré de parasites : vérifiez que vous êtes sur la gamme d'onde (UHF ou VHF) qui correspond à l'émission de l'ordinateur.

### *A i - j e b e s o i n d ' u n m o n i teur de type informatiq u e ?*

Plutôt qu'un second téléviseur vous pouvez préférer un écran spécialisé, dit moniteur. Celui-ci n'est autre qu'un téléviseur auquel on a retiré le démodulateur avec son clavier de sélection d es chaînes. Il ne reçoit que des signaux vidéo. Attention, certains revendeurs livrent des téléviseurs auxquels ils ont enlevé ces pièces, plus chères, sous prétexte d'usage informatique. Un vrai moniteur permet une utilisation prolongée sans fatigue excessive pour les yeux. Si vous n'avez pas besoin de la couleur, contentez-vous d'un écran dit monochrome, choisi de préférence vert, plutôt que jaune. Si vous désirez la couleur, sachez qu'un moniteur a une meilleure définition que les téléviseurs conventionnels. En contrepartie d'un prix élevé (4 000 à 10 000 francs), vous gagnerez en lisibilité. Sachez néanmoins que, pour un usage domestique, un téléviseur conventionnel dem eure suffisant. Faites comme moi, passez en noir et blanc pour lister les programmes, et remettez la couleur pour les graphiques et les jeux. L'achat d'un moniteur ne s'avérera donc rentable qu'en cas d'utilisation prolongée de l'ordinateur. Il permettra, par exemple, d'éviter le monopole d'emploi de la télévision !

## 15 idées de lecture

ward ton

*Æ*

**ODO** 

MA ST HIDA SH

*•■" \ > 9* \* *ymÊÉAÊË*

I

V

 $\blacksquare$  $\ddot{\phantom{1}}$ 

 $O_{R_{1}}$ 

### Mettez des idées dans votre ordinateur.

### La découverte du Vic *par Daniel-Jean David -176 pages*

### 90.00 FF

Ce livre qui comprend essentiellement une présentation progressive du langage Basic, fait découvrir les divers champs d'application de l'ordinateur individuel Vic. Il aborde spécialement ses points forts : graphiques, sons, couleurs.

#### Le Vic a l'affiche

### *par Jean-François Sehan -144 pages* 90.00 FF

Possesseurs de Vic, ce livre s'adresse à vous. Du papier peint à la cuisine, en passant par le Baccara et le Taquin, il regroupe 20 programmes à caractère familial, utiles ou ludiques. Dans un but pédagogique, chaque programme est accompagné d'un organigramme, d'une liste de variables et d'une application de chaque ligne Basic ce qui vous permettra, éventuellement, l'adaptation à d'autres Petits Systèmes Individuels.

#### Clefs pour le Vic

*de Daniel-Jean David -120 pages*

90.00 FF Clefs pour le VIC", édité dans la collection " Mémentos ", permet aux utilisateurs de l'ordinateur familial Vic 20 d'accéder rapidement à une information de référence comme la syntaxe des commandes, les codes caractères, les adresses, les messages d'erreurs etc... Il évite ainsi d'aller rechercher les renseignements nécessaires dans différents manuels. Il offre également un recueil de 40 " trucs " utiles. Destiné à se trouver en permanence à côté de l'ordinateur, il s'agit bien d'un OUTIL indispensable à tout programmeur.

### La pratique du Vic

*de Daniel-Jean David -176 pages*

Faisant suite à " la découverte du VIC", cet ouvrage concerne les périphériques de l'ordinateur familial Vic 20 et leurs applications, de la cassette au disque souple en passant par l'imprimante et le crayon lumineux. Il est complété par de nombreux exemples et exercices avec leur solution.

90.00 FF

110,00 F

#### Le livre du Vic

*par Benoît Michel - 248pages*

A la fois guide pour le débutant et ouvrage de référence pour l'amateur averti et le professionnel, le livre du Vic détaille tout d'abord le fonctionnement du Vic 20 grâce à l'étude des éléments du systèmes et des programmes internes du Vic. Sont ensuites abordées les extensions matérielles et logicielles (extensions mémoires, moniteur langage machine). Enfin un index détaillé ainsi que la carte mémoire font du livre du Vic un ouvrage très complet.

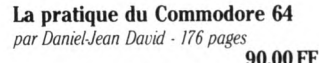

De la cassette au disque souple, de l'imprimante aux poignées de jeux et crayon lumineux, ce livre vous donnera tout ce qu'il faut connaître pour utiliser au mieux les périphériques de votre Commodore 64. Concu dans l'esprit de " la découverte du Commodore 64 " du même auteur cet ouvrage contient de nombreux programmes écrits tant pour les applications personnelles que professionnelles. Un chapitre est consacré aux notions sur les bases de données et au systèmes d'exploitation disque. La programmation de l'interface RS 232 est décrite.

#### La découverte du Commodore 64 *par Daniel-Jean David 176 pages*

90.00 FF Sans aucune connaissance préalable vous pouvez aborder cet ouvrage dans lequel sont trai-

tées les applications sérieuses mais aussi ludiques de l'ordinateur individuel Commodore 64. Une introduction générale sur l'informatique,

suivie d'un apprentissage progressif du langage Basic vous amène pas à pas à construire vos propres programmes.

Des notions nouvelles sont introduites graduellement et, grâces à elles, vous apprendrez vite à maîtriser les points forts du Commodore : les graphiques, les sons, les couleurs, la haute résolution et les " sprites "

#### Le livre de bord du Commodore 64 *par Mathieu Kokinski - 256 pages* 120.00 FF

Ce livre est une introduction à l'ordinateur individuel Commodore 64, à son équipement, à ses périphériques, ainsi qu'à son langage Basic. Sont aussi abordés : la programmation simple, les possibilités graphiques et musicales, l'utilisation des fichiers, les programmes de tri etc...

**ARS SYSTEMES** 

**BUS IEEE 488** 

VIP

L'ouvrage est complété de programmes variés, du jeu le plus simple à un mini traitement de textes, en passant par un petit programme de gestion de fichiers.

#### La découverte de l'Atari modèles 400 et 800

*par Daniel-Jean David -176 pages*

90,00 FF Ce livre d'iniuation, qui ne necessite aucune<br>connaissance préalable, permet de découvrir, non seulement les applications sérieuses, mais aussi les programmations des jeux sur l'ordinateur individuel Atari (400 ou 800).

Après une introduction générale sur l'informatique, le langage Basic est présenté de façon progressive à travers l'élaboration de programmes. Les notions nouvelles sont introduites graduellement au cours des améliorations successives des programmes. Les points forts de l'Atari (graphiques, sons, couleurs) font l'objet d'une étude particulière.

#### 101 jeux, trucs, astuces et programmes pour l'Atari 400/800/1200

*par Alan North - 160 pages* 90,00 FF

Débutant, apprenti programmeur ou amateur averti, voici 101 programmes, trucs et astuces pour vous et votre Atari: une introduction nécessaire aux nombreuses techniques de programmation de l'Atari, modèles 400, 800 et 1200. Vous y trouverez tout particulièrement des graphiques en couleur, de nombreux programmes de jeux et une foule de " trucs " pour utiliser au maximum les possibilités de votre Atari.

### Oric-1 pour tous

*par Jacques Boisgontier et Sophie Brébion ■176 pages* 100,00 FF

Consacré à un ordinateur individuel tout nouveau et pourtant déjà très populaire, cet ouvrage d'initiation permet de découvrir les grandes qualités graphiques et sonores de l'Oric-1. Tout d'abord, vous assimilerez les notions fondamentales de la programmation (variables, tests, boucles...), puis vous parviendrez aisément, grâce aux nombreux exemples illustrés et aux programmes commentés. à écrire vos propres programmes.

#### La découverte de l'Oric-1

*par Daniel-Jean David -176 pages* 90.00 FF

Le but de ce livre est de découvrir l'ordinateur individuel Oric-1 et son langage Basic. Cette exploration est progressive grâce à l'élaboration de programmes de difficulté croissante, au cours de laquelle les notions nouvelles sont introduites. On aborde spécialement les points forts de l'Oric-1 : graphiques, sons, couleurs, horloge.

#### 30 programmes Oric-1 pour tous *par Jacques Boisgontier -136 pages*

### 90.00 FF

Voici un ouvrage dans lequel sont regroupés des programmes commentés et illustrés, permettant d'approfondir ses connaissances en Basic. Des exercices et des jeux mais aussi des programmes d'éducation et de gestion invitent à utiliser l'ordinateur Oric-1 avec beaucoup d'originalité et à en découvrir les fonctions particulières.

#### Les systèmes à microprocesseurs *Daniel-Jean David -128 pages*

#### 90.00 FF

Ce livre vous initiera aux conditions techniques de la révolution micro-informatique. Les différents circuits intégrés : microprocesseurs, mémoires, boîtiers d'entrées-sorties sont décrits et on montre comment les assembler pour former un système.

Les phases du traitement d'une application et du développement d'un système à microprocesseur sont décrites, notamment du point de vue logiciel (programmation en assembleur) et des choix à effectuer.

### Mise en œuvre du BUS IEEE

utilisation et réalisations d'appareils *Gérard Bastide et Jean-René Vellas -152 pages* 90.00 FF

Après une description complète du bus, ce livre vous apprendra comment mettre en œuvre toutes les possibilités de votre installation : configurer et interroger un périphérique; le déclencher ou le réinitialiser, etc.

Vous trouverez la description et les syntaxes sur différents calculateurs de toutes les commandes unilignes ou multilignes, universelles ou adressées et la réponse à toutes sortes de questions : comment connaître du premier l'œil les capacités d'un périphérique ? ent le calculateur identifie-t-il un périue en détresse? Comment mettre en unication des calculateurs de marques ntes ? Etc.

**Au CANADA** SCE Inc. 65, avenue Hillside Montréal (Westmount) Québec H3Z1W1 Tél. (514) 935.13.14

**P.S.L. DIFFUSION** BP 86 *-* 77402 Lagny-S/Marne Cedex<br>FRANCE Téléphone (6) 006.44.35 **P.S.l. BENELUX** 5, avenue de la Ferme Rose<br>1180 Bruxelles **BELGIQUE** Téléphone (2) 345.08.50 **En SUISSE P.S.I. Suisse Route Neuve 1 1700 F rib o u rg Tél. : (0 3 7 ) 23.18.28**

INFORM DANS

> *Envoyer ce bon accompagné de votre règlement à PSI. DIFFUSION ou, pour la Belgique et le Luxembourg à P.S.I.*  $BENELUX$

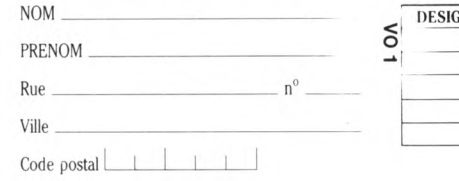

**DESIGNATION Nbre PRIX** 

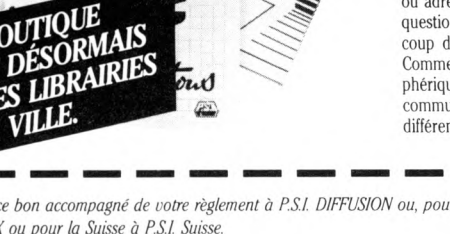

**| TOTAL**

**FNOLIETE** 

## **LES STARS DE L'INFORMATIQUE**

**Apple et ZX, aux antipodes de l'alphabet, deux machines dont la réussite mondiale n'est plus à prouver. Au-delà d'une simple étape technologique, elles sont aujourd'hui entrées dans la légende. Ces deux marques drainent dans leur sillage, outre un succès économique fulgurant, la mythologie propre aux « leaders charismatiques ».**

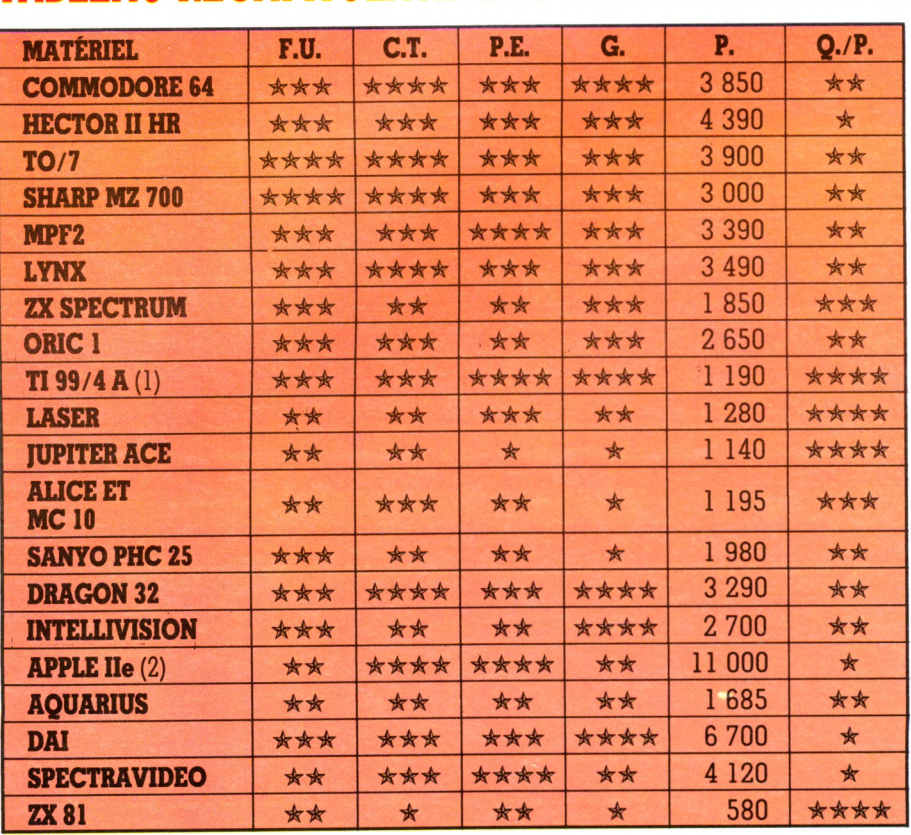

### **TABLEAU RÉCAPITULATIF DES ESSAIS MATÉRIELS**

(1) Mais attention ! Texas Instruments a abandonné la production du TI 99/4A. Les périphériques de cette machine risquent de devenir difficile à trouver. (2) L'Apple Ile est surdimensionné pour une utilisation familiale d'où son prix (+ 4 000 FF pour un lecteur de disquettes).

F.U. facilité d'utilisation

- **C.T.** capacités techniques (en standard)
- **P.E.** possibilités d'extension<br>**G.** qraphisme
- **G.** graphisme **Q./P.**
- P. Prix interface comprise et magnétophone spécifique, s'il y a lieu (sujet à des modifications rapides indépendantes de notre volonté)
- **O./P.** rapport qualité/prix

**II** y a quelques années, deux hommes se<br>Iançaient dans une aventure qui allait<br>Ies propulser dans l'univers irréel et<br>fascinant de la célébrité, et au sommet des l y a quelques années, deux hommes se lançaient dans une aventure qui allait les propulser dans l'univers irréel et hit-parades de la réussite. Leur point commun, une passion irraisonnée pour l'inédit, le risque, et la volonté d'aller jusqu'au bout de leur folie génie. Le résultat fut foudroyant. L'informatique balbutiante allait connaître ses premières stars : le ZX et l'Apple. Aux deux extrémités du marché de l'informatique familiale grand public, plantés comme deux bornes aux confins de la technologie, ils sont devenus des références culturelles à part entière, délimitant le champ d'investigation de l'acheteur.

### **Aux origines étaient une pomme et un lord fou d'électronique...**

Pour ceux qui en douteraient, les chiffres témoignent : on compte plus d'un million de machines sous la bannière de la pomme (II et Ile) et environ 1 300 000 ZX (80 et 81). Simple engouement, effet de mode, folie collective? Qu'importe, le fait est qu'audelà d'une réussite commerciale, ces deux machines sont définitivement entrées dans la légende, véritables mythes alimentés (comme il se doit) de savoureuses histoires. Les bruits les plus invraisemblables circulent sur le choix du nom « Apple ». Pour certains, Steve Jobs et son acolyte Wozniak, ayant tout sacrifié pour leur projet, n'auraient eu d'autres ressources que de se nourrir de pommes. Pour d'autres, Jobs, disciple de la philosophie zen, n'aurait accepté pour seule subsistance que ce fruit.

Comme dans tout rêve, la part de fiction et celle de réalité sont indiscernables. Idem pour Sinclair. Les imaginations s'égarent sur l'histoire de ce fou d'électronique qui, en 1970, construisait tout seul la ou une des premières calculatrices scientifiques. Les similitudes s'arrêtent là. Rien à voir entre le distingué et très britannique Clive avec sa barbiche, son crâne dégarni et ses lunettes, et Steve, l'enfant terrible issu de la jeunesse américaine des années 70, adepte de la méditation transcendantale. Rien à voir non plus entre le ZX, dont les mauvaises langues affirment qu'un simple coup de poing sur la table suffit à le court-circuiter et l'Apple, véritable ordinateur tout terrain. Tous deux ont leurs propres spécificités,

leur propre personnalité.

Steve Jobs (à gauche) et Wozniak, les deux inventeurs géniaux d'Apple, reflètent également une certaine image de la jeunesse américaine des années 70.

Lord Sinclair, lors de la présentation du ZX Spectrum. Un matériel qui devra assurer la lourde hérédité des ordinateurs les plus vendus dans le monde, les ZX 80 et 81.

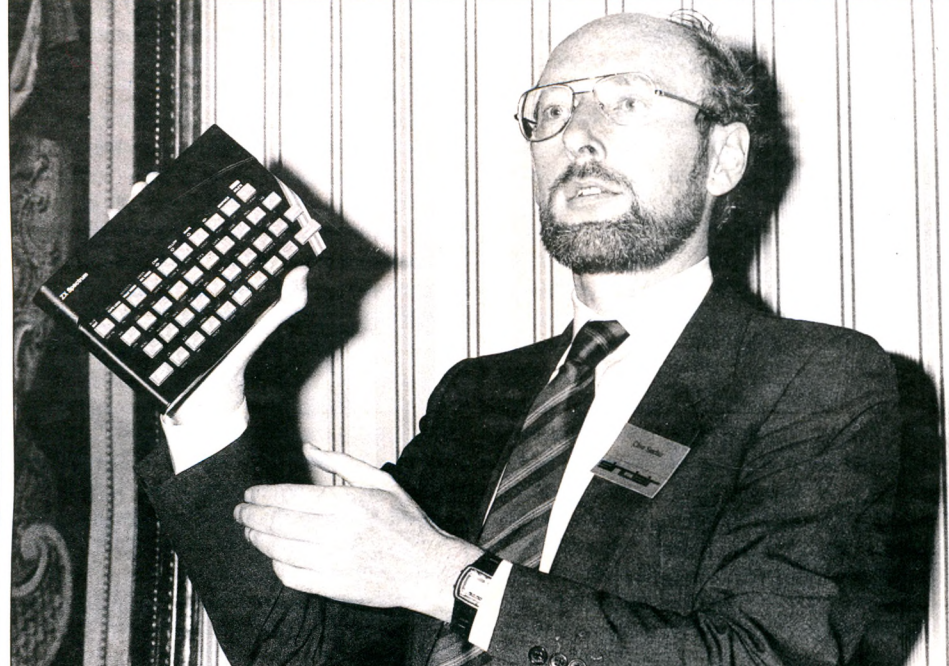

Le caractère initiatique du ZX est passé dans les mœurs. Témoin l'éternel *« j'ai commencé par Sinclair »* (et on s'empresse d'ajouter, « *après je suis passé sur Apple »).* Lord Sinclair ne s'est pas trompé en vantant « l'initiateur », à la manière d'un grand gourou, fer de lance et porte-chapeau de l'informatique populaire, voire populiste, *« un ZX pour tous ».* Grâce à lui, on peut découvrir la programmation pour 500 FF (30  $\frac{1}{2}$  aux Etats-Unis) alors qu'il y a dix ans, le moindre appareil coûtait plusieurs mois de salaires.

Apple, c'est le rêve de nombreux hobby-

istes, la terre promise. C'est également le premier snobisme informatique. On lance avec un air satisfait : *« moi, j'ai un Apple »* comme on disait *« j'ai un frigidaire »* dans les années 50. Jusqu'à la prononciation qui répond à l'exigence d'un look. « Appeul tou » pour les anglicistes, tout simplement « Apple » pour d'autres.

Derrière la pomme arc-en-ciel, prospère et se développe toute une mythologie avec ses sabbats, les « Apple-Feast » (Boston, San Francisco), et ses rencontres d'individus hétérogènes qui ne sont pas sans rappeler les grands rassemblements hippies.

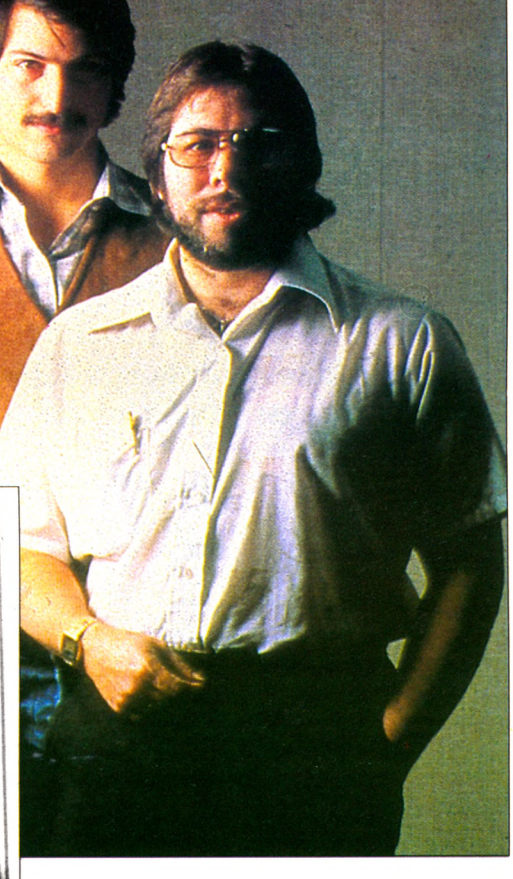

L'Apple, c'est en premier la machine à tout faire. On ne compte plus les applications loufoques, délirantes, géniales ou/et lucratives que ses détenteurs lui ont fait subir. Pilotage de chaudières, arbitrage de matches en tout genre, traversée du Sahara... Bref, l'informatique hors des sentiers battus. Tous les contes, même les plus merveilleux, ont cependant une fin. On parle déjà de celle de ces colosses, statufiés à tout jamais dans les annales de l'informatique, un peu de la même manière dont on parlait de la disparition des monstres sacrés d'Hollywood : Judy Garland, Marilyn Monroe, Lauren Bacall. D'autres appareils ont pris la relève. Spectrum chez Sinclair, prochainement Mac Intosch chez Apple.

Une hérédité difficile à assumer. Mais qu'importe l'avenir. Le ZX et l'Apple n'appartiennent plus à leurs concepteurs mais à l'imagerie collective, à ces jeunes passionnés qui, tels les apôtres d'une nouvelle technologie, colportent l'histoire et la renommée d'un certain Monsieur Sinclair et d'un certain Apple. *Edouard Rencker\A5*

## APPLE Ile LE SUCCÈS

**Rolls Royce des ordinateurs domestiques ou Volkswagen des ordinateurs professionnels : il est bien difficile de déterminer le domaine d'application privilégié de l'Apple Ile. En fait, ce matériel représente le type même de l'ordinateur à « géométrie variable ». C'est-à-dire qu'il peut s'adapter à de nombreuses situations, pourvu qu'on y mette le prix.**

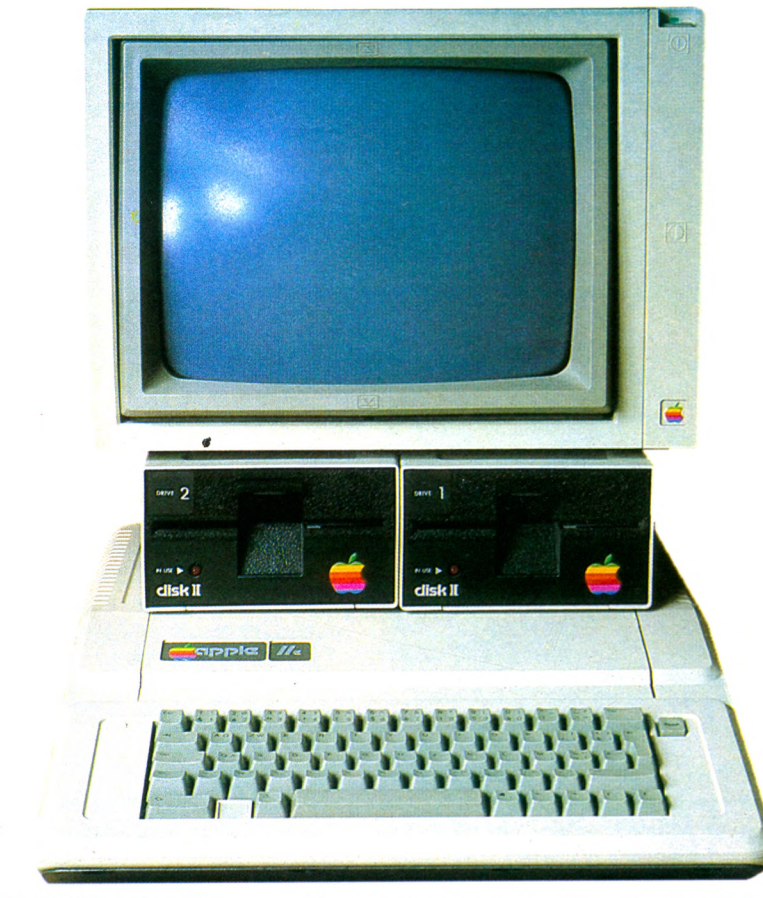

**Facilité d'utilisation \*\* Capacités techniques (en standard) \*\*\*\* Possibilités d'extension \*\*\*\* Graphisme \*\* Rapport qualité/prix** \*

**Nomic : Apple IIe. Signes particularies : modèle 1983 du premier<br>connu une diffusion mondiale. Né en 1977** om : Apple Ile. Signes particuliers : modèle 1983 du premier ordinateur individuel à avoir au fond d'un garage, l'Apple compte aujourd'hui plus d'un million d'exemplaires vendus dans le monde. Un tel succès correspond probablement à un matériel exceptionnel ? Pas du tout.

Que découvre l'acheteur d'un Apple Ile ? D'abord un ordinateur des plus classiques. Entendez par là qu'il ne possède

rien de révolutionnaire. L'Apple « 1983 » présente de nombreuses caractéristiques communes avec ses ancêtres... vieux de cinq ans. En outre, son rapport performances/prix est plutôt médiocre. Au prix du kilo de mémoire vive, il vaut mieux se tourner vers des concurrents presque moitié moins chers. Mais ce serait ne pas tenir compte des qualités propres de l'Apple, dont peu de concurrents peuvent se prévaloir.

Mais au fait, qui sont ces concurrents ? Les plus acharnés sont tout simplement  $des$  copies, vendues  $-$  on s'en doutait  $$ moins cher que l'original. Attention ! La société Apple livre une chasse sans merci à ces copies trop conformes. Et nombreux sont les appareils qui ont disparu de la circulation à la suite d'un procès. Alors, attention ! Si vous êtes tenté par un de ces matériels, vous risquez de vous retrouver un jour avec une machine sans importateur ni service après-vente.

En version de base, l'Apple se présente sous la forme d'un boîtier en matière plastique épaisse qui renferme l'unité centrale, le clavier et l'alimentation. Point de débauche de cordons sur la table de votre salon : tout est « dans la boîte ». Avantage supplémentaire (mais c'est peut-être aussi un inconvénient) : accroître les possibilités de l'Apple Ile s'effectue par l'adjonction d'éléments modulaires qui prennent place à l'intérieur du boîtier. Toujours le souci de garder une table nette. Ainsi, la version de base est prévue pour être connectée à un moniteur vidéo noir et blanc. Mais il ne tient qu'à vous (moyennant espèces sonnantes et trébuchantes, bien sûr) de connecter l'ordinateur à votre téléviseur couleur. Un module (appelé aussi carte) peut prendre place à l'intérieur du boîtier et dotera l'ordinateur d'une sortie Secam.

Il existe quantité de cartes disponibles pour l'Apple : mémoire additionnelle, commandes d'appareils électriques, connexion à une caméra vidéo, etc. La liste serait bien longue, car de nombreuses sociétés ont conçu des cartes destinées à prendre place dans ses entrailles. C'est, sans aucun doute, une énorme plus-value pour ce matériel qui est le seul à proposer une telle modularité. Cet aspect a ses avantages, mais aussi ses inconvénients : « gonfler » un Apple avec ses extensions revient à multiplier peu à peu la facture. Par ailleurs, les logiciels développés exclusivement pour l'utilisa-

al Sanaja ili 1. mars 1997 ga el sentre della<br>Alexandria

### **DARK CRYSTAL**

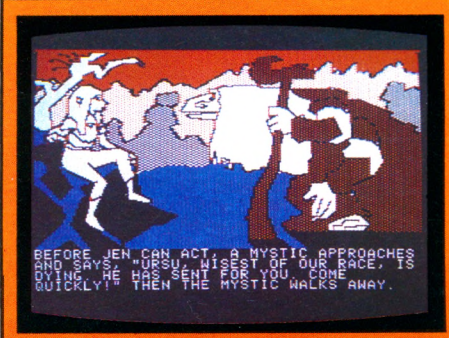

Le thème du jeu est éternel : la lutte du Bien et du Mal. Sur une planète située loin dans l'espace et le temps, un bloc de cristal possède d'étranges propriètés. Le peuple originel de cette planéte (les Wrskeks) parvient a utiliser les propriètés du cristal pour dédoubler les individus. Deux nouvelles races naquirent ainsi : les Skekis et les Mystics. Mais ces deux peuples ne tarderent pas a se combattre et, au cours d'une bataille, le cristal fut dispersé et l'harmonie universelle détruite. Les Skekis, très antipathiques, prennent le pouvoir et parviennent à reconstituer le crisal, mais il manque toujours un éclat. Les Mystics, peuple épris de paix, décident de revenir à l'harmonie et de réunir les deux peuples en un seul. Pour cela, il faut retrouver l'éclat du cristal disparu. *Importateur :* Sivea. Prix : 485 FF.

### **SPARE CHANGE**

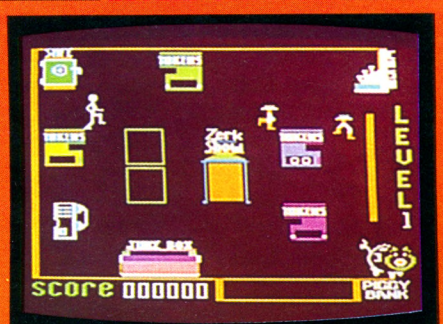

Deux charmants petits Zerks ne peuvent plus jouer avec la machine à sous car ils n'ont plus de pièces de monnaie. Ils essaient donc d'en trouver par tous les moyens. Vous êtes l'heureux propriétaire d'une galerie de jeu, et vous devez empêcher les Zerks de collecter les pièces. S'ils arrivent à ramasser les cinq pièces nécessaires et à les mettre dans leur .<br>banque (une sorte de citrouille), ils ont gagné. Les pièces proviennent de distributeurs de monnaie, et c'est une course de vitesse entre vous et les Zerks pour amasser le maximum de pièces. Un bon conseil : dès que vous avez une pièce, mettez-la dans le juke-box, car les Zerks, fanatiques de musique, se mettent à danser en vous laissant le temps de mettre les pièces à l'abri dans le tiroir-caisse. Les graphismes sont très bien faits et amusants, action est rapide, les couleurs agréables, le thème tout à fait nouveau. En somme, un très bon jeu. *Importateur :* Sivea. *Prix :* 410 FF.

tion d'une carte ne seront utilisables que sur les Apple équipés de cette carte. Mais revenons à notre configuration de base. On dispose d'un vrai clavier (pas un de ces horribles claviers à membrane). Certaines touches comportent parfois plusieurs caractères : un système désormais classique pour donner plusieurs fonctions à une même touche. Un point important, l'Apple Ile est au standard Qwerty *et* Azerty. Un simple inverseur permet de passer de l'un à l'autre. Intéressant, non ? D'autant plus qu'il dispose des accents et cédille sans lesquels notre français se trouve bien dénaturé.

On pourra donc prétendre (si le logiciel s'y prête, bien sûr) faire du vrai traitement de texte sur l'Apple Ile. Le clavier permet la répétition automatique, c'est-àdire qu'en maintenant une touche enfoncée pendant plus d'une seconde, le même caractère se répète. Un clavier agréable à utiliser, somme toute.

L'écran n'est pas livré avec la version de base, n'importe quel moniteur vidéo noir et blanc convient. L'Apple peut afficher jusqu'à  $192\times280$  points : une résolution moyenne, mais acceptable pour la plupart des applications graphiques. Le Basic de l'Apple Ile comporte les instructions traditionnelles, assorties de fonctions graphiques puissantes : tracé rapide de points, courbes et segments. On peut aussi choisir la couleur de la « chose affichée », si l'on dispose d'un téléviseur couleur et de la carte ad hoc. Le stockage des données et des programmes s'effectue sur un magnétophone à cassette standard : rien à redire sur le plan de la fiabilité.

Venons-en au morceau de choix : les logiciels. Les recensements en ce domaine sont difficiles, d'autant plus que l'Apple joue la carte de l'encouragement aux développeurs. Aussi la plupart des logiciels de l'Apple Ile sont-ils conçus par des sociétés extérieures. On peut évaluer à plus de dix mille le nombre de logiciels qui tournent sur l'Apple. De quoi ne jamais rester sur sa faim !

Alors l'Apple Ile, une bonne acquisition ? Si l'on compare ses caractéristiques et son prix avec ceux de la concurrence, probablement pas. Mais, qualité (très) appréciable, c'est un ordinateur qui aura

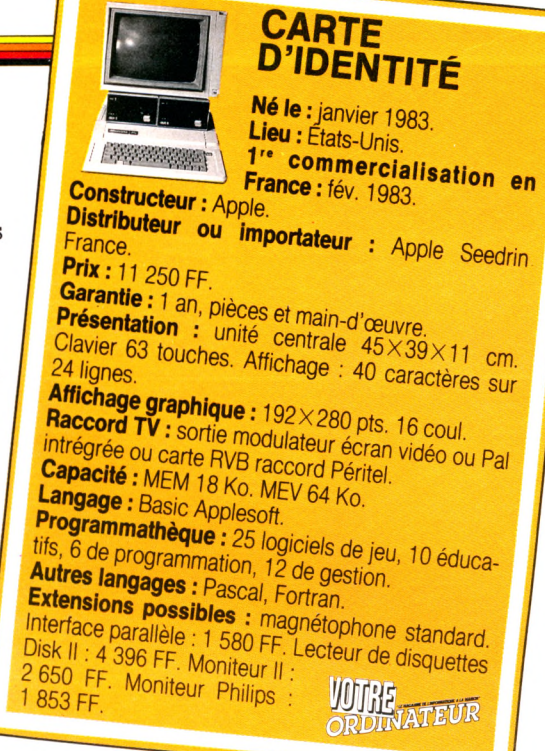

toujours des logiciels à se mettre sous la dent.

C'est aussi un des seuls qui puissent réellement grossir et s'adapter à vos applications. Mais à quel prix ?

*Richard Bazin et Guy Ladevie \Z ô*

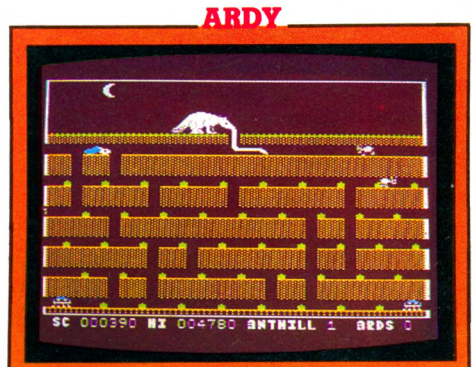

Pour ceux qui aiment la nature, les animaux et les situations nouvelles, voici un jeu qui comblera leurs désirs. A la suite d'une mystérieuse transformation, vous êtes devenu un charmant fourmilier à l'appétit insatiable. Dans le jeu, votre langue peut devenir gigantesque ! Vous commencez par vous installer au-dessus d'une fourmilière et vous promenez votre langue dans toutes les galeries en quête d'un bon repas. Quelques fourmis passent par là et vous offrent l'occasion d'un galop d'es sai. Vous prenez de l'assurance et la liste des victimes s'allonge. Mais faites bien attention car, dans les galeries, passent des petites bêtes qu'il vaut mieux éviter : araignée, serpent... Si vous avez nettoyé une fourmilière, vous passez à la suivante, et ainsi de suite jusqu'à en avoir exploré huit. Le réalisme des graphiques contribue pour beaucoup à l'intérêt de cette étude écologique. Importateur Sivea. *Prix : 370 FF* 

## AQUARIUS

### A REGARDER DE PRES

**Vous pensiez peut-être qu'un ordinateur ne pouvait qu'être laid ? Erreur ! Aquarius prouve le contraire. Mais que cache son prix très intéressant (1 200 FF) et que vaut-il exactement ?**

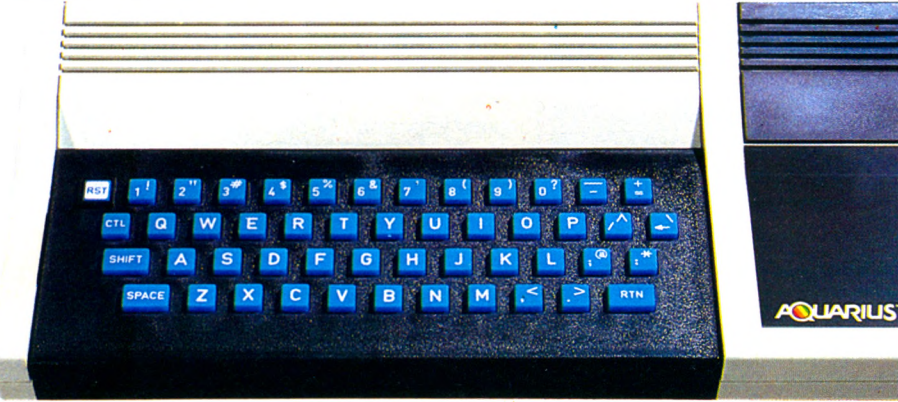

**V** poici l'Aquarius, carrossé par Ber-<br>tone (celui des voitures). Première<br>bleu rend pâlots et plutôt tristes les classioici l'Aquarius, carrossé par Bertone (celui des voitures). Première impression : le splendide clavier ques ordinateurs domestiques de sa catégorie.

Deuxième impression très réelle : l'adaptation au système Secam n'était pas encore réalisée lors de l'essai. L'Aquarius fonctionnait donc sur téléviseur Pal grâce à la prise UHF ou Péritel et sur un téléviseur Secam uniquement avec la prise péritélévision. L'installation simple ne m'a demandé aucune compétence particulière en électronique. Mais, car il y a un mais, si vous n'êtes pas l'heureux propriétaire d'un téléviseur de moins de deux ans ou multi-standard, je vous conseille de ne pas insister. L'Aquarius ne s'adaptera probablement jamais à votre poste, à moins de « bidouillages périlleux », ou d'une évolution pour l'instant aléatoire.

Deux manuels de programmation en français sont livrés avec l'appareil. Ceci ne devrait pas déplaire aux amateurs pour qui l'Aquarius, ordinateur d'initiation, se révélera bon maître. Le clavier aux touches en plastique mou réjouira les débutants mais ne permet pas une frappe rapide, et risque de rebuter l'amateur. Ce genre de touche se répand à toute allure. Pour ma part, je préfère le bon vieux clavier mécanique.

### **Facilité d'utilisation \*\* Capacités techniques (en standard) \*\* Possibilités d'extension \*\* Graphisme \*\* Bapport qualité/prix \*\***

On apprend au moins à utiliser un clavier de machine à écrire. Ces deux remarques mises de côté, avec un cache en plastique vous utiliserez, « école Sinclair oblige », les 34 touches de fonctions préprogrammées sans aucun problème. J'ai regretté que la touche « Reset », bien blanche, ne soit pas protégée. Placée sur

### SOUS LE SIGNE DU VERSEAU...

L'Aquarius a connu une naissance agitée. D'abord conçu par Mattel, il se trouve abandonné par cette société après que quelques centaines de milliers d'exemplaires eurent été construits. Une grosse partie du stock correspondant a été rachetée par une société américaine afin de l'écouler en Europe.

Deuxième acte (on ne vit que deux fois) : le constructeur Radofin rachète à Mattel tous les droits pour la construction et la commercialisation de l'Aquarius, ainsi d'ailleurs que le reste du stock.

Les machines que l'on trouve actuellement en France, importées par Leyco, proviennent de Radofin. Initialement, il s'agissait de la fin des stocks de Mattel, mais les derniers exemplaires arrivés en France, dont celui de notre essai, ont été construit **Bernard Savonet** 

le côté ou sous l'unité centrale, elle aurait évité bien des manipulations malencontreuses.

 $\overline{\phantom{a}}$ 

Connectez l'appareil, le Basic Microsoft résident assez « puissant » est piloté par le classique Z 80 A. Un détail non négligeable, étant donné le nombre d'ouvrages sur l'assembleur de ce microprocesseur. Dans la version de base, vous ne disposerez que de 4 Ko de mémoire vive et de 8 Ko de mémoire morte. Une taille un peu étroite pour réaliser des logiciels, mais suffisante pour élaborer rapidement de petits programmes, quelles que soient vos connaissances en langage Basic. Pour le graphisme, l'Aquarius semble plein de ressources : il dispose de 16 couleurs et d'une haute définition de  $320 \times 192$  points. En mode texte, des caractères semi-graphiques sont accessibles par l'instruction CHR \$ (VO). On retrouve toutes sortes de petits graphismes allant du pavé noir à l'avion, en passant par les signes d'un jeu de cartes. Un complément idéal pour les programmeurs débutants qui souhaitent « grafouiller » sans retrouver tous les problèmes de haute résolution. Petit détail, la création d'un bonhomme se fait en cinq lignes de programme, à condition de savoir utiliser les « Poke ». Ce « passage obligé » demeurera un obstacle pour les uns, un challenge pour les autres. Ces restrictions admises, l'animation d'un ca-

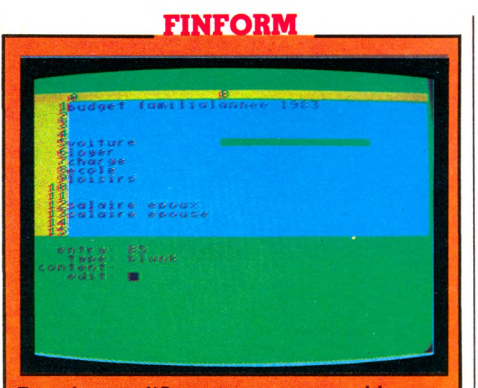

Transformez l'Aquarius en comptable sans aucune fantaisie : est-il bien raisonnable d acheter une nouvelle volture ? Devez-vous placer votre argent? Que devient votre train de vie après cette torte hausse des salaires ou des impôts? Que deviendrez-vous? Finform aide à la gestion du budget familial et donne une réponse rapide à ces questions. Avec ses limites, vous surveillerez votre compte bancaire, vous évaluerez vos dépenses et calculerez au plus juste. Si vos ressources augmentent ou régressent, vous pourrez connaître très rapidement votre nouvel état financier. Un examen plus approfondi vous fera savoir si vous devez tendre la main, écrire au percepteur, accepter ou renoncer à un prêt. De notre côté, nous n'avons pas encore décidé de la valeur de ce « mini-tableur ». Allez donc l'essayer. *Éditeur :* Mattel Electronics. *Prix* 620 FF.

### **UTOPIA**

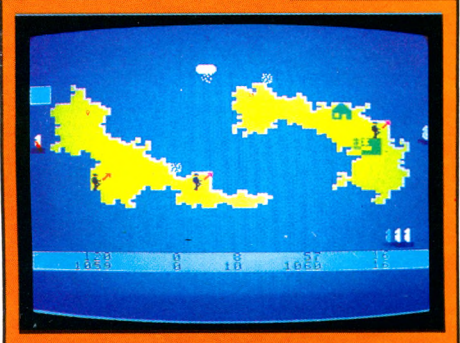

Ce logiciel requiert deux joueurs. Chacun joue la terre d'Irlande. Le but du jeu est de créer le meilleur niveau de vie possible dans ce pays. Il faut construire des villes, réimplanter des industries, créer une armée, édifier un port, nourrir les soldats, le tout dans les limites de l'argent disponible dans les caisses de l'Etat. Un thème nouveau pour un jeu qui peut étonner de prime abord, mais qui devient rapidement passionnant. Vous pouvez inventer un pays imaginaire, où la vie ne serait que paix et tranquillité. Un vrai paradis, agité sous les bombes et les calculs stratégiques. Une cartouche qui surprend, mais ne laisse pas indittérent. Une seule ombre à ce ta-<br>bleau : son prix*. Éditeur :* Mattel Electronics. *Prix :* 374 FF.

ractère ne pose pas de problèmes. Si vous aimez la musique, Aquarius offre l'accès à une gamme de 450 sons de la basse à la haute fréquence, dont vous pouvez moduler la durée. Ici pas de « Poke » à utili- | ser, ouf !!! Il s'agit d'un, et apparemment d'un seul, générateur de sons. N'espérez surtout pas composer un morceau de musique, comme sur les ordinateurs possédant plusieurs générateurs. Un ordinateur familial sans programmes, ça n'existe plus, l'Aquarius en est l'irréfutable preuve. Les logiciels de jeux sont pour l'instant présentés sur cartouches, avec l'habituelle fiabilité et facilité de chargement qu'on leur connaît. Malheu-

reusement, Mattel n'a pas jugé bon, à l'époque, de rendre son bébé compatible avec les cartouches de la console Intellivision. S'il n'existe pour l'instant qu'une vingtaine de jeux, la gamme pourrait rapidement s'étoffer. Leyco importera les fameux « Utopia », « Donjon et Dragon ». Le boîtier d'extension comprend deux poignées presque identiques à celles de son « parrain » (une pastille et six touches). Il permet une animation sonore supplémentaire et offre la possibilité d'adjoindre trois modules de mémoire de 16 Ko.

Côté vie pratique, et selon notre confrère anglais *Personal Computer World,* il ne faudra pas attendre des logiciels de gestion de fichiers et du tableur (Fileform et Fineform) plus qu'ils ne peuvent donner sur une machine de cette taille. Ce n'est déjà pas si mal.

Les programmeurs en herbe n'ont vraiment pas été oubliés. Détail intéressant, l'ordre « Copy » permet de recopier directement l'écran sur imprimante thermique 40 colonnes. Cette astuce vous évitera de pénibles manipulations et tripatouillages des programmes. L'imprimante, qui coûte en Angleterre deux fois plus cher que la version de base, le lecteur de cassettes spécifique et les premiers modules de mémoire devraient être disponibles rapidement. On attend, pour l'année 84, un modem (pour le raccordement de deux Aquarius par le biais d'une ligne téléphonique), deux lecteurs de disquettes (qui permettraient, mais nous n'en mettrons pas notre main au feu, l'accès aux logiciels sous CP/M)

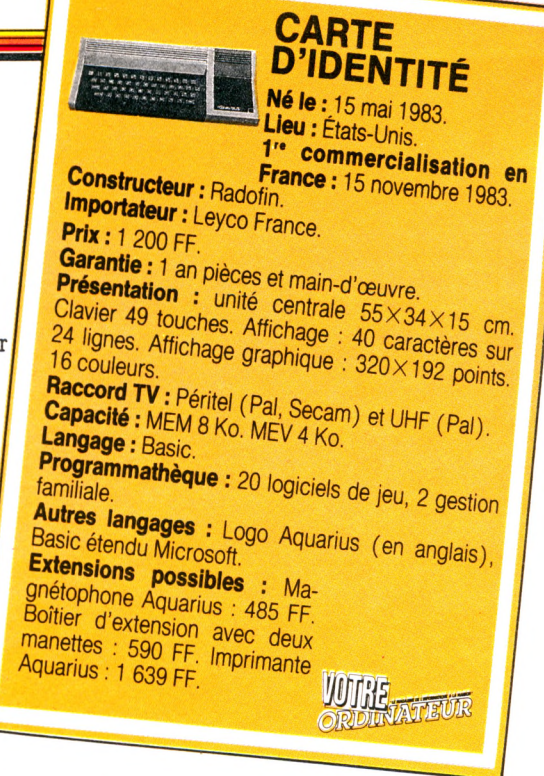

et un crayon optique. De quoi permettre en somme des applications plus sérieuses que le jeu.

Nous n'en sommes pas encore là. L'Aquarius est sans aucun doute un ordinateur d'initiation que nos amis anglais rangent entre le ZX 81 et le Spectrum et l'Oric 1. Reste à savoir jusqu'où ira ce petit, à suivre avec attention, et si la fameuse gamme des II et III sera poursuivie. *Alexandre Gardette \A 5*

### **NIGHT STALKER**

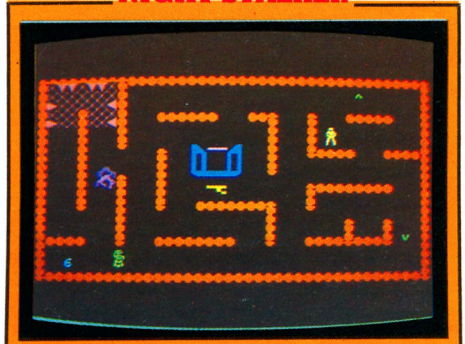

Ce jeu est inspiré du célèbre *Donjons et Dragons.* Vous marchez tranquillement dans une grotte située sous un château. Horreurs, vapeurs, dans cette aventure graphique où s'agitent toutes sortes de monstres plus étranges les uns que les autres. Survivrez-vous à toutes les épreuves du parcours imposé ? Seul l'avenir le dira. La promenade n'est pas sans embûches. Un conseil : avant le combat, ramassez le maximum d'éléments dont la carte du labyrinthe, sinon fuyez si vous le pouvez encore ! A signaler l'excellente qualité des graphismes, en trois dimensions sur une partie de l'écran, qui animent fort bien cet affrontement capable de vous faire passer quelques nuits blanches... *Editeur :* Mattel Electronics. *Prix :* 250 FF

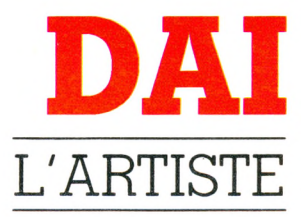

**Le Dai, ordinateur belge, compte déjà trois années d'existence qui lui confèrent maturité et fiabilité. Il est doté de plusieurs atouts non négligeables dont le graphisme et le son.**

Graphisme \*\*\*\* **Facilité d'utilisation Capacités techniques (en standard) Possibilités d'extension Rapport qualité/prix ★**

c'est partir du magasin avec un c'est partir du magasin avec un carton sous le bras qui ne présen<br>pas de difficultés de transport. Cela supcheter un Dai en version de base, c'est partir du magasin avec un carton sous le bras qui ne présente pose aussi la possession d'un téléviseur muni d'une prise Péritel. Le boîtier blanc, très élégant mais salissant, se nettoie très bien avec un produit à vitres contenant de l'alcool. Juste devant le clavier, un évidement de la carrosserie permet de poser un manuel ouvert. Quel plaisir de taper son programme en ayant le listing sous les yeux et de pouvoir encombrer sa table de travail d'autres accessoires ! Les contacts mécaniques du clavier de 57 touches se nettoieront périodiquement avec un produit en bombe pour appareils électroniques. Barbus, réjouissez-vous en pensant à tout ce qui tombe quand vous vous triturez le menton en réfléchissant ! Le contact des touches est agréable et la frappe rapide. Avantage pour certains, inconvénient pour les autres : plusieurs touches frappées simultanément sont prises en compte (système de tampon). Des couleurs signalent les touches spéciales : rouge pour BREAK, bleu pour les quatre

flèches qui déplacent le curseur en mode d'édition.

Car le Dai a un éditeur plein écran. Il est possible de déplacer le texte des programmes dans les quatre sens ou de mettre le curseur à l'endroit d'une correction, le reste de la ligne se « poussant » tout seul vers la droite pour faire place aux écritures. On peut même corriger les numéros de ligne, couper une ligne en deux, ou « recoller » deux morceaux. Facile et pratique.

Le Dai dévoile d'autres atouts sur sa face arrière. Au total, huit prises pour les périphériques, preuve que l'appareil contient (d'origine) toutes les interfaces nécessaires. Pas besoin d'acheter ensuite de coûteux boîtiers d'extension. On branche, outre le téléviseur, deux lecteurs de cassettes standards, les poignées de jeux, la chaîne hi-fi (si le son issu du téléviseur ne suffit pas), une imprimante à liaison série RS 232, et il reste encore trois ports parallèles libres pour d'autres périphériques (lecteur de disquettes ou cartes additionnelles). Trucs à l'usage des petits futés, le Dai accepte les

lecteurs de cassettes à vitesse variable. Une fois le nom du programme lu à l'écran, on met la vitesse « à fond », et la charge peut s'effectuer trois fois plus vite. Les bricoleurs apprécieront : la documentation, en français, donne le brochage de toutes les prises, y compris celle de la péritélévision. De plus, l'interface poignées de jeux permet la mesure de six informations différentes (grâce à des capteurs simples à réaliser) telles que lire la mesure à l'écran, tracer des courbes... Voilà l'opportunité d'inventer des systèmes de régulation de température ou de la lumière de votre appartement. Le magnétophone se révèle fiable. On peut sauvegarder puis ressortir des tableaux de données avec un seul ordre. La vaste programmathèque (sur cassette ou galette) est diffusée par Multisoft. Dialogue informatique, récemment créé, compte diffuser à un rythme plus lent des logiciels de qualité. Cela compensera-t-il la disparition du club Dai France par lequel passaient des échanges si nombreux qu'ils devenaient difficiles à gérer ? Sous la belle carrosserie se dissimulent

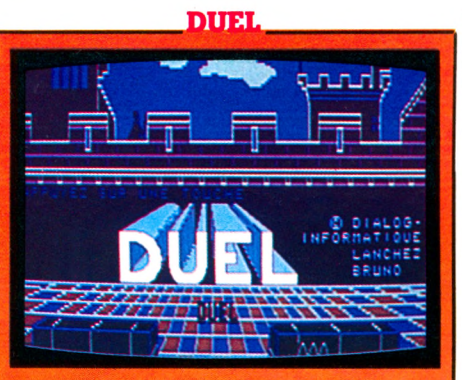

En garde ! Il vous faudra de bons réflexes pour triompher de deux affreux personnages armés respectivement d'un sabre et d'une massue, accompagnés d'animaux ou de monstres bizarres qui n'ont qu'une idée : vous mordre. Au platond, des araignées mortelles <u>vous attendent, et il faudra les tuer en levant</u> votre épée. Ayez l'œil, car vous n'avez que quatre vies, et le pirate et le chauve veulent vous « raccourcir » ! Le graphisme est plaisant et, bien qu'il n'y ait qu'un niveau de jeu, <u>un score de 200 points necessite dejà un bon</u> entra în ement. *Éditeur :* Dialogue informatique. **Prix : 350 FF ttc.** 

24 Ko de MEM contenant le Basic et le moniteur de langage machine. Le Basic est donc résident (c'est-à-dire disponible dès que la machine est allumée). Assez complet, il comporte des fonctions trigonométriques et binaires très évoluées. Hélas, il faut signaler l'absence de quelques instructions (rien n'est parfait)

### **\_\_\_\_\_\_\_DAYLAXIANS\_\_\_\_\_\_\_\_**

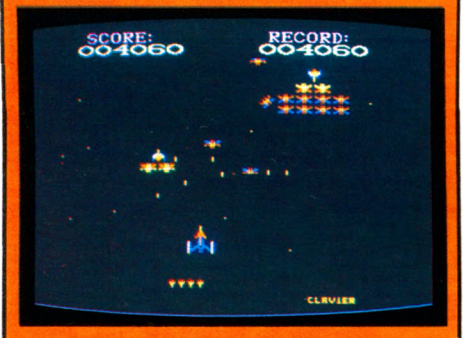

Adaptation du célèbre Galaxian, que tous les amateurs de jeux électroniques connaissent bien. La présentation est somptueuse, grâce aux couleurs et au graphisme du Dai. La vitesse de déplacement augmente au fur et à mesure que vous détruisez vos adversaires. Il faut beaucoup d'adresse pour éviter leurs tirs meurtriers, surtout quand il ne reste que quelques-uns de ces ennemis dans le champ de bataille du téléviseur familial. *Dalaxians* est un bon classique du genre, malgré un chargement (cassette) long et délicat. *Éditeur :* Dialogue informatique. Prix : 350 FF ttc.

### AUTO, RENUM, RESTORE, LINE; ON,

ERROR, DEF FN, GOTO. Autre point critiquable, les six chiffres significatifs (après la virgule) : parfois insuffisants pour des calculs de gestion d'entreprise mais suffisants pour la famille. En revanche, ce Basic possède des qualités rarement rencontrées sur les machines de sa catégorie. Il détecte les erreurs de syntaxe dès la frappe et les signale avec trois astérisques au début de la ligne erronée, ainsi qu'un « ? » derrière la faute. Les débutants et les autres, béniront les gains de temps et de tension nerveuse procurés. STEP exécute un programme Basic ligne par ligne en

l'affichant. Voilà, avec la fonction TRACE, d'excellents outils de recherche d'erreurs dans les programmes. Signalons, pour les amateurs de langage machine, le moniteur résident dit UTILITY qui permet de visualiser le contenu des registres du processeur, de la mémoire, leur altération, leur transfert, etc.

Que faire avec tout cela ? Programmer, bien sûr, c'est-à-dire remplir plus ou moins la MEV dont la taille varie en fonction de celle qu'on réserve à l'écran. En mode 0, soit 24 lignes de 60 caractères avec couleur de lettres et de fond au choix, il reste 44 Ko disponibles et les lettres peuvent prendre quatre tailles différentes. L'écran est redéfinissable : j'ai pu y « caser » 32 lignes de texte. En comprimant les interlignes de programme, j'ai pu obtenir 128 couleurs. La richesse des modes graphiques m'a séduit : quatre résolutions  $(72\times65, 160\times130, 336\times256,$  et même  $512\times244$ ), en quatre ou seize couleurs simultanées. Pour ce dernier mode, l'écran accuse 32 Ko de MEV, et il reste 16 Ko utilisateur. Cependant, il faut savoir qu'un téléviseur ne « passe » guère plus de 380 points dans la ligne ! D'où la nécessité d'un moniteur évolué. Le Dai est un peintre doué, il allume un point (DOT), trace une droite (DRAW), remplit un rectangle (FILL) de la couleur voulue. Les cercles tracés sont « ronds » sans avoir recours à un coefficient de correction, malgré la différence de résolution horizontale et verticale. En mode quatre couleurs, une seule instruction change la couleur de certains points de l'écran. Le changement instantané, même en haute résolution, ouvre la porte à la création de dessins animés.

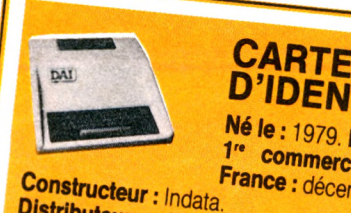

### **P** *id e n tit é*

France: décembre 1980.

Prix: 6700 FF *:l : Multisoft.*

**Présentation** : unité centrale *AE* × 00.<br>Clavier E7 : unité centrale *AE* × 00.  $\frac{1}{10}$  Change stands 38×12 cm. tères sur 24 lignes. Affichage graphique<br>512×244 points. 16 couleurs.<br>**Raccord TV :** Péritel.<br>**Capacité :** MEM 24 Ko. MEV 48 Ko.  $512\times244$  points. 16 couleurs.<br>**Raccord TV**: Péritel Raccord TV : Péritel Langage : MEM 24 Ko. MEV 48 K.<br>**Langage :** Basic résident en MEM. **Programmathèque :** 100 logiciels de jeu, 20 de<br>programmathèque : 100 logiciels de jeu, 20 de<br>**Autres Jangaion**, 20 utilitaires, 40 éducatifs **Programmation, 20 utilitaires, 40 éducatifs.<br>Autres langages : Pascal diplomation. Autres langages : Pascal, tiny-Pascal, Assembleur, Forth (début 84).<br>
<b>Extensions possibles :** magnétophone standard.<br>
Lecteur de doubles disquettes : 9 000 FF. Manettes bleur, Forth (début 84).

de jeu : 295 FF. Imprimante standard de jeu : 295 FF. Imprimante standard JP 100<br>3 900 FF. Lecteur de micro-cassettes digitales<br>2 000 FF. Lecteur de micro-cassettes digitales

**VOTRE.** 

Enfin, le Dai est un véritable « synthétiseur » polyphonique et stéréophonique : trois générateurs sonores et un générateur de bruit se programment simplement (pas de POKE fastidieux). La fréquence s'exprime en hertz de 31 à 1 MHz : les musiciens apprécieront les possibilités de formant (attaque, maintien, chute, enveloppe) comme sur un « vrai » synthétiseur, et de trucage vibrato, glissando. Alors, avec le Dai, voulez-vous partir à l'aventure de la création graphique et musicale ? *A]am Manatte \ / q*

### **DAIMAN**

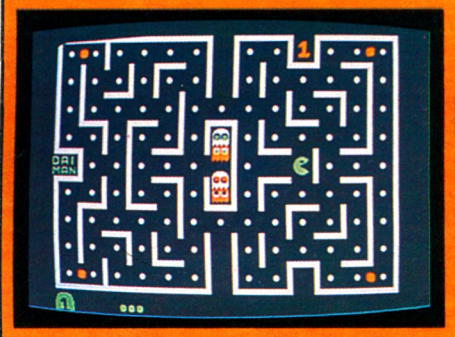

Votre petit Daiman devra être habile pour échapper aux fantômes daimanophages qui le chassent dans le labyrinthe rempli de bonnes choses. Mais, quand *Daiman* passe sur une pastille énergétique, pour quelques instants seulement, le gibier devient chasseur ! Il est difficile d'obtenir d'emblée un score honorable, car les monstres sont très voraces et ne cherchent qu'à mettre un terme à l'existence de la petite bête. Le graphisme est assez pauvre, et ce jeu n'est qu'une médiocre adaptation du célèbre Pac-man  $Éditeur: Dialoque informative. *Prix : 350 FF.*$ 

## SPECTRAVIDEO SV.318

met Naj

## LA BELLE DE

HONG KONG **Au sein d'une production pléthorique, voilà un ordinateur qui présente enfin un nouveau standard et dont les performances feront rougir nombre de grands classiques.**

**U** In coffret couleur crème de dimensions convenables, incliné vers l'avant comme le veut l'usage, accueille un clavier mou de 67 touches. Ne voyez pas là un clin d'œil aux montres molles de Salvador Dali, mais beaucoup plus un souci d'économie ; ce qui est tolérable pour un clavier de petit format ne l'est plus lorsque l'on atteint des dimensions voisines de celles d'une machine à écrire. N'essayez pas de frapper votre courrier avec un tel clavier, les fautes de frappe involontaires vous feraient gagner rapidement une réputation d'illettré.

Sur le dessus de l'appareil, une trappe reçoit des cartouches-programmes comme sur les consoles de jeu. Innovation de taille, sur la partie droite se trouve un manche à balai à huit directions de déplacement. Les familles de joueurs impénitents branchent sur le flanc de leur appareil deux manettes supplémentaires. Spectravidéo propose, en option, un modèle monté sur ventouses, particulièrement efficace pour chasser les envahisseurs. La face arrière laisse apparaître trois emplacements de raccordement. L'un pour une prise ronde de type Din reliée au cordon péritélévision, et les autres, sortes d'excroissances du circuit

**Facilité d'utilisation Capacités techniques (en standard)** Possibilités d'extension \*\*\*\* Graphisme **Rapport qualité/prix** *'k'k'k*

imprimé interne qui servent de connecteurs pour les nombreuses extensions possibles.

E PERSON

高度高度 青色面面面

Le branchement ne pose aucun problème. Mais quand « Messieurs les Constructeurs » fourniront-ils des cordons de longueur convenable ? Cette fois-ci, ce sont seulement 10 cm de câble qui relient un imposant (et lourd) transformateur d'alimentation à l'ordinateur. Essayez donc de vous caler confortablement dans un fauteuil, l'ordinateur sur les genoux et l'œil rivé sur le téléviseur distant de trois mètres... Impossible !

A la mise sous tension, un gigantesque logo SPECTRAVIDEO passe par toutes les couleurs de l'arc-en-ciel et constitue à lui seul un véritable générique ; quelques secondes plus tard, il est remplacé par le traditionnel intitulé du langage disponible, ici le Basic Microsoft version 1.0 (voir encadré). Chaque frappe sur le clavier s'accompagne d'un (trop) léger clic, et toute pression prolongée provoque une répétition très rapide. Les inscriptions, exceptionnellement claires et précises, facilitent tout de même son usage. L'habituel SHIFT permet la frappe en mode majuscules ou minuscules. Luxe suprême, un rappel lumineux signale le mode sur lequel on travaille. Chacune des 26 touches alphabétiques est surmontée de deux petits dessins semi-graphiques destinés aux encadrements et aux tableaux : deux touches spéciales en permettent la frappe directe. L'organe original que constitue le levier de jeu constitue en fait un des éléments essentiels du clavier ; avec lui on déplace le curseur dans toutes les directions.

*•k-k*

Conjointement, des touches spécialisées permettent toutes les manipulations : insertion de texte, suppression de caractères au milieu d'une ligne ; comme sur les vraies machines à écrire, on retrouve l'effacement du dernier caractère entré (ou back-space) ainsi que la tabulation. Cet éditeur pratiquement professionnel se pilote, fait rarissime, du bout des doigts. Les habitués emploieront la touche CTRL, qui élargit encore ses possibilités. L'écran permet d'afficher vingt-quatre lignes de quarante caractères, avec une palette de seize couleurs. Signalons un très bon point : l'adaptation au standard Sécam parfaite avec des couleurs stables et i saturées. La dernière ligne d'écran affiche le contenu de cinq touches programmables (l'emploi de SHIFT permettant de disposer directement au clavier de dix fonctions). Le Basic, de très haut niveau, permet d'aborder aussi bien

### **RASIC MSX. UN STANDARD?**

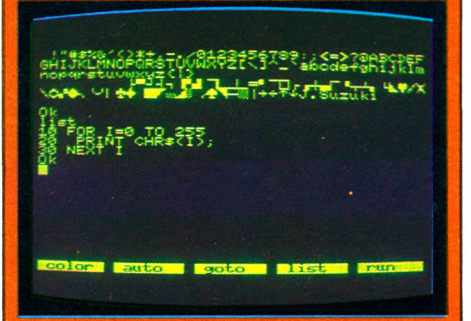

Jusqu'alors, il n'y avait pas un Basic, mais des Basic. Certes, chaque constructeur de machine utilisait certains mots courants comme « PRINT », « RUN », etc., en créant également des termes propres à sa machine. Une telle multiplication des ordres interdisait de porter un programme d'un ordinateur à un autre ; par exemple, les IF THEN... ELSE n'étaient pas reconnus par toutes les machines; de même, dès que l'on utilisait les graphiques ou les sons, il fallait réécrire tout ou partie d'un programme. La société Microsoft, qui concevait sur commande la plupart de ces Basic, vient de développer une version MSX fondée sur l'emploi de circuits spécialisés. Elle intègre un maximum de commandes graphiques et sonores. Récemment adoptée par plusieurs constructeurs japonais, elle devrait représenter un futur standard qui facilitera les échanges. (Basic intégré à l'appareil.)

Ĭ.

### **SPECTRON**

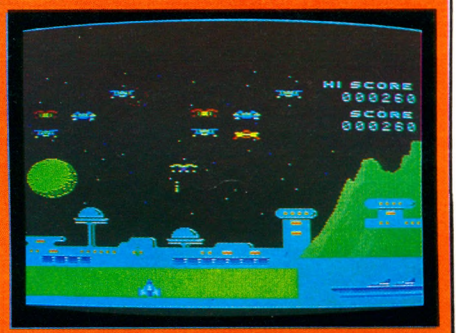

Encore des envahisseurs à repousser. Mais, c'est une des premières fois sur un ordinateur domestique. Autre chose qu'une caricature des jeux de café. Les circuits du Spectravidéo, spécialisés dans les sons et les graphiques, autorisent un décor d'une exceptionnelle finesse de détail, dont les couleurs vives frappent l'œil. Au rythme d'une musique martiale, vous assurez la défense d'une cité lunaire. Attention, les assaillants sont rapides, nombreux et sournois. Pensez donc ! Ils s'amusent même à faire des incursions derrière votre dos et à comptabiliser le nombre de leurs passages. Gagner n'est pas une mince affaire. Ayez de bons réflexes, car le jeu est diaboliquement rapide*. Editeur :* Spectravidéo International. *Prix :* 75 FF.

le calcul scientifique (variables en double précision) que la programmation en langage machine (les calculs en hexadécimal passionneront les programmeurs). Il est complet, pour ne pas dire à nouveau professionnel, et ouvre la porte à des champs d'application extrêmement variés. A titre de comparaison, aux ordres de gestion du disque près, il offre les mêmes possibilités que celui d'un IBM PC qui coûte dix fois plus cher. Les instructions de manipulation de caractères sont très puissantes (l'instruction PRINT-USING, qui permet d'imprimer un résultat selon un modèle de présentation,

est fort intéressante). Je n'ai guère découvert de faiblesses au Spectravidéo (et je ne suis pas payé pour le dire, note de l'auteur). Élève doué, il excelle dans le domaine des images et des sons. Le mode graphique utilise, dans le même temps, la totalité des seize couleurs avec une définition de 256 points sur 192. L'utilisation du standard MSX autorise toutes les fantaisies : on retrouve les ordres traditionnels pour tracer lignes, cercles et carrés. Une puissante instruction « Draw » exécute sous forme de dessin une série d'ordres contenus dans une chaîne de caractères. Créer ses propres dessins animés sur écran de télévision devient excessivement simple : il suffit de définir des formes (avec une limite maximale de trente-deux petits martiens ou de tout autre animal de votre choix). Le déplacement s'opère à l'aide d'une seule instruction « Sprite », et la gestion des collisions entre ces formes est prise en charge par un ordre unique du Basic. Pour la première fois, réaliser un jeu de type « Pac-Man » n'exige plus une connaissance approfondie de la machine dans sa version standard. Pour égayer l'ensemble, vous disposez en prime de trois générateurs de sons distincts, pour lesquels vous donnez la mélodie à jouer sous forme d'une chaîne de caractères contenant en clair le nom de chaque note, son octave, sa durée et son timbre. Doit-on dire trop beau pour être vrai ? Non, Spectravidéo existe, ses extensions également. Il est, à lui tout seul, un outil

performant. Avec son réceptacle à cartouches, vous avez entre les mains une vraie console de jeu d'autant plus intéresTHE CART CART

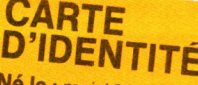

Né le : mai 1983<br>1" **commercialisation en France :** hong Kong.<br>1983 **Prix : 2 980 FF.<br>Prix : 2 980 FF.<br>Garantia.com Primportateur : Valric-Laurène.** 

**Garantie :** 6 mois pièces et main-d'œuvre.<br>**Présentation :** unité centrale  $40 \times 22 \times 8$  cm. Affi-<br>chage : 40 caractères sur 24 lignes. Affichage<br>graphique : 256×192 points. 16 couleurs. chage : 40 caractères sur 24 lignes. Affichage **Raccord TV :** option Pal ou Moniteur, option<br>Péritel-Secam.<br>**Capacité :** MEM 32 Ko, MEV 32 Ko.

Langage : MEM 32 Ko. MEV 32 Ko.<br>langage : Basic Microsoft au standard MSX et tout<br>Programmath à langage CP/M. langage : Basic Microsoft au st<br>langage disponible sous CP/M.

Programmathèque : 10 logiciels de jeu, 10 de<br>Gestion familiale, tous logiciels de jeu, 10 de<br>CBS Colecovie ious logiciels CP/M, carbuche gestion familiale, tous logiciels CP/M, cartouches<br>CBS Colecovision avec un adaptateur (600 FF)<br>**Extensions possibles** : magnétophone : 500 FF. *Manettes de jeu : de 100 à 160 FF*<br>disquettes de jeu : de 100 à 160 FF · 500 FF : 2 980 FF. Interface por **EXAMPLE Thermally 1785 FF. Imprimante 4 WITHE**<br> **COULEUTS 80 COLONNES : 3 200 FF. UTHE CONDUCTED R EXECUTE: 12 FOULDUIS 40 CO-**

santé qu'on prévoit un adaptateur pour cartouche CBS. Son Basic permet une initiation professionnelle.

L'ère du constructeur-bricoleur génial est révolue. Le Spectravidéo ouvre la voie à une génération d'ordinateurs extrêmeorientaux pratiques et vendus à des prix abordables. Sa diffusion se doit d'être à la hauteur de ses qualités.

*A. Lavenir\/Ô*

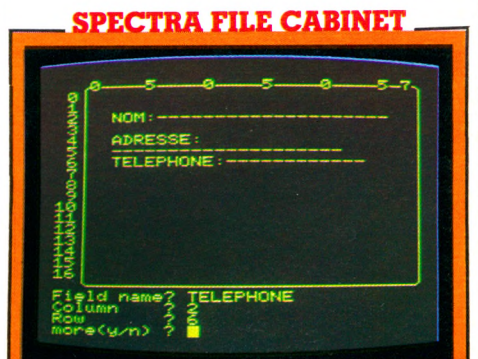

Gérez sur cassette votre carnet d'adresses, le contenu de votre discothèque, n'importe quel fichier... Un premier programme FILE G vous permet de définir un masque de saisie : vous donnez l'initiale de chaque rubrique (par exemple un nom, un prénom, une adresse), la lonqueur maximale autorisée pour la réponse, ainsi que la manière dont vous voulez prèsenter votre fiche sur l'écran. Un second programme, FILE M, gère le modèle ainsi créé. L'emploi du clavier programmable permet de disposer des fonctions de gestion : modification, effacement, rajouts sur la fiche. La seule limite réside dans l'utilisation de la cassette lecteur de la sauvegarde et indication d'une mise à jour instantanée. *Editeur :* Spectravidéo International. *Prix :* 75 FF

## LA PASSION ZX 81

**Présent sur le marché depuis 1981, le ZX 81 n'en finit pas d'être à la mode. C'est certainement l'un des ordinateurs les plus vendus dans le monde, mais est-il encore capable de résister à une concurrence sévère ?**

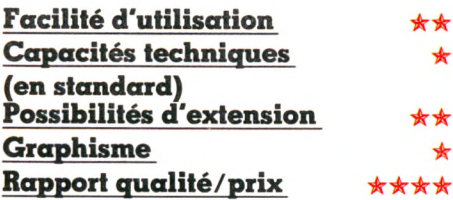

**Nataliste cherchez pas : comme les télé-**<br>phones à une certaine époque, l<br>zx 81 est résolument noir ; pas d<br>fantaisie chez Sinclair. Une solide boîte e cherchez pas : comme les téléphones à une certaine époque, le ZX 81 est résolument noir ; pas de en carton et un bon emballage de polystyrène protègent très bien le matériel : précautions indispensables pour un produit qui reste encore difficile à trouver en boutique. Tout est dans la boîte : un transformateur, la prise antenne, les prises magnétophone, le clavier, le manuel d'instruction...

En y regardant de plus près, on s'aperçoit que les trois prises (bien repérées par ailleurs) portant les mentions « mic » (entrée micro), « ear » (sortie écouteur), et « 9v » (alimentation) sont identiques. Comme elles sont en outre placées côte à côte, la confusion est facile. Quelques remarques, avant de mettre en route, *sur* le *clavier (qui* est assez inhabituel) : c'est une feuille de plastique, tout à fait plate, sur laquelle sont imprimées les touches, chacune permettant d'obtenir *plusieurs symboles* (jusqu'à cinq par touche). Cette solution permet d'avoir un clavier peu coûteux, très résistant et facile à entretenir ; mais il est difficile de savoir si la touche a été pressée ou non : aucune sensation tactile, aucun bruit. La seule solution consistera à regarder l'écran pour voir. Ce n'est pas très pratique, et il sera de toute façon impossible d'obtenir une frappe rapide sur ce type de clavier :

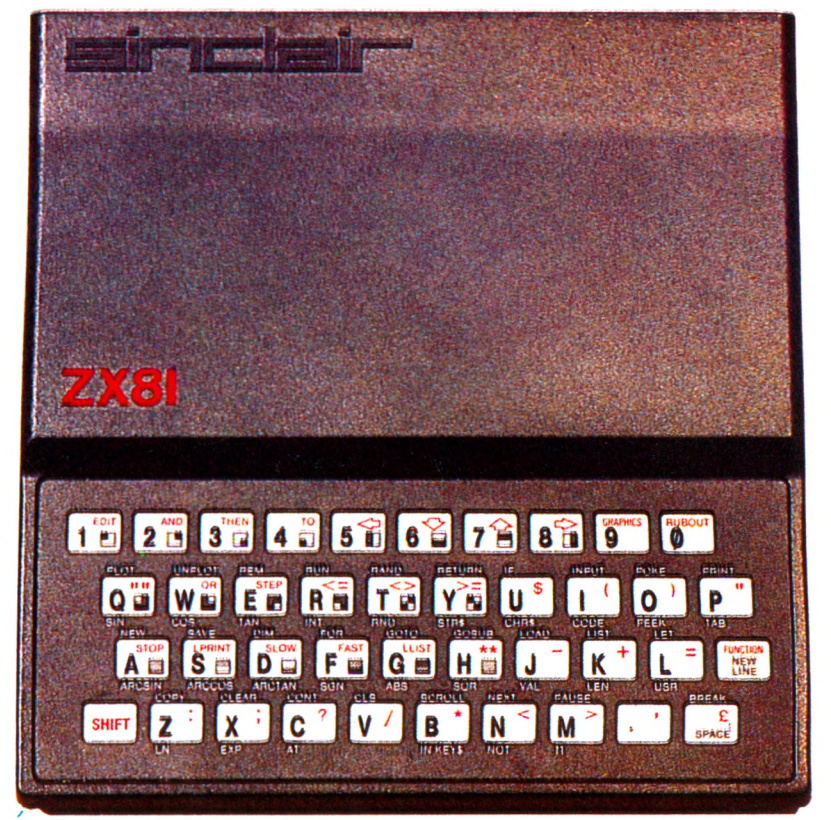

traitement de texte s'abstenir ! Pour mettre en marche, on branche, c'est tout : pas d'interrupteur, pas de voyant de mise sous tension. On règle la télévision jusqu'à l'obtention d'une image convenable : en l'occurrence, un curseur K sur l'écran. L'image est bien contrastée, assez stable, en noir et blanc, bien sûr : d'origine, le ZX ignore les couleurs. Le fonctionnement du clavier est assez particulier : la frappe d'une touche en présence du curseur K provoque l'apparition des mots inscrits en blanc au-dessus des touches ; le curseur change alors de nature et devient un L, ce qui autorise à frapper les lettres. Les symboles figurant en rouge sur les touches sont accessibles en appuyant sur SHIFT et, simultanément, sur la touche désirée. Les symboles figurant en dessous des touches seront accessibles en faisant d'abord SHIFT et FUNC-TION ; le curseur se transforme en F, et l'on frappe... Tout cela n'est certes pas très facile, surtout au début, mais on s'y habitue remarquablement vite. On pourra regretter que la touche marquée NEWLINE, très fréquemment utilisée (fin d'une entrée, ou retour à la ligne) ne soit pas plus en évidence. Que la touche SHIFT n'ait pas été reproduite des deux côtés du clavier, que la touche d'espace ne soit pas plus large et mieux placée... Mais si vous êtes débutant (et il faut bien préciser ici que le ZX 81 est surtout un

appareil d'initiation) cela ne sera pas véritablement gênant. Un certain nombre de caractères graphiques sont également disponibles et faciliteront la création d'images. L'appareil ne dispose en effet que d'un mode « haute résolution » bien peu performant, puisqu'il ne permettra l'affichage ou l'extinction que pour  $44 * 64$ , soit 2 816 points.

Ce n'est pas suffisant pour de véritables graphismes, mais cela peut être utile dans les jeux, et le mixage avec du texte est possible sans restrictions. La mémoire de base est de 1 024 octets (environ 1 000 signes) : c'est peu, très peu même si vous avez de grandes ambitions, et les programmes que vous pourrez faire avec la version de base ne dépasseront guère une page d'écran. Par contre, le Basic du constructeur, non standard, est tout à fait remarquable pour sa taille, très complet et facile à utiliser. Il n'y a aucune instruction sonore, et pas d'instructions graphiques non plus, mais le traitement des chaînes de caractères est très puissant, et les fonctions logiques sont très performantes. Une seule instruction par ligne, ce qui oblige à écrire des programmes bien structurés. Les possibilités de correction sont très bien conçues, et, de toute façon, l'appareil détecte et signale par un point d'interrogation les erreurs de syntaxe les plus grossières, en refusant d'accepter les lignes erronées.
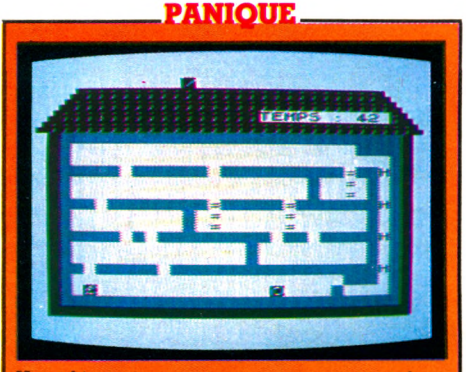

Une idée intéressante pour ce jeu, qui réalise un compromis (mais si, il y en a de bons) entre un *P a c - M c m* et un *D o n k e y K o n g .* On se trouve à l'intérieur d'une maison, bien dessinée, à plusieurs étages, et on doit monter en évitant une espèce de monstre très symbolique, qui, bien entendu, essaie de vous détruire. C'est rapide, agréable, mais le dessin, comme c'est souvent le cas sur cet appareil, est un peu décevant. *É d i t e u r :* Direco. *P r ix :* 75 FF.

Un connecteur, disponible au dos de l'appareil, permet le branchement d'une imprimante (Sinclair en propose une, très petite, pour un prix très compétitii) ; on peut également y raccorder toute sorte d'extensions, et il est très surprenant de constater à quel point un appareil aussi peu disposé à grandir, a pu stimuler l'imagination des constructeurs. On trouve de tout pour le Sinclair, on peut tout lui faire faire (couleurs, extensions

#### **STOCK CAR**

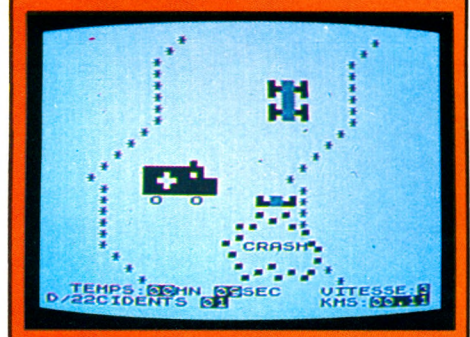

C'est un jeu assez rapide, au graphisme agréable. Le thème est classique : vous devez parcourir un circuit automobile en évitant les autres véhicules, votre véhicule dispose de cinq vitesses mais le parcours est très sinueux et certains des concurrents vous laisseront bien peu de place pour les doubler. Il ne sera pas possible de s'arrêter pour réfléchir, et les touches du ZX sont très sensibles. En cas d'accident, une ambulance viendra vous prendre et vous emmènera à l'hôpital ; dommage toutefois que l'on soit à chaque lois obligé de repartir au début. *Éditeur :* Direco. Prix; 75 FF.

mémoires, son, haute résolution, manettes de jeu, claviers, cartes d'interface pour de la commande industrielle, etc.). Mais on ne devra pas oublier qu'il ne s'agit pas là de la vocation initiale du ZX, qui est un appareil de « très » bas de gamme, et la seule justification que l'on pourrait trouver est le fait que l'on peut ainsi s'équiper très progressivement, les dépenses n'étant jamais très importantes. Restons raisonnables, et contentonsnous de l'appareil dans sa version de base, qui est parfaitement adaptée à sa vocation d'initiation. A la rigueur, une extension mémoire et une imprimante, mais pas plus.

Quelques mots sur l'un des points noirs de l'appareil : la sauvegarde et la lecture des programmes par l'intermédiaire d'un magnétophone. La vitesse de transfert est lente, et il ne sera pas facile de trouver le bon réglage de niveau sur le magnéto : le moindre souffle sur la bande et tout est à recommencer ; quelques bonnes crises de nerfs en perspective. Il n'y a pas de catalogue à l'écran, mais un programme peut être retrouvé par son nom, et des rayures blanches et noires remplissent (assez désagréablement) l'écran du téléviseur pendant les opérations de recherche ou de sauvegarde. Le manuel en français, très épais (212 pages), s'intitule « cours de programmation ». Il est extrêmement complet et remarquablement rédigé. Il contribue sans doute pour une bonne part au succès de l'appareil et beaucoup de constructeurs îeraient bien de s'en inspirer.

Peut-on encore acheter aujourd'hui un ZX 81 ? La réponse est « oui », sans aucune hésitation. On pourrait presque dire que c'est l'appareil idéal : pour un investissement très minime, vous pouvez sans aucun risque vous initier à l'informatique, sur un appareil sérieux et bien conçu. A noter l'intérêt du système des mots clés, qui permet d'une part de gagner du temps lors de l'écriture des programmes, et d'autre part évite aux débutants les oublis ou les fautes de frappe : tout est sous les yeux, sur le clavier. Si l'on tient compte des facilités offertes, de surcroît, par certains périphériques, non disponibles sur d'autres matériels et peu coûteux (je pense, par exemple, à la carte huit

=

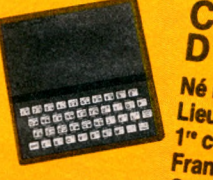

#### **CARTE** 0 *IDENTITÉ*

Né le : janvier 1981.<br>Lieu : Angleterre.<br>1<sup>re</sup> commercialisation en **France:** septembre 1981. **Constructeur : Sinclair Re-**

**Distributeur ou importateur :** Direco International.<br>**Garantie :** 1 an pièces et main-d'œuvre.<br>**Présentation :** unité centrale 17×17×4 cm. Cla-<br>vier 40 touches. Affichage : 32 caractères sur **Présentation :** unité centrale 17×17×4 cm. Cla-<br>vier 40 touches. Affichage : 32 caractères sur<br>22 lignes. Affichage graphique : 44×64 points. Raccord TV: UHF **Capacité : MEM 8 Ko. MEV 1 Ko.** 

### Langage: Basic.

**Programmathèque :** 60 logiciels de jeu, 6 de programmation, 10 utilitaires, 10 gestion familiale.<br>**Autres langages :** Assembleur, Forth, **Extensions possibles : magnétophone standard.**<br>Carte sonore : 432 FF. Interfa-<br>Ce : 245 FF. Manettes de jours 120 FF. Imprimante : 690 FF.<br>Carte couleur : 450 FF. **VOTRE** *ORDER* 

> entrées-sorties programmables) on peut être certain que la carrière du ZX 8l n'est pas encore terminée, et que bien des gens trouveront encore de bonnes raisons de choisir cet appareil. Peut-être serait-il temps, lord Sinclair, d'apporter une touche de fantaisie à la présentation.

*Jacques Deconchat\/Ô*

**MAZOGS** 

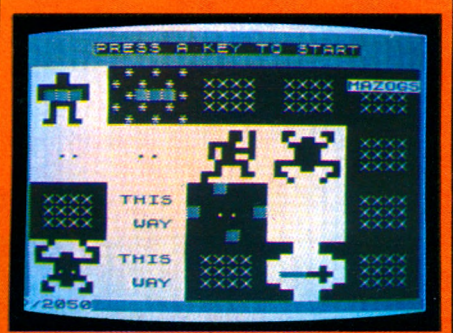

Un très bon jeu, au graphisme tout à fait suggestif : vous vous déplacez dans un labyrinthe, à la recherche d'un trésor. Mais vous risquez, de temps en temps, de rencontrer d'horribles Mazogs, et vous n'avez qu'une chance sur deux de vous en sortir, si vous n'avez pas pris auparavant la précaution de vous munir d'une épée. Trouver le trésor ou la sortie ne sera pas une tâche facile, mais heureusement pour vous des prisonniers sont là pour vous donner de précieuses indications sur la direction à prendre. Plusieurs niveaux de jeu sont disponibles, qui correspondent à différentes situations sur le terrain ; au niveau 1, les Mazogs sont immobiles ; vous pouvez vous approcher d'eux sans risques. Au niveau 2, ils se déplacent ; au niveau 3, il peuvent apparaître au hasard. Editeur : Innelec. *Prix :* 125 FF.

### REPORTAGE

## SIGNES PARTICULIERS : **AUTEURS DE LOGICIELS**

**Nous terminons aujourd'hui notre tour de France des auteurs de logiciels couronnés cet été à Avignon. Et nous faisons nôtre le propos d'Einstein : « Les fous de travail sont peut-être tout simplement en train de s'amuser... »**

« P aper, *c'est fini! Maintenant, tu nous mets un jeu comme promis. »* Papa, c'est Jean Lepine, trente et un ans, couronné deux fois à Avignon. Au bon sens paysan hérité de ses parents, il ajoute la rigueur du scientifique et l'humour de l'homme de théâtre qu'il sait être à ses moments perdus. L'équilibre fait homme !

Première citation : celle de l'Agence pour l'informatique. Elle récompense un programme permettant de faire tourner les aiguilles d'une pendule sur un écran. *« Mon truc n'a pas eu un succès fou auprès des visiteurs, mais l'Agence a dû estimer que c'était un petit exploit technique méritant un accessit.»*

Seconde citation : celle de la Fondation de France : « *Je possède un TO* 7 *dont le gros atout est le crayon optique. Dans quelques années, les claviers n'auront plus l'importance qu'ils ont aujourd'hui. On fera beaucoup plus de choses en écrivant directe-*

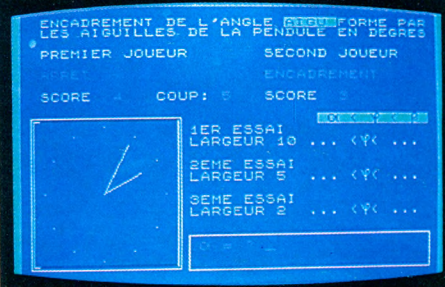

*ment sur l'écran. Partant de cette idée, j'ai mis au point mon* "*labyrinthe". Le pro*gramme est ultra simple : il s'agit de boîtes *entre lesquelles il laut circuler sans jamais les toucher. IF dans la boîte, THEN petite musique pour signaler que c'est raté. IF hors de la boîte, THEN rien du tout. Par le jeu d'isométrie (translation, symétrie centrale, symébie orthogonale), il est possible de s'entraîner au contrôle du mouvement de la main. C'est intéressant pour ceux qui ont des problèmes moteurs. »*

La plus grande réussite de Jean Lepine est son billard, l'un des rares jeux dont je ne me sois pas lassé. Il m'a rappelé les arrière-salles de cafés, les queues dont on frotte l'extrémité à l'aide d'un petit cube bleu, les points affichés sur le cadre du tapis, le claquement mat des boules qui s'entrechoquent... *«Le problème du billard* est plus complexe que le précédent. Il n'est *pas facile en ellet de déplacer un point en utilisant le langage Basic. Il laut l'allicher, en atlicher un second et eflacer le précédent. Ente ces deux opérations, des conditions à exécuter. Le Basic est lent, aussi a ton l'impression d'un mouvement saccadé. D'où la recherche d'astuces pour que ça "glisse"bien. »*

Jean Lepine, deux fois cité à Avignon, est également homme de théâtre, scientifique et cuisinier amateur. « Je fais mes programmes en dormant. »

Jean choisit un système de coordonnées cartésiennes et obtient le déplacement en faisant varier conjointement les x et les y. Ainsi x—>x+l et y—»y+l se traduit par un déplacement à 45° par rapport aux axes. Lorsque le point (devenu boule de billard) arrive sur la bande, il suffit de soustraire 1 à l'une des deux coordonnées (au lieu d'ajouter) pour qu'il y ait rebond. Elémentaire !

Il va sans dire que ses enfants sont des fans. D'ailleurs, ce sont eux qui testent tous les jeux. Ainsi, Guillaume a fait remarquer à son père que le billard lui fatiguait la vue : il faudrait changer les couleurs trop vives à son goût. Il avait raison, le résultat est bien meilleur.

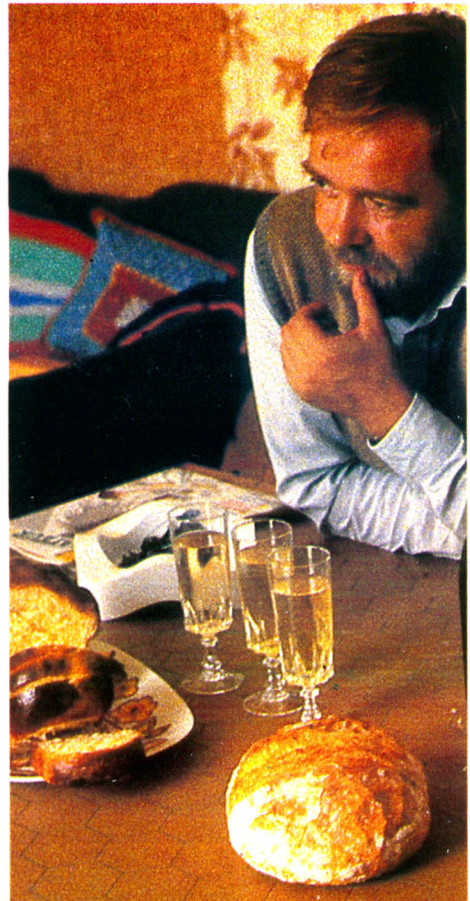

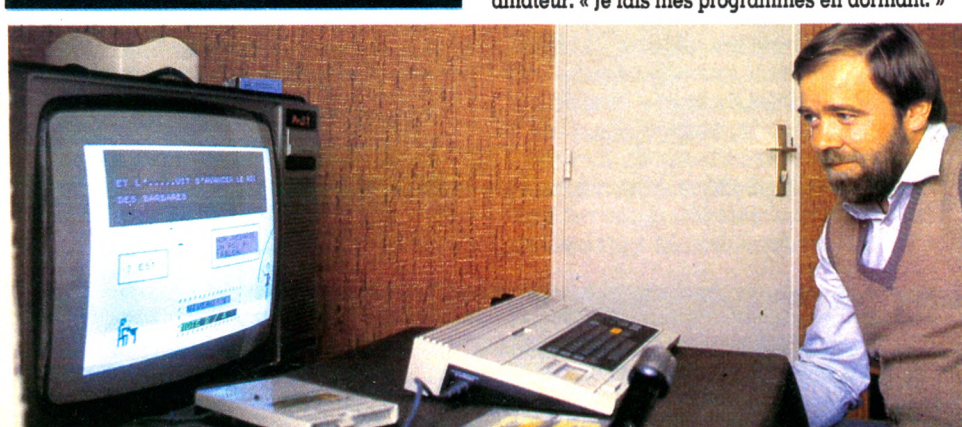

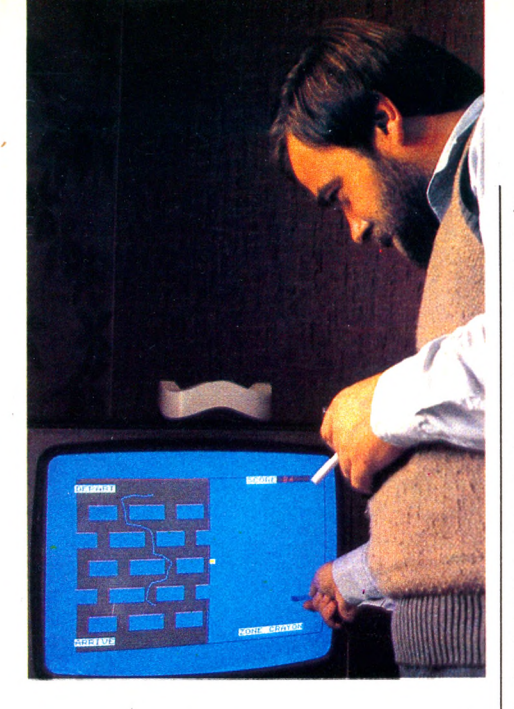

Question traditionnelle : *« Combien d'heures passez-vous (honnêtement) devant votre écran ? »* La réponse s'accompagne d'un sourire : *«Figurez-vous que je iais mes programmes en dormant; cela m'évite de parler aux amis en pensant à autre chose ! Non, lorsque j'ai un truc dans la tête, je ne le lâche pas. Mais je ne suis pas complètement drogué. Je sais m'arrêter. J'ai d'autres distractions : je lais mon pain, mes brioches, la cuisine (j'adore le beurre blanc). Enfin, je monte sur les planches deux lois par semaine. Depuis quelques mois je me suis même lancé dans la mise en scène... »*

#### Le fromage des programmes d'enseignement

D'un genre plus classique, voici Michel Perraut, 44 ans, instituteur à Neuville-sur-Saône : avec deux petits ZX, il se lance dans l'enseignement assisté par ordinateur (EAO) autour duquel les plus vives polémiques se déclenchent actuellement dans l'Éducation nationale. Il a équipé deux bureaux dans lesquels ses élèves, à tour de rôle, passent au moins une fois par jour. « *J'ai mis au point une cinquantaine de programmes que j'ai repris durant les vacances afin d'intégrer les observations faites en regardant travailler mes élèves. Un puriste sauterait sûrement au plafond : c'est du bricolage... mais qu'importe! Les maisons d'édition vont se précipiter sur le fromage des programmes d'enseignement et je ne suis pas certain que nous y trouverons notre compte. Un manuel scolaire, chaque prof le choisit... puis l'adapte. On sabre certaines choses, on en ajoute d'autres. Un logiciel, c'est à prendre ou à laisser. Du moins, je le crains. Ils seront faits de telle sorte que nous ne puissions*

*plus les modifier. Alors je préfère prendre les devants. D'autant que, pour le primaire, 25 % des capacités d'un ZX suffisent. Ceux qui parlent du coût ont choisi des appareils top performants. Un Apple, dans ce cas, c'est absurde. Comme l'a dit Papert : "L'informatique à l'école, c'est un avion à réaction mis sur une charrette à bras". »*

Les programmes de Michel Perraut sont toujours très simples et bien adaptés aux utilisateurs. Exercices de calcul, conjugaisons, grammaire, conversions, fractions, histoire, géographie, tout l'enseignement des petites classes y passe. Son logiciel primé par l'agence de l'informatique diffère un peu de ce tout-venant. Il s'agit d'un « jeu de kim » permettant de développer la mémoire visuelle des enfants. Des figures apparaissent sur l'écran; on doit essayer de les retenir afin de répondre ensuite à une question de l'ordinateur. Par exemple : *« Combien y avait-il de carrés ? »* Le nombre de figures, le temps de présentation, le temps de réflexion accordé peuvent être modifiés, permettant d'établir des niveaux de difficulté. Autre version : des figures apparaissent, s'effacent puis réapparaissent... sauf une. Laquelle ?

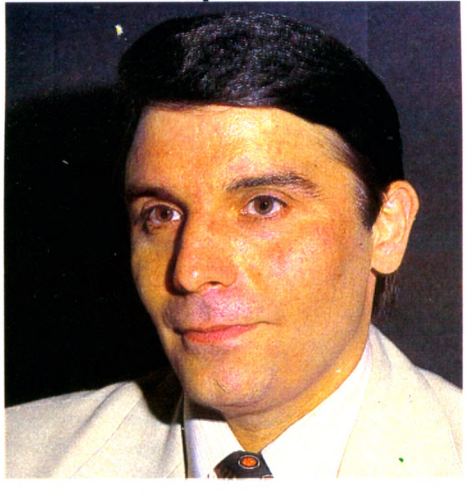

Dominique Ottello règle tous les problèmes de la vie quotidienne à coups de programmes.

La limite, pour l'instituteur de Neuville, c'est, bien sûr, sa solitude : il arrive un moment où l'on est à court d'imagination. Aussi est-il décidé à suivre des stages organisés par l'Ecole normale. Qui dit contacts dit idées nouvelles. Du moins l'espère-t-il.

#### Un bon programme est toujours conçu dans l'amusement

Quittons les rives de la Saône pour celles de la Seine, où sévit Dominique Ottello, grand partisan du moindre effort. Dès qu'un

### **FESTIVAL**

Les organisateurs du l<sup>er</sup> festival du<br>Logiciel, qui s'est tenu on initial du Logiciel, qui s'est tenu en juillet 1983<br>dans la chartreuse de Villeneuve-lès-Avignon, satisfaits de la qualité des Leuvres qui leur avaient été proposée ont décidé de reconduire cette en économie ont décidé de reconduire cette opération<br>en juillet 1984. La prochaine édition<br>nationale sera associée à diverses éditions régionales. Le mensuel l'Ordinateur *Individuel* publie, dans son numéro 55 (janvier), une enquête sur les besoins et les méthodes de travail des<br>créateurs de logiciels

Les fondateurs de l'Association du festival du Logiciel (loi de 1901) sont : le<br>Circa de la chartreuse, *L'Ordinateur Individuel,* RTL et la société de conseil<br>Ten.<br>Festival du Logiciel, Circa de la Char-

treuse, 30400 Villeneuve-lès-Avignon.

problème de vie courante se pose à lui, il réalise un programme pour le résoudre à sa place. Il a ainsi des quantités de disquettes lui permettant d'écrire ses lettres officielles, de retrouver une adresse ou un disque égaré, de gérer son CCP ou, le fin du fin, de mettre la main sur tel programme dont il a un besoin impératif. Le roi du fichage, c'est lui. Demandez à Dominique ce que lui coûte son dada et il vous sort une disquette. « *Voyons : je tape "Apple" et je vous dis ça tout de suite ».* Effectivement, je lis 14 475,58 francs depuis le 23 juin 1982. Rapide calcul pour voir ce que ça fait par mois. Ouh ! la la, pas loin de huit cents francs. Est-ce bien raisonnable ? Dominique m'a semblé être un joyeux luron. Il clame à qui veut l'entendre qu'il n'est de bon programmeur que celui qui sait s'amuser avec sa machine. Sur le mur de son bureau figure une citation du présidentdirecteur général d'IBM : « *Un bon programme, c'est 15 % d'amusement avec la machine, 15 % de rivalité avec la machine, 15 % de synthèse, 15 % de logique, 15 % d'imagination, 15 % de rêverie, 8 % d'idée lumineuse et subite, 1,99 % de découragement passager et 0,01 % d'erreur. » « Vous voyez,* s'exclame Dominique, *il cite d'abord l'amusement. C'est ça qu'il faut écrire dans*

*votre article. Le reste est secondaire. »* Si je dois, à l'issue de ce voyage au pays des créateurs de logiciels, retenir une formule, ce sera celle-là. Après tout, on nous annonce que nous sommes en train de quitter la civilisation industrielle pour entrer dans celle des loisirs. Il semble logique que notre compagnon des années futures se révèle être un appareil doué de sens ludique. Nous pourrons ainsi bientôt dire comme Einstein : « *Les gens que l'on considère comme des fous de travail sont peutêtre tout simplement en train de s'amuser. » Jean-Louis Soulié \/Ô*

## STAGE

## **DES SOUS DES IMAGES ET DES IDÉES**

**Créer une industrie française du jeu sur ordinateur en ayant recours à des méthodes qui ont fait leurs preuves - par exemple, celles des concepteurs américains, grands maîtres en la matière, fondées sur la mise en commun de compétences variées. Tel était l'objectif de la première expérience tentée en Aquitaine, à l'initiative du ministère de la Culture. Les stagiaires commentent.**

un peu l'opinion de Marc sur l'image. « *Graphiquement, c'est pauvre. Mais la technique permet des représentations inédites, impensables auparavant... Ce n'est pas du dessin animé, ce n'est pas de la bande dessinée, c'est peut-être un nouveau mode de communication. Tout cela donne un aube mode de visualisation du monde. Une visualisation expressive ; c'est toi qui écris une histoire et qui réagis. Il s'agit peut-êbe d'un nouveau langage visuel et sonore de type universel. »* Et de toute façon, « *même avec une image minuscule, on reste connecté sur la réalité ».* Avant de se séparer, les différents ateliers se sont réunis pour un bilan, que tous s'accordent à qualifier de « positif », Jean-Yves Michalik résume : « *La grande leçon, c'est qu'il y a moyen d'établir un dialogue ente scénaristes, graphistes, musiciens, informaticiens... »*

Le problème consiste *à* le poursuivre malgré la dispersion géographique des candidats. L'Agence pour la culture et les nouvel-

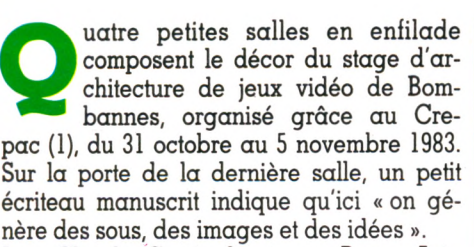

Jean-Claude C., étudiant aux Beaux-Arts, est venu *«en observateur, pour faire un rapport sur les jeux vidéo et prendre contact avec des gens du métier».* Il travaille sur un jeu d'aventure qui consiste à sauver des animaux. Pour lui, *« le problème est de pouvoir animer un arbre; il faut créer cet arbre en conséquence et arriver à styliser les animaux ».* Devant son ordinateur, Jean-Claude s'interroge sur les problèmes de réalisme en matière de jeu vidéo.

Un peu plus loin, dans une autre salle, une scénariste de bandes dessinées annonce la couleur d'emblée : « *Je n'y connais rien en informatique.* » Et elle ajoute : « J'étais donc *limitée dans mon travail de scénariste, parce que je me demandais ce qui rentrait ou ce qui ne rentrait pas dans la machine. Ici, j'ai pu rencontrer plusieurs personnes qui programment et j'apprends un peu comment un petit bonhomme se déplace dans la machine. »* Son travail de scénariste consiste à définir» *pour chaque situation une multitude de possibilités. Un boulot de titan. Il faut se mettre à cinq personnes pour tout vérifier. »* Elle entrevoit cependant de nouvelles perspectives par rapport aux scé-

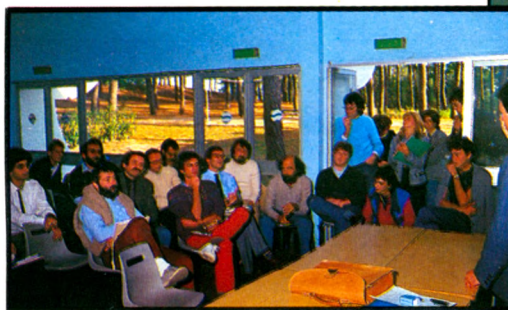

narios traditionnels de bandes dessinées, dans lesquels les personnages, les gags, l'histoire reste fixe. Ici, c'est différent : on laisse au joueur une marge d'action. Conséquence : *«dans le jeu sur ordinateur, le* scénariste va devoir penser comme la ma*chine ».*

Penser comme la machine... Marc Torikian, artiste peintre, n'est pas d'accord. Face à la « machine », il ne perçoit que « des tics », c'est-à-dire *« ce que la machine donne en surface. On veut un cercle, on appuie sur un bouton ! Ce n'est pas de la création ! ».* Même s'il reconnaît que l'ordinateur offre un grand choix de possibilités, Marc n'y voit pour l'instant que des petits boutons noirs, « *c'est un peu aberrant, on peut tout mettre dans l'écran et tout perdre. Sur le plan de la forme, l'écriture est globale, mais au niveau de l'image, c'est nul ! »* Il reconnaît quand même que le pari, « *c'est de transformer cette matière en matière qui vit ».* Un graphiste, Jean-Yves Michalik, partage

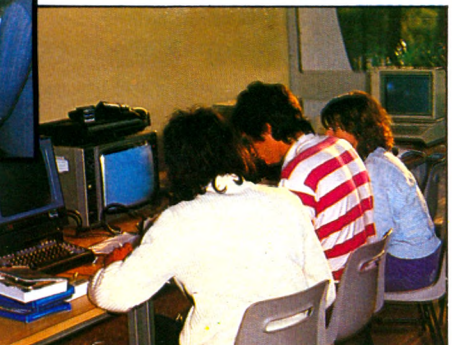

les technologies de communication - Oc-1 tet (2) - devrait s'y attaquer avec la mise en place d'une structure de travail à distance. Mais si l'on compte trois mois pour l'écriture d'un scénario, trois autres pour l'établissement d'un cahier des charges, trois autres pour tester le prototype et les aléas de la **<sup>j</sup>** commercialisation, on peut se demander si les espoirs soulevés par ce premier stage ne risquent pas de se heurter à quelques difficultés. L'enjeu est pourtant culturel aussi bien qu'économique.

*Vincent Albinet*  $\sqrt{6}$ 

*(1) Crepac, BP 35, 33036 Bordeaux cedex. Tél. : (56) 81.78.40.*

*(2) Octet, 11, boulevard de Sébastopol, 75001 Paris. Tél. (1)261.84.10.*

## **A VOS CLAVIERS !**

LE PREMIER TOME EST DEJA UN BEST SELLER, VOICI DEUX NOUVEAUX RECUEILS DE LOGICIELS ET UN MANUEL D'INITIATION A L'ASSEMBLEUR : VOTRE ORDINATEUR **TEXAS INSTRUMENTS** T.I - 99 / 4 A N'A PLUS RIEN A ENVIER A PERSONNE !

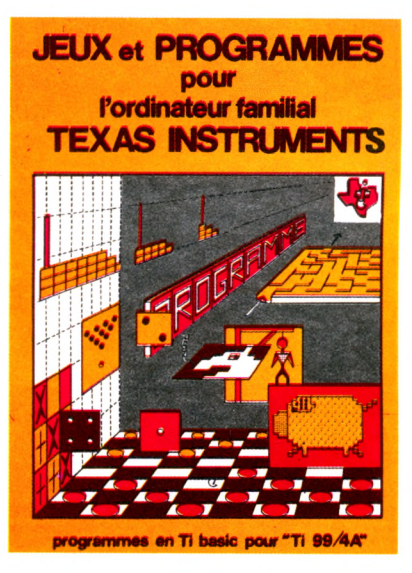

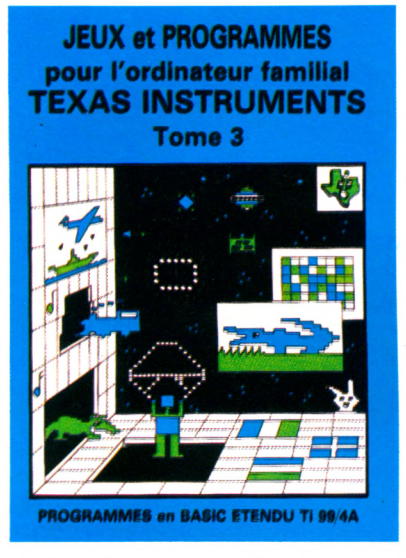

Des programmes originaux et passionnants avec graphismes, couleurs et sons pour explorer les étonnantes possibilités du Ti Basic : jeu de dames, déclaration d'impôts, bowling et 421 ou encore backgammon, morpion en 3 dimensions, sous-marin ou suivi de chéquiers.

Plus de 40 programmes et plus de 6000 lignes par tome I Sans aucun périphérique ni module complémentaire.

Des programmes rapides et performants en Basic étendu : tapir, parachutiste, gestion complète de plusieurs comptes en banques, poker, batailles de l'espace, quiz, bataille navale, thème astral, crocodile, traitement de textes  $... +$  de 40 programmes !

L'assembleur enfin accessible à tous : initiation progressive à ce langage proche du langage machine qui optimise les performances du Ti 99. La connaissance du Basic et le module m ini-m ém oire suffisent pour se former à cette technique.

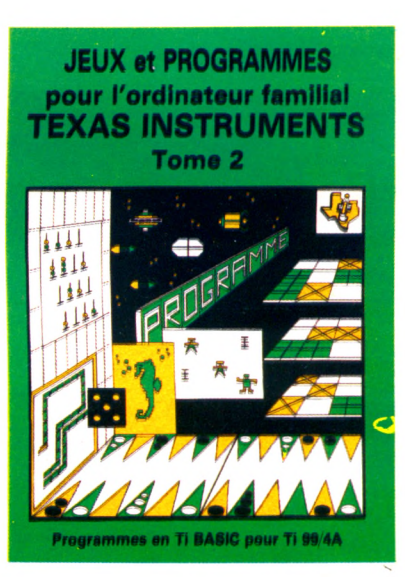

**LANGAGE ASSEMBLEUR de l'ordinateur familial TEXAS INSTRUMENTS Ti 99 4/A** 

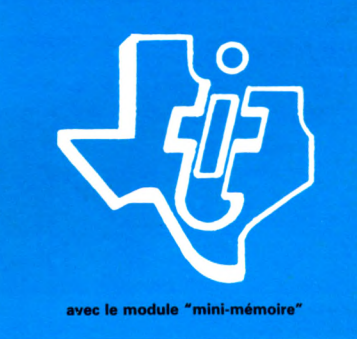

**EN VENTE CHEZ LES DISTRIBUTEURS TEXAS INSTRUMENTS OU PAR CORRESPONDANCE. BON DE COMMANDE A RETOURNER A shift éditions 27, avenue du Général Foy - 75008 PARIS**

**S x ---------------------------------------------------------------------------------------------------- DEMANDEZ LE CATALOGUE DE NOS PROGRAMMES DISPONIBLES SUR CASSETTES ET DISQUETTES.**

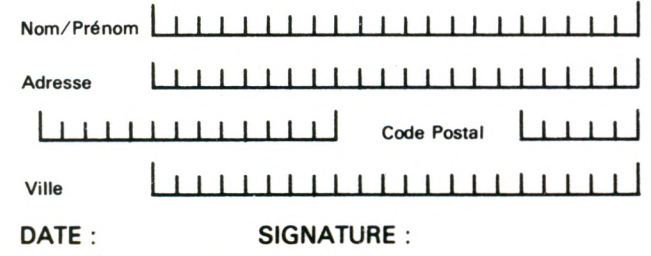

**TOME 1 □ 155 F TOME 3 □ 155 F TOME 2 □ 155 F ASSEMBLEUR □ 195 F CONTRE REMBOURSEMENT FRANCE + 20 F □ CONTRE REMBOURSEMENT ETRANGER + 30 F □** REGLEMENT JOINT..............L<u>LLLLLOO</u>IF **chèque □ ccp □**

### REPORTAGE

## **15 TONNES POUR 10 ORDINATEURS**

**Un vieux Saviem de la R.A.T.P. avec un équipement informatique à bord prend un second souffle pour partir en tournée dans la région parisienne. Une expérience très intéressante.**

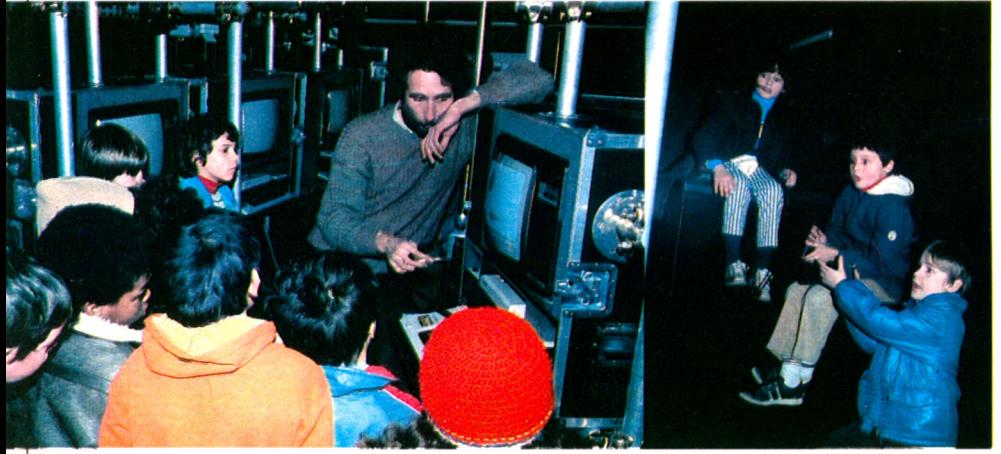

Des animateurs passent dans les écoles et proposent aux entants un programme d'initiation qui les enthousiasme.

dans l'entrée de l'école. Les battants<br>pneumatiques s'ouvrent. A l'inté-<br>rieur, la lumière bleue des écrans d'ordinaoisy-le-Sec. Un bus noir est arrêté dans l'entrée de l'école. Les battants pneumatiques s'ouvrent. A l'intéteurs éclaire des visages d'enfants. Ils suivent les explications d'un animateur. Leur attention est intense, et soudain l'un d'entre eux s'exclame : « *Super ! Super ! »,* puis reprend un air sérieux pour ne rien perdre. L'expérience du Bus informatique est le fruit de fa collaboration de la Fondation 93 (Seine-Saint-Denis) avec le musée de la Villette, mais aussi le ministère de l'Éducation nationale, la région Ile-de-France et les villes du département. L'idée vient à l'esprit qu'il s'agirait d'une sorte de bibliobus. En fait, la Fondation 93 a un projet plus ambitieux. Le Bus informatique veut être la « navette spatiale » du futur musée des Sciences, des Techniques et des Industries. On propose au public une animation mêlant des éléments d'initiation informatique à des séquences de culture générale. Les heureux passagers ne sont pas immédiatement confrontés à l'ordinateur. Il s'agit d'abord de sortir de la pesante routine par un petit spectacle de mise en condition.

Le voyage se déroule de la façon suivante : la séance dure une heure et demie, vous entrez par un sas de décompression pour avancer dans une semi-obscurité : à gauche la jungle hostile, à droite le vide interstellaire du cosmos. On observe quelques points lumineux qui grossissent progressivement. Il n'y a pas de matière à proximité. La matière est une structure qui se maintient dans le temps, elle porte un message, elle est mémoire.

#### A la découverte de la matière au centre de la Terre

Dans l'immensité, une étoile devient de plus en plus lumineuse. Lors de l'approche, une spirale se dessine : notre galaxie. Les planètes apparaissent plus distinctement : fe système solaire. La plus belle est bleu pâle : notre Terre ! On est chez nous. Dans son élan, la machine ne parvient pas à ralentir. L'engin percute la Terre, s'enfonce dans son cœur : la matière.

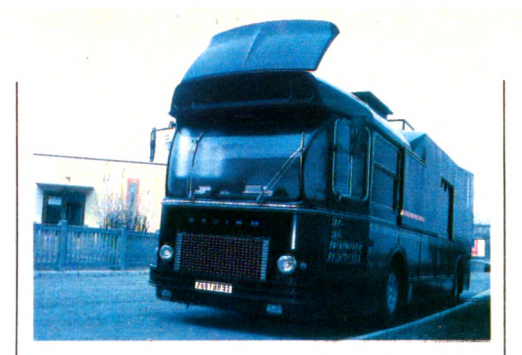

Enfin, la mémoire est retrouvée. Un bloc de quartz, du sable (le silicium), des tlashes (état 1 ou 0) sont la base et le principe de la technologie des puces. L'informatique est née ! La deuxième phase de l'animation commence. L'écran-vidéo pivote, la jungle hostile disparaît. Sur l'ordre du robot Hero I (Dinotec) les ordinateurs Thomson (T07), Atari, Texas Instruments et Apple II s'allument. Les passagers écoutent l'animateur pour pianoter ensuite.

#### Un écran géant sur les foires, les marchés, dans les prisons

Ce n'est qu'une des activités du Bus informatique. La Fondation 93 propose un module de plein air. Le bus se transforme en plate-forme. Les écrans géants sont déployés, les ordinateurs sont dirigés vers l'extérieur. Tout ce qui est produit par les machines sera projeté sur les écrans. Les images vidéo peuvent être digitalisées et donc transformées à volonté. Le Bus informatique se placera ainsi sur tous les lieux publics, les foires, les marchés et même les prisons.

Pour l'instant, les enfants de Noisy-le-Sec ont été les premiers bénéficiaires de l'expérience. Des stagiaires de réinsertion (16- 18 ans) qui n'étaient pas très chauds pour monter à bord sont finalement restés toute une matinée. Pour les décider à sortir, l'animateur a dû tout éteindre. Malgré son succès, l'expérience de la Fondation 93 sera unique. En effet, les moyens financiers dégagés pour cette opération sont assez importants. Mais l'idée mérite d'être reproduite sous une forme moins sophistiquée. Ce serait une excellente activité de club informatique. La Fondation 93 offre ses conseils pour aider cette sorte d'initiative.

*Pierre Bonneviot \/Ô*

#### *Pour tous renseignements*

*Rond-Point 93, 505, rue du Général-Gallieni, 93100 Montreuil. Téléphone : (1) 858.91.38. Ouvert tous les jours aux heures de bureau.*

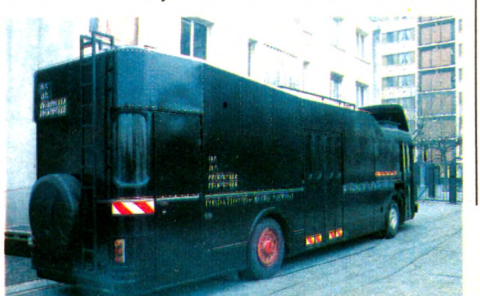

14 LOGICIELS DE JEU

**UOLIER** 

**Pour le plaisir :** *Votre Ordinateur,* **toujours ludique, enquête sur les logiciels de jeu. Cinq catégories sont traitées dans ce dossier : les jeux de combat, d'adresse, de réflexion, de hasard, de simulation. En prime, un tableau récapitulatif présente les caractéristiques de ces logiciels.**

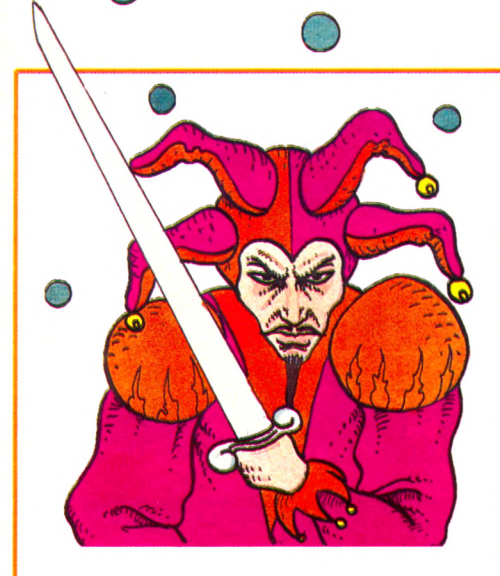

**ATTACK OF MUTANT CAMELS (C.G4)**

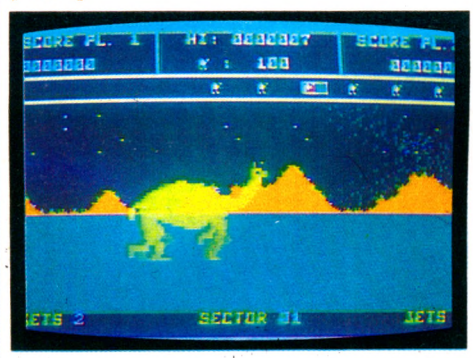

Les chameaux mutants attaquent ! Nous avions déjà rencontré bien des adversaires sur nos écrans de télévision, mais là, c'est une nouveauté, d'autant plus que, sur Terre, ces animaux n'ont pas une réputation de férocité. Ici, c'est différent (et l'on se demande par quelle projection sournoise leur docilité coutumière se transforme en agressivité meurtrière) : des chameaux géants avancent pesamment vers vous tout en vous arrosant de divers projectiles meurtriers. Avec votre vaisseau spatial, vous devez les détruire avant qu'ils ne pénètrent vos défenses, mais votre tir devra être concentré et répété car ils sont protégés par une armure au « neutronium » très efficace. Au fur et à mesure que leur armure se désagrège, elle change de couleur en passant par toutes les nuances du spectre lumineux. La première vague de chameaux détruite, une seconde se présente après un petit intermède hyperspatial à découvrir.

Tous les familiers des films de science-fiction auront reconnu les fameuses machines de guerre de « La Guerre des étoiles » et ils se passionneront longtemps avec ce jeu, d'autant plus que le son et le graphisme sont de très bonne qualité.

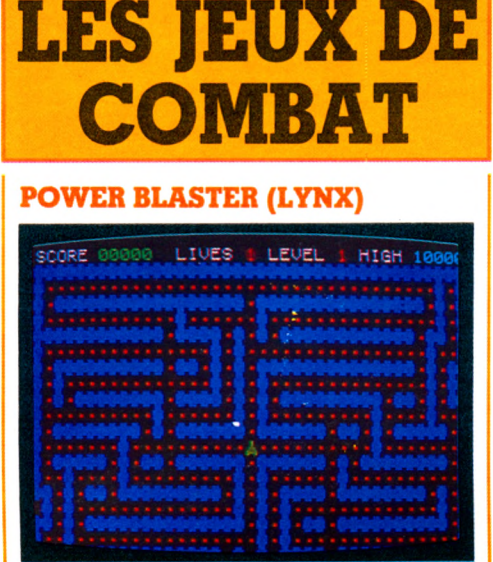

*JOUER*

A l'affichage du cadre de jeu, on pense immédiatement que l'on est en présence d'une nouvelle version de *Pac-Man.* Mais il s'agit en fait d'un combat spatial se déroulant dans un cadre Pac-Man. Vous commandez les forces de défense terriennes et votre mission, si vous l'acceptez, consistera à détruire les hyper-bombes contrôlées à distance par les forces martiennes. Comme d'habitude, les Martiens sont les méchants et il vous faudra des nerfs d'acier pour rétablir la situation. Les bombes circulent rapidement dans les différents couloirs et vous avez le choix entre combattre ou vous sauver. Si vous désirez marquer des points, la première solution est la meilleure, mais cela peut se terminer tragiquement. Les graphismes sont de qualité, ainsi que les couleurs et le son. Un petit conseil : utilisez une poignée de jeu car la tentative de jouer avec le clavier s'est soldée par un score déplorable (comme sur la plupart des : matériels).

#### **TIME DESTROYER (VIC 20)**

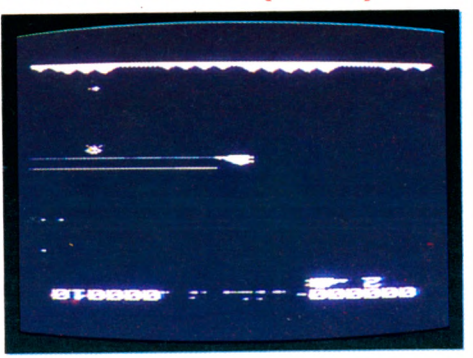

A la tête d'une flotte de destroyers spatiaux, vous avez pour mission de sauver l'univers de la terrible menace qui approche. En

effet, les Vortentians, venus d'une autre galaxie, veulent détruire le continuum espace-temps et, dans ce but, installent des usines atomiques sur Mars. Ils emportent ensuite ces usines dans l'espace pour utiliser leur énergie.

Ce jeu est très rapide, les ennemis sont nombreux et hargneux, mais le vaisseau salvateur, grâce à sa puissance de feu, son sens de l'esquive et sa maniabilité pourra (peut-être) anéantir les ennemis de la paix. Le premier niveau est déjà difficile car il faut non seulement abattre les vaisseaux vortentians, mais aussi les empêcher d'emporter les usines dans l'espace. Trois niveaux de jeu vous attendent, ainsi que des androïdes, de super-androïdes, un vaisseau araignée, parmi d'autres adversaires. Les graphismes, le son et la couleur sont de très bonne qualité et rendent ce jeu bien agréable et attrayant.

#### **SPECTRA SMASH (ZX SPECTRUM)**

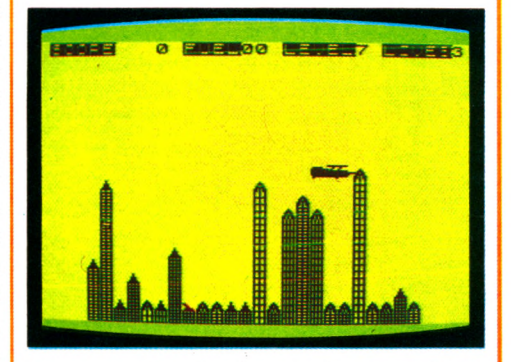

Deux grands classiques des jeux vidéo, réunis sur une même cassette. Le premier, appelé *Spectra Smash*, est un jeu de bombardement : on survole une ville ennemie que l'on doit détruire en lâchant des bombes. Mais une batterie de missiles tire sur le joueur qui n'a qu'une quantité limitée de fuel ; l'appareil, très maniable en début de jeu, ne pourra bientôt plus remonter pour éviter les immeubles. Le joueur dispose au départ de trois vies, pour neuf niveaux de jeu. Il a la possibilité d'atterrir pour refaire le plein de carburant, mais ce sera alors une autre cité qui apparaîtra, et le jeu sera un peu plus difficile. Le jeu est bien fait, très complet et assez rapide, et le graphisme très agréable.

Le deuxième jeu, *Break Out,* est bien connu : le « mur de briques » a été très en vogue il y a quelques années et il n'est pas désagréable de le retrouver ici, dans une assez bonne version (dix niveaux de jeu), rapide et plaisante. Reste que le scénario tombe un peu en désuétude.

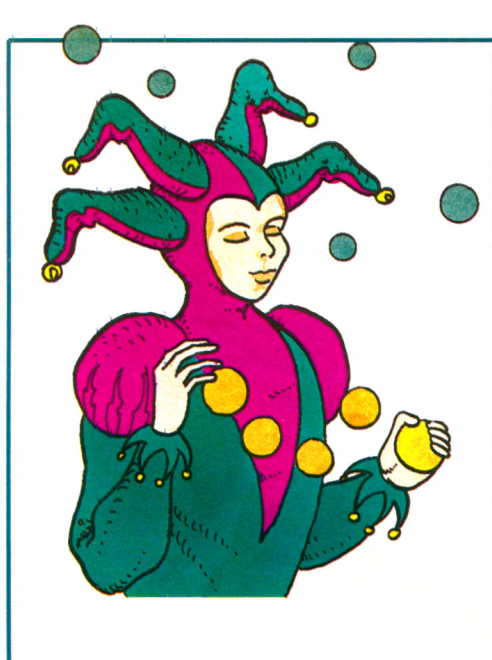

#### **HOOPER (ORIC I)**

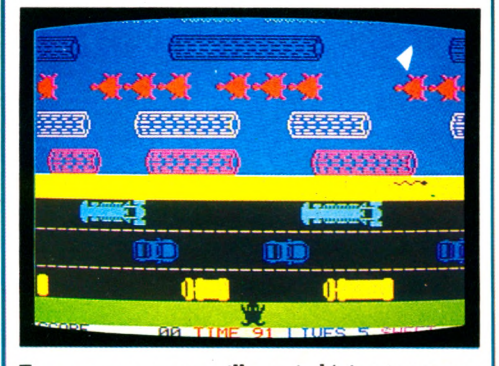

Encore une grenouille qui désire traverser l'autoroute un samedi soir, la pauvre petite bête... Le jeu se déroule sur une musique allègre qui, ô surprise ! n'est autre que *La Marseillaise !* Le jeu étant d'origine britannique, il s'agit là sûrement d'une délicate attention de nos « amis » d'outre-Manche qui surnomment les Français « Froggies » (« Irog » signifiant grenouille). Enfin, si le thème est archiconnu, la réalisation est de bonne qualité, avec des dessins agréables et une difficulté progressive. Par exemple, dans le deuxième tableau  $-$  si vous y arrivez... - les nénuphars rétrécissent rapidement et vous risquez de vous retrouver à l'eau très vite. Comme vous êtes une grenouille qui, justement, n'aime pas du tout l'eau, vous avez perdu...

Cœurs sensibles s'abstenir, car, au début, de nombreux batraciens termineront leur existence sur la chaussée, inéluctablement écrabouillés par une horde d'automobilistes peu délicats. Pour les durs, la traversée de l'autoroute puis de la rivière en sautant de tronc d'arbre en nénuphar semblera une promenade agréable...

LES JEU D'ADRESSE

**ZORGON'S KINGDOM (VIC 20)** 

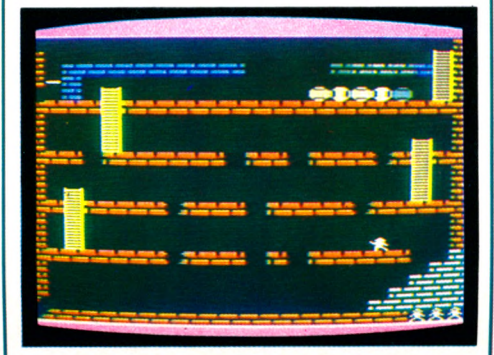

Votre séjour dans le royaume de Zorgon va bientôt commencer. Vous devrez traverser successivement cinq écrans pleins de dangers avant de pouvoir rencontrer le grand roi Zorgon. En ce temps limité... Autant dire que vos jours sont comptés... Si, par hasard, vous arrivez dans l'antre de Zorgon, vous devrez l'affronter en combat singulier. Il ne peut y avoir qu'un seul vainqueur (vous, peut-être), mais attention ! Zorgon n'est vulnérable qu'au bout du nez et uniquement quand il ouvre la bouche... Si vous l'ennuyez et qu'il se met à bâiller, sautez sur l'occasion !

Ce jeu d'adresse en temps réel est très agréable, les graphismes ainsi que la sonorisation sont très bons. Dès le premier tableau, vous avez une idée des dangers qui vont vous accompagner durant votre parcours : sol friable, plancher volant, boules de feu et bien d'autres encore.

#### **ESOUIVE (ORIC I)**

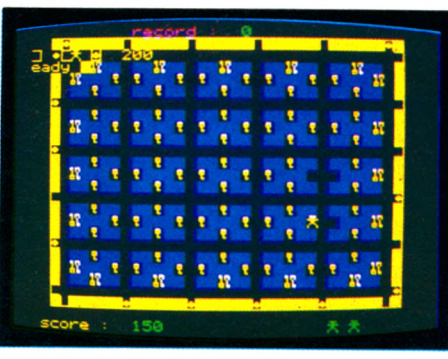

Générique très réussi pour ce programme qui sort un peu des sentiers battus. Il s'agit d'un jeu se déroulant sur plusieurs tableaux, pour lequel on disposera au départ de trois vies. La première partie de la mission consiste à récupérer des clés. Le joueur se trouve dans l'encoignure d'un couloir, toutes les clés étant elles aussi dans des encoignures. Les emplacements des clés pourront vous servir de refuge pour vous protéger des boules (disposées aux extrémités de chaque couloir en début de jeu) lancées dans votre direction au moindre de vos mouvements. Il vous faudra beaucoup d'astuce et d'excellents réflexes pour réussir cette première partie de la mission (en outre, si vous utilisez trop souvent le même refuge, celui-ci deviendra inutilisable). Par la suite, vous devrez ouvrir des portes, trouver des trésors... C'est un bon jeu, très rapide, sur un scénario assez original.

#### **HOVER BOUVER (C.64)**

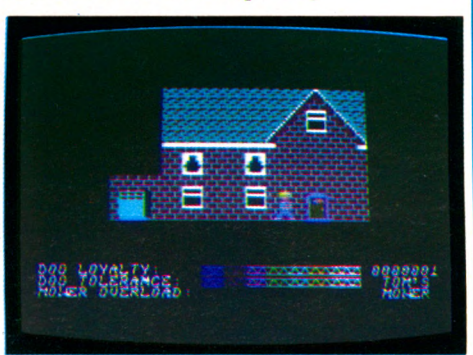

Voici un jeu dont le thème très nouveau en amusera plus d'un. Par un beau samedi d'été, vous décidez de tondre votre gazon, mais votre tondeuse est en panne. Qu'à cela ne tienne, votre sympathique voisin « Jim » en possède une que vous empruntez aussitôt. Vous avez à peine commencé votre travail que les choses se gâtent : Jim vous poursuit pour récupérer sa tondeuse, le chien Rover commence à s'intéresser au bas de vos pantalons (à ceux du voisin aussi, heureusement), et le jardinier n'aime pas que vous tondiez ses parterres de fleurs. Arriverez-vous à conserver le contrôle de la tondeuse à gazon, engin diabolique et délicat? C'est ce que nous vous souhaitons, bien évidemment, mais vous n'irez pas bien loin au début. Tout cela se fera accompagné d'un arrangement sonore qui démontre amplement les qualités sonores du Commodore 64. La présentation, qui est parfaite, nous fait un peu regretter que le jeu lui-même ne soit pas au même niveau. Amusant, nouveau et bien fait, ce jeu a un petit côté « british » très typique. Voilà, en tout cas, qui nous changera des habituels jeux guerriers, en permettant néanmoins d'évacuer l'agressivité accumulée depuis des années, contre vos voisins.

### *JOUER*

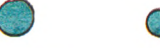

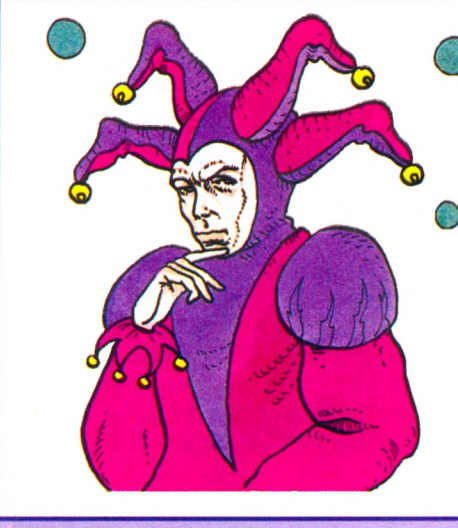

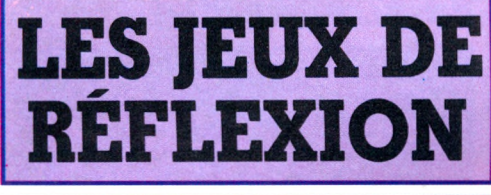

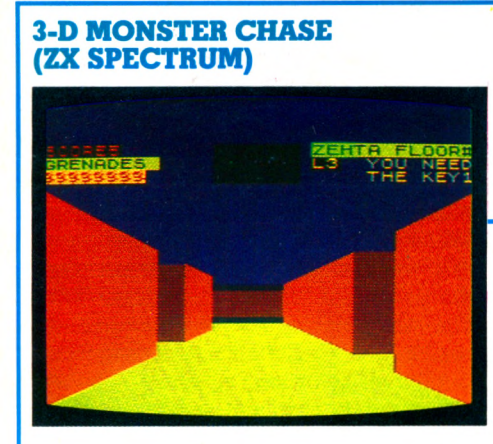

Vous êtes dans un labyrinthe souterrain de trois étages, dans lequel des monstres sont à votre poursuite. Votre mission est de découvrir sept clés. Mais il y a également des bombes que vous devrez essayer de découvrir et de désamorcer à temps. Pour votre défense, vous pouvez utiliser des grenades. Vous n'en disposez touteiois que d'un nombre limité.

Un radar vous permettra de prendre à tout moment connaissance de votre position et de celle des monstres à vos trousses. Des ascenseurs, disposés à certains endroits, vous permettront de monter, ou de descendre, mais ce n'est pas le même ascenseur pour la montée ou la descente... Il existe cinq niveaux de jeu, et les images du labyrinthe sont très réussies, les monstres impressionnants de réalisme. Un bon jeu.

#### **REVERSE (ORIC I)**

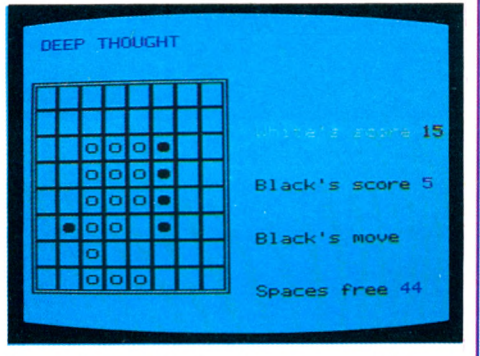

*Reversi* ou *Othello,* deux noms différents pour deux jeux très semblables (en principe, seul le début est légèrement différent). *Reverse* est tout à fait classique, assez bien dessiné, bien que la couleur n'ait pas été suffisamment utilisée. Le plus intéressant, dans ce programme, réside très certainement dans la partie explicative donnée à l'intention des débutants, en début de programme : pour une fois, non seulement les règles sont affichées à l'écran, mais elles sont de plus commentées par l'ordinateur à l'aide d'un exemple exécuté en direct sur l'écran. C'est une très bonne idée. Le programme lui-même comporte quatre niveaux de jeu, plus un niveau de démonstration, où l'ordinateur joue contre lui-même en faisant quelques commentaires (hélas succincts et

#### **YAM'S (ORIC I)**

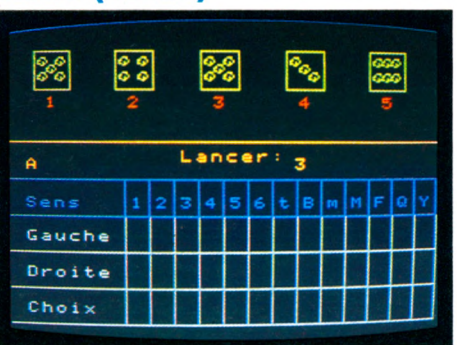

Il s'agit d'une simulation du jeu de *Yam's,* assez couramment pratiqué en France. Un à six joueurs peuvent participer, mais on ne jouera pas contre l'ordinateur - ce qui est assez regrettable. La présentation est plutôt réussie, avec plusieurs pages d'explications, qu'il sera d'ailleurs nécessaire de lire très attentivement si l'on veut comprendre. Le jeu lui-même est sans grand attrait, très lent, et la manipulation est difficile et longue. Le dessin ne présente aucune originalité, peu de couleurs, et les dés sont très élémentaires.

en anglais) sur ses propres coups. Que dire du jeu, sinon qu'il s'agit d'un grand classique et qu'il est difficile de ne pas en posséder au moins un dans sa programmathèque.

#### **PENDU (HECTOR)**

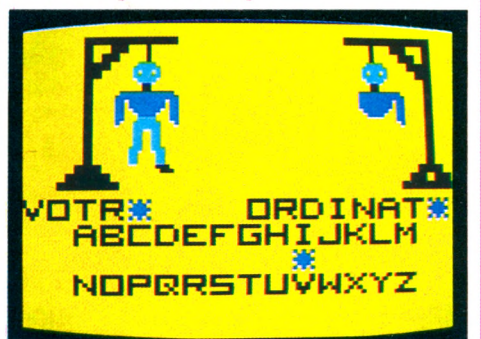

Un jeu très très connu, plutôt destiné aux jeunes enfants, mais qui présente ici une particularité intéressante : il s'agit en effet d'une compétition entre les joueurs ; qui se fera pendre le premier? Le dessin est très convenable et les couleurs fort agréables. L'utilisation des manettes apporte un attrait supplémentaire au jeu, et l'intérêt éducatif non négligeable (il faut connaître l'orthographe du mot pour réussir) nous a fait retenir ce jeu, bien adapté à une utilisation sur ordinateur familial.

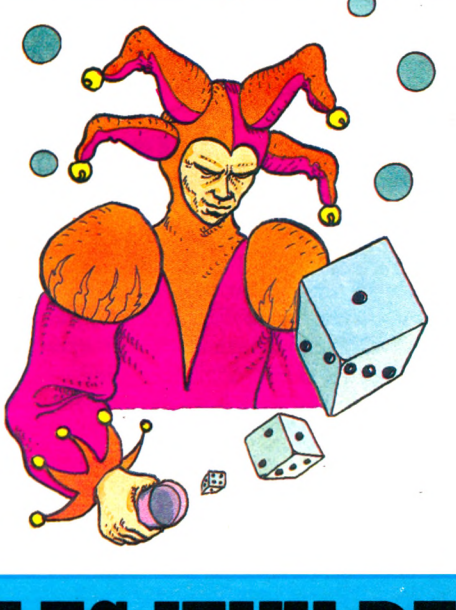

## LES JEUX DE HASARD

46 VOTRE ORDINATEUR N» 3

#### **FIGHTER COMMAND (APPLE II)**

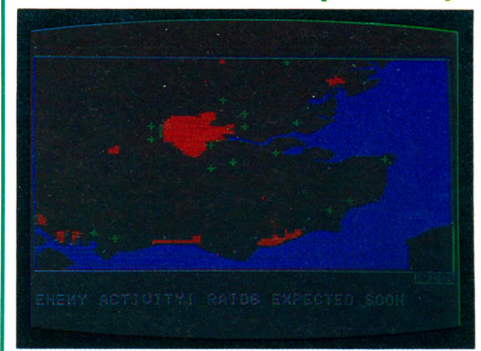

Gagnez la bataille d'Angleterre ! Jouez à deux ou en solitaire contre l'ordinateur et, dans ce cas, choisissez votre camp. Général en chef de la Lufwaffe, l'aviation allemande, vous détruirez les redoutables *Spittire* et *Hurricane* britanniques. Vous devrez tenir compte du moral et de l'expérience de vos troupes après chaque mission. Très logiquement, plus la fatigue de vos pilotes est grande, plus vos pertes sont importantes. En tant que général en chef de la RAF, l'aviation britannique, vous éliminerez les chasseurs et bombardiers allemands et dirigerez vos patrouilles plus ou moins rapidement.

Au cours des parties, qui durent de quatre à huit heures pour les plus doués, chaque adversaire reçoit des rapports de ses servi-

## LES JEUX DE SIMULATION

ces de renseignements. Nous avons aimé la possibilité de recréer ou de modifier l'histoire de la bataille d'Angleterre, l'excellente qualité graphique, le choix de scénarios plus ou moins rapides ou difficiles.

#### **FLIGHT SIMULATOR (DRAGON 32)**

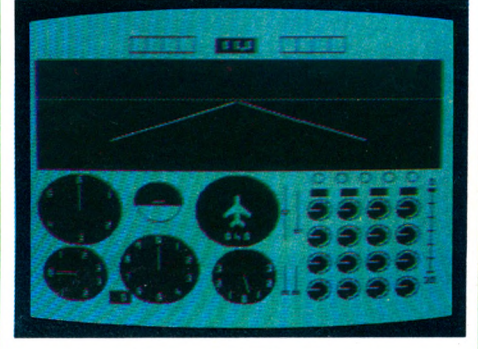

Pour les pilotes en herbe, voici un programme qui les comblera d'aise. Sur l'écran de contrôle apparaît une parfaite reconstitution des différents instruments de

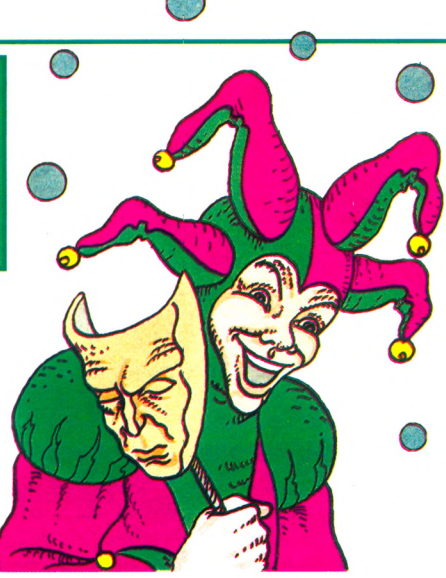

bord d'un Boeing intercontinental. Il faudra de la pratique avant de s'y retrouver. Ce jeu inflige à l'appareil toutes sortes d'avaries imprévisibles et plus ou moins dangereuses. Il s'agit de démontrer des qualités de pilote en redressant la situation. Les possibilités techniques sont bien exploitées et il est possible de jouer sur de nombreux paramètres : angle des volets, poussée des moteurs... Il est nécessaire d'avoir des qualités de jongleur car on doit utiliser les deux poignées de jeu et le clavier en même temps. La réalisation du jeu est très bonne.

#### TABLEAU RÉCAPITULATIF DES LOGICIELS DE JEU

Cinq catégories pour choisir son camp ! Combat, adresse, réflexion, hasard, simulation. Ensuite, de gauche à droite, le titre du jeu, l'ordinateur qui l'héberge, la capacité de la mémoire vive indispensable (MEV), le support (cassette, cartouche, disquette), le nombre de manettes indispensables (0, 1 ou 2), le prix et nom de l'heureux gagnant (l'importateur, le diffuseur ou le renvendeur). A noter la colonne prix (les plus bas à notre connaissance).

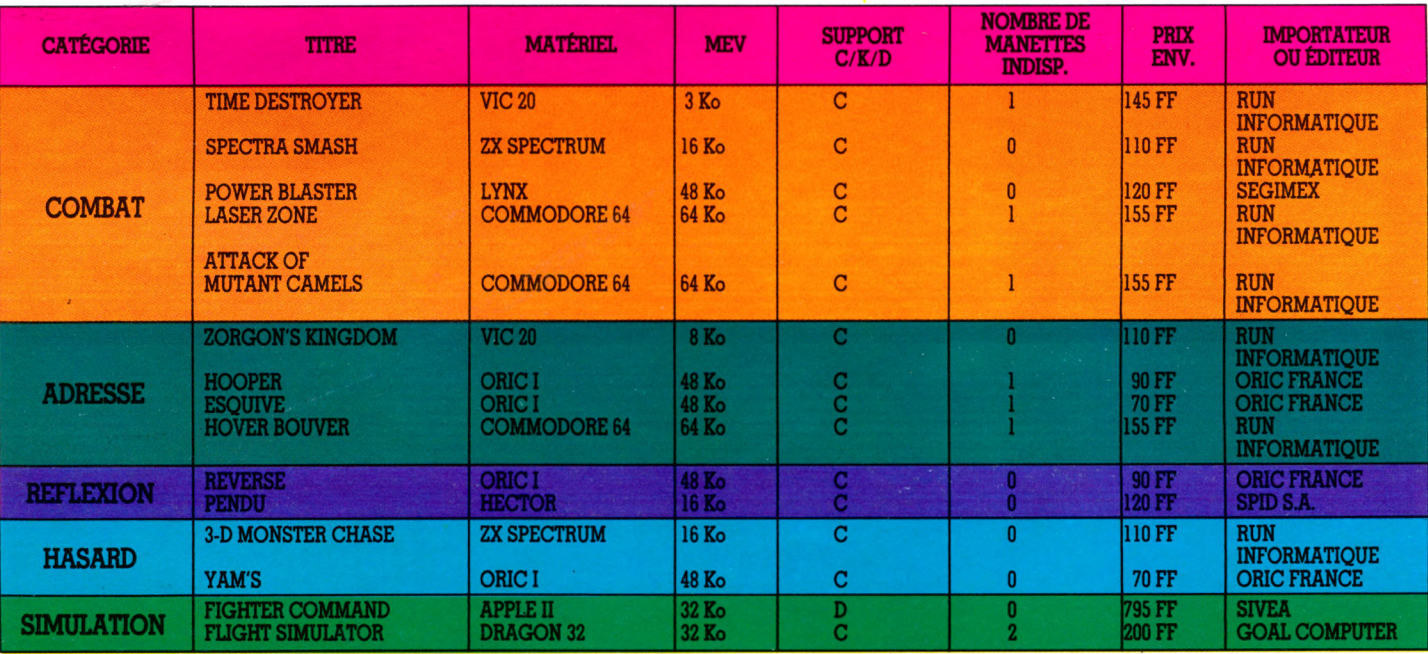

## APPRENDRE **PROGRAMME POUR MAMAN**

**Delphine et Sandrine avaient 7 et 9 ans**

**lorsqu'elles ont abordé l'informatique pour la première fois. Dès leur premier contact avec un ordinateur, ces deux soeurs se sont tout de suite intéressées à la programmation. Le résultat : ce charmant « programme pour maman »**

**Particular de recogramme pour aux de recogramment à une heureuse mère de résou-<br>
permet à une heureuse mère de résou-<br>
permet à une heureuse mère de résou**ourra-t-on classer « programme pour maman » parmi les utilitaires ? C'est bien ce qu'il semble, puisque ce logidre ces durs problèmes : aller chercher du pain à la boulangerie, éventuellement passer à la banque pour retirer du liquide et ne pas être en retard pour aller chercher les enfants à l'école. Les tâches inévitables et quotidiennes de la vie domestique sont traitées, dans ce programme, sous un angle très pratique qui ne manquera pas d'étonner, sachant que les auteurs n'ont pas encore dix ans.

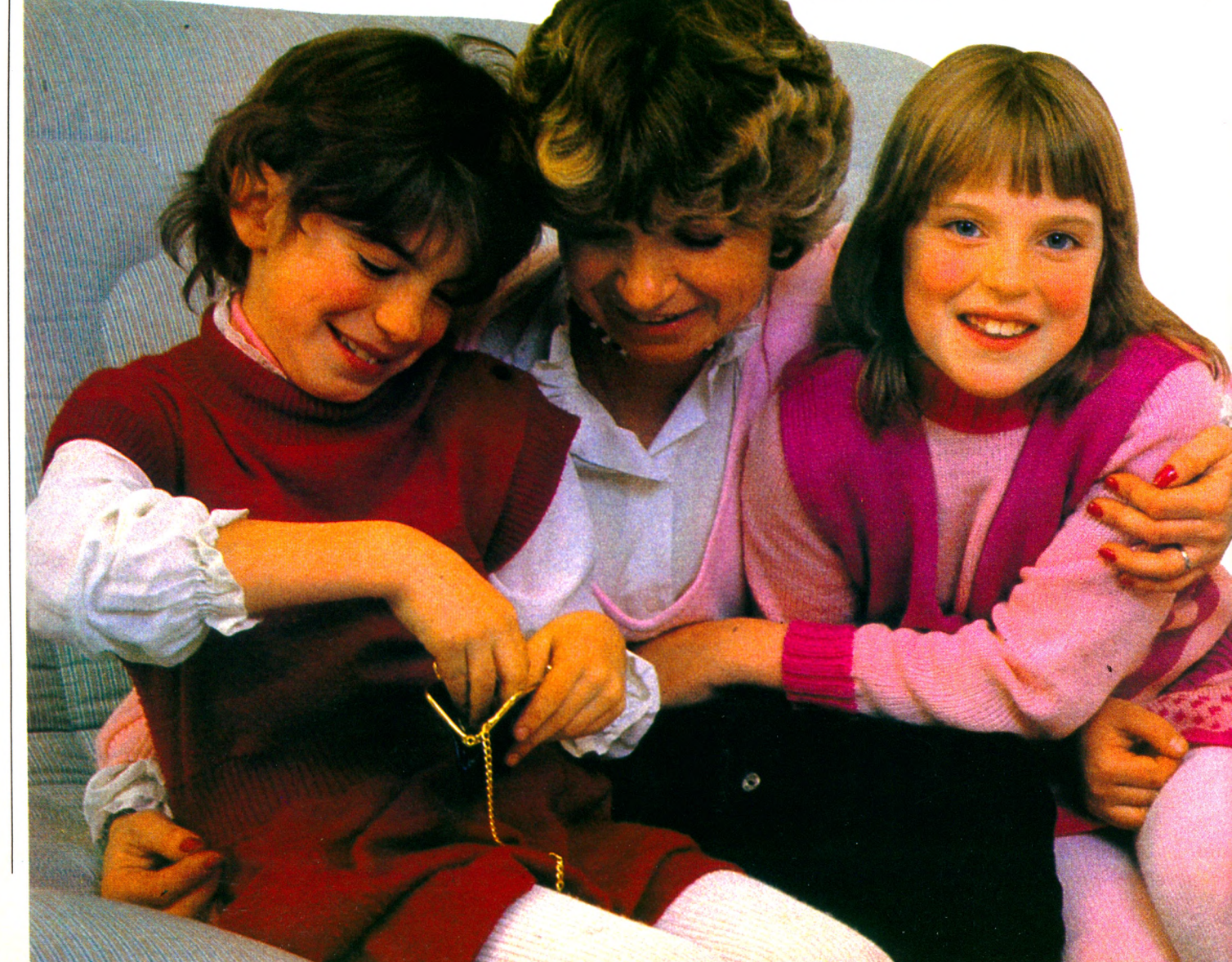

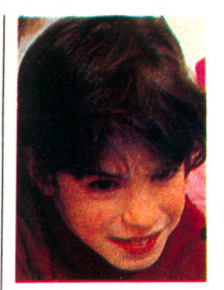

Après une courte présentation, le programme s'enquiert du jour et de l'heure. En ce qui concerne les jours, l'analyse des réponses est assez fine puisque même les erreurs sont trai-<br>tées (« ie ne tées («je

comprends pas ta réponse », dit l'ordinateur, avant de reposer la question). Le problème de l'heure est nettement moins nuancé, la maman n'ayant le droit d'aller chercher son pain qu'entre dix heures et midi, comme le précise le programme. Suivant le cas, l'ordinateur la prévient genti $m$ ent qu'elle  $\alpha$  le temps de faire ses courses à pied, ou bien qu'elle est en retard et doit prendre sa voiture, voire qu'il vaut mieux se passer de pain, les filles étant déjà sorties de l'école. Si l'on utilise ce programme un mercredi ou un dimanche, la situation est moins angoissante : « Relaxe » autorise l'ordinateur, « pas d'école, pas d'heure ».

Mais maman est peut-être étourdie ; il faut lui rappeler les dures lois de la vie et vérifier que son porte-monnaie est bien garni. On lui signale que la baguette est toujours à 2,15 FF. L'ordinateur se charge éventuellement de calculer la somme manquante, ce qui lui permet de savoir qu'elle doit passer à la banque. La machine pousse la sollicitude jusqu'à conseiller de bien faire attention en traversant la rue. On voit que l'on a vraiment affaire à un utilitaire lorsque les comptes laissent apparaître un solde positif : « Tu as assez d'argent... peux-tu acheter des petits bonbons ?... » suggère l'intelligente machine.

Enfin, si maman n'a pas compris ou s'est trompée, elle peut recommencer tout le processus. Dans le cas contraire, un magnifique « FIN » s'affiche sur toute la hauteur de l'écran.

L'équipe de *Votre Ordinateur* a craqué devant ce programme et a décidé d'aller interviewer ses deux jeunes conceptrices. Nous avons retrouvé Delphine, Sandrine et

leur maman dans un pavillon de la région parisienne. Sandrine, la plus jeune, revenait d'un cours de piano. Delphine, l'aînée, nous attendait dans la véranda en faisant ses devoirs. L'impression d'ensemble évoquait une de ces famiHes « à l'américaine » avec ses enfants, mélanges de bébé et d'adulte, capables de s'intéresser aussi bien au football qu'à l'astronomie.

Delphine et Sandrine ne ressemblent en rien à ces petits monstres surdoués que l'on aurait pu imaginer, plongés jusqu'au cou dans des manuels techniques complexes. Toutes les deux sont vives - l'aînée est un peu plus posée, la plus jeune a le regard pétillant. L'informatique ne représente pour elles qu'un passe-temps parmi beaucoup d'autres.

#### « On avait envie de montrer nos connaissances à l'ordinateur »

Les deux filles se prêtent de bonne grâce à nos questions et répondent avec beaucoup de sérieux. Nous apprenons que c'est à l'école qu'elles ont fait leurs premiers pas en informatique. Elles ont pu avoir accès à un *« atelier d'informatique »* qui a fonctionné pendant trois mois, à raison d'une heure et demie par semaine, sur le temps scolaire. Là, nous précise Sandrine, *« on a appris à parler aux ordinateurs».* Leur mère ayant décidé de participer à l'expérience, elles ont eu la chance de disposer à la maison du même matériel que celui qu'elles ont utilisé en classe.

Nous nous étonnons de voir de si jeunes enfants s'intéresser aussi directement à la programmation; nous les aurions plutôt imaginées dévoreuses de cassettes de jeux préprogrammés. Pour Delphine, programmer était un moyen de s'approprier la machine : *« On avait envie de savoir comment allait réagir l'ordinateur, de savoir ce qu'il allait faire quand on lui dit de faire quelque chose. »* Sandrine pensait

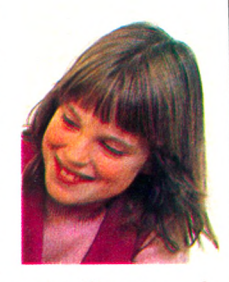

déjà à des exploitations « intelligentes » de l'informatique : *« On avait envie de montrer à l'ordinateur nos connaissances, et de les utihser. »*

Les deux soeurs étaient cependant d'accord pour réaliser un programme utilitaire Delphine « *voulait que ça parle de ce qu'on fait dans une journée »,* et Sandrine « *que ça puisse servir».* A l'école, elles avaient appris « *les PRINT et tout ça »,* mais elles ont tout de même dû se servir d'un manuel. La réalisation s'est faite étape par étape ; le graphisme, par exemple, a été rajouté à la fin. Au total, il leur aura fallu quatre demijournées de travail pour arriver au bout du programme. Elles avouent avoir été un peu aidées par leur père, mais pas pour la programmation : c'est le calcul des tranches horaires qui leur a posé quelques problèmes.

#### Pas de petits génies, mais des enfants d'aujourd'hui

*la même chose. »* Mais, au bout du compte, programmer n'est pas une chose si compliquée. *«Bien sûr»,* nous dit Sandrine, *on ne pouvait pas parler à l'ordinateur comme on parle maintenant. »* Et Delphine explique que « *c'était difficile au début, mais quand on a franchi une étape, pour les autres c'est facile j c'est*

Curieusement, d'ailleurs, elles sont beaucoup plus fières du graphisme final (qui fait afficher le mot FIN en plein écran) que de tout le reste du programme.

Toutes deux ont l'intention de persévérer : Delphine, fascinée par les images, souhaiterait réaliser des jeux animés. Sandrine, plus pratique, voudrait créer un programme qui serve *« à mettre ce qu 'on a dans la tête, avec un code (de protection) » :* elle vient, sans le savoir, de réinventer le bloc-notes électronique !

En quittant Delphine et Sandrine, après avoir refusé une dernière tasse de chocolat, je repense à notre première crainte de découvrir une nouvelle race de petits génies. Delphine et Sandrine sont des enfants comme les autres : elles appartiennent au monde de demain.  $P$ . Reinhorn $\sqrt{6}$ monde de demain. *P. Reinhorn\/Q*

*Voir le programme page suivante* ▶

### PROGRAMME POUR MAMAN

**Où nos deux héroïnes découvrent un monde ignoré. Où elles apprennent à parler un nouveau langage. Où elles apprivoisent un ordinateur et lui font jouer mille et un tours. Où enfin elles révèlent leur art de mettre à profit les « petits services » rendus par l'ordinateur.**

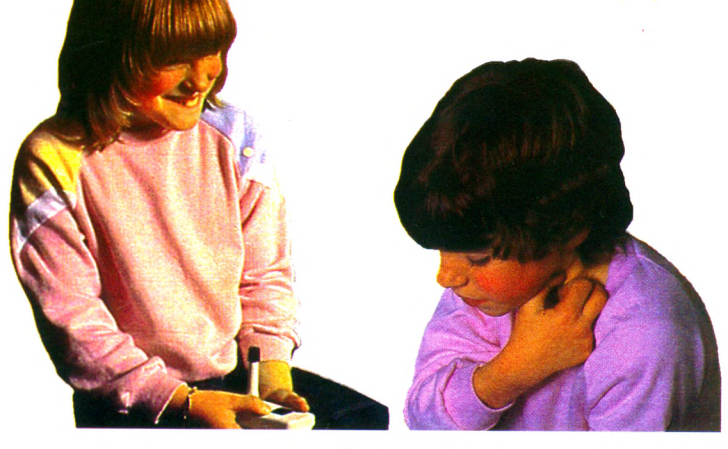

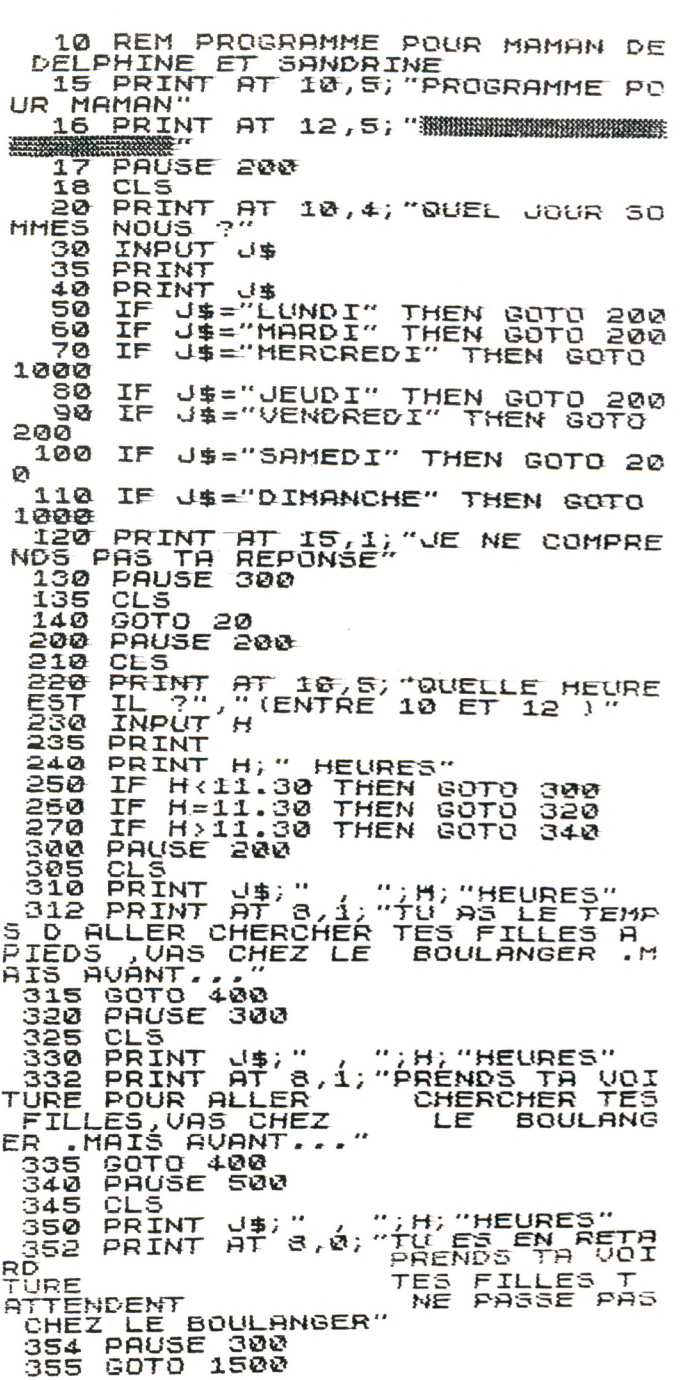

**4.00 PRUSE 300 485 CLS 4-10 PRINT RT 3,0; "COMBIEN RS TU DANS T O N PORTE M O N N R I E . è 1™ . = R .I=T ^5T \* 5 , 0 ; "UE TE R A PPEL** *■-E* **OLE LE PRIX DU** *PR IN* **E S T - 2 .15 FRANCS" ' 420 INPUT R 430 PRINT RT 14,2; R; "FRANCS"**<br>440 IF R:2,15 THEN GOTO SOG<br>441 PRUSE 200<br>442 CLS **\* 5 ® F R I N T « T 1 0 , 1 ; " T U R S A S S E Z ELOX TU REEN ...**<br>TED DES BETTE **D ARGENT :**  $\cdots$  from PEUX TU BCHE<br>TER DES PETITS BONBON **460** *PRUSE* **300 170 GOTO 1500 500 PRINT RT 1 2 , 2 ; "IL T E m a n q u e** \*\* - g *m*<sup>1</sup> \*5—p **510 PAUSE 300 Ü ! PRINT RT 6,3;** *"UR* **R Lfl BfiNQU 540 PRINT AT 10,1; "MAIS ATTENTI**<br>N EN TRAVERSANT LLA RUE..." ON EN TRAVERSANT LA RUE.. **550 PRUSE 300 300 GOTO 1500 1000 PRUSE 300** 1010 CLS<br>1020 PRINT AT 10,10; "R E L A X E **<sup>1030</sup>**<sup>11</sup> **PRINT RT 1 5 , 2 ; "PRS D ECOLE. 1010 PRINT RT 1 7 , 2 ; "PRS D HEURE" 1040 PRINT AT<br>1050 GOTO 400**<br>1500 CLS **1500 CLS 1510 PR INT RT 1 0 , 7 ; "UEUX T U PECO MMENCER?" 1520 INPUT x \$ 1530 PRINT RT 13,2;X\*** . **1510 IF X\$ ="OUI" T H E N GOTO 17 1550 PRUSE 200 1560 CLS Is70 PRINT RT 7,10; " S M** *m--* **<sup>1530</sup> PRINT RT 3,10; "SÊ** *m m m* VJX. **1590 PRINT RT 9,10; "§£** *m m m* **<sup>1600</sup> PRINT RT 1 0 , 1 0***;"M m m m* **ü " <sup>1610</sup> PRINT RT i l** , **1 0 ; " S U** *■ m m ^* **<sup>1620</sup> P R I N T RT 1 2 ,1 0 ; "31** *m m* **! ü " <sup>1630</sup> PR INT RT 13,10;** *m m*  $\frac{181}{1040}$  PRINT AT 14,10;"獾 獾 **H " <sup>1650</sup> PRINT RT 1 5 , 1 0***;"M m m W"* **<sup>1560</sup> PRINT RT 16,10; <sup>n</sup>***m*

## PRATIQUE

## **TOURMENTS D'UN CRÉATEUR**

**Voici le premier roman-photos de l'histoire de la presse informatique. Ou comment, à partir d'un simple trait, on aboutit aux traits de génie (après quelques péripéties).**

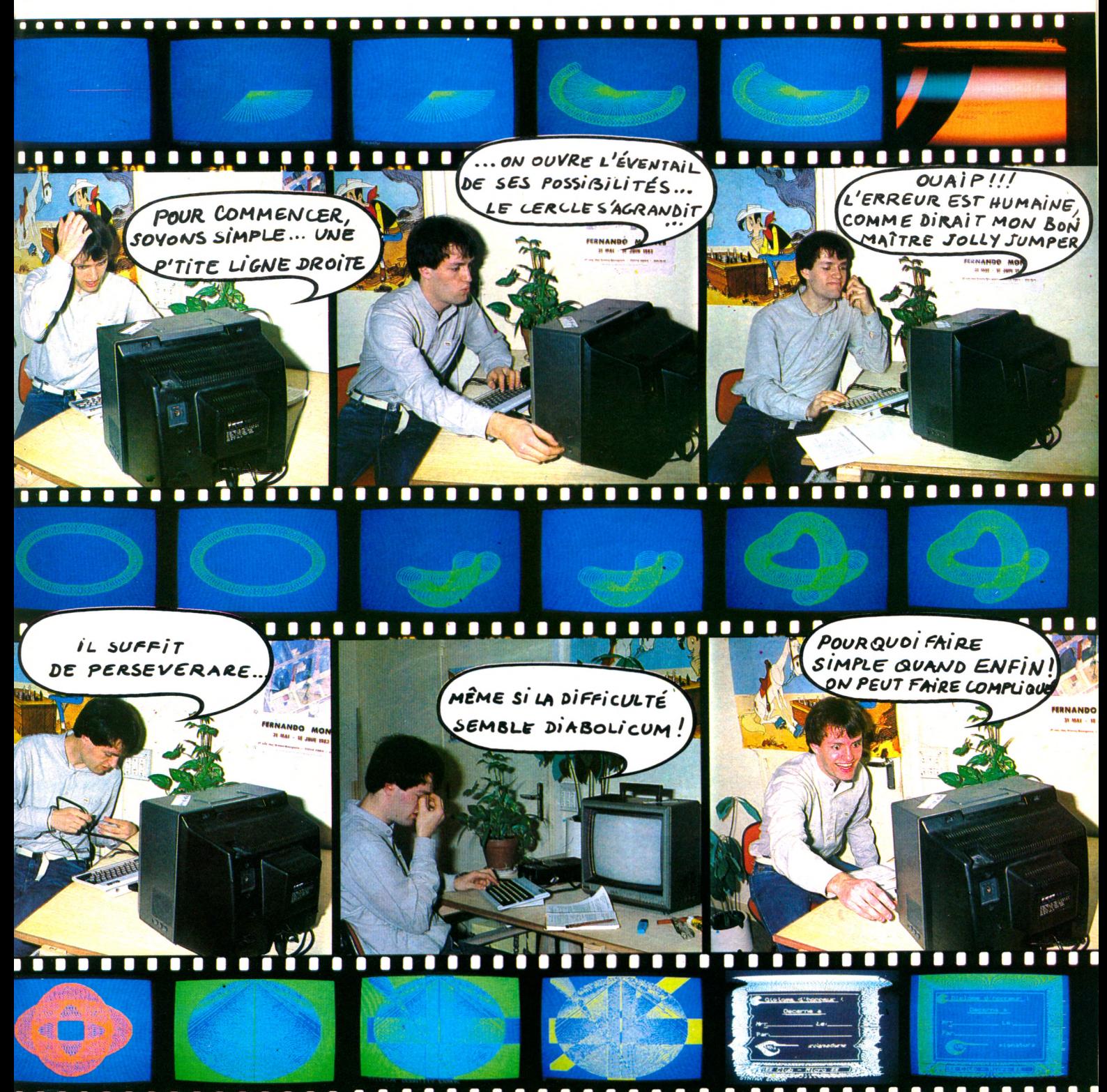

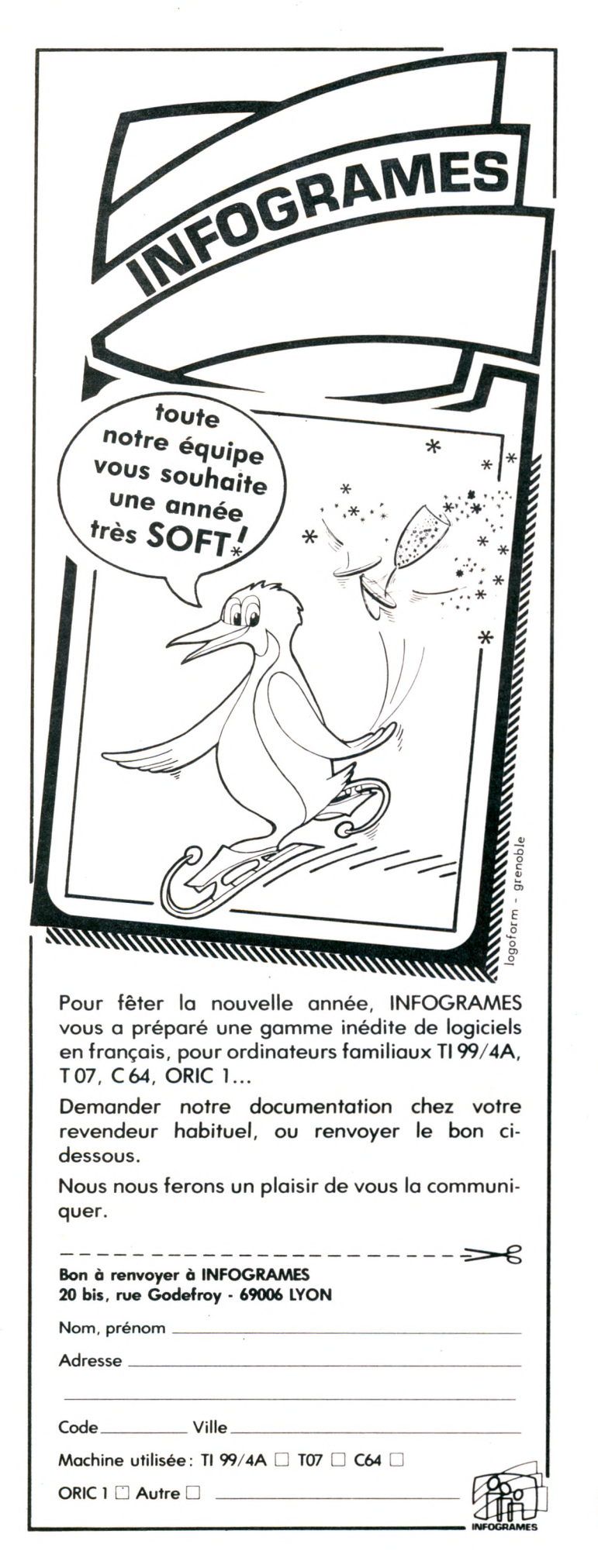

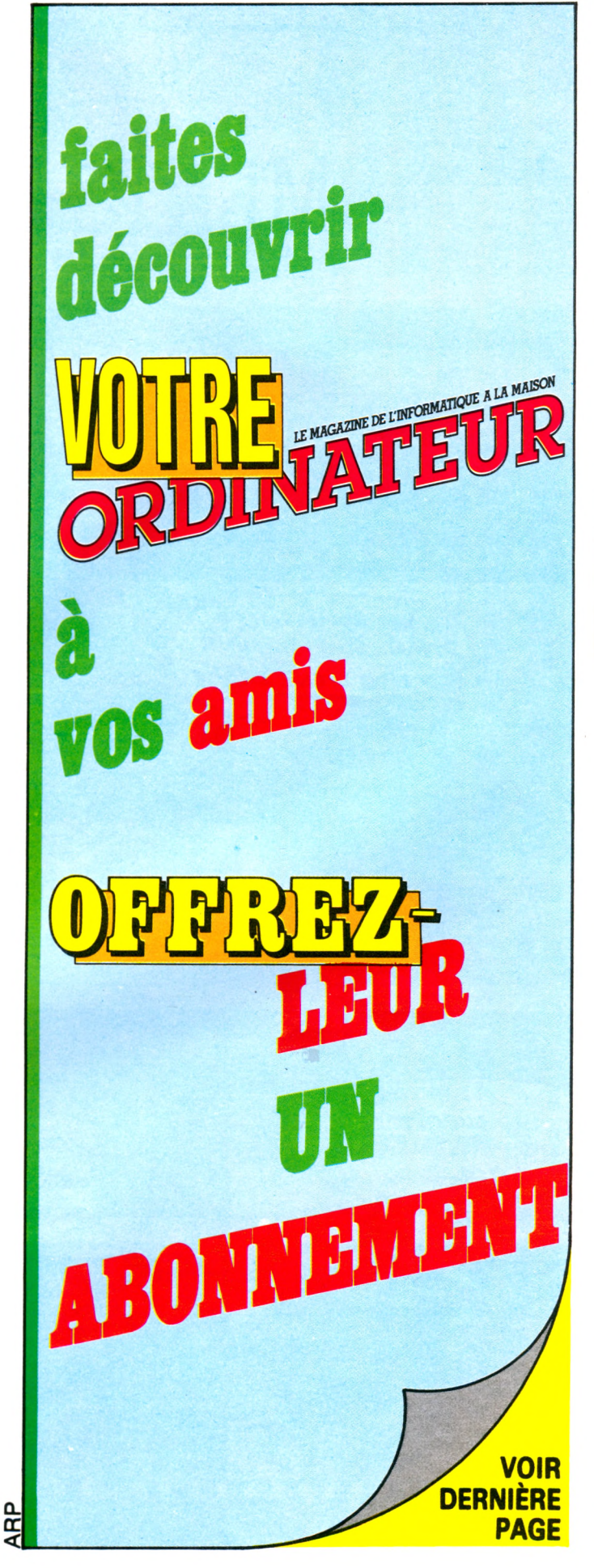

### IL VIENT DE SORTIR

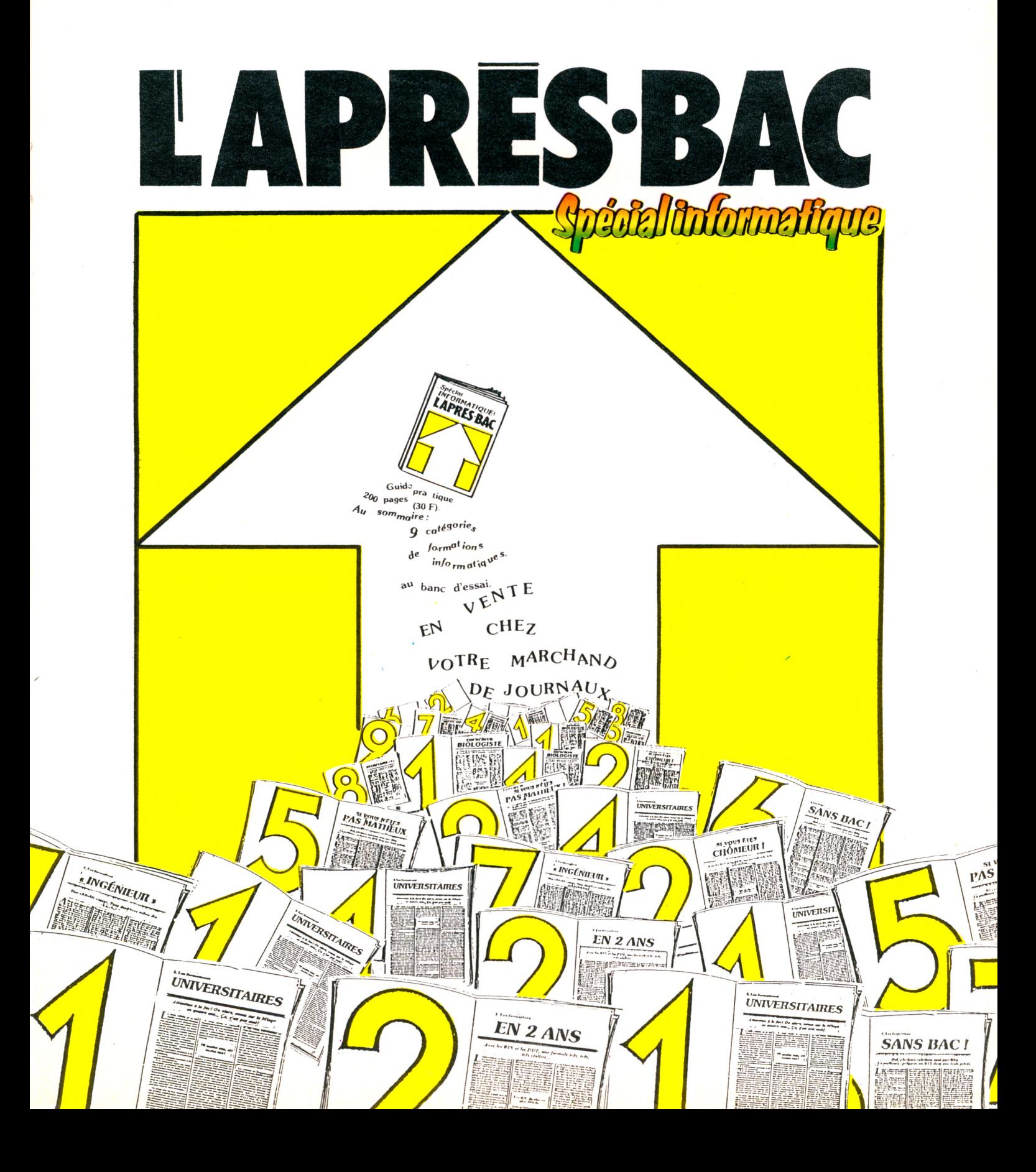

## PRATIQUE

## **L'ORDINATEUR PINCEAU**

**Vous souhaitez dessiner? L'ordinateur se révélera un outil utile. Son écran, indéfiniment effaçable, constitue le support rêvé de vos fantasmes visuels. Sa mémoire ressuscite à tout instant les images passées. Mais existe-t-il des outils pour s'assurer d'une réussite immédiate, d'un travail fructueux ?**

**Les pages de calculs fastidieuses de diagrammes, boîtes de camem-<br>Les de voir défiler les chiffres, l'em-<br>ploi de diagrammes, boîtes de camem**es pages de calculs fastidieuses à relire et à analyser s'alignent. Las de voir défiler les chiffres, l'embert ou d'histogrammes, visualise immédiatement vos résultats.

Les équations mathématiques de vos enfants, rapportées de l'école, sont d'une tristesse qui frise la sinistrose. Ils paniquent, se fâchent, risquent d'abandonner. Rien de tel que de les aider (ou du moins d'essayer) en dessinant des courbes représentatrices sur la télé familiale. Vous allez emménager dans un nouvel appartement ; tracez donc son plan, et déterminez l'emplacement idéal des meubles en les déplaçant d'abord en image. Vous verrez, c'est beaucoup plus pratique que de traîner de pièce en pièce le lourd piano de tante Eulalie. Mais que faire pendant ce temps du petit qui, à huit ans, se sent attiré par les formes et les couleurs, et dont les essais figés sur le papier ressemblent à des brouillons hâtifs et décourageants.

Donnez-lui rapidement un crayon (optique), un clavier et du papier (pardon, de l'écran !). Ces quelques exemples tout à fait réels, qui suggèrent des utilisations graphiques potentielles de l'ordinateur, pourraient lui donner envie de dessiner un mouton.

#### « SORRY » « SYNTAX ERROR »

Pitié, ne tentez pas d'emblée des représentations aussi complexes. Vous courez vers l'agacement et la déception. Pouvez-vous imaginer jouer Bach sans faire de gammes, réparer un chauffeeau sans connaître la différence entre une clé à molette et une clé à griffe, exposer au Festival de la bande dessinée sans avoir griffonné parfois plusieurs mois, si ce n'est des années. De fait, comme la plupart des débutants, vous commencerez à dessiner avec les instructions

Basic de votre ordinateur, fraîchement déballé. Sans vous rendre compte que ses possibilités sont restreintes tant par les ordres disponibles que par les capacités intrinsèques de la machine. En règle générale, au départ, pensez que l'ordinateur ignore toute subtilité.

L'espace se limite pour lui aux deux dimensions de l'écran : largeur et hauteur (les matheux traduiront : axe des abscisses et axe des ordonnées). Les deux seuls traits qu'il sait usuellement représenter sont la droite et le cercle. Certes, cela a le mérite de la simplicité, mais imaginez que vous vouliez dessiner une voiture ; vous passerez par une ébauche sur papier et devrez déterminer entre quels points mettre des segments de droite et entre quels autres tracer des arcs de cercle. Dur, et même très dur, pour ceux que la programmation rebute. Patience et longueur de temps pour ceux qui se prendront au « jeu ». La récompense sera à la mesure du défi lancé.

En cherchant, on trouve presque toujours. D'autant que les solutions les plus simples s'obtiennent parfois à l'aide de simples « trucs ». On ne pense pas assez souvent aux caractères disponibles sur le clavier (qui offrent directement des formes graphiques intéressantes. Une suite de /\/\  $\wedge$   $\wedge$   $\wedge$  sert, par exemple, à évoquer une surface dentelée comme celle de la mer. Nous n'en disons pas plus, par crainte de brider l'imagination qui vous travaille.

Après avoir effleuré les limites du tracé de silhouettes en trait, l'envie irrésistible de barbouiller et de peaufiner les dessins survient inéluctablement. Aussi forte que celle de passer du fusain à l'aquarelle, de la peinture à l'eau à la peinture à l'huile, même si c'est plus difficile. La couleur exige de réfléchir, non plus comme un mathématicien soucieux de lignes et de cercles, mais comme un coloriste qui donne un sens à l'image. La couleur augmente la lisibilité, tout en rajoutant une signification supplémentaire. Ainsi, un dessin de teinte rouge évoque instantanément le danger tandis qu'un autre, de couleur vert pâle, rassure. Vous vous transformerez en artiste apprenant d'abord à jouer sur la couleur du fond de l'écran et celle de l'entourage.

Cela dit, imaginez que vous ayez, après moult difficultés, réussi à créer un personnage stylisé. Statique, il ne sert à rien. Pourquoi ne pas le faire remuer ? Dessinez-le une première fois, gardez-le affiché une fraction de seconde, puis effacez-le avant de le réimprimer quelques points plus loin ; renouvelez cette opération un certain nombre de fois (l'ordinateur est très

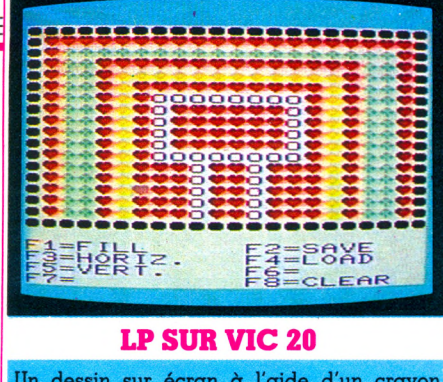

Un dessin sur écran à l'aide d'un crayon optique, limité au seul trace de lignes droites.<br>*Éditeur :* Innelec.*Prix :* 395 FF pour le crayon  $luminaux + cartouche$  enfichable : 580 FF.

doué pour les tâches répétitives) et vous obtiendrez une illusion de déplacement. Le principe du dessin animé repose sur un effet d'optique. La succession rapide dans le temps de plusieurs images légèrement différentes donne une impression de mouvement continu (et cela, même avec un nombre limité de dessins). En alternant les formes imprimées, vous produirez aussi une mini-animation. Encore loin des Schtroumpfs ou de la partie de tennis fidèlement représentée, mais satisfaisante tout de même.

#### DES OUTILS POUR CHACUN

Développement de la technique, besoins du créateur pressé, adaptation aux désirs des consommateurs obligent. Les outils spécialisés, qui dispensent de passer par un quelconque langage mathématique ou de bien connaître son ordinateur, progressent. On pourrait grossièrement les classer en trois catégories.

La première regroupe les logiciels qui autorisent le dessin immédiat à l'écran, sans nécessité de programmation. Il s'agit, avant tout, de s'initier. Tout se passe comme si l'on disposait d'un pinceau, de plusieurs pots de peinture et de pochoirs représentant diverses formes géométriques. L'utilisation de certaines touches du clavier permet de dessiner directement carrés, droites ou cercles. La pointe du pinceau fictif est déplacée par le manche à balai *(Clio* sur DaiJ ou mieux par le crayon optique *(LP* sur Vie 20 ou *Pictor* sur Thomson). Vous choisissez une couleur que vous tracez directement sur l'écran. Vous aurez reconnu là une adaptation électronique du vieux jeu du « télécran ».

Les logiciels les plus évolués (comme *Clio* ou *Pictor)* permettent le remplissage des formes créées, avec n'importe quelle couleur. Il existe même une fonction Zoom pour agrandir une zone particulière de l'écran. De tels programmes n'ont d'intérêt que si l'ordinateur offre, en même temps, une haute résolution (pour une bonne finesse de détails) et une palette de couleurs étendue. Ce qui est plus vrai pour le Dai que pour le T07. Différence de prix oblige. La sauvegarde des images sur cassette (ou sur disquette) offre une opportunité réelle de travail sérieux. Chacun, petit ou grand, mettra alors ses dons en pratique sans nulle difficulté, avec plus ou moins de précision. La notion de goût (et donc d'art) se substituera à la froide abstraction de la géométrie mathématique.

La deuxième catégorie pourrait renfermer ceux qu'on nomme les « utilitaires ». Le Basic, nous l'avons déjà souligné, ne permet pas de « faire cracher » à la machine toute ses capacités. Prenons par exemple le Commodore 64, qui possède une instruction « Sprite », astucieuse pour tracer une forme à l'écran. La procédure normale pour s'en servir passe par le calcul d'une suite de nombres fort compliqués. Un programme comme *Sprite Aid 64* aide au dessin sur l'écran grâce aux manettes de jeux, avant la traduction obligatoire en formules mathématiques. Si l'on veut frapper directement au clavier des caractères spéciaux (ou des petits dessins), il faut créer en mémoire une table de formes. Des logiciels comme *Screen Machine* sur Apple II ou *Gencar,* sur Oric, définissent chaque nouveau caractère à l'aide de points (allumés ou non) sur

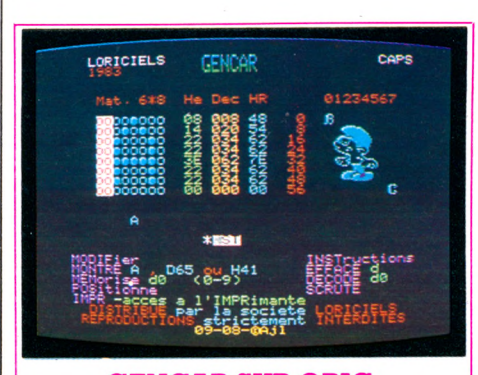

#### **GENCAR SUR ORIC**

Un moyen aisé pour définir des caractères supplémentaires à utiliser sur l'écran haute<br>résolution, au milieu de vos dessins. *Éditeur :* Loriciel. Prix : 140 FF.

une grille. Dans le même esprit, on trouvera des extensions du Basic, (comme *Graphix 64* sur Commodore), stockées en Mev, qui offrent une liste de commandes supplémentaires à appeler directement par programme. De tels logiciels ne seront développés que sur des machines très populaires et disposant par construction de potentialités graphiques étendues (Apple Ile, Commodore 64, Vie 20, Oric). Leur

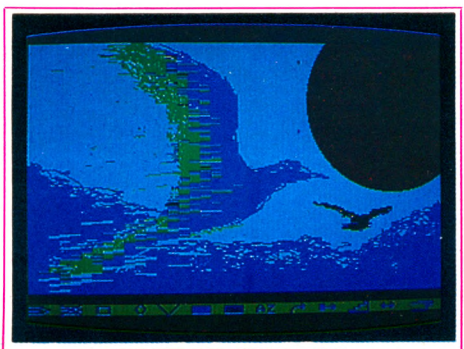

**PICTOR SUR T07**

Le roi des logiciels graphiques. Peut-on ima giner plus simple? tout se fait du bout du doigt. Il n'y a aucune touche à presser, aucun ordre à retenir. Une simple ligne d'ordre s'affiche au bas de l'écran, avec chaque option symbolisée par un petit dessin. Il suffit d'en pointer un avec le crayon optique pour changer de couleur, tracer un cercle, un rectangle, ettacer... Eventuellement l'option renvoie à un sous-menu pour introduire des paramètres supplémentaires. Pour la première fois sur un appareil domestique existe un programme que pourra utiliser un jeune entant. Un seul regret, la tiabilité du crayon optique qui ne semble pas toujours vouloir prendre en compte les ordres dès la première<br>manipulation. *Éditeur :* Vifi Nathan. *Prix :* 495 FF.

utilisation demande l'écriture de programmes d'application avant d'obtenir un quelconque dessin.

La dernière catégorie de logiciels concerne plutôt les programmateurs confirmés. Il s'agit, en fait, de vrais langages spécialisés dans la conception graphique. Ce sont des logiciels très complexes qui permettent de créer des formes, de les animer en déplacement, voire de les montrer sous tous les angles. L'écran ne se limite plus à une représentation en deux dimensions, et offre en plus la profondeur, la 3 D quoi ! Il n'existe guère de tels programmes que sur Apple II, mais plusieurs constructeurs annoncent des tablettes graphiques. Nous n'en sommes qu'aux premiers pas.

A. Lavenir  $\sqrt{6}$ 

## LE FESTIVAL DU LOGICIEL

**Au cours du Festival du Logiciel qui a eu lieu à la Chartreuse de Villeneuve-lez-Avignon du 8 au 31 juillet 1983, le public a désigné les meilleurs des logiciels écrits par des auteurs "amateurs'\*.**

### **PALMARES**

#### **Grands prix décernés par le CIRCA La Chartreuse**

Dominique Bertrand, pour son programme «Son» (10 000 FF). Daniel Delevoye, pour son programme «Test de caractère» (10 000 FF).

Pascal Pellier, pour son programme « Formule 1» (10 000 FF).

#### Prix décerné par L'Ordinateur Individuel

Serge Nal, pour son programme « Damo» (10 000 FF).

#### **Prix décernés par RTL**

Grand prix «Jeune programmeur» à François Coulon, pour ses deux programmes «Aventure à Zorgon» et «Romulant» (7 000 FF).

Second prix «Jeune programmeur» à Christophe Blanchot, pour «La France et ses départements» (3 000 FF). Prix «Club» au Club Ademir, pour «Krypton» (5 000 FF).

#### Prix décernés par Antenne 2 à cinq jeunes programmeurs

Eric Lablaine, pour son «Télécran» (2 000 FF). Pascal Anquetin, pour «Venusia et l'empire des Elistres» (2 000 FF).

Gérard Samblancat, pour «Master Mind» (2 000 FF). Jean-Arthur Silve, pour « Galactic 3» (2 000 FF). Jean-Luc Perrin, pour «Envahisseurs» (2 000 FF).

#### Prix décernés par l'Agence de l'Informatique

Premier prix à Gilbert Montagner, pour « La tête dans le plat » (une configuration Goupil 3).

Deuxième prix à Michel Perrault, pour son «Jeu de Kim » (une configuration TO 7).

Troisième prix à Stéphane de Luca, pour «Maestro» (TO 7). Quatrième prix à Bertrand Gayet, pour « Multigraph » (TO 7). Cinquième prix à Jean Lépine, pour «Jeu de la pendule, encadrement» (TO 7).

#### Prix décernés par la Fondation de France

Premier prix à Jean Lépine, pour «Labyrinthe et isométries» (10 000 FF).

Second prix à Pierre-Alain Goupille et Jean-Claude Robinet, pour leur programme « Unité Centrale» (5 000 FF).

#### Prix décerné par la Caisse des dépôts et consignations

Jean-Yves Garnier et Olivier Sidler, pour «Diabolo» (16 000 FF).

#### Prix décerné par la Compagnie Bull

Association française pour la lecture, pour «Elmo» (15 000 FF).

#### **Prix décernés par Vifi-Nathan**

Prix « Education » à Jean-Claude Attal, pour « Calcul Mental » (une configuration TO 7).

Prix «Jeu» à Philippe Baroin, pour «Descente à ski de l'Everest» (TO 7).

Prix «Gestion Familiale» à Dominique Otello, pour «Suivi de CCP» (TO 7).

#### **Prix décerné par Thomson**

William Hennebois, pour «Rebelle» (une configuration TO 7 complète).

Le Festival du Logiciel a été organisé par le CIRCA La Chartreuse avec le concours de la revue L'ORDINATEUR INDIVIDUEL et de la Coopérative de Conseils TEN, et avec la participation de RTL et d'Antenne 2.

## **LES LOGICIELS DE JEUX ÉDUCATIFS**

**En dehors des jeux, il existe pour les enfants un certain nombre de programmes qui leur sont destinés. Mais comment s'y retrouver ? Comment juger de leur intérêt, de leur niveau, de leur qualité ?** *Votre Ordinateur ouvre* **une nouvelle rubrique où, sous forme de fiches critiques, on vous informera des nouvelles parutions.**

**I** l faudrait se procurer tous les logiciels et regarder des enfants les utiliser. C'est

credis de *Votre Ordinateur»,* V.O. n° 2). A partir de l'observation des réactions de nos jeunes utilisateurs, des critères de jugement relativement objectifs ont été définis.

Les fiches contiennent d'abord une partie analytique : nous distinguons la catégorie des « jeux éducatifs » de celle des « didacticiels ». Les jeux éducatifs, destinés la plupart du temps à des enfants du primaire, sont avant tout ludiques. Leur but est de distraire d'une façon intelligente, en apportant si possible quelques connaissances ou en suscitant une activité intellectuelle enrichissante ; ce sont, par exemple, des jeux qui développent la logique ou les facultés d'observation. Les didacticiels corres-

pondent beaucoup plus

à des exercices scolaires. Leur but est de faire progresser un élève dans une matière bien déterminée. Ils visent en général l'enseignement secondaire.

La *tacilité d'utilisation* de ces logiciels est le premier critère que nous avons retenu : l'enfant peut-il utiliser seul le programme

ce que V.O. a entrepris (voir « les mer- | pire des cas – absence ou manque de | pas au même rythme que les adultes, et à qui lui est destiné, ou bien un adulte devrat-il apporter quelques explications ? Dans le

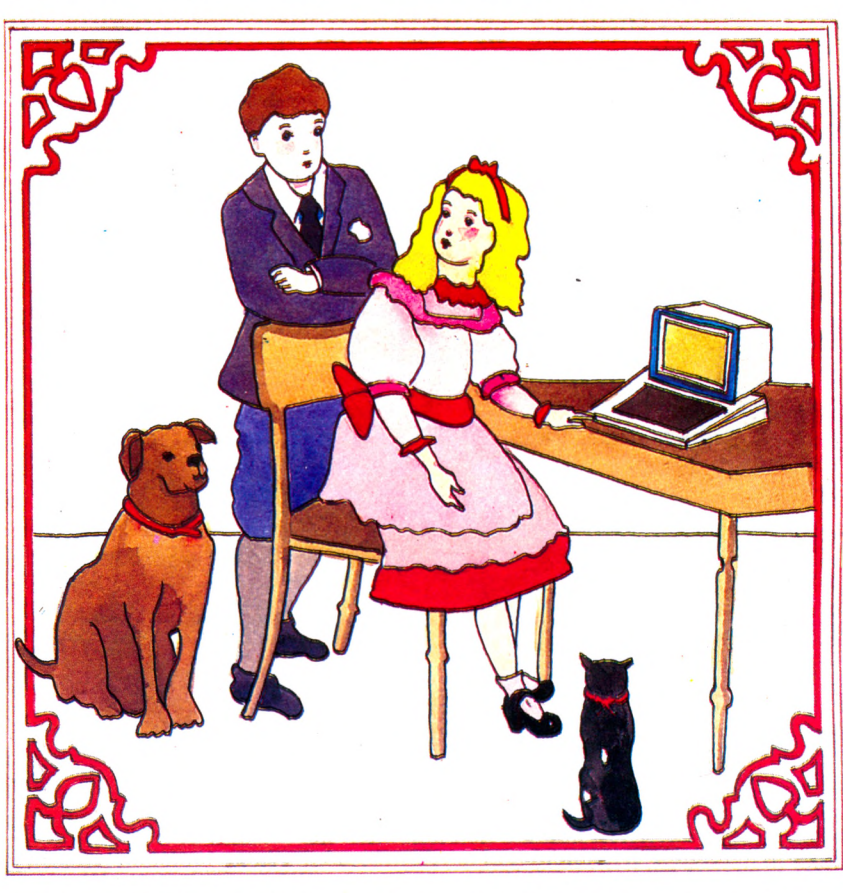

 $clarté des instructions - l'adultel lui-même$ sera en difficulté.

La *lisibilité* paraît également très importante : pour le texte, mais aussi pour l'image. Avec de jeunes enfants, il faut considérer le vocabulaire choisi (qui doit être à leur portée), la longueur des messa-

ges (aussi courts que possible) et la durée d'apparition des textes. Les enfants ne lisent

> âge égal, la vitesse de lecture varie d'un individu à l'autre. C'est pourquoi la préférence ira plutôt aux logiciels qui permettent aux utilisateurs de fixer eux-mêmes leur temps de lecture. Par exemple lorsque l'arrêt sur un texte affiché à l'écran ne peut être débloqué qu'en appuyant sur une touche quelconque du clavier.

> Mais la lisibilité de l'image est également étudiée dans sa globa-, lité : des lettres vertes sur fond jaune seront difficiles à voir. Autre facteur à prendre en compte, la dispersion des informations sur l'écran. L'œil ne doit pas être continuellement sollicité à droite et à gauche. Si un message important apparaît, on s'assurera qu'il a été lu : nous apprécions les effets -

genre clignotements - qui attirent l'attention. Mais pas lorsque la qualité de l'image en souffre. User sans abuser, telle serait en ce domaine une bonne devise.

Les *animations graphiques et sonores* plaisent beaucoup aux enfants. Au niveau du jeu, on en tiendra compte. D'autant plus

## *HPPREHDRE*

### COM MENT EXPLIQUER AUX ENFANTS

-dictées par le bon sens : les oreilles souf-∣colorées, à force de crever l'écran, finiront∣l'utilisateur et s'il est capable de s'y adap-

qu'une bonne animation donne envie de frent de ces explosions intempestives que poursuivre. Là aussi, il y a des limites l'on retrouve si souvent. Les images trop

> \* \* \* \* \* \* **if** \* **if if if if** \* **if** \* **if if** \* \* **if if if** \* **if if if >f if if if** \* \* \* **if if if if if if if if if** \* **if** \* **if**

par endommager les rétines de vos enfants. Le *degré d'interactivité* du programme est plus délicat à évaluer. Il s'agit de savoir si le logiciel tient compte des réactions de

**Catégorie** : jeu éducatif. **Niveau** : primaire CE1/CM1.

**Age** : 7/9 ans.

**Descriptif** : logiciel comportant deux cassettes de trois jeux chacune. Cassette n° 1 : le tableau fleuri, le bouquet, les mots cachés. Cassette n° 2 : les lettres en désordre, les mots de ton répertoire, l'entrée de ton répertoire. Nous avons testé « le tableau fleuri ». Des petites silhouettes présentent à l'aide de panneaux bleus des syllabes en désordre. L'enfant doit les remettre en ordre pour former un mot.

**MOTS EN FLEURS** 

**Facilité d'utilisation** : très bonne. Les instructions sont contenues dans un fascicule, mais les images sont suffisamment explicites pour que l'enfant devine ce qu'il doit faire. L'usage du stylo optique ajoute encore à cette facilité d'utilisation.

**Animations** : très bonnes. Couleurs agréables. Musique.

**Lisibilité** : assez bonne. Image claire. Les syllabes (trois au premier niveau) sont bien identifiables. Mais le temps d'affichage (temps de lecture) est trop court pour le mot trouvé.

**Degré d'interactivité** : bon. Les réussites sont récompensées par l'apparition de petites fleurs sur l'écran. Les échecs sont signalés musicalement.

**Intérêt éducatif** : décomposition syllabique de mots qui doivent être devinés ; aucune indication par l'image ou par le son — n'est donnée. De ce fait, laisse trop de place au hasard.

*T07, «Mots en Ileurs», cassette, magnétophone spécifique.*

**Editeur** : Vifi-Nathan, 17, rue d'Uzès, 75002 Paris. **Prix** s 195 FF.

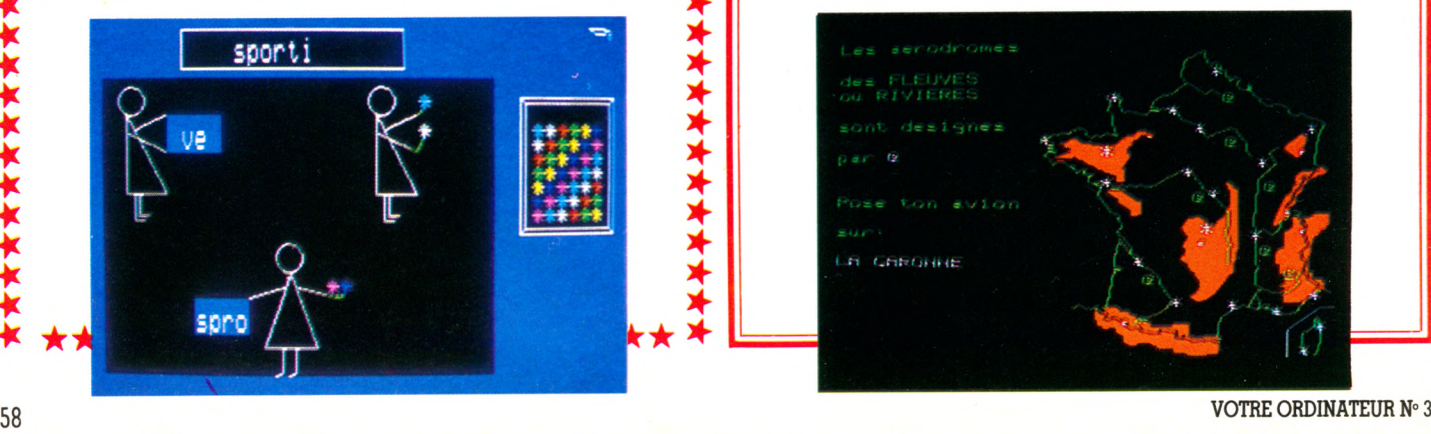

TOUR DE FRANCE EN AVION

**Catégorie** : jeu éducatif. **Niveau** : primaire CE2/CM1. **Age** : 8/9 ans.

**Descriptif** : à l'aide d'une manette de jeu, l'enfant déplace un avion sur une carte de France et le pose à l'endroit demandé. Au choix : 15 villes, 7 fleuves, 5 massifs montagneux.

**Facilité d'utilisation** : très bonne. L'enfant peut se débrouiller seul grâce à des instructions claires. L'utüisation de la manette de jeu est vraiment une trouvaille.

**Animations** : très bien. Bonne visibilité du déplacement de l'avion. Fleuves, villes et massifs montagneux sont représentés par des couleurs différentes. Repérage visuel aisé.

Lisibilité : très bonne. Textes courts avec des temps de lecture personnalisés, ce qui autorise une progression régulière.

**Degré d'interactivité** : assez bon. Signal sonore en cas d'erreur. Laisse deux chances ; à la seconde erreur, l'avion se dirige seul vers le lieu demandé. Affichage succinct des caractéristiques de ce lieu. Mais ces renseignements n'influent pas sur le jeu ; les enfants ont donc tendance à les négliger. Une évaluation est donnée à la fin de chacune des séquences.

**Intérêt éducatif** : jeu d'éveil à la géographie de la France. L'intérêt de localiser des lieux reste faible tant que l'enfant ne les lie pas aux caractéristiques affichées.

*HECTOR HRX, « Le tour de France en avion », cassette, version de base, magnétophone intégré.* **Editeur** : Spid, 39, rue Victor-Massé, 75009 Paris. **Prix** : 120 FF.

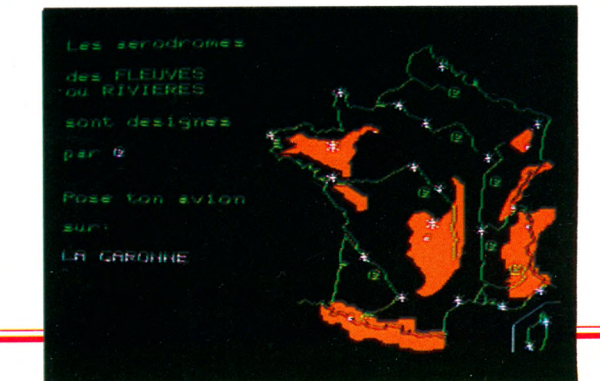

\*\*\*\*\*\*\*\*\*\*\*\*\*\*\*\*\*

ter. Les réussites des enfants sont-elles encouragées efficacement? Le programme leur donne-t-il conscience de leurs erreurs ? En cas d'erreur, l'enfant est-il guidé vers une explication? Lui donne-t-on des élé-

ments qui lui permettront de progresser? Enfin, il semble intéressant de donner quelques indications sur l*'intérêt éducatif* du jeu, notamment sur ce que l'enfant est censé apprendre ou découvrir.

> \* \* \* \* \* \* \* \* \* \* \* \* \* \* \* \* \* \* \* \* \* \* \* \* \* \* \* \* \* \* \* \* \* \* \* \* \* \* \* \* \* \* \* \* \*

Voici donc les critères sur la base desquels nous avons jugé *Mots en fleurs, Le monde végétal, La pesée* et *Le tour de France en avion. Patrice Reinhorn\/Ô avec la collaboration d'Anne-Marie Gérard*

**Catégorie** : jeu éducatif. **Niveau** : primaire CM2. **Age** : 10 ans.

\* \* \* \* \* \* \* \* \* \* \* \* \* \* \* \* \* \* \* \* \* \* \* \* \* \* \* \* \* \* \* \* \* \* \* \* \* \* \* \* \* \* \* \* \*

**Descriptif** : sur le principe du « jeu du pendu », la découverte du monde végétal. Il faut deviner le nom d'une plante mise en mémoire dans l'ordinateur. Suivant le niveau de difficulté choisi, un plus ou moins grand nombre de renseignements permettant l'identification est donné.

LE MONDE VÉGÉTAL

**Facilité d'utilisation** : bonne. Les instructions sont claires, sous réserve que l'enfant utilisateur possède un bon niveau de lecture.

**Animations** : bonnes. A chaque échec, une petite chenille grignote une fleur. Le jeu prend fin quand tous les pétales sont dévorés. Petite musique finale.

**Lisibilité** : bonne. L'apparition des différents éléments du jeu (l'alphabet, la réponse, les renseignements donnés) dans des fenêtres de couleurs variées facilite la compréhension du jeu. Les textes restent affichés jusqu'à la séquence suivante ; les temps de lecture sont donc suffisants.

**Degré d'interactivité** : bon. L'intérêt et l'attention de l'enfant sont soutenus par les déplacements destructeurs de la chenille (bruits de sifflement).

**Intérêt éducatif** : ce jeu de vocabulaire aurait pu aboutir à l'importante notion de classification des espèces dans le monde végétal. Mais les renseignements donnés, qui diminuent quand le niveau du jeu s'élève, n'aident pas assez à l'identification.

*ORIC 1, « Le monde végétal », cassette, version de base, magnétophone standard.*

**Éditeur** : Squirelle, 12, rue de la Tour, 31650 Saint-Orens-de-Gameville.

#### **Prix:** 190 FF.

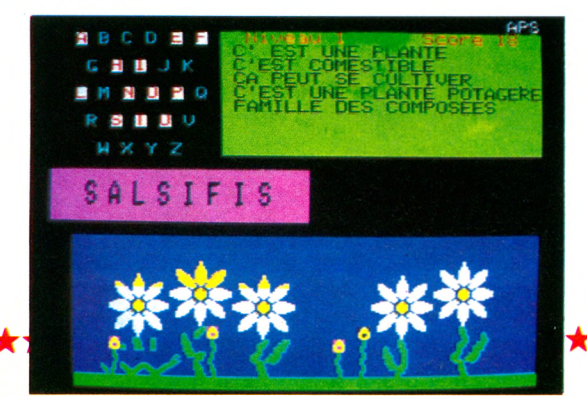

**Catégorie** ■ jeu éducatif.

**Niveau** : primaire/secondaire (CM2-3<sup>e</sup>). **Age** : 10/14 ans.

**Descriptif** : deux niveaux (simple pesée, double pesée). Simple pesée : une balance schématisée est représentée sur l'écran. Son plateau de droite est déséquilibré par une masse. A l'aide de poids placés dans une boîte, il faut rééquilibrer la balance et trouver la valeur de la pesée. 24 essais possibles.

**LA PESÉE** 

**Facilité d'utilisation** ; faible. Les instructions se trouvent dans une notice explicative jointe (qui peut être perdue). Elles demandent un niveau de lecture adulte ; suivant l'âge, l'enfant devra éventuellement se faire aider.

**Animations** : médiocres. Les plateaux ne possèdent, outre la position d'équilibre, que deux positions : déséquilibre haut et déséquilibre bas. On ne visualise donc pas les changements progressifs apportés par la manipulation des poids.

**Lisibilité** : bonne. Peu de texte, mais il faut déplorer l'affichage du résultat en surimpression sur le texte.

**Degré d'interactivité** : faible, en raison de la médiocrité des animations. Un commentaire s'inscrit cependant en cas de réponse erronée. Au bout de 24 essais, la réponse est donnée.

**Intérêt éducatif** : simulation peu convaincante d'une pesée. Jeu de hasard plutôt que d'éveil scientifique.

*HECTOR HRX, « La pesée », cassette, version de base, magnétophone intégré.*

**Éditeur** : Spid, 39, rue Victor-Massé, 75009 Paris. **Prix** ; 120 FF.

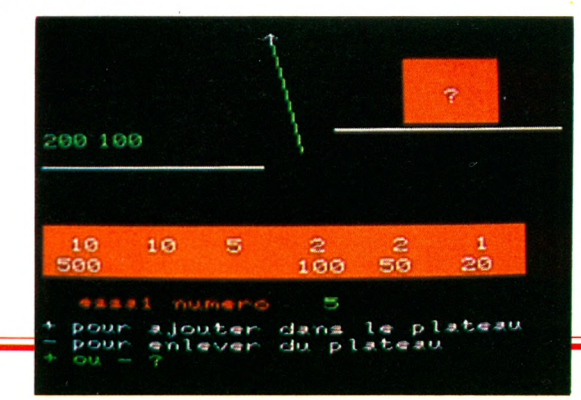

### REPORTAGE

## FOUILLES ASSISTÉES PAR ORDINATEUR

Un simple Apple II a permis à toute une équipe d'archéologues de réaliser un gain de temps considérable lors des différentes phases d'élaboration de leur travail. L'ordinateur, un outil indispensable à l'archéologie ? Quelques chercheurs s'en expliquent ici et commentent leur expérience.

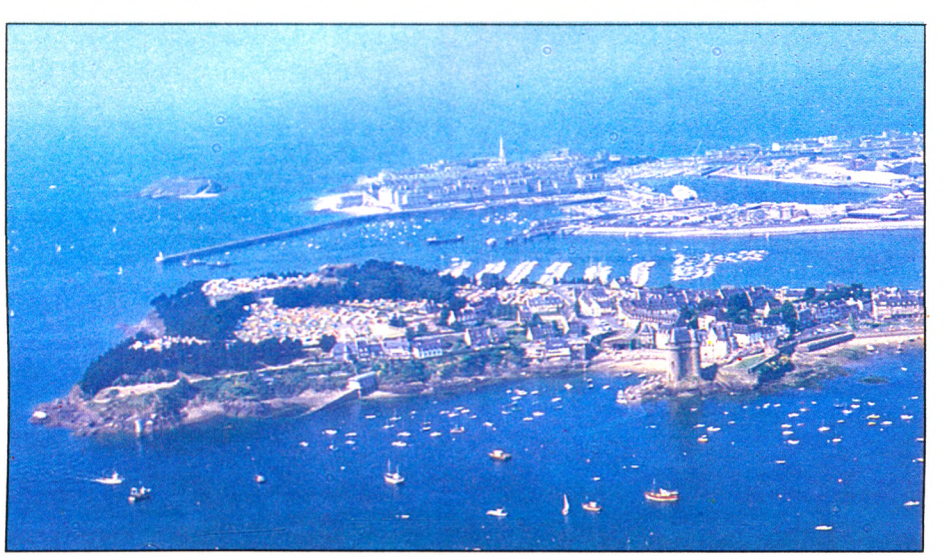

A l'estuaire de la Rance, le port de Saint-Servan a été construit sur l'emplacement de l'ancienne ville armoricaine d'Alet. Sur notre photo, à l'arrière-plan, Saint-Malo.

ontact! Un petit générateur se met<br>en marche. Là-bas, au loin sur la<br>grève, une équipe d'archéologues<br>fouille la vase découverte à marée basse. ontact ! Un petit générateur se met en marche. Là-bas, au loin sur la grève, une équipe d'archéologues Sur la terre ferme, à l'abri dans le fourgoncamionnette, une main glisse un support magnétique dans le lecteur de disquettes d'un Apple II. Nous sommes en Bretagne, au pied de la tour Solidor de Saint-Servan, avec Loïc Langonet et Michel Gallou, du Centre régional d'archéologie d'Alet.

Epuisette, sinon à ramasser le passé, du moins à le stocker, l'Apple II mémorise toutes les données que lui fournissent les archéologues. Le modernisme pour le modernisme ?

Non pas, explique Loïc Langonet, chargé de cours en archéologie à l'université de Haute-Bretagne.

\* *Tout* travail *de fouille consiste, une fois les*

*objets exhumés, après avoir, avec d'inlinies précautions, enlevé les couches inutiles qui les recouvraient, à noter soigneusement les données qui permettent de le situer sur un plan horizontal, et également vertical. Ensuite, outre leur position stratigraphique, nous notons tout ce qui les caractérise : poids, matière qui les compose, usage présumé, nombre, etc. »*

#### Plusieurs milliers d'objets répertoriés en un mois

Autant dire que l'archéologue croule sous les informations. En un seul mois de campagne estivale, ce sont parfois plusieurs milliers d'objets que l'on répertorie. Ajoutons que chacun comporte une quinzaine de paramètres, et l'on a idée de la multitude de fiches qu'il fallait autrefois consulter pour analyser le gisement, le dessiner; le faire parler, en quelque sorte.

Dorénavant, en une heure d'initiation, les étudiants du C.R.A. d'Alet sont capables de faire la saisie de toutes ces informations, et de les transmettre à l'ordinateur. Saisie non seulement numérique de toutes les données que proposent les objets, mais également graphique. Finies les longues heures dans le vent du site de fouille, quand l'archéologue épinglait ses calques millimétrés, en prenant soin que boue ou poussière ne viennent les souiller. Sur une table graphique, à l'abri, il dessine dorénavant sous diverses faces les contours de l'objet, qui sont mémorisés directement sur disquette : le temps gagné au moment de la collecte

des informations l'est également pendant leur traitement.

Ainsi, Henri Ducasse, du Centre de recherches archéologiques du CNRS à Sophia-Antipolis\*, a mis au point deux logiciels *[Mcmoline* et *Micro Base)* qui permettent, sur Tektonix 4051 ou Apple II, divers traitements des informations recueillies sur le terrain. Nuages statistiques, cartes, coupes graphiques ; à partir d'une unique saisie de données, l'ordinateur permet une multitude de traitements de l'information en un temps record.

#### L'archéologie moderne, une science *interdisciplinaire*

Comment était le gisement à un mètre sous sa surface ? Immédiatement une coupe peut apparaître, dont on peut choisir l'angle de vue, et même sélectionner les objets. Combien d'étain à - 80 cm, de cuivre à 50 cm? Quelles sont leurs positions, leurs orientations ? Plus une « gauloiserie », dans le cas des chercheurs d'Alet, ne saurait échapper dorénavant à leur attention. C'est là non seulement un extraordinaire gain de temps qu'ils réalisent, mais encore plus la possibilité de traiter l'archéologie de manière interdisciplinaire.

Moins que jamais science de l'objet isolé dans une vitrine, elle se situe aux carrefours de disciplines aussi variées que les mathématiques, la technologie, ou l'archéomagnétisme. Science qui permet, à l'aide des empreintes directionnelles que laisse le champ magnétique terrestre dans certains

Michel Gallou, chercheur au Centre régional d'archéologie d'Alet, travaille sur un Apple II.

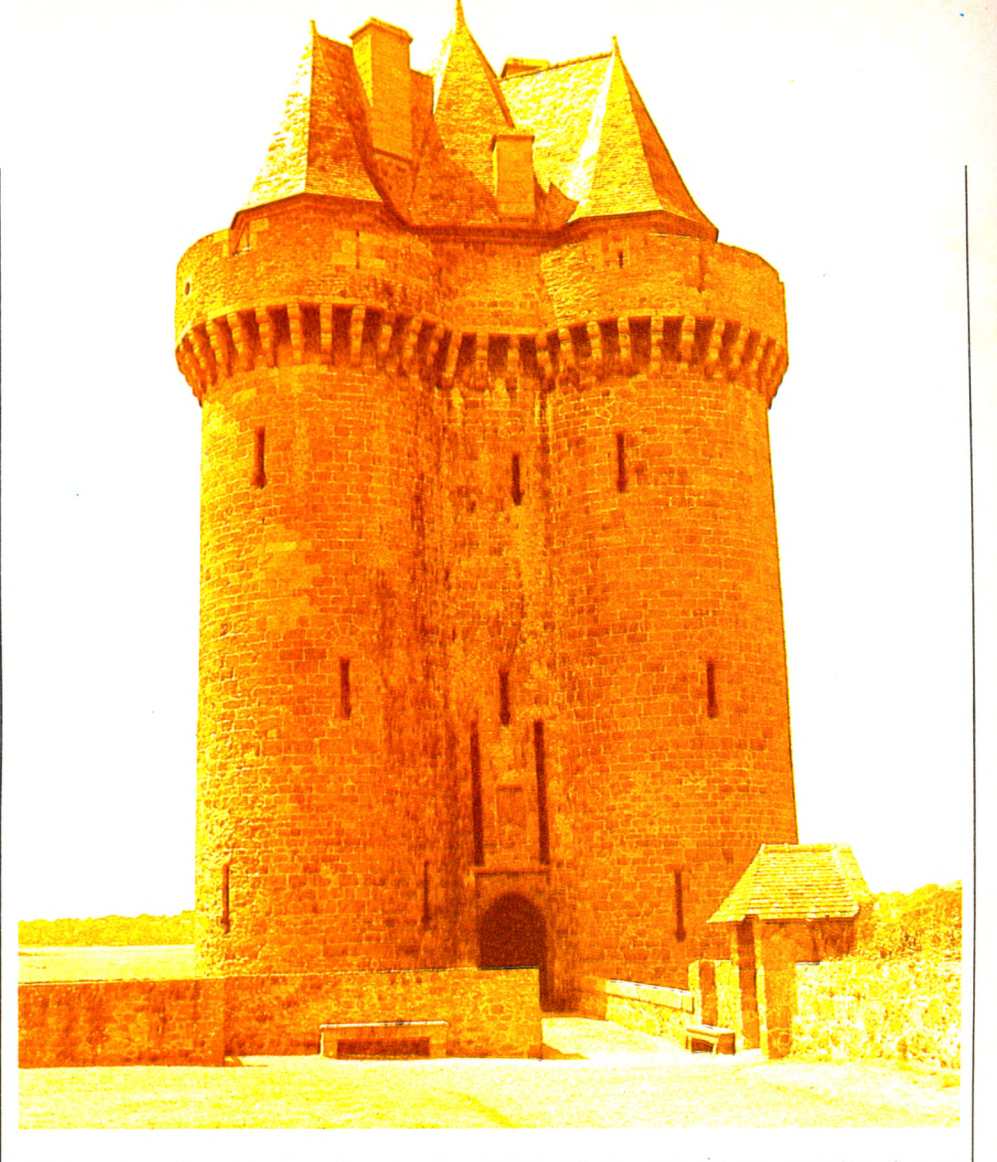

objets comme les poteries, de connaître quand elles ont été cuites, et de repérer ensuite sur une carte, par exemple, l'aire de diffusion d'un vieux potier gaulois. Interface entre le présent et le passé, l'ordinateur l'est également entre les sciences contemporaines, dorénavant aussi indispensable à l'archéologue que scalpels et pinceaux le sont pour exhumer l'objet.

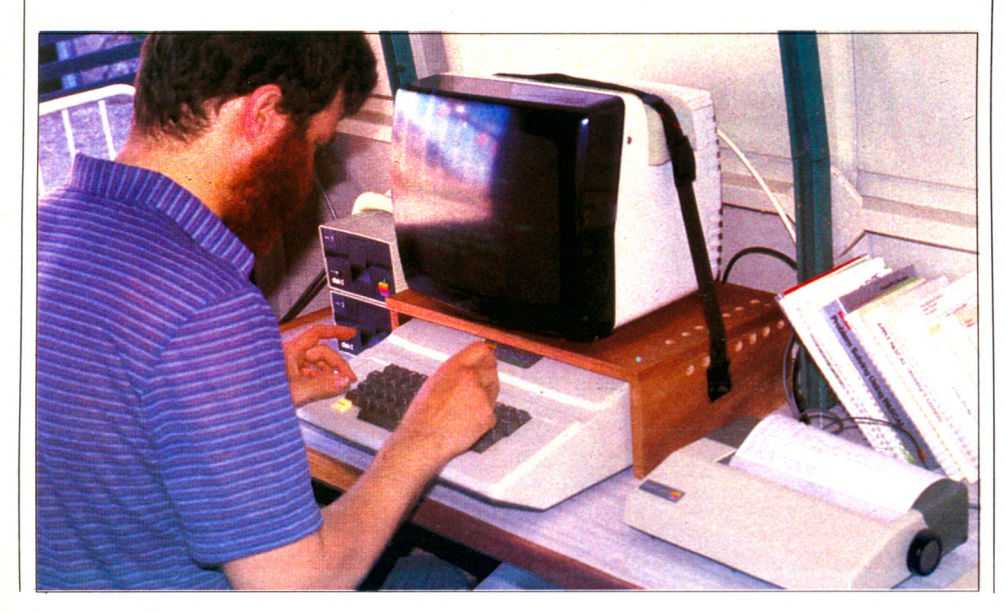

La tour Solidor, à l'entrée du port de Saint-Servan, date du XIVe siècle.

Heureux Apple II d'Alet, qui fonctionne dans la douceur océanique de climats bienveillants. Pendant l'été 82, c'est sous une tente, par 72° de latitude nord, au-delà du cercle polaire arctique, que l'Apple II d'une équipe du CNRS a répertorié tous les vestiges d'un camp d'esquimaux du XIe siècle. Moisson : cinq mille six cents objets, et sept cents photos prises et répertoriées. Certains calculs prouveraient qu'en quarantehuit heures d'activités, réparties sur les cinq semaines de la mission, l'Apple II a fait gagner plus de dix années de travail. Et ce, malgré les moustiques, ou le froid. Sans se gratter, sans éternuer ! En évitant cependant, comme son collègue breton, tout frisson dû à un bain forcé. Suffit déjà de se plonger dans le passé.

> *Pierre-Bernard Souliei\/(5 Jean-Michel Jego*

\* *Laboratoire d'archéométrie - Université de Rennes - Avenue du Général-Leclerc. 35042 Rennes Cedex. Le CRA fournit volontiers des copies de Mandoline. Envoyer votre disquette à CRA - Sophia-Antipolis - 06565 Valbonne Cedex.*

16RAMMER

### LE BASIC A LA LOUPE

## **SAUVEZ MON PROGRAMME !**

Les programmes, tout comme les livres ou les disques, peuvent être conservés. Cette opération nécessite l'emploi de cassettes et d'un simple magnétophone ou de disquettes et d'un lecteur de disquettes. Voici la méthode de sauvegarde des programmes propre au langage Basic.

près avoir réalisé divers petits programmes, on désire les conservers pour les réutiliser par la suite (sans avoir à les réécrire à, chaque fois). Cette près avoir réalisé divers petits programmes, on désire les conserver pour les réutiliser par la suite (sans sauvegarde pourra être effectuée selon les systèmes suivants :

QU'EST. CE

• sur cartes magnétiques que l'on peut introduire dans la machine, puis stocker dans un boîtier,

• sur bande magnétique présentée en cassette type cassette de magnétophone,

• sur disque magnétique pour les appareils disposant d'une interface lecteur de disque ou de disquette.

Pour sauvegarder un programme, on commencera par le baptiser : « EXERCI-CES », par exemple. Puis l'instruction SAVE EXERCICES **2** donnera l'ordre à l'ordinateur de le conserver. Dans certains cas, le fonctionnement du système de copie n'est pas entièrement automatisé, et l'ordinateur vous indiquera quelles sont les manœuvres à effectuer. Ainsi, il peut demander d'appuyer sur la touche Play du magnétocassette.

Lorsque ces manœuvres sont achevées, il est possible de vérifier que le programme a bien été enregistré. Pour cela, l'instruction NEW  $\triangledown$  effacera ce qui est en mémoire de l'ordinateur. Vous pouvez alors appeler le programme LOAD EXERCICES<sub>2</sub>.

Cette fois encore deux cas sont à envisa-

ger : soit un fonctionnement automatique, soit une commande manuelle à exécuter par l'opérateur. Lorsque l'ordinateur indique qu'il a chargé le programme, vous pouvez vérifier en écrivant LIST<sub>2</sub>.

Apparaissent alors sur l'écran les instructions telles qu'elles étaient précédemment écrites. Si vous désirez utiliser ce programme, vous faites alors RUN  $\mathbf{\Sigma}$  et, dans ce cas, il se déroule suivant le mode fixé

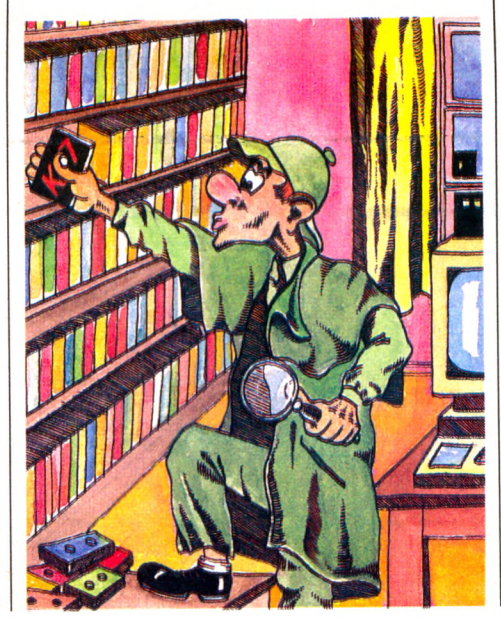

par vous au préalable, en exécutant la première instruction, puis la seconde, etc. Certains matériels acceptent l'instruction RUN EXERCICES 2 qui charge le programme, puis l'exécute directement sans passer par le stade intermédiaire défini pour LOAD. Pour être certain que votre ordinateur le permet, une seule solution : essayer !

Lorsque le programme a fonctionné, il peut être modifié, corrigé, amélioré. Si vous désirez une nouvelle fois le sauver, la même opération que pour la première sauvegarde peut être reconduite, mais ATTENTION AU NOM ! Le programme corrigé est une deuxième version, il est préférable de le baptiser différemment. Ainsi SAVE EXER-CICE 2  $\mathbb Z$  permettra de sauver le nouveau programme.

Quant à l'ancien, nous pouvons au choix le conserver ou bien l'éliminer. L'élimination est obtenue par l'instruction DELETE EXER-CICES<sup>7</sup>, et alors adieu EXERCICES, tous les LOAD, tous les RUN n'y feront rien : perdu, envolé, disparu, comme s'il n'avait jamais existé !

Voilà pourquoi il est conseillé de commencer par sauvegarder le nouveau, puis d'éliminer le premier seulement après. Nous aurions pu faire l'inverse mais au risque qu'une fausse manœuvre nous prive soudain des deux versions !

### L'INSTRUCTION DU MOIS

## **IF...THEN (SI...ALORS)**

SVE

**IST** 

WAIT

**La programme est remplie, alors peut**<br>
programme est remplie, alors peut<br>
et exécutée une autre partie de ce<br>
programme. Pour exprimer cette condition, orsqu'une condition exprimée dans le programme est remplie, alors peut être exécutée une autre partie de ce nous utiliserons des symboles qui sont empruntés aux mathématiques. Voici la liste de ces symboles et leur signification :

- $>$  signifie « plus grand que »<br> $<$  signifie « plus petit que »
- < signifie « plus petit que »
- $>=$  signifie « plus grand ou égal à »
- $\epsilon = \sinh \theta$  « plus petit ou égal à »
- > < signifie « n'est pas égal à »

Commençons par un petit exemple : 10 PRINT « QUEL EST VOTRE AGE ? »

- 20 INPUT A
- 30 IF  $A <$  = 18 THEN 60
- 40 PRINT « UN PEU DE PATIENCE VOUS SEREZ UN JOUR MAJEUR»
- 50 END
- 60 PRINT « VOUS ETES DONC MAJEUR » 70 END

Comprenons bien cet exemple. Tout se joue sur la condition exprimée en 30. Si la variable A, c'est-à-dire l'âge, est plus grande que 18 ou égale à 18, je vais à l'instruction 60 et je fais écrire une phrase telle que «VOUS ÊTES MAJEUR». Puis l'instruction 70 arrête le programme. Les instructions 40 et 50 sont donc négligées dans ce cas.

En revanche, si A est plus petit que 18, je vais à l'instruction 40 par laquelle je fais écrire «UN PEU DE PATIENCE... MA-JEUR ». Puis l'instruction 50 achève le programme. Dans ce cas, les lignes 60 et 70 ne sont pas exécutées.

L'instruction 30 agit donc comme un test suivi d'un aiguillage. Nous pouvons représenter la logique du programme de la façon décrite dans le schéma ci-contre.

Examinons le cas du test sur une variable de type A\$.

Il est possible d'effectuer un test analogue sur des chaînes de caractères. Ainsi « ABCDE » est-il plus grand ou plus petit

comparer lettre par lettre le contenu des chaînes de caractères. Il va donc trouver A et A donc égalité, **INPUT** puis B et B, donc égalité, puis C et E ?????? Pour déterminer si C est plus grand ou plus petit que É, il faut considérer le code ASCII de ces deux **ELSE** lettres. Qu'est-ce que le code ASCII ? Chaque nombre, chaque lettre, chaque signe est représenté dans la mémoire de l'ordinateur par une combinaison binaire. Ce mode de représentation a été codifié par l'American Standard Code For Information Interchange, c'est le code ASCII. Tous les matériels sont livrés avec ce code, les ouvrages d'utilisation en donnent la valeur.

que « ABE » ? L'ordinateur va

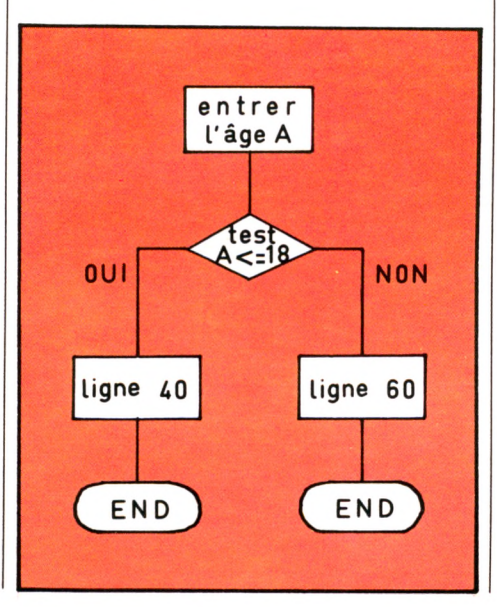

Ainsi C a pour code 67, E a pour code 69, donc C est

inférieur à E. Et je peux écrire « ABCDE *» «* ABE ». Le nombre de caractères de la chaîne ne joue pas sur le poids de la chaîne. On aurait ainsi pu avoir « ABECD » « ABCDE », E ayant un code ASCII supérieur à C.

**GOTO** 

Pour ces tests portant sur le code ASCII, il faut être prudent.

En effet, des lettres minuscules n'ont pas le même code que les majuscules. Ainsi, le code ASCII de a est 97, le code ASCII de A est 65.

Il en résulte que «  $\alpha$  » $>$ « A ». Par ailleurs, il n'est pas impossible que votre ordinateur compare une lettre et un signe quelconque, par exemple « G » et « § » puisque chacun de ces deux caractères a une valeur ASCII. Cela ne l'arrêtera pas et pourtant nous n'en voyons pas la signification dans la conversation courante ! A chacun son code et ses habitudes.

*Jean-Michel Jego\A5*

## MUSIQUE **DO RE MI LOGO**

Fort prisé dans l'enseignement, Logo est un langage dont les possibilités dépassent le cadre de la pédagogie. Mais la célèbre tortue qui dessine a aussi une carapace, véritable caisse de résonance pour amplifier les sons.

**V** cas avez probablement déjà entendu certains ordinateurs exécuter des mélodies classiques. Dans ce cas, le verbe exécuter est à prendre, bien ous avez probablement déjà entendu certains ordinateurs exécuter des mélodies classiques. Dans ce sûr, au sens de massacrer. Qu'apporte donc Logo dans le domaine musical ?

Soyons francs, l'histoire est bassement matérielle. Les sons générés passent, quel que soit le langage, par les haut-parleurs, en général intégrés à vos appareils. N'espérez donc pas obtenir de meilleurs résultats avec Logo. Pour savourer vos langoureuses mélopées, vous devrez patienter jusqu'à la commercialisation de modules spéciaux ou de cartes conçues comme des amplis de

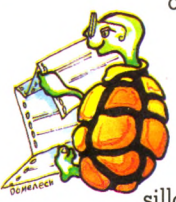

chaînes hi-fi, à partir de microprocesseurs capables de faire siffler le train plus de trois fois ou d'imiter le miaulement d'un chat. Si les robots ont encore une voix na-

sillarde au fort accent d'outre-Atlantique, de grands progrès ont été faits dans la synthèse de la parole, mais ce n'est pas notre propos.

Auditeurs et interprètes attendront. L'originalité de Logo se situe principalement au niveau de la composition. Dans une mélodie, certains thèmes musicaux se reproduisent régulièrement (de « Chabadabada » à « Au clair de la lune »). NOMMER chaque thème est simple, en Logo, grâce au primitif POUR. C'est la même chose que d'apprendre à la tortue le mot CARRE en écrivant POUR CARRE. Aucun problème non plus pour reproduire plusieurs fois les mêmes mesures : on utilise le primitif REPETE (voir

 $\sqrt{6}$  n° 1). Et si vous voulez faire varier la hauteur d'une suite de notes, vous écrirez des procédures paramétrées, de même que vous avez défini la procédure CARRE dans laquelle COTE était le paramètre.

**III** 

à une note : la, la dièse, si, do, do dièse, etc. Do, ré, mi... sont les notes de la gamme de do majeur. Elles sont blanches. Les autres sont noires. La machine ne connaissant pas le nom des touches, vous leur donnerez un numéro, un code. Hélas, les différentes versions de Logo n'utilisent pas les mêmes nombres pour désigner les mêmes notes. Pour écrire une mélodie, vous devrez donc vous reporter au manuel de référence. Les tableaux 1 et 2 donnent la correspondance pour les versions Edi-Logo et TI-Logo 2\*. Il faut, bien sûr, pour comprendre ces tableaux, se rappeler quelques notions de solfège. La majorité des compositeurs occidentaux écrivent leurs notes sur une portée de cinq lignes précédée d'une clé de sol

Il faut aussi savoir que, si la gamme de do majeur ne comporte que les touches blanches du piano, la gamme chromatique les inclut toutes. Ainsi, dans le tableau 2, les codes donnés aux notes par Texas Instru-

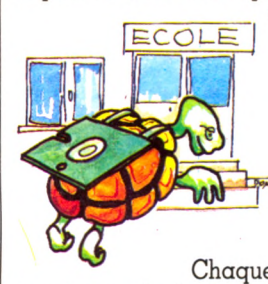

( *\$* ) ou de fa ( *•> ).*

On entre donc dans l'univers de ceux qui créent la musique. Reste à savoir comment l'expliquer à un ordinateur. Imaginez-vous devant un piano. Chaque touche correspond

ments ne sont pas les mêmes dans les deux types de gammes. Mais aussi, une note peut être représentée par deux nombres différents avec Edi-Logo (tableau 1).

Revenons donc au piano. Lorsque vous jouez une mélodie, chaque note peut avoir une durée différente. C'est pourquoi les compositeurs donnent une valeur aux notes : une ronde vaut deux blanches, une blanche deux noires, etc. Pour l'ordinateur, la ronde est représentée par un nombre (160 pour Edi-Logo, tableau 3; 16 pour TI-Logo, tableau 4). Quant à la durée d'une ronde, elle dépend du tempo (allegro, andante...). Pour la machine, le tempo est aussi un nombre, d'autant plus grand que la mélodie est lente.

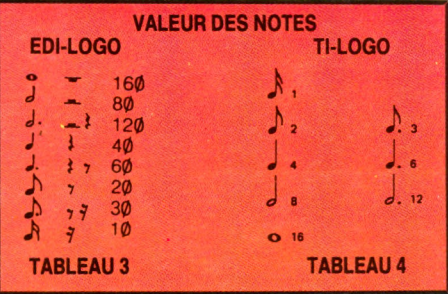

Essayons maintenant de jouer une octave en TI-Logo :

#### POUR OCTAVE

FIXEVOIX 1

MUSIQUE (0 1 2 3 4 5 6 7) (16 16 16 16 16 16 1616) FIN

Le primitif FIXEVOIX choisit, parmi les « voix » de l'ordinateur, celle qui jouera l'octave. On peut dire qu'une voix est un

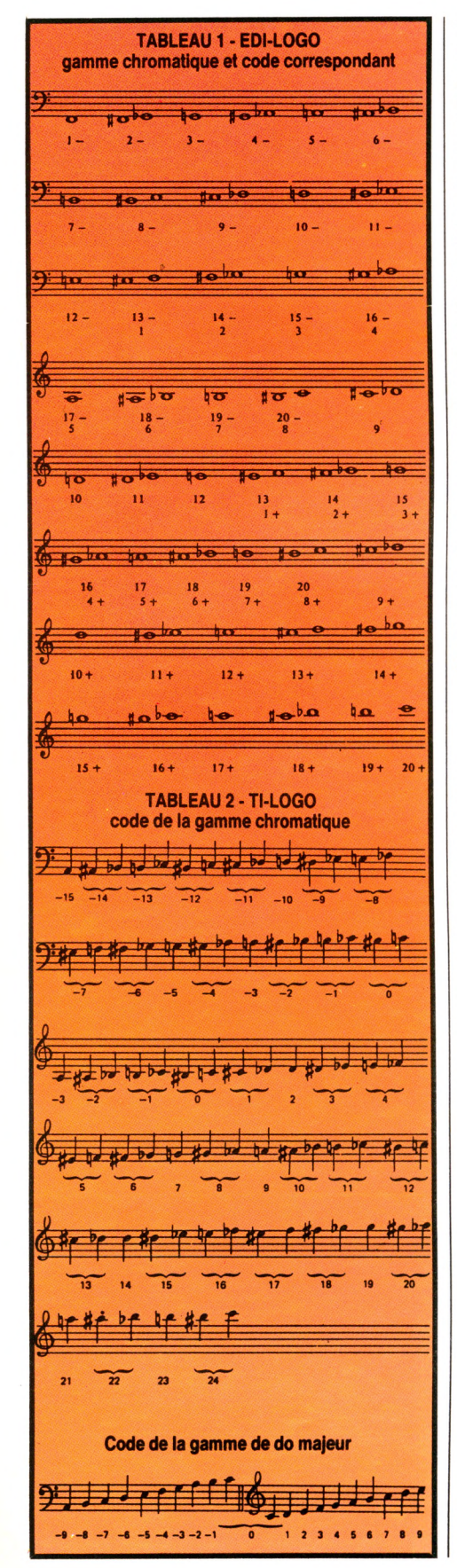

instrument parmi d'autres dans un orchestre. L'orchestre TI-Logo fait jouer quatre musiciens dont un batteur. Le primitif MUSI-QUE permet de définir une suite de notes. La première liste contient les numéros des notes : 0 pour do, 1 pour ré... (tableau 2 do majeur), la seconde liste donne les valeurs (16 pour une blanche, tableau 4). Il faut le même nombre d'éléments dans chaque liste. Au premier code de la première liste est associée la première valeur de la seconde, et ainsi de suite.

Si j'avais voulu « jouer » un silence, j'aurais mis le caractère S dans ma première liste et sa valeur en soupirs dans la seconde. Un soupir- et une ronde o ont la même valeur (voir tableau 3).

Et maintenant, « exécutons » cette octave. FIXETEMPO 40 (par exemple) MAJEUR JOUE OCTAVE

Qu'en pensez-vous ? Pour ma part, je préfère un vrai piano ! Attention : un résultat différent aurait été obtenu si le mot majeur avait été remplacé par le primitif CHRO- MATIQUE, car les notes 0, 1, 2... correspondent au ré dièse, mi, fa... du tableau 2 chromatique. J'aurais pu lier les notes (LEGA-TO) ou les jouer séparées (STACCATO).

Il existe au moins deux versions françaises pour composer des mélodies en Logo, Edi-

Logo et TI-Logo 2. Une troisième sera bientôt disponible, le DR-Logo de Digital Research (pour les posses-

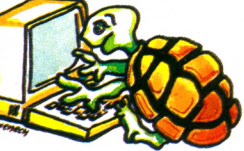

seurs d'IBM-PC), un peu différent. Les notes y seront exprimées en hertz et les durées en millisecondes. Par exemple (435) (1000) sera un « la » qui dure une seconde. Vous pouvez toujours m'envoyer vos meilleures productions, en Logo bien sûr. Rendez-vous dans l'univers du dessin animé pour la prochaine leçon.

*Maxime Meystre* **○** 

\* Note : Edi-Logo, Matra-Hachette pour Apple II e, 900 FF pour l'Éducation nationale, 1 490 FF pour le public. TI-Logo 2 Texas-Instruments pour TI-99 4A, environ 800 FF.

### **Les idées des lecteurs**

FIN

Le graphisme ne vous a pas effrayé. Un | petit rappel : la création d'un carré ne posait aucun problème à la tortue. CARRE : COTE

REPETE 4 [AVANCE : COTE GAUCHE 90] FIN

Vous avez été nombreux à dessiner un cercle avec POUR CERCLE

REPETE 90 [AVANCE 1 DR 20] FIN En essayant POUR CERCLES REPETE 18 [CERCLE DR 20]

FIN

Maurice Lavergne a obtenu une magnifique rosace (fig. A). Je vous livre enfin les propositions de Didier Lecoin (fig. B) POUR RECTANGLE REPETE 2 [AV 100 DR 90 AV 50 DR 90] FIN

POUR MOTIF REPETE 8 [RECTANGLE DR 45] FIN

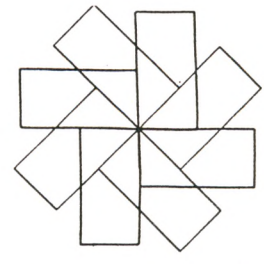

et d'Elisabeth Mangres (fig. C) POUR ESCARGOT : S  $SI: S > 100$  STOP CARRE : S DR 20  $ESCARGOT : S + 5$ FIN POUR CARRE : X REPETE 4 [AV : X DR 90]

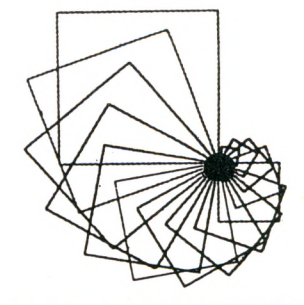

Prix TTC jusqu'au 31-1-84 **Sauf erreur ou modifications tardives ou épuisement stocks.**

#### **CHEZ DURIEZ :**

• Après-vente, garantie un an : le 1<sup>er</sup> mois, échange ; ensuite prêt sous caution. • Duriez est ouvert de 9 h 30 à 19 h., du Mardi au Samedi, 132, Bd Saint-Germain, 6e, M° Odéon.

## **Quand Duriez critique Sharp... (e tc .)**

**TL EST SORTI ! Le \* nouveau catalogue** Duriez "micro**ordinateurs" considérablement augmenté, contient plusieurs pages sur Sharp, Commodore, Atari, Sinclair, Oric, Casio, Epson, Thomson, Sanyo,...**

Il est bourré d'appréciations critiques, tests, opinions d'utilisateurs. Plus le Lexic-Basic Duriez. Envoi contre 3 timbres à 2 Fr. (Gratuit au magasin).

*) ° f*

interdi

Plagiat

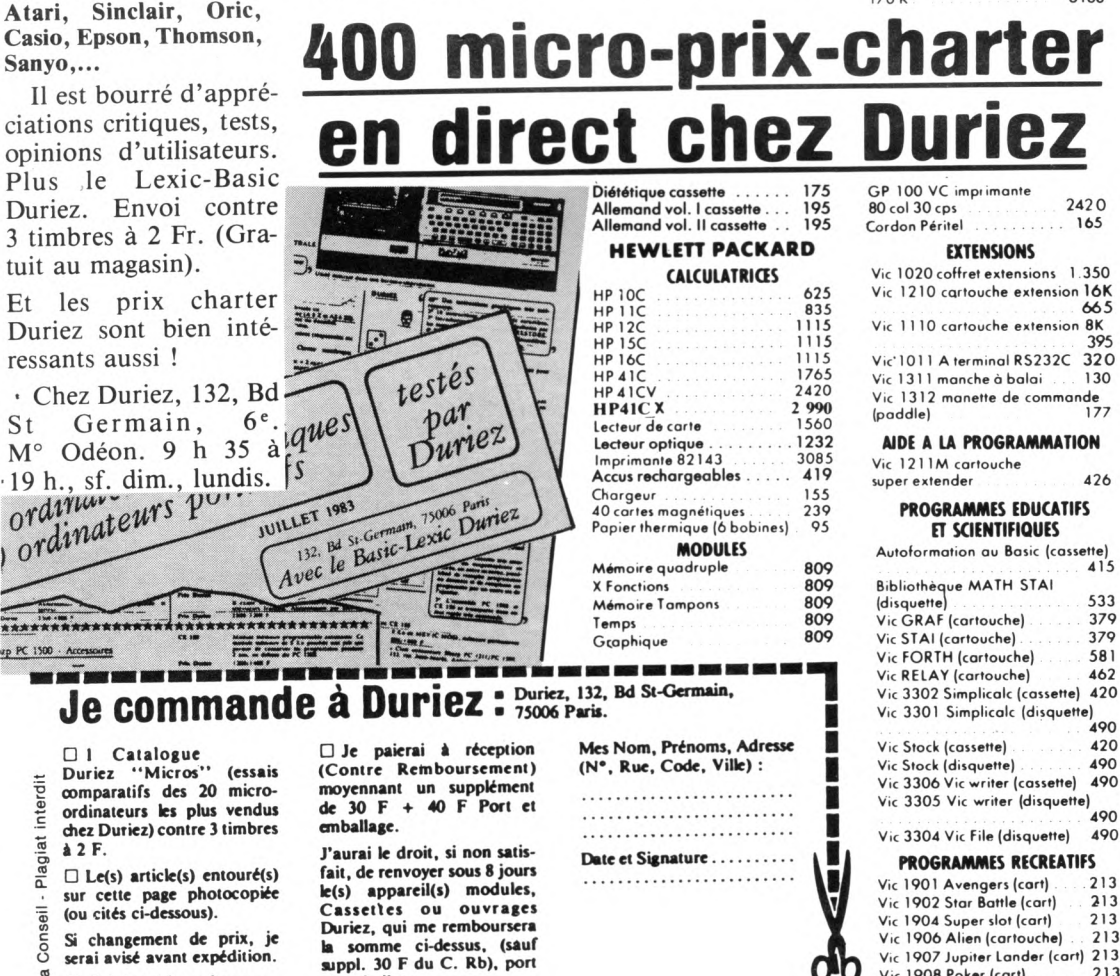

Conseil -**Si changement de prix, je serai avisé avant expédition. □ Ci-joint chèque de . . . .**

**et emballage.**

Media **............................................F** y compris Port et Emballage 40 F  $\odot$ 

## Banc d'essai Duriez  $\mathbf{des}\;2\mathbf{0}\;\mathbf{micro}^{\text{24 pages. Envoi contente 3 time}}$ rdinateurs de po

 $T.O. 7 + Mémo-Basic + sc$ manette + logiciel Pictor et Trap. . . . . . . . . 349

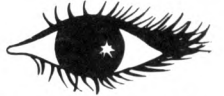

A vez-vous vu les prix *Duriez* ?

#### SINCLAIR ZX 81

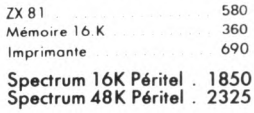

#### THOMSON TO.7 MATERIELS

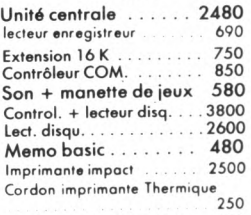

350 Cordon imprimante impact

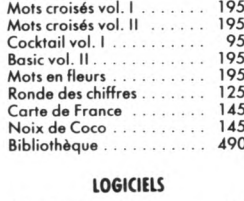

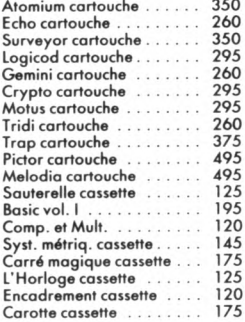

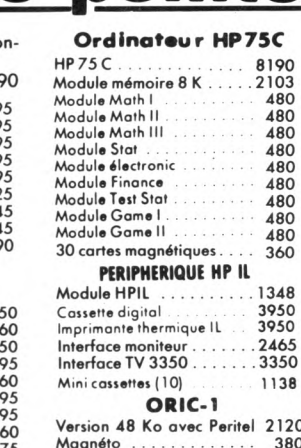

M agnéto........................... 380 Traceur 4 coul.....................1800 COMMODORE VIC 20<br>Vic 20 micro ordinateur 3,5 K avec<br>NB (UHF) 1590 Vic 20 micro ordinateur 3,5 NB (UHF)<br>Vic 20 Secam 1590 Vic 20 Secam

#### PERIPHERIQUES

Vie 1530 lecteur enregistreur de cassette 370 Vic 1541 unité de mono disquette  $170 K$  3160

665

395

415

 $490$ <br> $490$ 

 $\frac{213}{213}$ 

Vic 1908 Poker (cart) 213<br>Vic 1909 Road race (cart) 213 Vic 1909 Road race (cart) 213<br>Vic 1919 Sargon 2 Chess ... . 266 Vic 1919 Sargon 2 Chess

#### Vic 1910 Rat race (cart) 213 Vie 1914 Adventureland(cart)270 Vic 1515 Pirate cove (cart) 270<br>Vic 1916 Miss imposs (cart) 270 Vic 1916 Miss. imposs. (cart 270 Vic 1917 The count (cart) Vic 1918 Voodoo castle (car) 270<br>Vic 1912 Mole attak (cart) ... 213 Vic 1912 Mole attak (cart) 213<br>Vic 3501 Quizmaster (cart) 190 Vic 3501 Quizmaster (cart) **COMMODORE 64**<br>mmodore 64 PAL 2790 Commodore 64 PAL 64 S E C A M .................. 3650 Lecteur enregistreur de cassette = VIC 1530 370 Unité de mono disquette  $170K = VIC 1541$  3160 GP 100 VC imprimante 80 col 30 eps 2420

TOOL 64 utilitaire (cartouche) 640<br>FORTH 64 (cartouche) 690 FORTH 64 (cartouche) 690<br>CALCRESULT (disquette) 2.312 CALCRESULT (disquette) 2.312 STAT 64 (disquette)

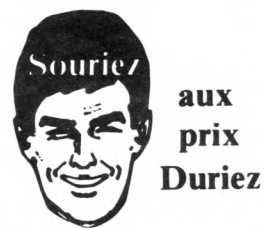

#### SANYO PHC 25

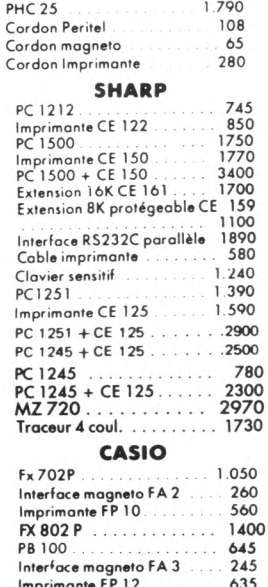

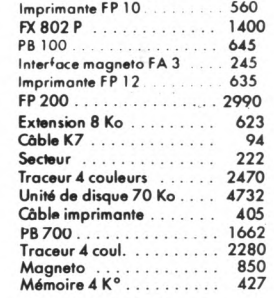

#### CANON

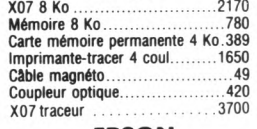

#### **EPSON**

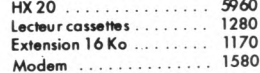

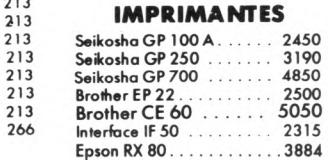

VO Janv. 84

**i**

n

FICHE PROGRAMME

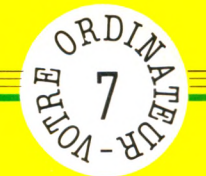

### **TRICOT A vos aiguilles !** A la iin de chaque groupe de mesures, le programme les transiorme en nombre de mailles et de rangs. Il calcule aussi 200 LET N1=INT(M2\*L1)<br>210 LET N2=INT(M2\*L2)<br>220 LET N3=INT(R2\*H1)<br>230 LET D4=INT(R2\*H2)<br>240 LET D=INT((N1-N2)/2)

Les deux dernières parties du programme affichent à l'écran toutes les valeurs précédemment calculées. Elles

le nombre de mailles des augmentations et des diminutions à effectuer de chaque côté du tricot.

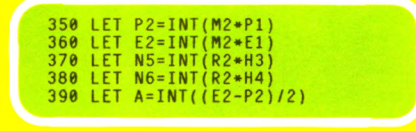

affichent également le nombre de mailles qu'il restera à rabattre en fin de tricot.

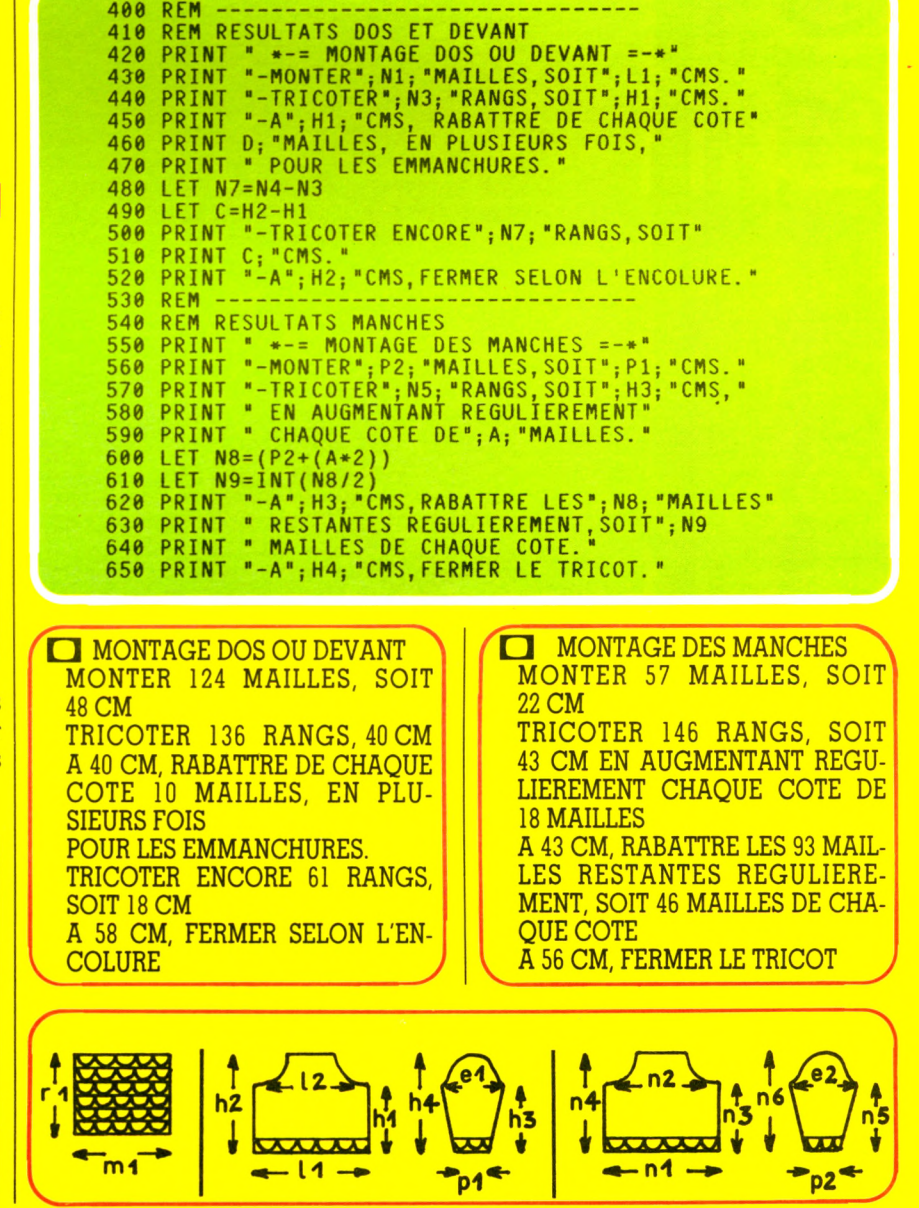

**Finis les longs calculs fastidieux pour connaître le nombre de mailles et de rangs à monter et à tricoter, en adaptant les modèles standard à la taille de chaque personne.**

#### *par Jean-François Sehan*

I l suffit de donner à l'ordinateur le nombre de mailles et de rangs d'un échantillon de 10 cm sur 10 (variable Ml et RI). L'unité de calcul étant le centimètre, on divise par avance ces valeurs par 10.

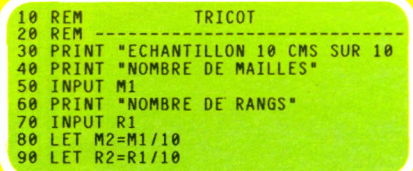

Le programme vous demande toutes les coordonnées du pull à tricoter : largeur et hauteur du dos, du devant et des manches.

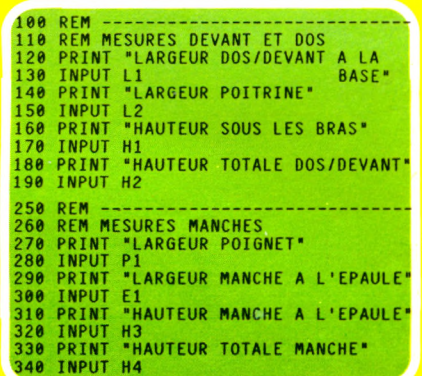

**I**

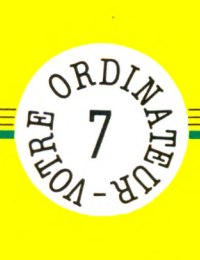

# <mark>naštanski</mark><br><mark>1</mark> **T-TOO** <mark>uffasser</mark><br>I  $\frac{1}{\sqrt{2}}$ 9 **NICOT-TRIC** m

<u>ල</u> ල  $\frac{1}{10}$ a ö<br>Jo es<br>tra i<br>B w<br>B w §'Ë, oro<br>ine Ces<br>mac

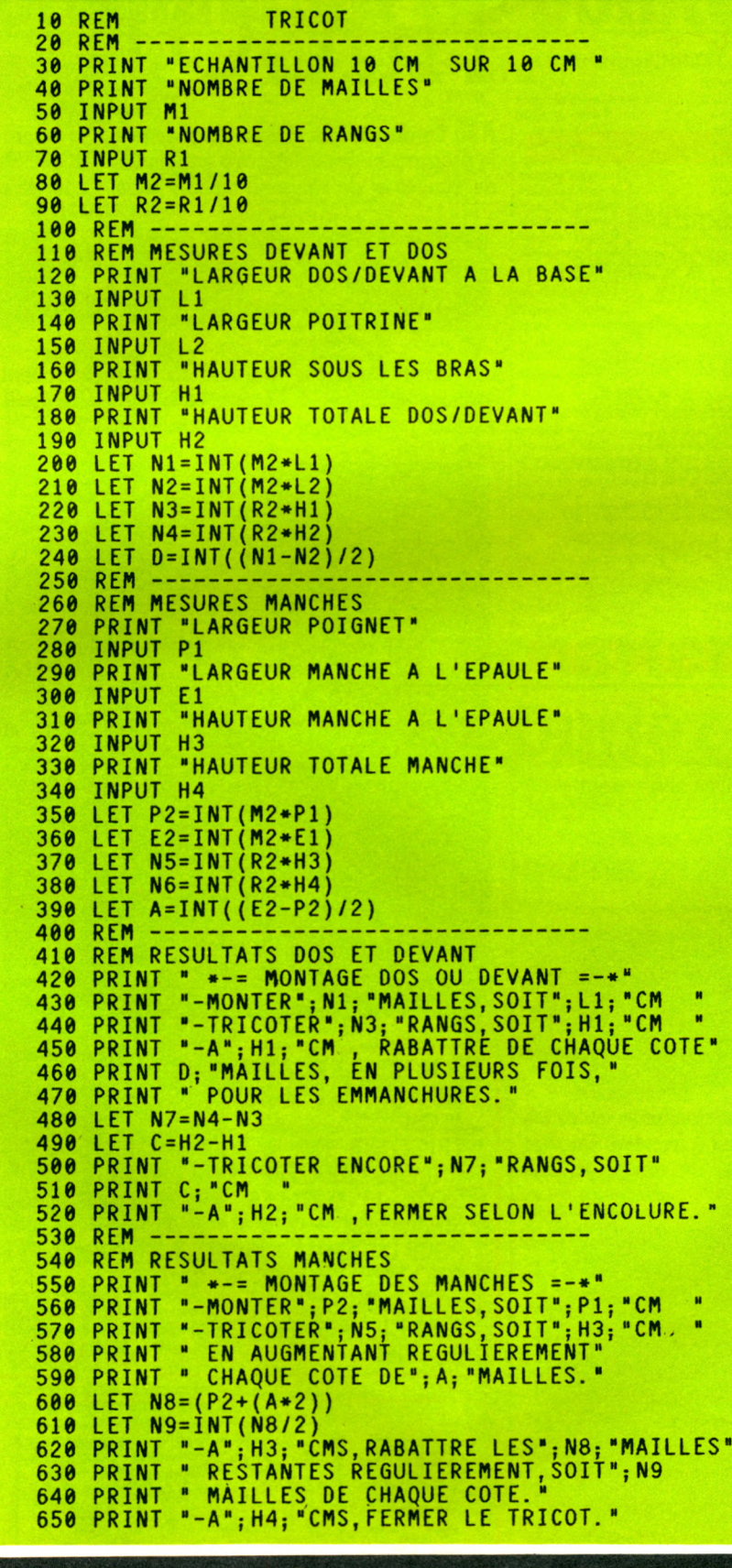

*FICHE PROGRRlinE*

**68** *CONTRESS AND RESIDENT CONTRESS AND RESIDENT CONTRESS AND RESIDENT CONTRESS AND RESIDENT CONTRESS AND RESIDENT CONTRESS AND RESIDENT CONTRESS AND RESIDENT CONTRESS AND RESIDENT CONTRESS AND RESIDENT CONTRESS AND RESI* 

۱,

### FICHE PROGRAMME

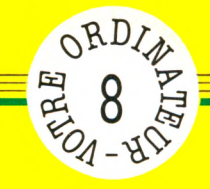

## **MISSIONNAIRES ET CANNIBALES**

**Pourrez-vous faire traverser les trois missionnaires et les trois cannibales de l'autre côté de la rivière, compte tenu du fait que les missionnaires ne doivent être à aucun moment en minorité sur l'une des deux berges ?**

**C'est un jeu d'aventure... historique, bien entendu, puisque les cannibales ont disparu de la planète... de même que les missionnaires !**

*par Jean-François Sehan*

es trois missionnaires et les trois cannibales ont à leur disposition **L**une barque pour traverser, mais celle-ci ne peut prendre que deux passagers au maximum. Il est donc nécessaire d'effectuer plusieurs passages pour que tout le monde se retrouve sur la berge de droite. A chaque passage le programme demande le nombre de cannibales et de missionnaires. Le total de ces deux nombres ne doit pas être nul ou supérieur à deux. Si les missionnaires deviennent minoritaires (2 cannibales contre 1 missionnaire, par exemple), vous perdez. A vous de trouver la bonne tactique !

Pour connaître le nombre des missionnaires et des cannibales à tout instant, on définit un tableau N( ) dans lequel on place les quantités de départ. La variante B permet de savoir sur quelle berge on se trouve  $(B=0)$  pour la berge  $de$  gauche, et  $B = l$  pour celle de droite).

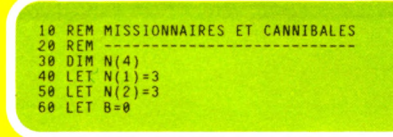

Après avoir affiché le numéro de la berge, le programme demande le nombre de missionnaires et de cannibales qui doivent traverser, tout en vérifiant les impossibilités éventuelles.

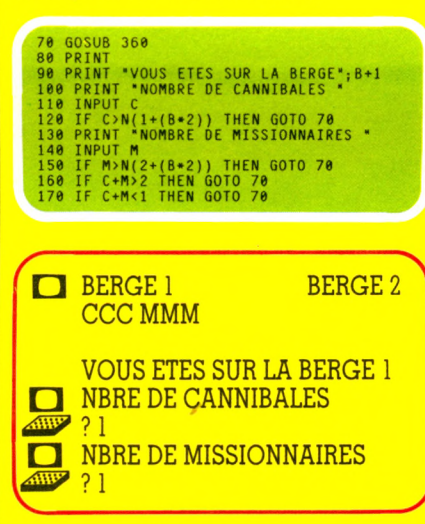

Les lignes 180 à 250 modifient le tableau N( ) en fonction des deux valeurs saisies au clavier (variable C et M) et changent le contenu de B pour la nouvelle berge.

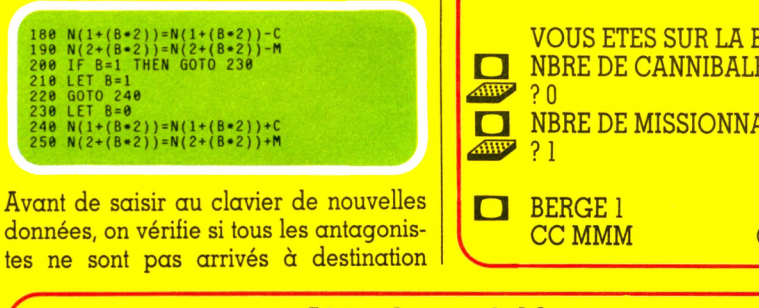

#### **Liste des variables** Nombre de missionnaires à

- N() Nombre de cannibales et de missionnaires sur chaque berge
- B Numéro de la berge  $\begin{array}{|l|l|} \hline \text{B} & \text{Numéro de la bero de la barge } \hline \end{array}$  I Indice de boucle FOR/NEXT Nombre de cannibales à déplacer

 $\overline{\phantom{0}}$ 

(vous avez gagné !) ou si les missionnaires ne sont pas en minorité (vous avez perdu !).

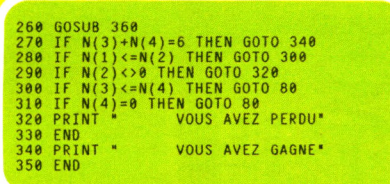

Le sous-programme des lignes 360 à 560 affiche à l'écran les deux berges et les lettres C pour les cannibales et M pour les missionnaires. On utilise un sousprogramme car, deux fois dans le déroulement du programme, on a besoin de l'affichage du jeu complet (aux lignes 70 et 260).

360 REM ---------------------------<br>370 REM AFFICHE LE JEU<br>380 PRINT "----------------------------

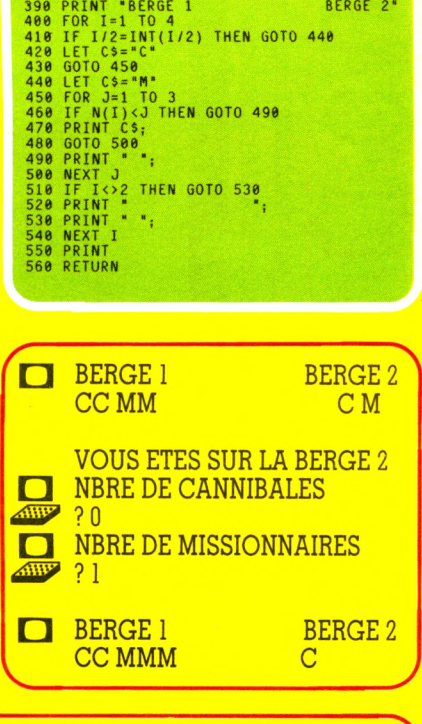

Indice de boucle FOR/NEXT

déplacer

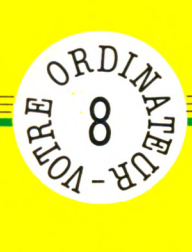

*FICHE PROGRfflllE* ^ """ " " "

 $\frac{1}{2}$ NISS CANNIBALES SSIONNAIRES

Mais votre ignaler. <u>ដ</u> les ordinateurs individuels. nous  $\overline{d}$ e avant manuel votre tous les consulter sur presque de vous demandons pour tourner nous sont conçus ÷, particularités Basic des en programmes présente machine Ces

**10 REM MISSIONNAIRES ET CANNIBALES**  $20^{12}$ REM  $DIM N(4)$ 30 40 LET  $N(1) = 3$ 50 **LET N(2)=3** 60  $LET B=0$ 70 **GOSUB 360** 80 PRINT PRINT "VOUS ETES SUR LA BERGE"; B+1 90 100 PRINT "NOMBRE DE CANNIBALES 110 INPUT C 120 IF  $C>N(1+(B*2))$  THEN GOTO 70 PRINT "NOMBRE DE MISSIONNAIRES " 130 **INPUT M** 140 IF M>N(2+(B\*2)) THEN GOTO 70 150 C+M>2 THEN GOTO 70 IF 160 C+M<1 THEN GOTO 70 170  $IF$  $N(1+(B*2))=N(1+(B*2))$  - C 180  $N(2+(B+2))=N(2+(B+2))-M$ 190 IF B=1 THEN GOTO 230 200  $210$  $LET B=1$ GOTO 240  $220$ 230 LET  $B=0$ 240  $N(1+(B*2))=N(1+(B*2))+C$ 250  $N(2+(B*2))=N(2+(B*2))+M$ 260 **GOSUB 360**  $270$  $N(3) + N(4) = 6$  THEN GOTO 340 IF.  $N(1) \le N(2)$  THEN GOTO 300<br> $N(2) \le 0$  THEN GOTO 320 280 IF 290 IF. IF  $N(3) \le N(4)$  THEN GOTO 80 300 IF N(4)=0 THEN GOTO 80<br>PRINT " VOUS AVEZ  $310$ **VOUS AVEZ PERDU"**  $320$ 330 END VOUS AVEZ GAGNE" 340 PRINT "  $350$ END 360 REM REM AFFICHE LE JEU  $370$ PRINT "---------380 PRINT "BERGE 1 BERGE 2" 390 FOR  $I=1$  TO 4 400 IF I/2=INT(I/2) THEN GOTO 440 410 LET  $C$ = "C$ 420 GOTO 450 430 LET  $C$ \$="M"<br>FOR J=1 TO 3 440 450 IF N(I)<J THEN GOTO 490<br>PRINT C\$; 460 470 480 GOTO 500 500 NEXT J IF I<>2 THEN GOTO 530 510 PRINT " 520 530 PRINT "  $\mathbb{F}_p$ **540 NEXT I** 550 PRINT 560 RETURN

FICHE PROGRAMME

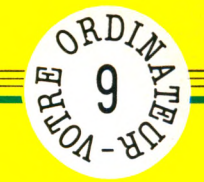

## **LA FONCTION RND**

**La fonction RND du Basic est très importante dans l'élaboration de la plupart des jeux sur ordinateur. Mais les nombres** qu'elle donne **sont-ils vraiment aléatoires ?**

**I** 

I

#### **10 REM TEST DE LA FONCTION RND 20 REM--------------- ---------- -------------- 30 DIM R(10) 40 FOR 1=1 TO 30000 50 LET A=INT(RND(1 ) \* 1 0 )+1 60 LET R( A) =R( A) + 1 70 IF I N T ( I / 1 0 0 0 ) O I / 1 0 0 0 THEN GOTO 340**

Pour connaître la plus grande et la plus petite valeur du test, on initialise aux lignes 120 et 130 les variables P et G. P contient 100 car on trouvera toujours une valeur inférieure à 100 tandis que G contient 0 car il existe automatiquement

une valeur supérieure à 0.

Les compteurs T1 et T2 cumulent le total de tirages et de pourcentages. Il est toujours égal à la variable I, mais il est possible que T2 ne soit pas égal à 100 à cause des calculs de la ligne 190.

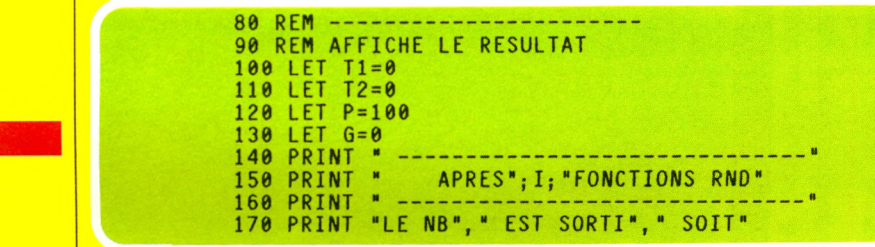

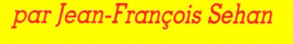

our tester cette fonction, le programme qui suit tire trente mille nombres aléatoires compris entre 1 et 10. Après totalisations, le programme affiche le nombre et le pourcentage obtenus tous les mille tirages, ainsi que l'écart entre le plus petit et le plus grand.

Pour trente mille, l'écart obtenu ne devrait pas être supérieur à 1 %.

Pour obtenir des nombres entiers de l à 10, on multiplie RND par 10. En effet, RND ne donne que des nombres entre 0 et 1 non compris. En multipliant par dix, on obtient des nombres entre 0 et 10 non compris. Il suffit alors d'ajouter 1 et de garder uniquement la partie entière (rôle de la fonction INT).

Les possesseurs de Sinclair ou de TI-99 devront taper RND et non RND(l) comme dans le listing. Pour plus de sécurité, vérifiez dans le manuel de votre machine la syntaxe exacte.

Le résultat étant placé dans la variable A, on incrémente la case correspondante du tableau R( ) (dimensionné à la ligne 30) à chaque tirage.

Dans le but de ne pas ralentir l'exécution du programme, on affiche les résultats intermédiaires tous les mille tirages uniquement. La fonction IF de la ligne 70 teste cette éventualité.

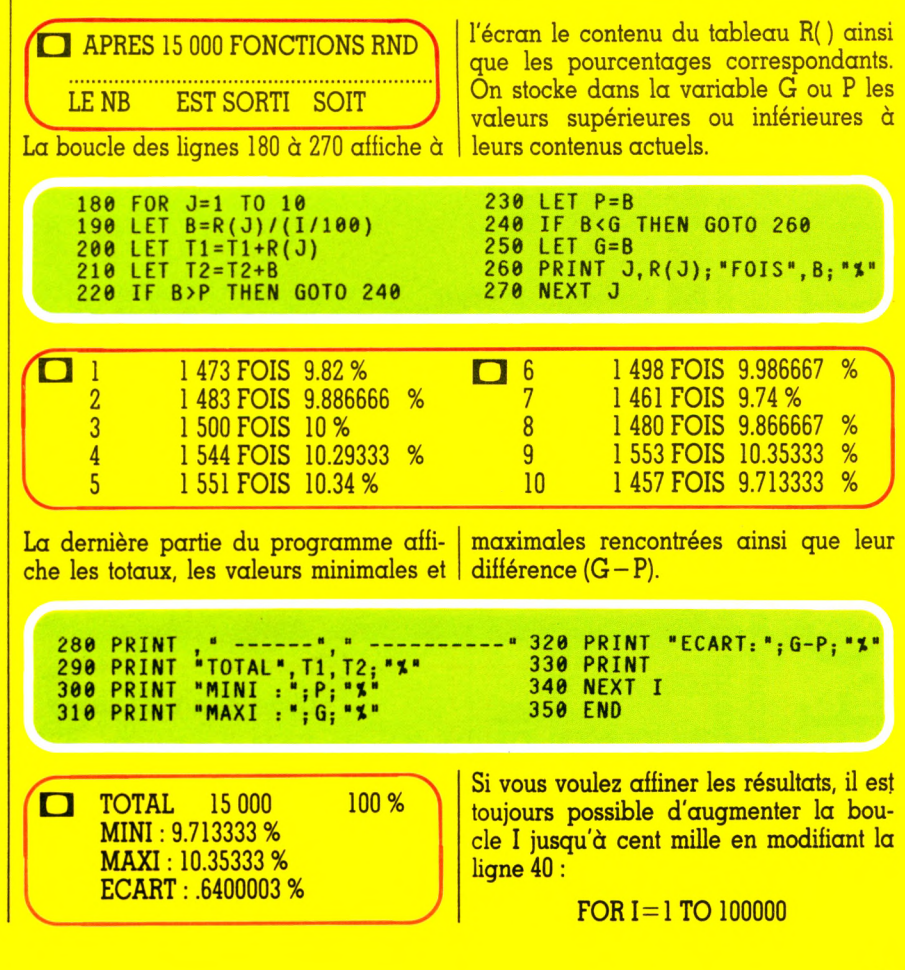

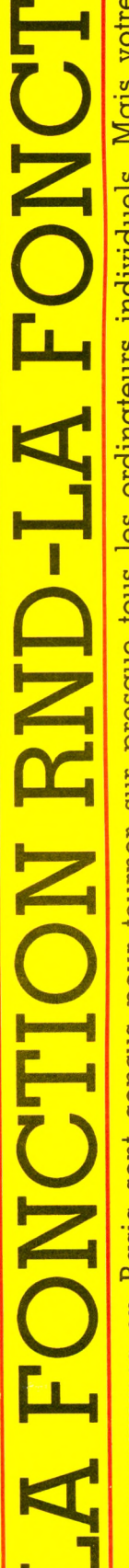

**CRDLAND** 

Oes programmes en Basic sont conçus pour tourner sur presque tous les ordinateurs individuels. Mais votre ous presentantes en consention de la provinció de la provincia de la provincia de mandial de la presenta de signaler.<br>A présente des particularités : nous vous demandons de consulter votre manuel avant de nous les signaler

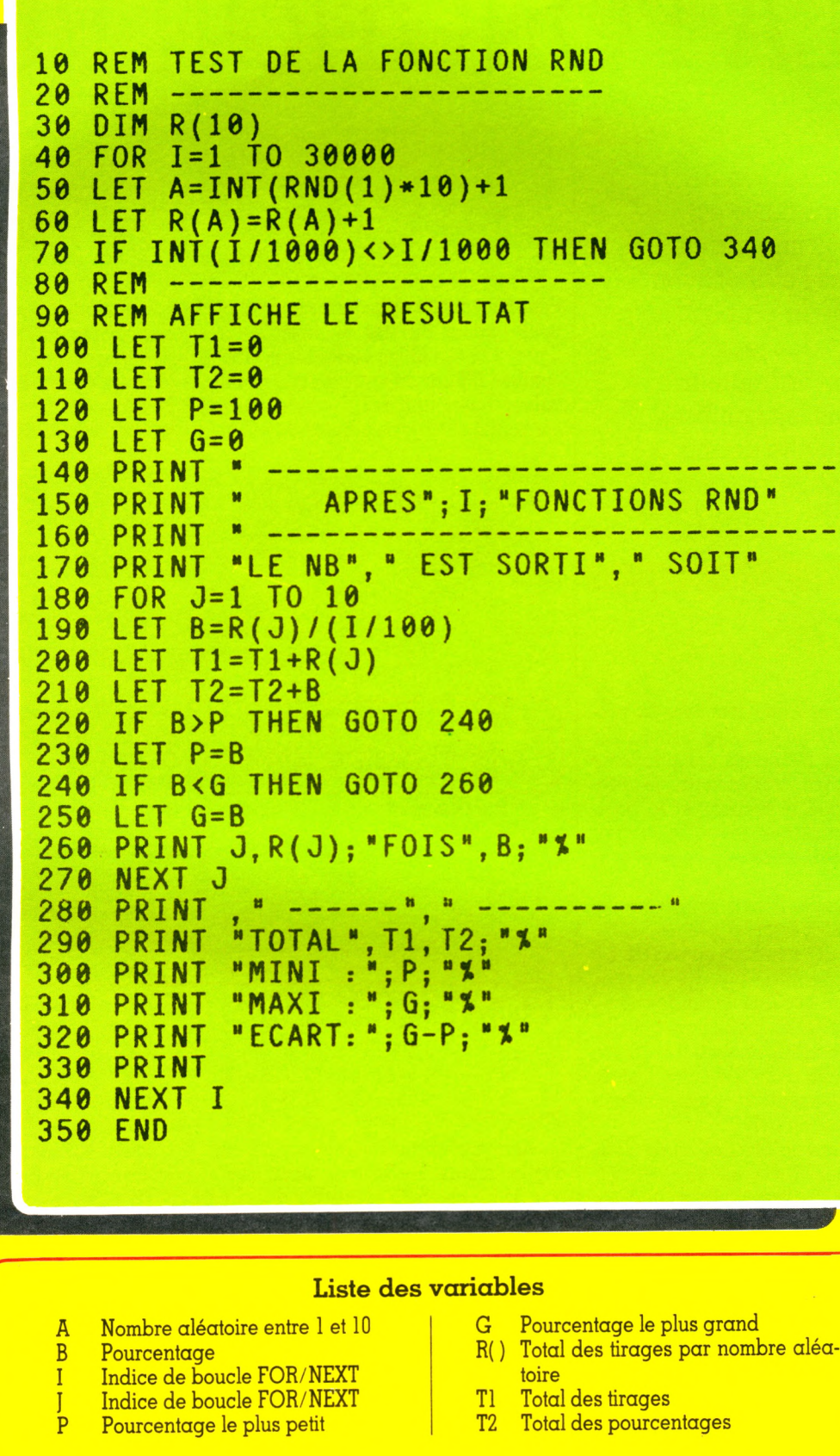

## *FICHE PROGRRflflE*
FICHE PROGRAMME

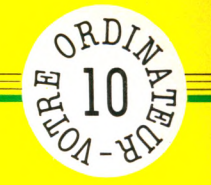

## **ALERTE A LA BOMBE**

**Une bombe a été déposée dans un immeuble de vingt étages. Saurez-vous la désamorcer en moins de cinquante secondes ?**

**Évidemment, on ne peut pas dire que l'intitulé du jeu soit du meilleur goût, mais l'humour noir n'a-t-il pas toujours été un recours pour survivre dans des situations parfois dramatiques ?**

*par Jean-François Sehan*

**C'haque étage comporte quatre** cents appartements  $(20 \times 20)$ . Pour trouver l'emplacement de la bombe, il suffit de donner à votre détecteur trois coordonnées pour obtenir un des quatre messages (glacial, froid, chaud ou brûlant) et déterminer ainsi sa position.

Pour stocker les coordonnées de la bombe et celles proposées par le joueur,

on définit aux lignes 30 et 40 deux tableaux numériques X( ) et Y( ).

Puis on place dans le tableau M\$( ) les quatre messages possibles et dans X( ) des nombres aléatoires compris entre 1 et 20.

Le temps qui vous est imparti étant de cinquante secondes (ou essais), on attribue à la variable T cette même valeur.

```
10 REM ALERTE A LA BOMBE
20 REM --------------------------------------
30 DIM X(3)
40 DIM Y(3)
50 DIM M$(4)
60 LET MS( 1 ) = "GLACIAL"
70 LET M$(2)="FROID"
80 LET MS( 3 ) = "CHAUD"
90 LET MS( 4 ) = "BRULANT"
100 FOR 1=1 TO 3
110 LET X(I)=INT(RND(1)*20)+1
120 NEXT I
130 LET T=50
```
Après avoir affiché le temps qu'il vous reste (variable T), le programme saisit au clavier vos trois coordonnées (en les plaçant dans le tableau Y) et vérifie qu'elles ne soient ni inférieures à zéro ni supérieures à vingt.

**160 REM--------------------------- ------ 170 REM LE JEU 180 LET S=0 190 LET R=0 200 PRINT "IL VOUS RESTENT; "SECONDES" 210 FOR 1=1 TO 3 220 PRINT"COORDONNEE";I 230 INPUT Y( I ) 240 IF Y( I )>20 THEN GOTO 220 250 IF Y( I )<1 THEN GOTO 220 O IL VOUS RESTE 50 SECON-**DES COORDONNEE 1 *Æ P ?* 10 □ COORDONNEE 2 ^P?10 □ COORDONNEE 3 dHF?10

Si une des coordonnées est correcte, on incrémente le compteur S. Dans le cas où elle se trouve à moins de six cases de la bombe, on incrémente alors le compteur R.

```
260 IF Y(I ) <>X(I ) THEN GOTO 280
270 LET S=S+1
280 IF Y (X)<X(I )-5 THEN GOTO 310
290 IF Y(I)>X(I)+5 THEN GOTO 310
300 LET R=R+1
310 NEXT I
```
Si le compteur S contient 3 après la boucle, le programme va en ligne 440 pour afficher le message « OUF ! » (fin du jeu).

Dans le cas contraire, on affiche un des quatre messages de M\$ suivant la valeur de R, ainsi que le nombre de coordonnées justes.

```
320 I F S=3 THEN GOTO 440 
330 LET R=R+1
340 PRINT " * - = " ; M $ { R ) ; ■ = - * "
350 PRINT S; " COOROONNEE(S) JUSTE(S)
```
□ FROID 0 COORDONNEE(S) JUSTE(S)

Avant de retourner à une nouvelle saisie, on teste le contenu de la variable T pour vérifier qu'il vous reste du temps.

360 PRINT  $370$  LET  $=1-1$ 3 80 I F T>0 THEN GOTO 180

Si ce n'est plus le cas, on affiche le message « BOUM ! » et les coordonnées qu'il fallait trouver.

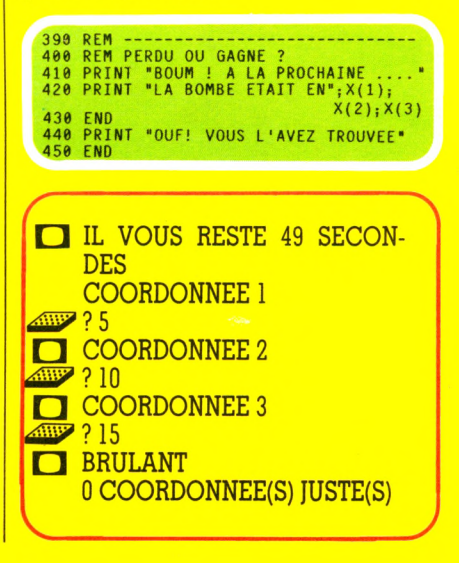

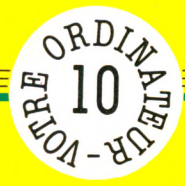

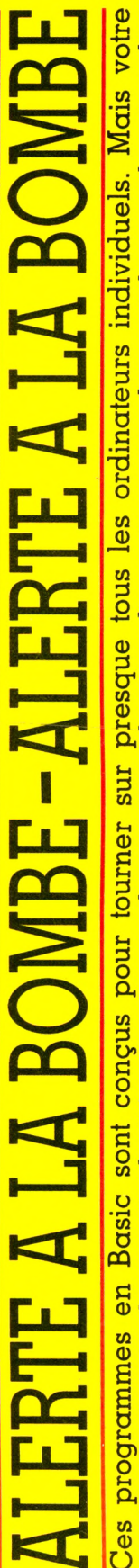

nachine présente des particularités : nous vous demandons de consulter votre manuel avant de nous les signaler

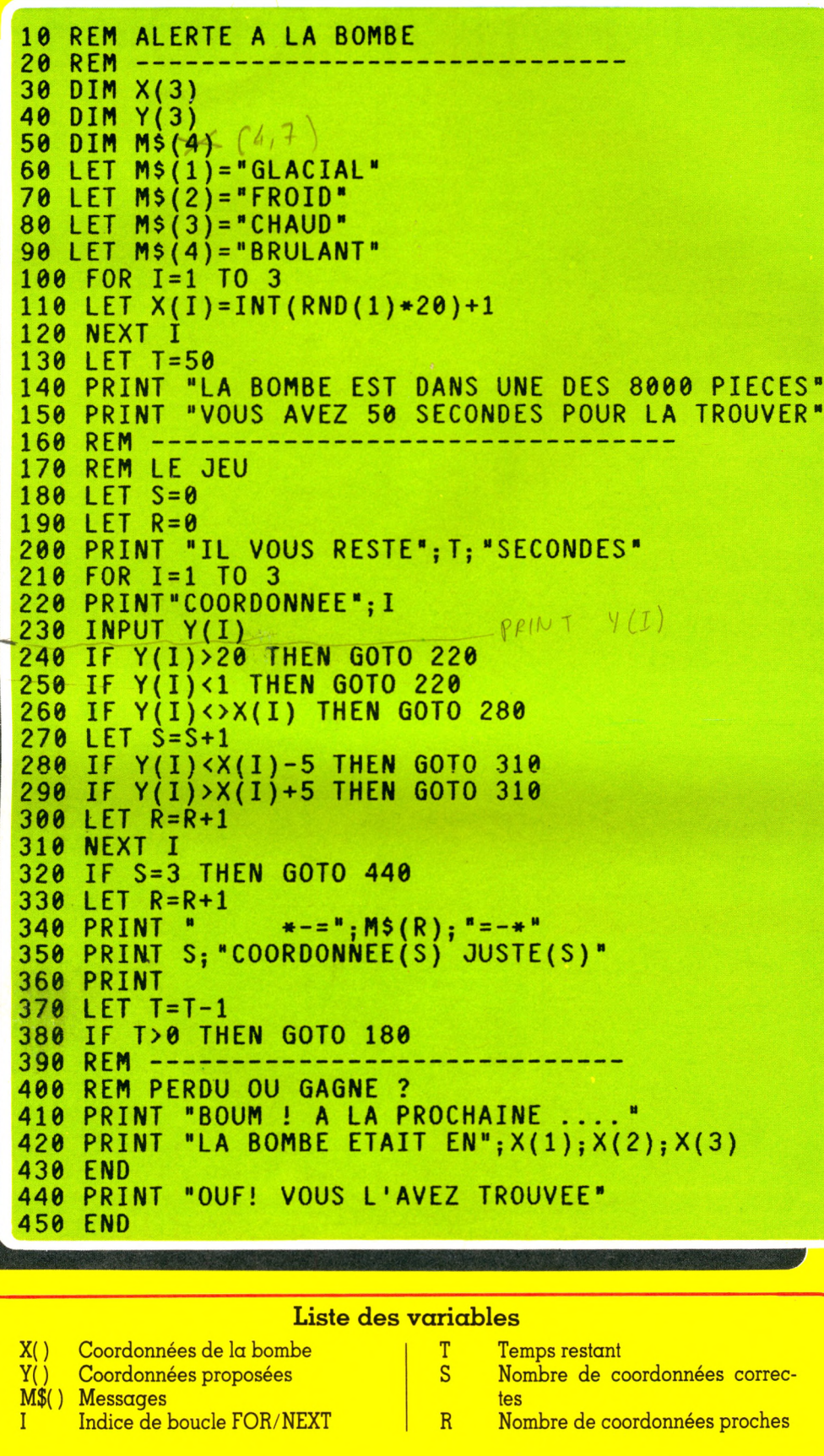

FICHE PROGRAMME

**VOTRE ORDINATEUR** 

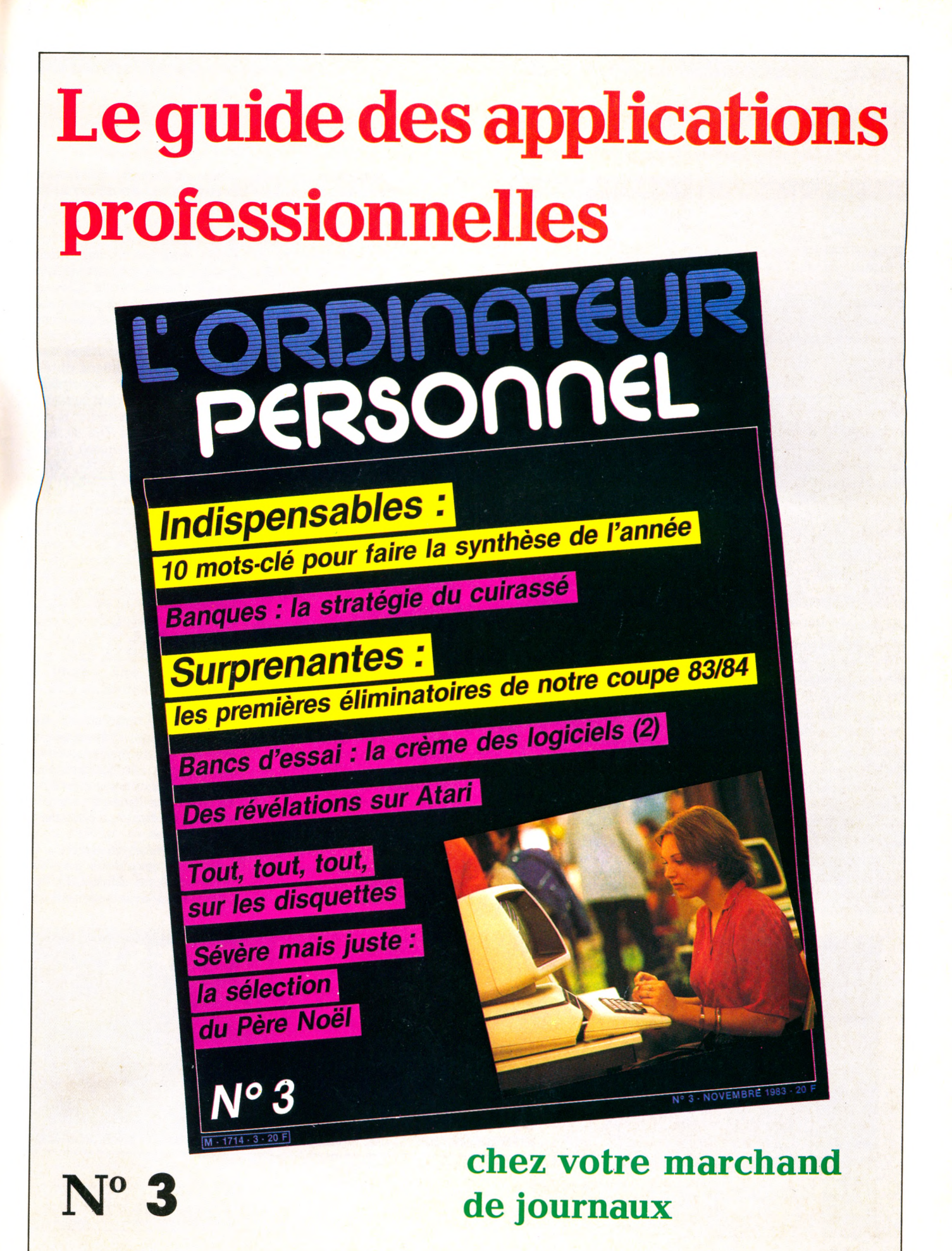

JEUX

rieure. Je n'y ai trouvé qu'un intérêt : comparer différents Basic, et notamment ceux d'Apple, de TRS (Tandy) et de PET (Commodore).

Basic pour tous, qui claque comme un slogan, est illustré, imagé et bien rangé. C'est un très bon panorama pour débutants, et on ne peut que louer l'effort de méthode et de présentation (on se souvient avec plaisir que les éditions du PSI connaissent la typographie). Une remarque toutefois : traiter le Basic, le graphisme, la musique, les jeux, sur TRS 80, Apple 2, TO 7, le Microsoft 5.0 en général, et en 160 pages, c'est... dense ? dépouillé ? concis ? envoyé ?

Jeux vidéo *Christian Gros et*  $R$ émy Pernelet,  $E$ *ditions M.A.* 229 pages, 78 FF

L'exaltante épopée de la conquête du jeu vidéo vous est contée comme un roman d'aventure. Derrière ses fougueux auteurs, découvrez la *new american way of game et* ses miracles : la multiplication des jeux, la console prodigue, les fabuleux trésors des rois mages, par ceux qui ont suivi la bonne étoile.

Mais l'essentiel du livre est un catalogue commenté : quatre consoles (Atari, Mattel, Philips, CBS), puis 186 cassettes de jeux

Programmer en Basic *Michel Plouin*,  $Éditions$  *du PSI* 131 pages, 72 FF

Basic pour tous **/.** *B o i s g o n t i e r*  $et S.$  Brebion,  $Éditions$  *du PSI* 159 pages, 92 FF Trois livres pour initier au Ba-

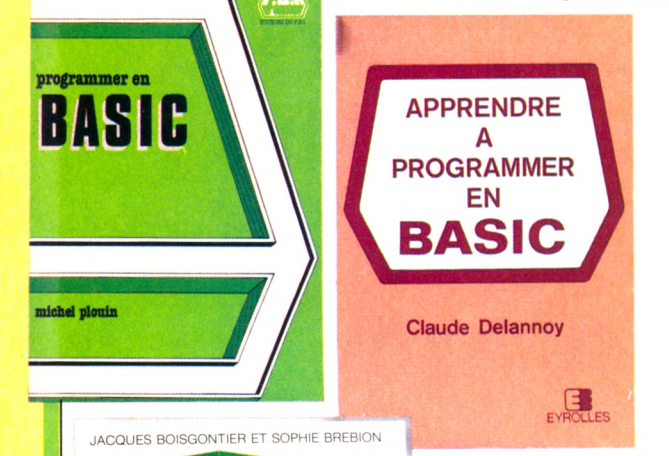

pour tous

sic, quatre auteurs, autant de méthodes. Vive la dilférence, mais comment trouver chaussure à son pied ?

**Pointure : la longueur.** Il y a à peu près autant de langages de programmation Basic que d'ordinateurs sur le marché. Chaque fois que vous le pouvez, utilisez un instructeur Basic propre à la machine sur laquelle vous souhaitez apprendre.

**Pointure : la largeur.** Une partie du langage Basic est universelle : c'est le *Basic standard, Basic »,* dit la présentation inté-

PLUS DE 200 LIVRES! la console <sup>1QUE</sup> dans ce catalogue GRA I UI I **la console CLUB DE LIVRES D'INFORMATIQUE** COMMANDEZ ET PROFITEZ DES AVANTAGES<br>CONSENTIS AUX MEMBRES DU CLUB *Veuillez me faire parvenir N o m* **\_\_\_** sans engagement de ma part **la console** *A d r e s s e* **\_** CATALOGUE HIV votre catalogue gratuit. pour l'étranger joindre 2 coupons réponses internationaux  $code$  bostal

## à lire

commun à tous les systèmes (enfin, en gros). Au-delà, la langue s'étire vers une multitude de dialectes. On parle de *Basic* étendu. Une extension répandue est celle que propose la société Microsoft. Ainsi, le *Basic Microsoft* est familier à l'Oric 1,

**Confort.** La programmation Basic n'est pas une montagne. Tout au plus une colline, au relief surprenant, mais sans gouffre traître ni terrain mouvant. D'aucuns préféreront la gravir en courant (en baskets), d'autres en grimpant (en brodequins) ou en folâtrant (en sandales). Nul n'y errera sans fin. **Esthétique.** De la galoche au mocassin, rien n'est parfait, tout est convenable. Les livres sont très chers : aussi souvent que vous le pouvez, feuilletez longuement avant d'acheter. *A p p r e n d r e à p r o g r a m m e r e n Basic* est didactique, progressif et assez complet. Partant du degré zéro de la connaissance du Basic, il suit un cours assez doux pour accompagner — pas très vite mais sans brusquer vers un niveau convenable. Qui veut faire des pauses pourra même contempler le chemin parcouru : des exercices sont proposés à chaque chapitre, et

corrigés en fin de livre.

*Programmer en Basic* affiche un curieux paradoxe. *« C e livre* (...) *s'adresse à des lecteurs ayant des notions de programmation* », dit la couverture. *« C e t o u v r a g e s ' a d r e s s e a u d é*   $butant$  désireux de s'initier au

au TO 7, etc.

### BASIC

Apprendre à programmer en Basic *<i>Claude Delannoy*  ${\it Éditions}$  Eyrolles 257 pages, 91 FF

### à lire

sont testées. A chacune est attribuée une fiche signalétique (éditeur, prix, genre, nombre de joueurs, règles, commodité, graphisme, sonorisation), puis un commentaire plus ou moins volubile (atmosphère, trucs, conseils).

Pour la moitié des jeux, une représentation d'écran (noir et blanc) illustre le propos. Celuici est clair et suffit à éveiller (ou non) la tentation. Enfin, un petit recueil d'informations pratiques confirme l'impression d'ensemble : celle d'un catalogue vivant.

#### Vidéo jeux *Jeff Queneau et Jean-Paul Rolin, B r é a é d i t i o n s*

191 pages, 76 FF Beaucoup plus catalogue que le précédent, plus nature morte mais aussi plus riche, et imprimé en quadrichromie, ce qui est très appréciable quand on veut juger des jeux.

• 16 consoles sont décrites, et pour chacune les jeux qui s'y adaptent.

• 350 cassettes sont ainsi fichées et cotées : difficulté, variété, complexité, graphisme, animation et bruitage.

Une description sommaire situe l'ambiance et la logique du jeu ; une représentation d'écran

- dans la plupart des cas en couleurs — donne un aperçu du graphisme ; c'est agréable. Cet ouvrage tout récent est parfaitement « à la page ». On de-

vrait pouvoir le consulter dans tout lieu de vente de logiciels de jeu, aux côtés de *Jeux vidéo* commenté ci-dessus.

### | EN BREF

#### **« Techniques de programmation des jeux », par David** Lévy, Éditions du PSI, **245 pages, 102 FF.**

On peut se fier au titre. Ce livre ne donne pas un seul programme, mais des explications, des méthodes, des réflexions sur la manière de programmer des jeux. Très orienté sur les échecs (David Lévy y est maître), on y trouvera aussi des recettes pour les dominos, le **sh o g i, le s d a m e s , le g o , l'oth ello,** le bridge, le poker ou le backgammon.

#### **« L'ordinateur personnel. Guide pratique », par H. Lilen. Éditions Radio, 157 pages, G5 FF.**

La plus actuelle des voies d'accès à l'univers de l'ordinateur, claire, nette et pratique. H. Lilen présente remarquablement l'outil, son support, ses périphériques et ses usages, avant de faire défiler un panorama descriptif d'une quarantaine des ordinateurs individuels les plus **v e n d u s. U n v rai g u id e p ra tiq u e.**

#### **« In itia tio n B asic », par H. Lilen, Éditions Radio, 176 pages, 70 FF.**

Le prix d'excellence des ouvrages d'introduction au Basic **P ro g r essiv e, c o m p lè te , o u v erte à tous p u b lics, c e n tr é e s a n s d é**  viance sur son objet, remarquablement présentée, émaillée d'exercices corrigés, cette « initiation » peut être lue avec profit, même si l'on ne dispose

pas d'un clavier sous les doigts. **C 'est d ire la q u a lité d id a c tiq u e !**

**« Visa pour l'informatique », par Jean-Michel Jego, Éditions du PSI, 92 p ages, 50 FF.**

Invitation au voyage en pays Basic, ce « visa » est succinct **m a is cla ir, a c c e s s ib le à to u s et b ilin g u e (B a s ic o is /B a s ic ). A la** seule lecture, on comprend ce qu'est un langage, on en ap-

prend quelques rudiments. Puis on est laissé sur le seuil de cette contrée brumeuse; mais c'est bien le propos du livre. Il invite **à v o y a g e r ; s'il a réu ssi, le s** moyens de transport ne man<sub>'</sub>

**« Initiation aux micro-ordinateurs », par Adam Os**borne (2 volumes) **:** ni**veau 1, 304 pages, 75 FF ; niveau 2, 487 pages, 155 FF environ. Éditions Radio.** Deux livres pour apprendre pas vraiment en s'amusant ce qu'un ordinateur a dans le

quent pas.

ventre et comment le remplir. Les logiques et principes inhérents aux microprocesseurs sont détaillés dans ces manuels bien construits, destinés à ceux qui veulent comprendre en profon $d$ *eur* les ordinateurs.

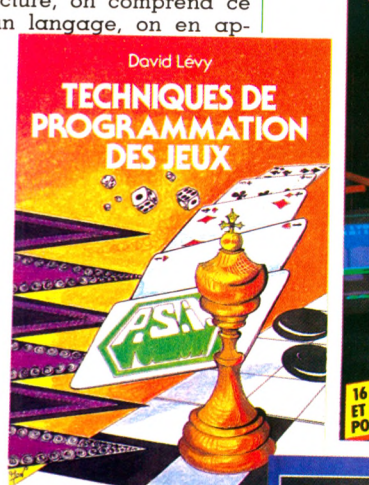

**EFF QUENEAU ET JEAN PAUL A** 16 CONSOLES<br>ET 350 JEUX TESTÉS<br>POUR VOUS

**GUIDE**

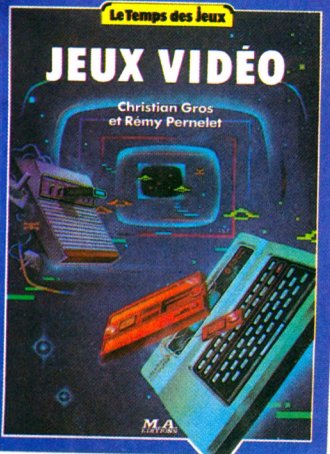

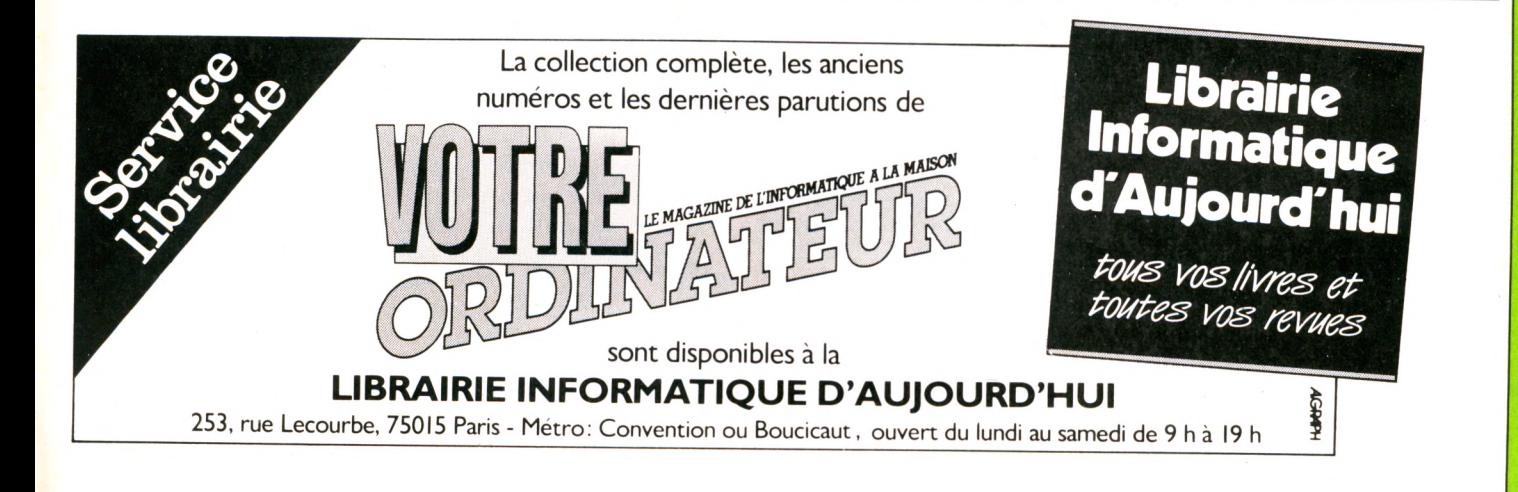

#### POUR AMATEURS **AVERTIS**

Du 24 au 28 janvier 1984 se tiennent à la gare de la Bastille les États généraux de la micro-informatique. Plutôt destinée aux professionnels, cette manifestation (exposition, conférences...) sera en partie ouverte au grand public. Contact Salon : EGMI. Tél. : 770.38.00.

#### **MICRO-EXPO 84**

La neuvième édition de ce congrès-exposition rassemblera du 22 au 26 mai, au Palais des Congrès de Paris, cadres, étudiants, techniciens, ingénieurs et scientifiques, professionnels, plutôt intéressés par les ordinateurs dits personnels. Contact : Sybex, 4, place Félix-Éboué, 75583 Paris Cedex 12. Tél. : (2) 347.30.20.

#### **STAGES**

L'association L'Un et l'Autre propose, en ce début d'année 1984, différents stages, pour les professionnels et les amateurs. Ces stages devraient permettre d'acquérir les fondements de la programmation en Basic ainsi qu'un approfondissement des connaissances sur des points précis tels que : gestion de fichiers, utilisation d'un système d'exploitation, etc.

Dispensés principalement en cours du soir, après 18 heures, ces stages, étalés sur une semaine, coûtent entre 700 et 1 000 FF pour les particuliers (le prix est plus élevé dans le cadre de la formation permanente).

Renseignements : L'Un et l'Autre, 9, rue Campagne-Première, 75014 Paris. Tél. : 322.47.28 / 320.86.53.

#### **CA BOUGE DANS LES RÉGIONS**

festations annoncées pour 1984, retenons :

• Créatique, organisée à Saint-Quentin-en-Yvelines du 3 au 11 mars, autour du thème des rapports de l'informatique avec l'art, la création et la communication. La foire des clubs, les bourses de l'occasion et du logiciel, les tournois, les œuvres sur Apple et Dai devraient en faire un fructueux terrain de rencontre

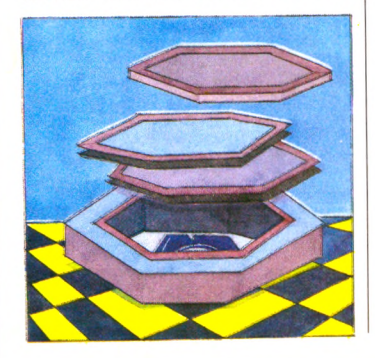

Parmi les premières mani- entre le public, les professionnels, les institutions et les artistes. Contact : Maison pour Tous de Saint-Quentin-en-Yvelines, centre des Sept-Mares, 78310 Elancourt. Tél. (3) 062.82.81.

> • La Semaine internationale du jeu pédagogique, qui se tiendra à Belfort du 20 au 26 juin, à l'initiative de l'Agence pour le développement de la ville et de son territoire ; un concours de création de logiciels, conférences, expositions. Contact : ADEBT : 4 As, 90000 Belfort. Tél. : (84) 21.29.82.

• Le Premier Festival de la vidéo et de la micro-informatique aura lieu également en juin, mais à Àrcachon. Contact : Christian Ory, Hôtel de ville, 33120 Arcachon.

#### **LA MARIÉE ÉTAIT TROP BELLE**

En dépit de sa croissance spectaculaire, le m arché de l'informatique individuelle semble insuffisant pour que s'ébattent en toute quiétude les 150 sociétés qui le convoitent. Exemple édifiant, celui d'Osborne, célèbre pionnier du portable qui a fermé ses usines et licencié plus de 90 % de son personnel. Le coup d'envoi d'un match où la sensiblerie n'a pas cours était donné. Après les pertes d'Atari (environ 400 millions de dollars) et l'abandon du TI 99/4A par Texas, Mattel essuie un grain à

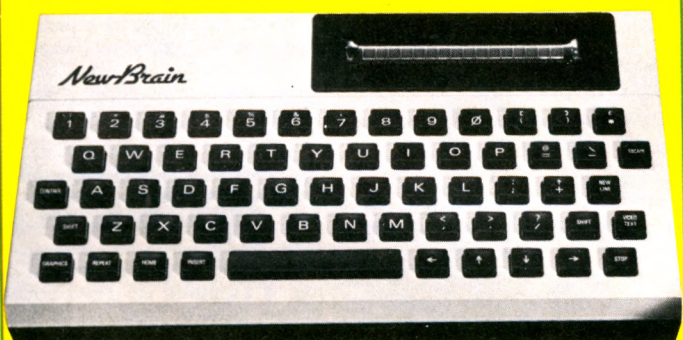

son tour. Dans les six derniers mois, la firme aurait perdu plus de 156 millions de dollars (les ventes se montant à 424 millions de dollars au lieu des 620 de l'année précédente). Interrogés sur ces difficultés, ses dirigeants ont affirmé que « la production de logiciels et de périphériques pour l'Intellivision ne devrait pas être suspendue ». Ils ont pourtant abandonné l'Aquarius.

Loin de se limiter aux États-Unis, « le premier choc informatique » a atteint le Vieux Continent, et spécialement la Grande-Bretagne. Dragon a été sauvé in extremis, alors que Iotech fermait ses portes.

De son côté, Grundy Business Systems, producteur du New Brain, a fait faillite en novembre dernier, pour des raisons de trésorerie. La fermeture de GBS ne signifie pas pour autant la fin d'un appareil aux succès non négligeables, l'importateur hollandais TCI ayant décidé de prendre la production à son compte.

Quoi qu'il en soit, la vague de faillites ne ferait que commencer et aboutirait à moyen terme à une concentration de l'industrie informatique. De plus de 150, le nombre de sociétés tomberait à quelques dizaines : quelques « grands » (IBM, Apple, Zenith, Commodore, Victor, au choix), entourés d'une nébuleuse de petits fabricants spécialisés. Pour le consommateur français, ce regroupement signifierait éventuellement une meilleure fiabilité des matériels mais également la perte d'une diversité laissant la liberté du choix.

DRAGON : LA REPRISE

**On avait cru Dragon fini, liquidé, au bout du rouleau, pris dans les vagues de faillites successives qui se brisent sur les récifs de l'informatique. Il n'en est rien ! Plus dynamique que jamais, la société britannique, forte d'un apport de 4,5 millions de livres sterling, est prête à affronter la nouvelle année. Pour honorer un carnet de commandes « très chargé », Dragon a dû accroître ses effectifs et travaille sept jours par semaine. La version 32 Ko du Dragon approcherait, en Angleterre,**

#### **VECTREX A LE VENT EN POUPE**

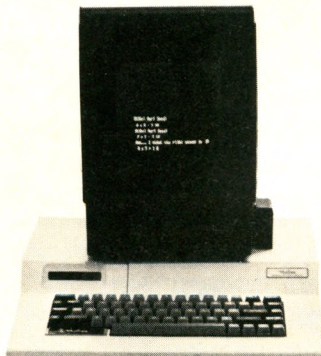

Après avoir annoncé successivement un crayon optique et des lunettes de jeu conférant la troisième dimension, Vectrex lance un nouveau périphérique : un clavier ordinateur. Doté de 66 touches, il permettra, lorsqu'il sera commercialisé (pas avant, semble-t-il, la fin de l'année), la programmation en Basic. Deux logiciels éducatifs, *Sound* Studio, programme de création musicale et *Sketch animate,* destiné à l'élaboration de dessins en trois dimensions, devraient accompagner l'extension ordinateur.

#### PETITE CASSETTE **POUR PROGRAMMES** DE LONGUE HALEINE

Olympus lance sur le marché un magnétophone de poche « spécial ordinateurs » (sic). En sus des der 3 C100 dispose des touches LOAD et SAVE, substituées aux traditionnelles RECORD, READ. Seul inconvénient, son prix : de l'ordre de 700 FF. « Small is beautiful ».

#### **CONCOURS DE LOGICIELS**

L'Adémir (Association pour le développement dans l'enseignement de la microinformatique et des réseaux) organise un concours de logiciels éducatifs, ouvert aux clubs informatiques des établissements scolaires. Les programmes devront être déposés au bureau de la fédération avant le l<sup>er</sup> mars. Fédération Adémir : 9, rue Huysmans, 75006 Paris. Tél. : 544.70.73.

#### PRENEZ LES PÉRIPHÉRIOUES

Le Vic 20 de Commodore continue son « petit bonhomme de chemin » avec notamment deux périphériques proposés par la firme Mash : une extension mémoire, réglable jusqu'à 16 Ko (prix indicatif 690 FF), et un crayon optique pour dessiner directement sur l'écran (395 FF avec la cassette de démonstration). D'autre part, la même société diffuse un clavier de 42 touches pour les possesseurs de ZX 81.

**Bangaroo** 

#### trois connecteurs nécessaires (entrée, sortie et télécommande), le Pearlcor-

**l'équivalent de 1 800 FF, et 2 300 FF vous allouerait 64 Ko. D'autre part, un lecteur de disquettes devrait être bientôt commercialisé. C'est ce qu'on appelle « reprendre du poil de la bête ».**

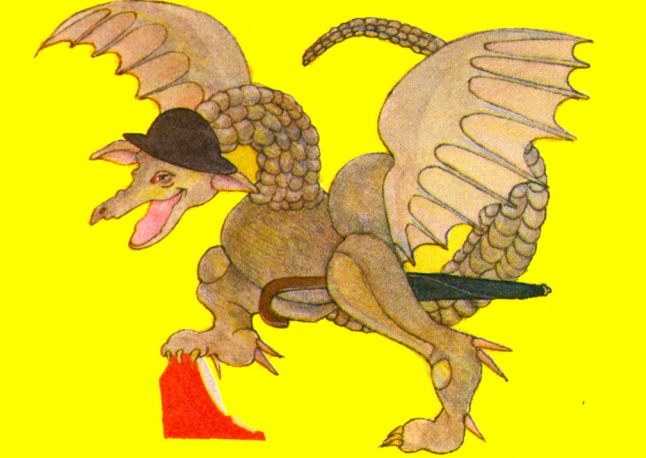

#### LE T07 CHANGE DE MAIN

Confiante en l'avenir et devant l'importance croissante que prend l'informatique au sein de sa production, Thomson vient de créer une filiale destinée à gérer son département « ordinateur familial » : la SIMIV (Société internationale de micro-informatique et de vidéo). Dirigée par Jean Gerothwohl, la SIMIV prendra désormais à son compte toutes les activités concernant le T07 et se préparerait, en collaboration avec VIFI-International, à une attaque en règle du marché européen. (Sans doute également avec le

futur M05 qui semble jouir seul des faveurs de TF1.) D'autre part, pour les mauvaises langues qui sousentendaient que le T07 ne vivait que grâce aux subventions de l'État, et notamment au programme « 100 000 micros dans l'enseignement » qui fait couler tant d'encre, la société nationalisée a affirmé que les commandes de T07 par l'Éducation nationale ne représentaient qu'une fraction infinitésimale de ses ventes totales. Qu'on se le dise ! (Et attention aux chiffres que Thomson ne manquera pas de diffuser...)

#### ORIC : UNE ODEUR ADAM CHASSÉ DU PARADIS ? DE JASMIN

**La Société Tran (Technologie, recherche et application nouvelle) devrait commercialiser prochainement un lecteur de disquettes pour Oric. Nom de code : la sm in . A g rém en té d'un logiciel de gestion de fichiers, Jasmin coûterait 3 600 FF ttc. Juste**

**un brin ! En cas de vente par correspondance, conseillons à nos lecteurs désireux de s'équiper de cette fleur de ne pas payer d'avance plus de 10 à 20** *%* **du prix, tant que ces lecteurs de disquettes ne seront pas livrés en quantité.**

#### **LA POMME LA PLUS CHÈRE DE L'ANNÉE**

Inutile de la chercher sur les étalages de votre fruitier habituel. Ce n'est pas une nouvelle race hybride issue des dernières recherches agro-alimentaires, mais tout simplement le prix attribué par Apple aux auteurs des meilleurs logiciels 1983. Quelques-uns des 130 candi-

dats en compétition cette année ont eu le privilège de se voir remettre une sculpture moderne représentant le fruit défendu.

Parmi les gagnants : **Claude** Colin, pour un logiciel de gestion multifiches ; Roland Moreno, Frédéric Levy et François Grieu pour leur système *Apple-Tell* destiné à transformer un Apple en Minitel. Nous avons également noté *Kit Pia,* carte et manuel proposés par M. Marquis, permettant de contrôler divers ap p areils électrom énagers : télévision, cafetière électrique, lampes, etc. Bref, de quoi faire d'un Apple une parfaite fée du logis. Une déception pour les maniaques des poignées de jeu, aucun jeu n'a remporté de prix. L'année 1983 était résolument sous le signe du « businessbusiness ». L'informatique quitterait-elle son image de grosses et bêtes machines à

**Les voies du succès sont parfois semées d'embûches. Coleco, après l'interruption des tests d'homologation aux États-Unis, avait déjà dû à trois reprises différer la sortie de l'Adam, voyant ainsi ses espoirs de conquérir le marché diminuer. Cette fois, des centaines d'exemplaires de l'infortuné Adam auraient été renvoyés au producteur pour cause de mauvais fonctionnement. Ces problèmes seraient à attribuer au lecteur de disquettes, à la cartouche Basic ou même à la mémoire de**

**l'appareil. D'après les dirigeants de Coleco, il faudrait incriminer**  $\epsilon$ ssentiellement « *la m a u v a i s e q u a l i t é d e s m a n u e l s d ' u t i l i s a t i o n » .* **La société souligne en outre que seulement** *« 1 0 % d e s a p p a r e i l s lui auraient été*  $return \acute{e}s$  ». Les **manuels sont-ils seuls en cause ? Preuve que rien ne résiste à la puissance du verbe, pas même les ordinateurs. Le paradis semble en tout cas bien compromis. PS : un conseil, parlez doucement à votre machine, ou elle pourrait bien retourner toute seule chez son constructeur.**

#### UN SICOB **POUR LE PRINTEMPS**

La croissance du marché de l'informatique individuelle a conduit les organisateurs du Sicob a annoncer un nouveau salon qui se tiendra au CNIT-La Défense du 14 au 19 mai. La manifestation, axée sur l'informatique dans le cadre de leur travail, sera ouverte au « grand public » les 18 et 19 mai. Nos lecteurs pourront donc parcourir les stands réservés aux ordinateurs domestiques (et les autres). Espérons qu'il fera moins chaud qu'en septembre !

Sicob, 4 et 6, place de Valois, 75001 Paris. Tél. : (1) 261.52.42.

#### **EN AVANT!**

Diverses associations et écoles se regroupent dans la région Rhône-Alpes pour fonder l'Association nationale pour le développement de nouvelles technologies électroniques. Partis d'expériences d'ouverture de leur école sur le monde extérieur par le biais de l'informatique, les animateurs d'Andante prévoient aujourd'hui plusieurs initiatives, dont l'étude et la réalisation d'un centre d'échanges de programmes et d'un service de messageries destiné à la communication entre écoles et associations. Pour tous contacts : Andante, École du Centre A, 93, rue de la République, 69600 Oullins. Tél. : (7) 859.17.22.

#### ESPIONNAGE : UN MICRO-PROCESSEUR DANS LE CAVIAR

Histoires d'épouvante, **ou à dormir debout, rapts, espionnage et règlement de comptes, l'informatique tourne parfois à la série noire Dans la lignée des meilleurs polars, la Maison-Blanche vient d'« avouer » qu'un ordinateur Vax (sorte de super-ordinateur) avait été intercepté par**

**les douanes suédoises dans le port de Helsingborg, alors qu'il s'apprêtait à embarquer en direction de Moscou. On devait apprendre, à cette occasion, qu'une tentative d'évasion similaire avait déjà eu lieu : la police ouest-allemande avait saisi à Hambourg un Vax identique, toujours à destination de l'URSS. En conclusion, de deux choses l'une : ou l'on assiste à une migration intempestive de Vax vers des climats plus rigoureux, ou les Soviétiques font une fixation sur ce qu'ils pensent être un nouveau missile de croisière habilement camouflé !**

#### UNE IMPRIMANTE COMPATIBLE

Brother propose un nouveau modèle de machine à écrire électronique, l'EP 22. Outre sa taille réduite, ses 2 Ko de mémoire et une complète autonomie, elle s'utilise comme calculatrice et imprimante. Annoncée compatible avec de nombreux ordinateurs, tels les Atari (400 et 800), les Commodore (64 et Vie 20), l'Hx 20 d'Epson, le PC 1500 de Sharp, elle fera cependant faux bond aux posses-

seurs d'Apple II, de TRS 80, et du NEC PC 6001. Il vous en coûtera 2 500 FF ttc. Serait-ce le premier pas vers la compatibilité bon marché ?

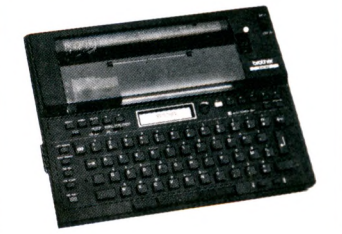

WÊÊÊÊÊ EEREKE KERKE EER KERKE KERKE KERKE EN DITELEK E.

#### **PROGRAMMES SPÉCIAL COPAINS**

Nos amis de *L'Ordinateur Individuel* viennent de réimprimer leur numéro hors série « 50 programmes en Basic » qui a connu un succès foudroyant. Pour tous les goûts et tous les niveaux, il comprend un tableau de correspondances des instructions fort utile pour éviter les « syntax errors » à toutes les lignes lorsque le programme choisi n'est pas directement conçu pour un ordinateur donné. Les lecteurs de V.O. apprécieront. En vente dans tous les kiosques et chez votre marchand de journaux. 35 FF.

#### **STAGES**

L'Institut lillois d'éducation permanente (ILLEP) organise différents stages d'initiation et de pratique de l'informatique au cours de ce premier trimestre. Parmi ceux-ci :

- du 9 janvier au 1er mars : initiation à l'informatique ; - du 5 janvier au 8 mars et du 9 mars au 11 mai : pratique de l'informatique ; - du 4 janvier au 7 mars, du 3 février au 6 avril et du 22 mars au 24 mai : programmation en langage Basic. Les prix de ces stages n'ont pas été communiqués. Pour tous renseignem ents, prendre contact avec : ILLEP, 1, place Georges-Lyon, BP 1194, 59013 Lille Cedex. Tél. : (20) 52.11.54.

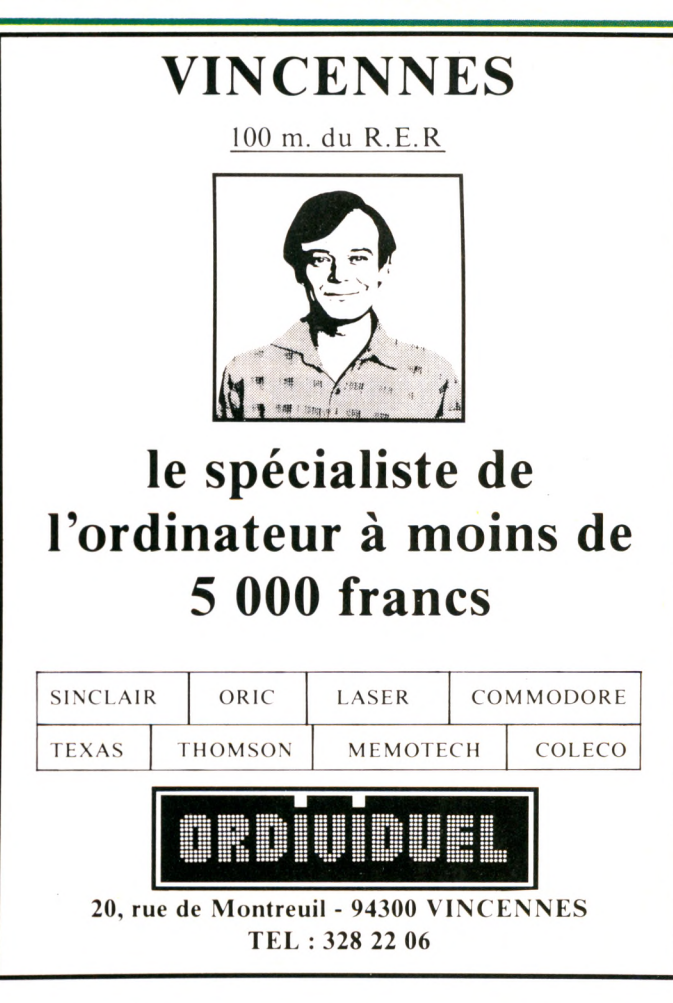

#### ATARI : SUR LES TRACES DE WALT DISNEY

Pour célébrer la nouvelle année, Atari a annoncé la commercialisation prochaine de nouveaux logiciels. Angle d'attaque de la « W arner-Atari Corporation » : dessin et dessin animé sur ordinateur.

*Atari Artist* permettra aux adeptes du pinceau électronique de composer toute sorte de graphismes allant du cubisme à la Mondrian à l'hyperréalisme électronique, en passant par le pointillisme à la Seurat. Le principe, simple, est cependant déjà connu puisqu'il reprend celui du *Koala Pad* pour Apple et Commodore. Un menu en couleurs propose des « outils graphiques » — cercles, carrés, lignes droites, lignes brisées, etc. - ainsi que le type de pinceau : large, triple, pointillé...

La sélection des « outils » et l'exécution du tracé s'effectuent à l'aide d'une tablette graphique (du genre ardoise magique pour les enfants) et d'un crayon électronique (qui tient lieu de stylo ou de fusain). Un double système de commande, à gauche et à droite de la tablette, permet aux droitiers et aux gauchers de contrôler les opérations sans avoir recours au clavier.

Plusieurs originalités font néanmoins de ce logiciel un « logiciel pas comme les autres » : un système de zoom qui, en grossissant une partie du dessin, permet d'obtenir un tracé relativement fin; une palette arc-en-ciel de 256 couleurs ; et surtout une commande particulière, RAINBOW COLOR, qui fait défiler sur une partie de l'écran ou du dessin toutes les couleurs disponibles. Pour les fanas de logos clignotants ou pour sentir le grand frisson de Broadway, cette « astuce » *d'Atari Artist* sera une complice de premier ordre. Disponible au cours du premier semestre, l'ensemble (cartouche + tablette) devrait être vendu au prix de 890 FF ttc, avec un manuel en français mais un menu en anglais. L'occasion peut-être de faire une petite révision.

*Movie maker :* si la peinture vous laisse froid, Broadway indifférent, mais que depuis l'enfance votre imagination est branchée irrévocablement sur les dessins animés et les studios de la Warner, *Movie Maker* ne vous laissera pas insensible. Premier logiciel de dessin animé sur ordinateur, conçu par Interactive Picture Systems, Movie Maker devrait apparaître en magasin courant février. Deux versions ont été prévues ; grand public ou amateur (prix non communiqué) et professionnel (pour quelques milliers de dollars). Si le principe est également assez simple, il faudra toutefois un brin de dextérité et d'habitude pour créer la suite des « 101 Dalmatiens » ou des « Aristochats ». Les dessins de base sont tracés à l'aide d'une manette de jeu. Après les avoir sélectionnés dans l'ordre désiré, une « touche de magie » permet de les animer à vitesse variable, du ralenti jusqu'à la rapidité des films muets. Pour agrémenter l'image, Atari a prévu 32 sons préprogrammés, sans compter ceux que l'on peut créer en programmant. Seul inconvénient de ce « joyau » des

nouveaux logiciels : la nécessité de posséder le lecteur de disquettes Atari. Movie Maker n'existe pas en cartouche pour des questions de rentabilité. « Il faudrait, déclare-t-on chez Atari, en vendre au moins 100 000 pour envisager la diffusion sous cette forme. » Ces deux nouveautés devraient accom pagner la sortie des tant attendus 600 et 800 XL. Les nouvelles sont, de ce côté, loin d'être bonnes. En effet, après avoir démenti les rumeurs faisant état de problèmes de fabrication dans leur usine de Hong-Kong, les responsables de la firme sont revenus sur leurs déclarations. Résultat : seulement 60 % des commandes pourraient être honorées aux USA. Cela signifierait, entre autres, que la commercialisation en France serait une nouvelle fois retardée. Somme toute, une question de ralenti d'images.

#### **POUR LE PLAISIR DE L'OREILLE**

Le Casio PT 50 n'est pas un ordinateur, mais un clavier électronique doué de mémoire. Livré avec une cassette de mémoire morte détenant une quinzaine de musiques préenregistrées, son originalité vient d'une interface pour lecteur-enregistreur de cassettes. Dite TA 1, elle est vendue 360 FF

ttc alors que le clavier revient à 1 579 FF ttc. Le tout tient presque dans la poche, s'accompagne de multiples accessoires, permet de jouer plusieurs accords d'un seul doigt sur seize rythmes et huit instruments différents. On n'arrêtera pas la course à la miniaturisation.

#### **POUR LE PLAISIR DES YEUX**

Seize millions de couleurs ! Le Vectrix 128 contient de quoi faire rêver les artistes. Cette « boîte noire », qui vaut 49 350 FF ht, se raccorde à un moniteur spécifique (19 450 FF ht) et se branche en série ou en parallèle sur n'importe quel ordinateur paraît-il. On peut également lui adjoindre un clavier particulier (4 450 FF ht) pour profiter de la résolution de 672 x 480 points, des 512 couleurs par point et du logiciel 3-D intégré. Ajoutez-lui un « package graphique » (16 700 FF ht) et vous disposerez d'une machine, hors concours pour les familles, qui mérite le coup d'œil. Diffusé par Multisoft.

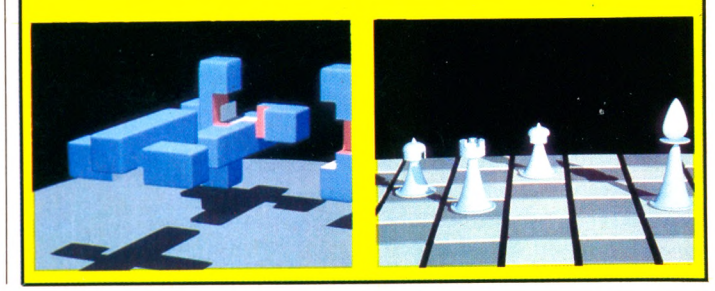

### **LES CLUBS**

**Nous commençons la publication de la liste (non exhaustive) des clubs recensés par** *Votre Ordinateur* **dans toute la France, la Belgique et la Suisse. Les clubs non cités sont aimablement priés de nous envoyer leurs coordonnées. Suite au prochain numéro.**

#### CLUBS PARIS

**75006 PARIS** FÉDÉRATION DES CLUBS ADEMIR 9, rue Huysmans (1) 544 70 23

**75006 PARIS** ASSOCIATION MÉDICALE D'INFORMATIQUE INDIVIDUELLE - A.M.I.I. 9, rue Huysmans (1) 544 70 23

**75009 PARIS** MICROFER INFORMATIQUE INDIVIDUELLE 1 bis, rue d'Athènes (1) 285 90 97 - 285 96 46

**75012 PARIS** MICROTEL - CLUB PICPUS 36, rue de Picpus (1) 341 72 21

**75012 PARIS** PARIS MICRO (A.P.A.G.E.C.I.S.E.) 10, rue Erard Ouverture : jeudi de 17 h à 19 h, samedi de 14 h à 17 h

**75013 PARIS** MICROTEL - CLUB ENST 46, rue Barrault (1) 580 55 57 Ouverture : tous les mercredis de 18 h à 21 h 30

#### **75010 PARIS**

KINDER ÉCOLE AJEFA 134, rue du Faubourg Saint-Martin (1) Local 240 94 54 Renseignements : 208 50 15

#### CLUBS BANLIEUE

**77 SEINE-ET-MARNE** MICROTEL NEMOURS Central P et T Quai des Tanneurs 77140 NEMOURS

**78 YVELINES** MICROTEL CLUB DE MANTES-LA-IOLIE 2 bis, rue de la Brasserie St-Roch 78200 MANTES-LA-JOLIE

#### **91 ESSONNE**

A.F.M.I. 25, rue des Fours-à-Chaux 91100 CORBEIL-ESSONNES (6) 075 74 73 ou (6) 075 69 09

CLUB INFORMATIQUE DE L'AFAE 18, boulevard Anatole-France 91290 ARPAJON

#### **93 SEINE-SAINT-DENIS**

CLUB D'INFORMATIQUE : COLLÈGE JJ. ROUSSEAU 8, rue Émile-Augier 93310 LE PRÉ-SAINT-GERVAIS 843 36 40

#### MICROTEL ADEMIR TREMBLAY

6, rue des Alpes 93410 TREMBLAY-LES-GONESSE Permanence assurée le samedi de 14 h à 18 h 860 60 78

**94 VAL-DE-MARNE** CLUB ADEMIR MICROTEL Collège Eisa Triolet 2, avenue Boileau 94500 CHAMPIGNY

880 40 71

MICROTEL CLUB DE THLAIS 2, avenue de la République 94320 THIAIS

**95 VAL-D'OISE** ADEMIR MONTLIGNON 1, rue des Écoles 95680 MONTLIGNON

CLUB INFORMATIQUE DOMONTOIS 46, rue Aristide-Briand

95330 DOMONT (3) 991 50 69 - 991 09 15

> ď spéciale spéciale<br>mkro-ordinateur ndluiduel

CLUB MICRO INFORMATIQUE DE L'O.S.C.M. DU PUITS DE LA MARLIÈRE **OFFICE** SOCIO-CULTUREL DU PUITS DE LA MARLIÈRE 32 bis, avenue du 8-Mai 95400 VILLIERS-LE-BEL 990 00 10 Ouverture : session jeunes mardi 19 h-21 h, samedi 14 h-18 h. Session adultes lundi soir, mercredi soir

*Suite p. 84* ►

#### DUPLICATION DE VOS PROGRAMMES INFORMATIQUES SUR CASSETTE

Nombreuses références sur divers ordinateurs : SHARP - COMMODORE - VICTOR - SINCLAIR, ORIC, NEW-BRAIN, etc.

Petites, moyennes et grandes séries.

TRAVAIL SÉRIEUX

#### CASSETTES VIERGES POUR P.S.I.

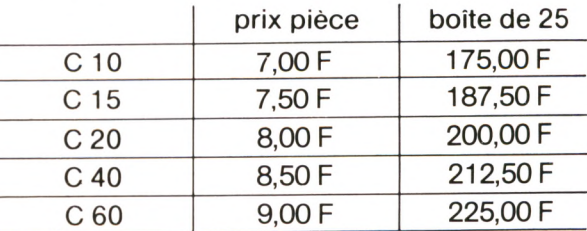

#### **COMMANDE :**

par boîte de 25 exemplaires **PRIX :**

T.T.C. frais de port inclus **REGLEMENT :**

à la commande

cassettes LE TEMOIGNAGE 51, rue de Ville-d'Avray 92310 SEVRES - Tél. (1) 534.43.78

► *Suite des Clubs*

#### CLUBS PROVINCE

**01 AIN** CLUB MICRO-INFORMATIQUE DE PONT-DE-VAUX Centre socio-culturel 01190 PONT-DE-VAUX

#### **02 AISNE** CLUB MICROTEL SAINT-

**OUENTIN** 2, rue de l'Abattoir 02100 SAINT-QUENTIN 16 23 62 70 75 Ouvert le mardi de 17 h à 20 h, le vendredi de 18 h 30 à 20 h

**04 ALPES-DE-HAUTE-PROVENCE** C.I.M. (CLUB INFORMATIQUE DE MANOSOUE) MJC allée de Provence 04100 MANOSQUE 16 92 72 19 70

MICROTEL DIGNE Central téléphonique Av. de St-Véran 04008 DIGNE 16 92 31 34 51 Ouvert le mercredi de 20 h à 22 h 30

**06 ALPES-MARITIMES** MICROTEL CLUB DE NICE 27, avenue Auber 06000 NICE 16 93 37 30 97

**08 ARDENNES** C.S.A.R. (COMITÉ SCIENTIFIQUE ARDENNAIS ET REVINOIS) 28, rue Galilée 08500 REVIN 16 24 40 18 47

**10 AUBE** MICROTEL TROYES B.P. 286 10008 TROYES CEDEX 16 25 72 19 11

**13 BOUCHES-DU-RHÔNE** AUDIOPHILE CLUB B.P. 127 13703 LA CIOTAT CEDEX

le p'tit journal

#### I.T.M.2

108, rue Consolat 13001 MARSEILLE 16 91 84 72 05 Ouvert le mercredi aprèsmidi et le samedi matin

MICRO DIFFUSION FORMATION 10, place Saint-Eugène 13007 MARSEILLE 16 91 52 17 59

**14 CALVADOS** MICROTEL ADEMIR TROARN Collège de Troarn 14670 TROARN 16 31 23 22 41

MICROTEL CLUB CAEN 8, rue Lancelot 14000 CAEN 16 31 55 41 39 après 18 h

**17 CHARENTE-MARITIME** MICROTEL CLUB ROCHEFORT Central téléphonique Rue de l'Échauguette 17306 ROCHEFORT

MICROTEL CLUB SAINTES Agence commerciale des Télécommunications B.P. 223 17108 SAINTES CEDEX 16 46 74 00 00 poste 1171

**19 CORREZE** ASSOCIATION MICRO-CULTURE Le Mareau 19120 LA CHAPELLE-AUX-SAINTS 16 55 91 12 40

MICROTEL CLUB TULLE Centre culturel et sportif Avenue d'Alsace-Lorraine 19000 TULLE

**20 CORSE** MICROTEL CLUB AJACCIO IM LANNES II 1<sup>er</sup> sous-sol

Avenue Maréchal-Lyautey Finosello 20000 AJACCIO 29 51 67 ou 29 56 31 ou 24 50 00

**21 CÔTE-D'OR** MJC « MAISON POUR TOUS » 21150 Venavey-les-Leurmes 16 80 96 12 73

**22 CÔTES-DU-NORD** MICROTEL CLUB IUT 22300 LANNION

**24 DORDOGNE** MI CROQUANT Mairie 24300 NONTRON Ouvert le mardi soir à 20 h 30

#### **25 DOUBS**

MICROTEL HAUT-DOUBS ASFO du Haut-Doubs Route de Morteau B.P. 6 25210 LE RUSSEY 16 81 43 70 22 Ouvert le lundi et mercredi de 20 h à 22 h, le samedi de 9 h à 12 h

**26 DRÔME** ATELIER MICRO-INFORMATIQUE DE LA MAISON DES JEUNES ET DE LA CULTURE Allée Auguste-Delaune 26800 PORTES-LES-VALENCE

16 75 57 00 96 MICRODIE ASSOCIATION

10, rue de l'Armellerie 26150 DIE 16 75 22 22 04

MICROTEL CLUB MONTELIER VALENCE ROMANS 26120 Mairie de MONTELIER

MICROTEL CLUB VALENCE 5, place Championnet 26000 VALENCE

**28 EURE-ET-LOIR** CLUB INFORMATIQUE DUNOIS (C.I.D.) 3, rue Toufaire 28200 CHATEAUDUN

**31 HAUTE-GARONNE** CLUB INFORMATIQUE MJC 1, boulevard Charlesde-Gaulle 31800 SAINT-GAUDENS 16 61 89 24 19 Ouvert le jeudi de 20 h 30 à 24 h

PPC-T 77, rue du Cagire 31100 TOULOUSE 16 61 44 03 06

**33 GIRONDE** CREPAC D'AQUITAINE B.P. 36 33036 BORDEAUX CEDEX 16 56 81 78 40

**35 ILLE-ET-VILAINE** CLUB MICRO-INFORMATIQUE DE LA M.J.C. 1, rue Monseigneur-de-Hergé B.P.61 DOL-DE-BRETAGNE 16 99 48 37 62 Ouvert tous les jours

ENSEIGNEMENT PUBLIC ET INFORMATIQUE (EPI) RÉGIONALE DE RENNES 18, rue de Lettonie 35100 RENNES 16 99 50 26 75

**37 INDRE-ET-LOIRE** CLUB INFORMATIQUE SAINT-GRÉGOIRE 3, quai Paul-Bert 37100 TOURS

**38 ISÈRE** MICROTEL CLUB GRENOBLE CNET B.P.98 38243 MEYLAN CEDEX 16 76 90 80 70

**Suite dans Votre Ordinateur numéro 4**

 $\mathcal{L}=\mathcal{L}=\mathcal{$ 

### *HUHEUR*

ais je n'ai pas commandé un kit ! Voilà la réaction du nouvel adepte de l'ordinateur familial devant la foison de boîtes, manuels, objets divers ou cordons. Ah, les cordons... Les bandes molletières de l'informatique ! Des fils, des câbles, des gros, des petits, des kilomètres à déballer, à dénouer, à démêler, tout un échantillonnage de trop courts et une cargaison de ceux qui ne rentrent nulle part. A ces nouveaux spaghetti viennent s'ajouter ceux du téléviseur, mieux maîtrisés, certes, mais qui n'arrangent rien. Tous ces fils tissent le désespoir du néophyte. A-t-il l'envie de tout lâcher séance tenante? Trop

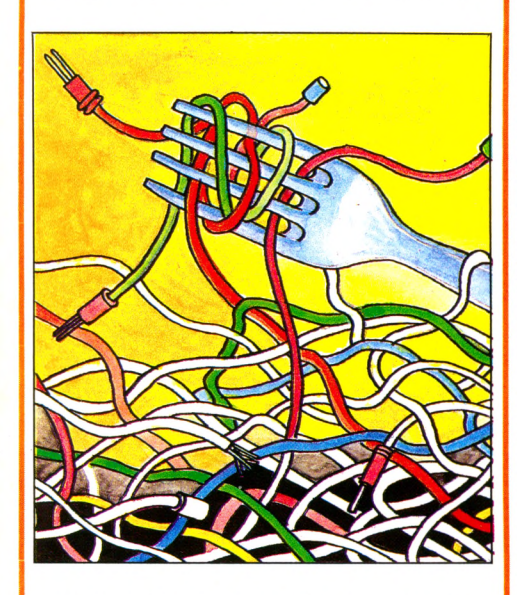

tard. Le malheureux est déjà empêtré dans ses cordons, ligoté sur la moquette, autant par ces lianes infernales que par la fierté paternelle, mise à mal devant l'hilarité de

### LE POULPE ÉLECTRONIQUE

sa progéniture, goguenarde spectatrice. Il ne reste plus qu'à prier que le chien n'ait pas l'intention subite de traverser le salon en courant.

A quels nombrils relier ces cordons ombilicaux ? Où les « connecter »? Il y a l'adaptateur de ceci, l'interface de cela (à moi, *\/Ô* !), diverses alimentations à accrocher un peu partout, le magnétophone à poser au milieu de tout ce fatras et dont il faut bien faire quelque chose. Et pourquoi donc tous ces machins sont-ils bardés d'aussi nombreux « connecteurs », tous différents les uns des autres ? Il me souvient d'un jeu de ma plus tendre enfance, une boîte rouge

#### EN PLEIN BONHEUR

H eureusement, Marie-Louise m'avait mis la puce à l'oreille (la puce, vous voyez l'allusion?). Marie-Louise m'avait dit : « Ne *laisse jamais entrer l'ordinateur chez toi. Mon divorce, c'est l'ordinateur. Le bonhomme est captif de son clavier, l'œil fixé sur l'écran. Il ne te voit plus, ne te parle plus, se couche à l'aube préoccupé, se lève d'un bond pour noter un programme qu'il croit avoir mis au point. Tu peux te faire griller sur la moquette, il ne sentira même pas l'odeur. »*

Trop tard, le mal était fait et l'ennemi entré dans la place. Que faire ? Enlever sournoisement une vis ? Faire sauter les plombs ? Crier plus fort que le bip-bip ? Divorcer tout de suite avant la crise ? Mais non. Pour le combattre, il convient de connaître l'adversaire. Et puis sait-on jamais, et si je me prenais au jeu à mon tour, si c'était moi qui traversais les pièces l'œil trouble et les mains tendues vers l'objet de ma passion, doigts prêts à tapoter les touches pendant que le Bonhomme tenterait de se faire griller sur la moquette pour attirer mon attention ? Délices prémonitoires...

*« Je me suis inscrite au club informatique,* annoncé-je d'un ton négligent. *C'est à 20 h 30, je sors à 22 h. Le dîner sera prêt ? »* Attendrissement du Bonhomme, regard admiratif. On nage en plein bonheur.

Pas mal, le premier contact. Je ne me suis pas ennuyée une minute bien que gardant

dont le couvercle était percé d'un trou carré, un trou rond et un trou triangulaire. Combien d'heures ai-je passé sur le tapis, à essayer de faire rentrer là-dedans des objets de formes diverses... Parents, à l'ère de l'informatique, ne négligez pas ce jeu, ses leçons serviront à vos enfants. Plus tard, apparaît le problème de choisir la bonne clef d'un trousseau au fond d'un couloir obscur. Mais rien, ce n'est rien à côté de l'angoisse de l'homme une fiche à la main, devant la multiplicité des prises disponibles, un accouplement qui peut produire le meilleur comme le pire. Le bébé est ce poulpe électronique aux envahissants tentacules. Au début, il ne fera entendre que des grognements ou les vagissements plaintifs du magnétophone mal branché, plus tard, ça s'arrangera, mais gardez les bons contacts.

*Jean-Luc Goudet*

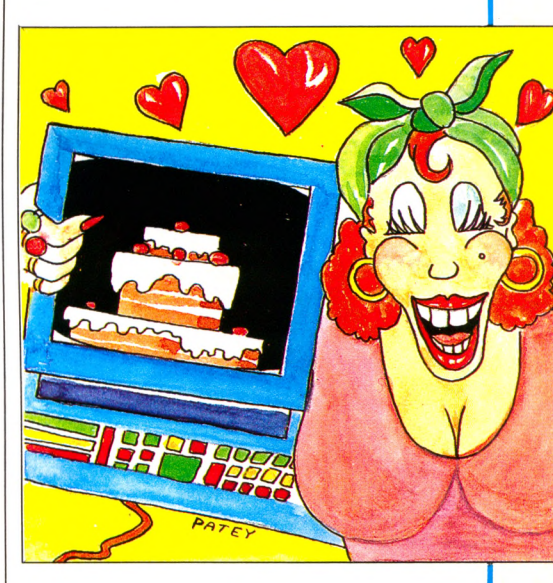

un certain recul, me demandant si tout cela ne serait pas un peu ludique, un peu puéril, un peu amerloque, masculin pour tout dire. 22 h 15, je tourne ma clé dans la serrure, fiérote, prête à réciter mes jeunes acquisitions en dévorant un petit souper... Pas la moindre odeur de cuisine chaude. Farine, beurre, œufs sont épars sur la table. Le Bonhomme, en tablier de dentelle, échevelé, rouge, contemple l'écran avec une satisfaction évidente.»*Regarde,* jubile-t-il. *Puisque ça t'intéresse, j'ai fait un petit programme exprès pour toi. Plus besoin de calcul. De quatre à vingt-quatre convives, tu as toutes les proportions du gâteau au chocolat. Allez, HUN ! »* Ça défile, il y a des IF, des THEN, des GO TO. Ça se tient. Lui dire que depuis l'âge de huit ans je fais des gâteaux au chocolat pour autant de gourmands qu'il s'en présente, au pif, sans avoir jamais eu besoin de peser, de compter? Petit. Faire remarquer que vingt-quatre convives, bonjour les sardines, quand on sait qu'à six il faut ouvrir la porte de la chambre pour ne pas se cogner le coude en découpant le gigot ? Trivial.

« *C'est gentil, mon cœur. Mais où sont la pincée de sel pour faire monter les blancs, et où les zestes d'orange pour éviter la fadeur?»* Consterné, il ouvre un bec rond d'où ne sort aucun son. Je console : *« Allons, viens, je t'offre une pizza chez l'Italien du coin. La recette a été mise au point par son arrière-grand-mère, mais il a peut-être besoin que tu lui composes un joli programme pour la transmettre à ses petits enfants ? »*

Et, digne, je sors, drapée dans les plis de ma conscience de la supériorité de la femme sur la machine.

*Isabelle Cabut*

### RECEDAIRE

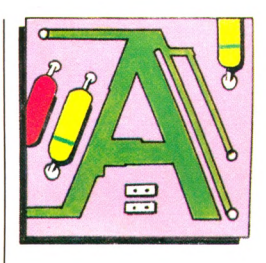

**A L P H A N U M É R IQ U E** : on appelle ainsi tout caractère alphabétique ou numérique, à savoir lettres, chiffres, symboles. **A S C II** : le code ASCII permet de définir des caractères (lettres, chiffres, ponctuation) en les codant sur 7 bits. On l'utilise dans les échanges entre ordinateurs et périphériques. En lui rajoutant un huitième bit, chaque caractère est traité comme un octet.

**ASSEMBLEUR** : c'est un programme qui, à partir de programmes écrits en langage d'assemblage, effectue leur traduction en langage machine.

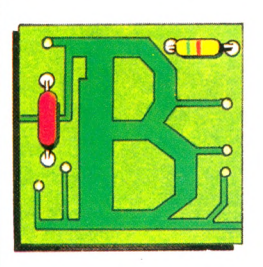

**BASE DE DONNÉES :** logiciel qui permet de gérer et d'organiser des quantités alphabétiques et numériques dans les domaines les plus divers. Un carnet d'adresses, un fichier quelconque, sont des exemples très simples d'une base de données.

**B A S IC** : le Basic est un des langages de programmation les plus répandus pour les ordinateurs individuels. Il est à la fois évolué et facile à apprendre. Les instructions de Basic sont rédigées en anglais.

**BAUD** : le baud est une unité de vitesse de transmission d'information. Pour la plupart des applications usuelles, on peut considérer que 10 bauds correspondent à 1 caractère par seconde.

**B IN A IR E** : le code binaire est le code qui utilise le système de calcul en base 2, et qui ne comporte que deux états, notés zéros (0) et un (1).

**B IT** : on appelle bit un élément d'information qui peut prendre deux valeurs arbitrairement notées 0 et 1.

**B O G U E** : tout programme que l'on vient d'écrire comporte souvent - hélas des bogues, c'est-à-dire des erreurs qui l'empêchent de fonctionner correctement. Les bogues viennent presque toutes de la programmation et ne sont pas toujours faciles à déceler. L'opération qui consiste à les éliminer s'appelle mise au point, ou débogage.

**BUFFER** : voir tampon.

**BUS** : le bus est l'ensemble des signaux permettant au micro-processeur de converser avec ses mémoires et ses périphériques. Certains bus sont normalisés et utilisés par de nombreux ordinateurs individuels : le bus S-100, le bus IEEE 488, etc. **BYTE**: voir octet.

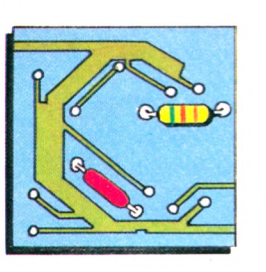

**C A R A C T È R E S** : ce mot désigne un chiffre, une lettre, un signe de ponctuation quelconques. On utilise généralement 8 bits, soit un octet, pour stocker un caractère.

**C A S S E T T E** : la cassette est le moyen de stockage le moins cher utilisé pour les ordinateurs individuels. Une version plus coûteuse - la cassette numérique ou cartouche magnétique - est plus fiable et permet de repérer les enregistrements comme sur une cassette. Les temps d'accès sur cassettes sont en général très longs. Une cassette standard permet de lire environ 8 000 caractères en 100 secondes. Il existe également des cartouches de mémoire vive ou morte qui constituent des extensions de la mémoire de l'ordinateur.

CHARGER : un programme en mémoire. Lire un programme sur un support externe et le mettre en MEV.

**CHIP** : désignation américaine souvent utilisée pour « puce de circuit intégré ». **C O M P IL A T E U R** : programme permet-

tant de traduire en langage machine (et donc d'exécuter) un programme écrit en langage évolué comme Basic, Fortran, etc. (voir aussi interpréteur).

CPS (caractère par seconde) : voir baud.

CPU : voir UC (unité centrale).

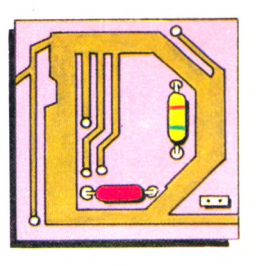

**DATA** : traduction des données.

**DIGITAL** : ce terme est souvent employé improprement en lieu et place de numérique. Cette confusion se fait en utilisant le mot dans un sens dérivé de l'anglais, digital était réservé, en français... aux doigts !

DISQUE, DISQUETTE : le disque magnétique est un support de mémoire externe sur lequel on peut lire et écrire. Bien que le principe de base soit le même que pour les enregistrements sur bande magnétique, le disque est beaucoup plus efficace car on peut retrouver rapidement une information en plaçant la tête de lecture/écriture directement sur la piste où elle se trouve (accès direct).

On distingue deux types de disques magnétiques : les disquettes très utilisées comme mémoire de masse sur les ordinateurs individuels, et les disques durs, de capacité supérieure (plus coûteux) que l'on commence à voir apparaître sur des systèmes à vocation nettement professionnelle.

**D O N N É E S** : représentation d'une information sous une forme conventionnelle destinée à faciliter son traitement.

**D O S** : (Disk Operating System) voir système d'exploitation de disquettes.

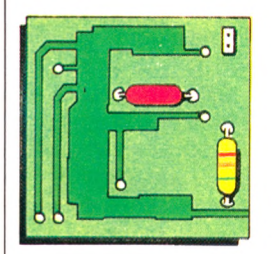

**<sup>E</sup> d it e u r** : un programme s'écrit comme un texte formé de mots appartenant au langage. L'éditeur est le programme permettant l'écriture et la correction de ce texte sur l'écran.

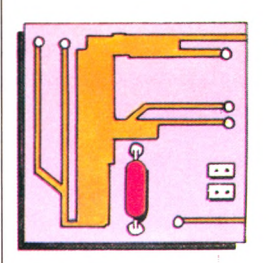

**F IC H IE R** : ensemble d'informations de même nature stockées sur un support quelconque : fiches cartonnées, cassette, disquette, disque, etc. Un fichier est caractérisé par la nature de son support, son volume, ses modes d'accès et sa fréquence d'utilisation.

**F L O P P Y** : terme anglais utilisé pour disquette.

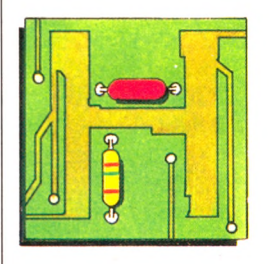

HARDWARE, HARD : termes anglais utilisés pour matériel.

HEXADECIMAL : système de numérotation en base 16, dans lequel on utilise les chiffres de 0 à 9 puis les lettres A, B, C, D, E, F. Par exemple, 10 en décimal s'écrit A en hexadécimal et 17 en décimal s'écrit 11 en hexadécimal.

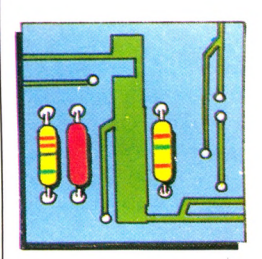

**IN T E R F A C E** : une interface est l'ensemble du matériel et du logiciel nécessaires pour assurer la communication entre un périphérique et un ordinateur.

**INTERPRÉTEUR** : c'est un programme de traduction et d'exécution d'un programme écrit en langage évolué. Dès qu'une instruction est traduite, elle est exécutée, et ce, pour chaque instruction. L'interpréteur est donc plus complet que le compilateur qui se contente de traduire, plus simple puisqu'il exécute l'instruction aussitôt écrite ; en contrepartie l'interpréteur est plus lent.

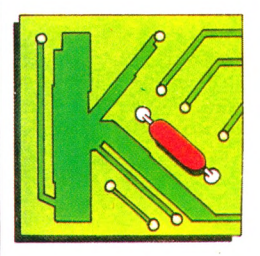

KILO-OCTET (Ko) : voir octet.

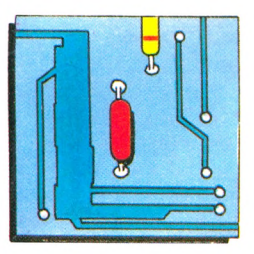

**L A N G A G E É V O L U E** : les langages évolués permettent d'écrire des programmes sous une forme proche de la façon dont leur fonctionnement a été défini, ce qui simplifie à la fois l'écriture et la vérification.

Un autre avantage des langages évolués, la standardisation. En effet, les programmes écrits sur une machine peuvent être utilisés par toute machine disposant d'un interpréteur ou d'un compilateur adéquats (en pratique, peu de langages bénéficient cependant d'une standardisation suffisante).

Les langages évolués les plus connus sont Basic, Fortran, Cobol et Pascal, mais il en existe beaucoup d'autres (APL, Pilot, Forth, Lisp, Logo, LSE, etc.).

LANGAGE MACHINE : le langage ma-

chine est le seul que comprenne directement un ordinateur. Dans la plupart des cas, il se présente sous forme de nombres exprimés en binaire ou en hexadécimal, très difficiles à manipuler pour un humain. Le langage machine offre cependant des possibilités qui le rendent indispensable dans des cas bien particuliers : vitesse d'exécution (pour les graphismes, par exemple), accès à toutes les ressources internes de l'ordinateur (pour créer des instructions dont ne dispose pas le système en standard). En pratique, pour ceux qui ont besoin de programmes en langage machine, il est presque indispensable de disposer d'un assembleur pour pouvoir travailler en langage d'assemblage.

**LOGICIEL** : on appelle ainsi tous les programmes utilisés dans l'ordinateur (anglais : software).

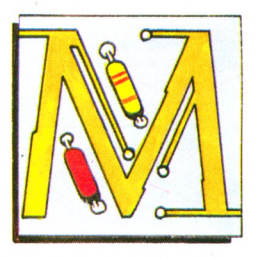

#### **MANCHE A BALAI - MANETTE: dispo-**

sitif de commande à plusieurs degrés de liberté servant à déplacer un curseur (ou le dessin d'un objet) sur un écran (anglais : joystick).

**MATÉRIEL** : ce terme, qui revêt une signification précise dans un contexte informatique, désigne (par opposition au logiciel) l'ensemble des pièces mécaniques et des composants électroniques d'un ordinateur (anglais : hardware).

**MEGA-OCTET :** voir octet.

**MÉMOIRE** : une mémoire est un organe qui permet de stocker une information, afin de l'utiliser ultérieurement.

Les ordinateurs utilisent différents types de mémoires :

- la mémoire dans laquelle l'ordinateur va chercher couramment des instructions ou des données est la mémoire centrale. Sur les ordinateurs individuels, cette mémoire est essentiellement constituée de circuits à semi-conducteurs, qui sont des MEM (mémoire morte) ou des MEV (mémoire vive).

- la mémoire externe de grande capacité, et qui peut être une minidisquette, une disquette, un disque, ou même une mémoire à bulles.

**MEM ou mémoire morte :** une mémoire morte est une mémoire dont le contenu ne peut être modifié en usage normal. Ainsi, en cours de fonctionnement, un programme mal conçu ne peut détruire le contenu de cette mémoire ; on ne peut écrire dans une MEM (anglais : ROM).

MEV ou mémoire vive : on peut écrire dans une mémoire MEV (et lire aussi, bien entendu). Les zones de données d'un programme sont donc toujours en MEV, et c'est trop souvent le cas du

programme lui-même (anglais : RAM). **MICROPROCESSEUR** : un microprocesseur est un circuit intégré très complexe regroupant les logiques de traitement qui ont permis l'apparition des ordinateurs individuels.

**M O D E M** : modem est l'abréviation de « modulateur/démodulateur ». Cet appareil, instrument privilégié de la téléinformatique, permet la conversion des signaux envoyés ou reçus par l'ordinateur : ces signaux peuvent alors transiter par une ligne téléphonique normale (spécialisée dans certains cas), ou par une ligne privée.

**MONITEUR VIDÉO :** un moniteur vidéo ressemble à un écran de télévision mais n'en possède pas toutes les fonctions : son et choix de chaînes n'y figurent pas. Par contre, l'écran est souvent plus lisible et sert à l'affichage des résultats de certains ordinateurs individuels. Aucun rapport avec un programme moniteur.

**MONITEUR** : voir programme moniteur et moniteur vidéo.

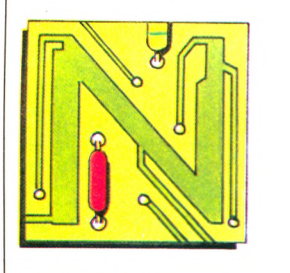

**NUMÉRISATION :** numériser une information, c'est la transformer en un nombre avec une précision déterminée à l'avance de telle façon qu'un ordinateur puisse la traiter.

Par exemple, une table à numériser (ou tablette graphique) est un dispositif qui transforme la position d'un stylet en coordonnées exprimées en nombres entiers (par exemple sur 8 bits). Le terme digitaliser n'existe pas en français.

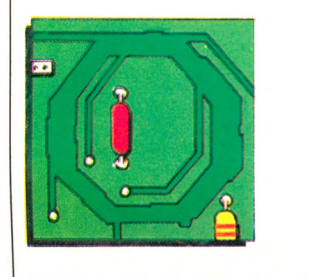

**OCTET** : un octet est un ensemble de 8 bits. Il permet de stocker des valeurs entières comprises entre 0 et 255 (2® — 1). Les ordinateurs individuels travaillent en général sur des octets, et leur capacité mémoire est exprimée en nombre d'octets.

Vu leur nombre, on parle plutôt en Koctets  $(1 \text{ Ko} = 2^{10} = 1024 \text{ octets})$  et en Méga-octets (1 MO=220=1048576 octets).

Actuellement, un ordinateur individuel type a une capacité de mémoire centrale comprise entre 32 et 256 Ko (anglais : byte).

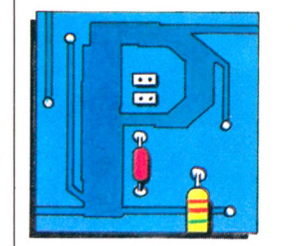

PÉRIPHÉRIQUE : on désigne ainsi tout appareil qui peut être raccordé à un ordinateur ; une imprimante, un écran de visualisation, un modem sont des périphériques.

**P É R IT É L É V IS IO N** : depuis 1980, tous les téléviseurs mis en vente en France doivent être équipés d'une prise « péritélévision » pour permettre l'utilisation de l'appareil avec des équipements vidéo... ou avec des ordinateurs.

Si votre téléviseur est ainsi équipé, vous pourrez plus facilement l'utiliser comme écran, mais renseignez-vous tout de même avant d'acheter votre ordinateur individuel !

PROGRAMME : c'est l'ensemble des instructions, rédigées dans un langage donné, qu'exécute un ordinateur. Par exemple, « un programme en Basic calculant les payes d'une entreprise ». Par extension, on dit souvent : « un programme de paye ».

PROGRAMME MONITEUR : on désigne ainsi le programme (ou l'ensemble des programmes) qui effectue les commandes élémentaires nécessaires à l'utilisation du système et à la gestion des périphériques (ne pas confondre avec Moniteur vidéo).

PUCE : la puce, ou puce de silicium, est la petite surface de silicium (quelques millimètres carrés) incorporée dans un circuit intégré, et dans laquelle a été réalisée la logique du circuit.

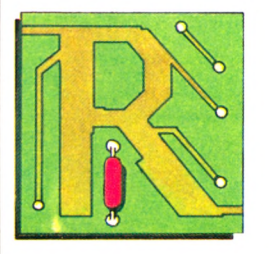

#### **RAM**: voir MEV.

**R E L A N C E R** : retour à l'état de démarrage d'un système informatique afin de le remettre en marche.

**RESET** : c'est l'arrêt d'urgence, le frein de secours lorsque la machine se coince. On remet tout à zéro, en espérant qu'elle voudra bien redémarrer, sinon il faudra éteindre la machine et perdre les données.

**R E S T A U R E R** : remettre dans un état de référence (anglais : reset, restore).

ROM : (read only memory, traduction mémoire uniquement en lecture), voir MEM.

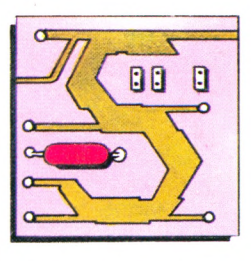

**SOFTWARE, SOFT :** voir logiciel. **SYSTÈME D'EXPLOITATION : un sys**tème d'exploitation est un ensemble de programmes fournis avec l'ordinateur, qui permet à l'opérateur d'utiliser les périphériques sans avoir à écrire de programmes spéciaux.

SYSTÈME D'EXPLOITATION DE DIS-QUETTES (SED) : c'est un ensemble de programmes permettant notamment d'accéder aux informations situées sur les disquettes (anglais : DOS).

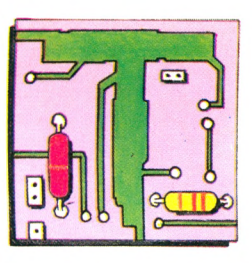

**T A M P O N** : un tampon est une machine, un système, un circuit ou un registre servant d'interface entre deux unités : il peut servir à l'adaptation des signaux entre eux, ou au classement temporaire des informations qui, sinon, seraient envoyées plus vite qu'elles ne peuvent être utilisées.

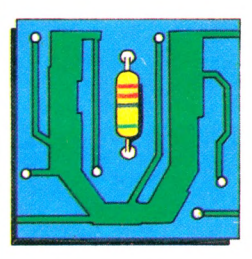

**UNITÉ CENTRALE (UC) :** c'est la partie de l'ordinateur chargée de l'exécution des instructions. L'UC va chercher les instructions dans la mémoire et les fait exécuter.

L'unité centrale est reliée au bus, et à d'autres éléments tels que l'horloge.

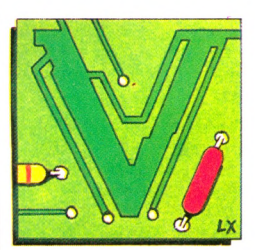

**VIDÉO** : voir moniteur vidéo.

### **Choisissez une carrière d'avenir.**

## **métiers informatiques**

#### **lfun d'eux peut être demain le vôtre...**

*même si aujourd'hui vous n'avez pas de diplôme.*

### *ô h o l s i s s e z vriél*

#### **Vous pouvez commencer vos études à tout moment, sans interrompre vos activités professionnelles actuelles.**

Comment apprendre rapidement et facilement un « métier du XXI<sup>e</sup> siècle? Devenir informaticien en 1983, c'est choisir une carrière d'avenir, avec l'assurance de trouver immédiatement de nombreux débouchés, et des perspectives d'autant plus intéressantes que la place de l'ordinateur ne cesse de s'accroître dans tous les domaines : économique, social, administratif, etc.

Quel que soit votre niveau de formation (et même si vous n'avez pas de diplôme), Educatel se charge de vous apprendre en quelques mois par les moyens les plus modernes, et avec un enseignement personnalisé à votre cas, le métier informatique qui vous convient le mieux.

A la fin de votre formation Educatel, vous recevrez un certificat que savent apprécier les employeurs et nous appuierons votre candidature.

Demandez, sans aucun engagement de votre part, notre documentation gratuite en nous renvoyant le bon ci-dessous ou en nous téléphonant au (1) 208.50.02 .

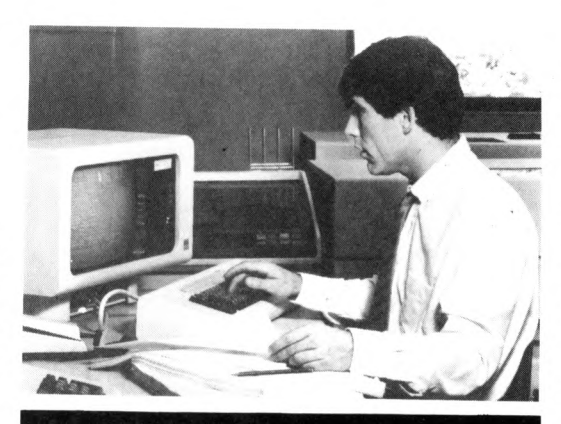

#### **Département Informatique et Micro Informatique (1) 208.50.02**

#### **ANALYSTE**

A un niveau intermédiaire entre l'utilisateur et l'application informatique, vous concevez l'application et formalisez la solution qui sera ensuite confiée aux programmeurs (nivçau d'accès : BAC + 2).

#### **ANALYSTE PROGRAMMEUR**

Vous êtes la charnière entre la conception du projet et sa réalisation, vous adaptez chaque programme en fonction de la demande de l'utili-sateur (niveau d'accès : BAC), **PROGRAMMEUR D 'APPLICATION**

Vous travaillez en collaboration avec l'analyste, testez et mettez au point les programmes (niveau  $d'accès: 2^e - 1^{re}$ ).

#### **PROGRAMMEUR SUR MICRO-ORDINATEUR**

Vous maîtrisez la programmation sur micro-ordina-teur et le langage BASIC (niveau d'accès: 3" ou B.E.P.C.).

#### **OPERATEUR SUR ORDINATEUR**

Vous assurerez principalement les différentes manipulations nécessaires au fonctionnement de l'ordinateur (niveau d'accès: 3" - B.E.P.C.).

#### **PUPITREUR**

Vous avez un rôle de dialogue avec la machine. Le pupitreur effectue la mise en route, la conduite et la surveillance des installations de traitement infor-matique (niveau d'accès : 3\* ou 4\*).

#### **OPERATRICE DE SAISIE**

Votre travail consiste à saisir des informations en langage-compréhensible pour l'ordinateur. (Acces-sible à tous).

#### **PRATIQUE DES MICRO-ORDINATEURS**

Pour acquérir très rapidement les connaissance nécessaires pour mettre en œuvre et utiliser un micro-ordinateur. (Accessible à tous).

**CORRESPONDANT INFORMATIQUE** Vous êtes l'intermédiaire entre le service informati-que et les utilisateurs (niveau d'accès *: Y' -* Terminale).

#### **B.T.S. SERVICES INFORMATIQUES**

*Si vous êtes salarié, votre étude peut être prise en charge par votre employeur (loi du 16.7.1971 sur la formation continue).*

Préparation à l'examen officiel (Niveau d'accès: Baccalauréat)

*Dossier sur demande*

SOGE

#### **n embauch** des milliers d'informaticiens

Les chiffres de l'ANPE le prouvent ; actuellement plus de la moitié des postes proposés par les employeurs à des informaticiens (programmeur, opérateur sur ordinateur, etc.) ne sont pas pourvus, faute de candidats en nombre suffisant. Et les spécialistes du Plan lancent un cri d'alarme : la France a besoin très rapidement de 100.000 nouveaux informaticiens. Découvrez vite comment devenir réellement l'un de ces «techniciens de l'avenir » I

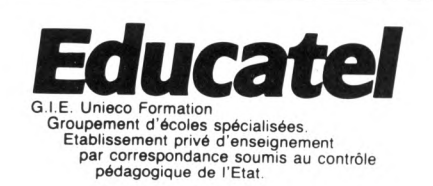

*pour les entreprises.* **B O N pour une documentation détaillée sur 10 métiers de l'informatique**

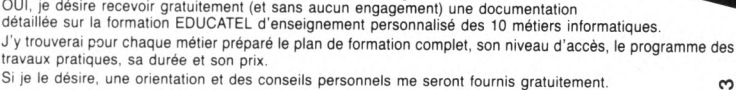

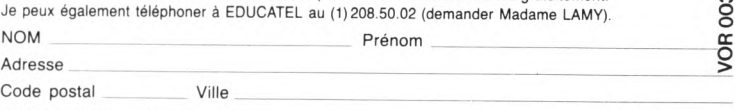

Téléphone (facultatif)

Travaillez-vous? OUI □ NON □ Niveau d'études Précisez le métier qui vous intéresse :

#### **EDUCATEL G.I.E. Unieco Formation 3000 X - 76025 ROUEN CEDEX**

Pour Canada, Suisse, Belgique : 49, rue des Augustins - 4000 Liège Pour TOM-DOM et Afrique: documentation spéciale par avion.

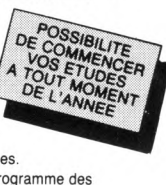

Age

Age Age Space & Party **PROTECTION PROTECTION** 

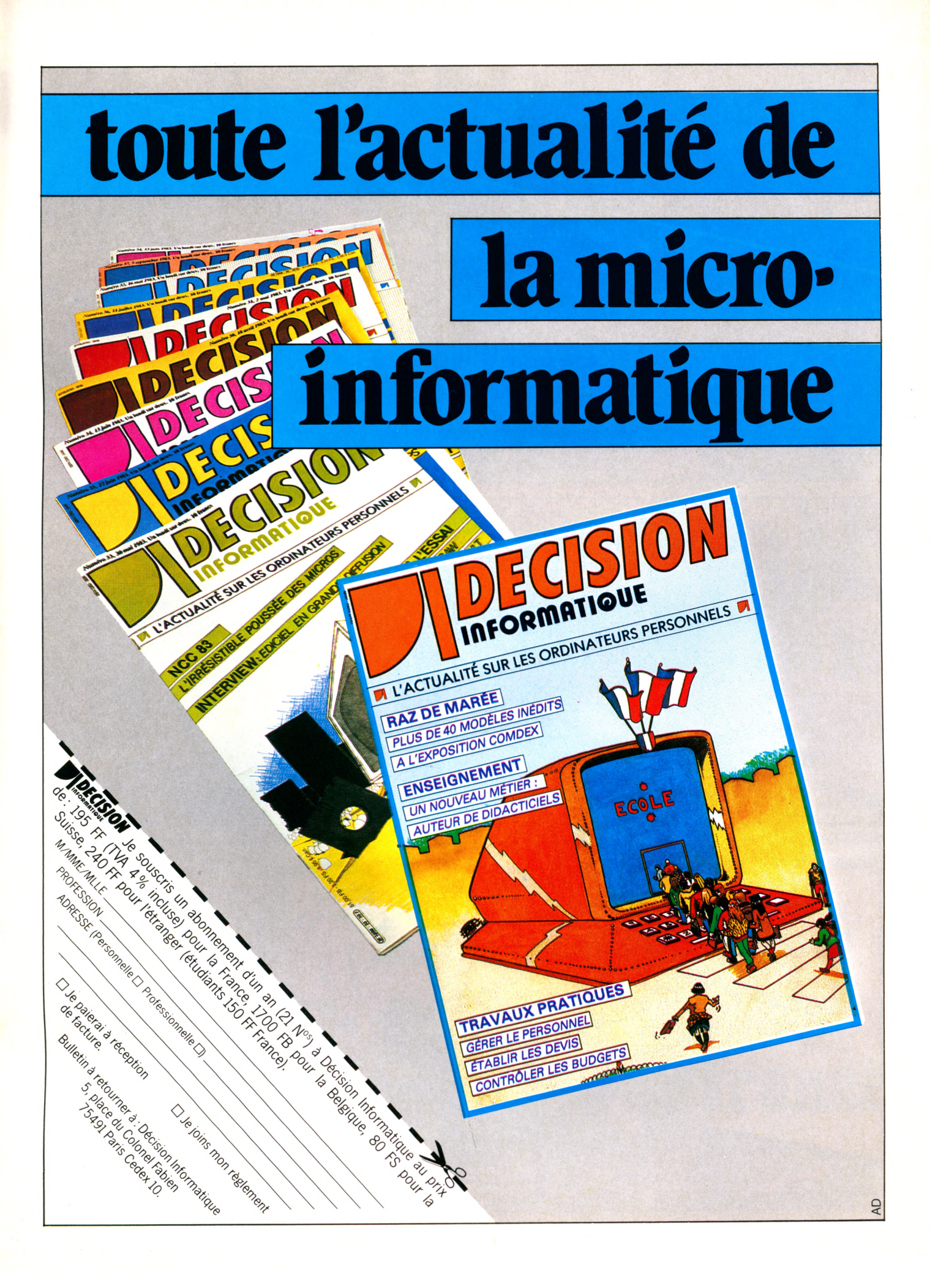

### 8.0

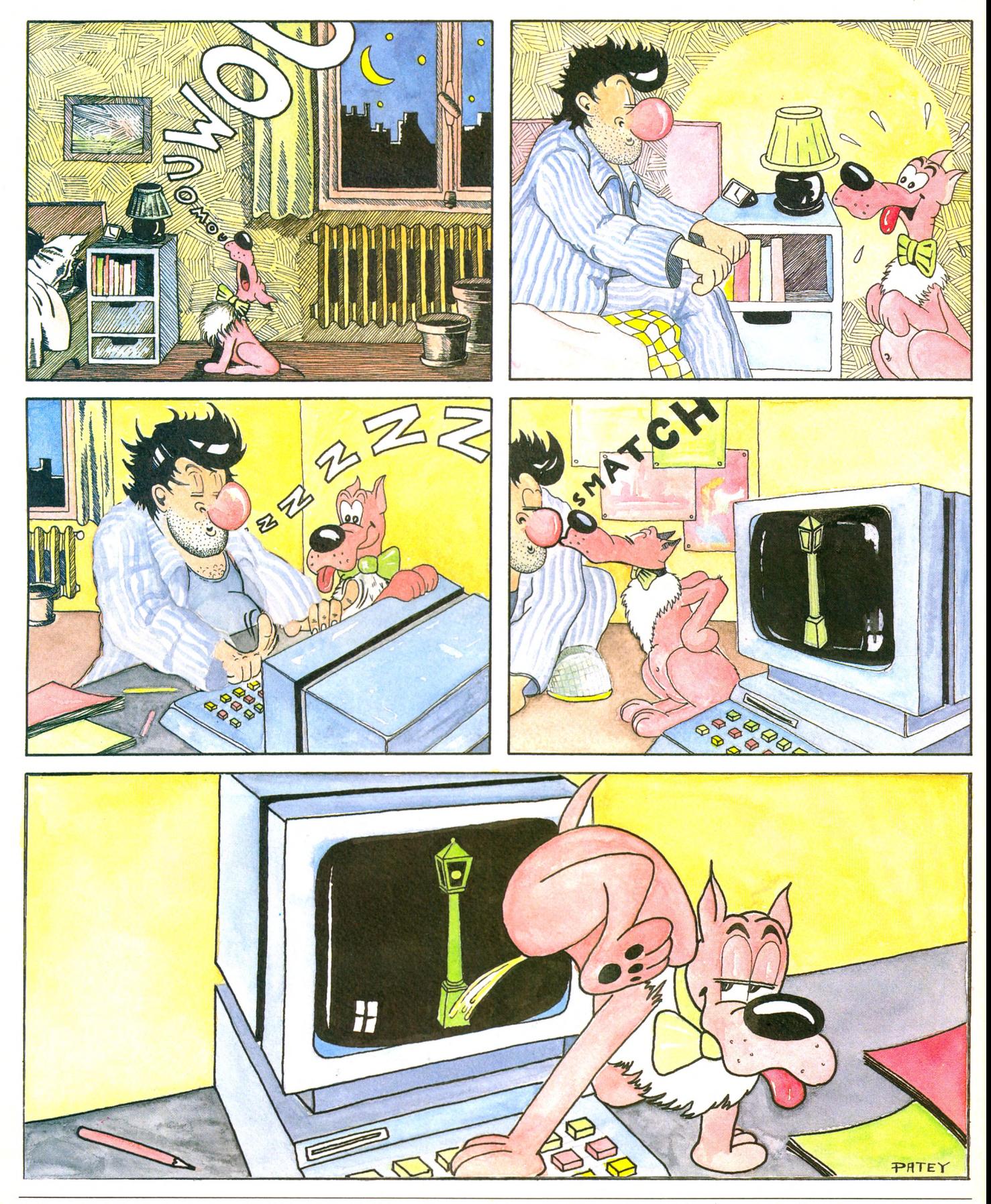

Imprimerie Bayard Presse, 5, rue Bayard, 75008 Paris. Printed in France. Photocomposition et photogravure : Publications Elysées 91, Champs-Elysées, 75008 Paris. Dépôt légal<br>imprimeur janvier 1984 n° 752.84. Directeur de l

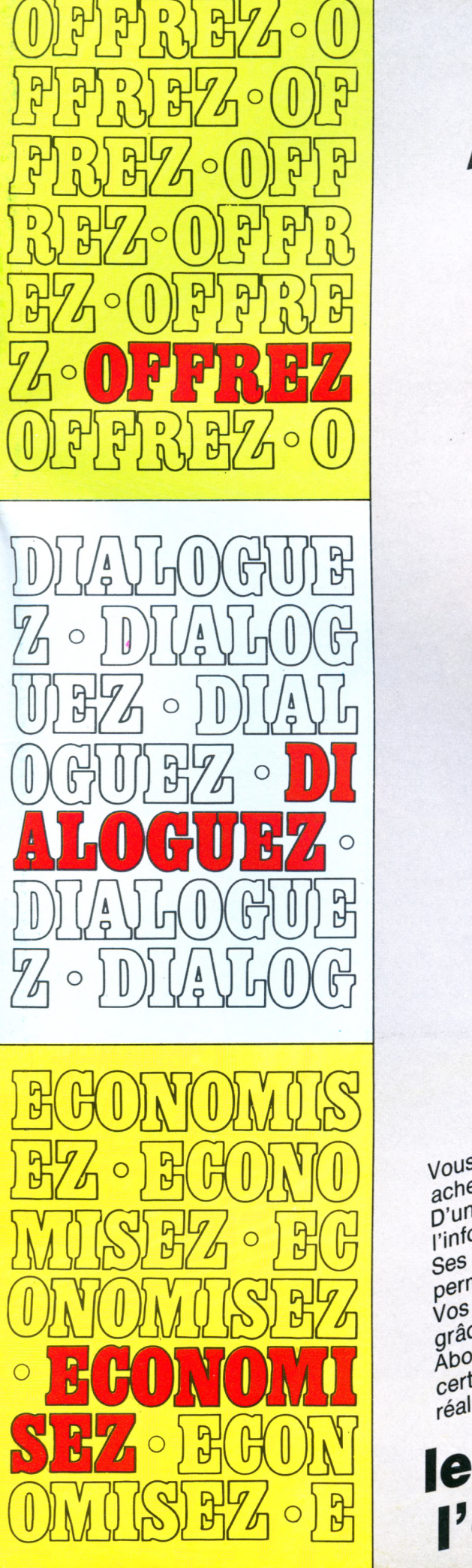

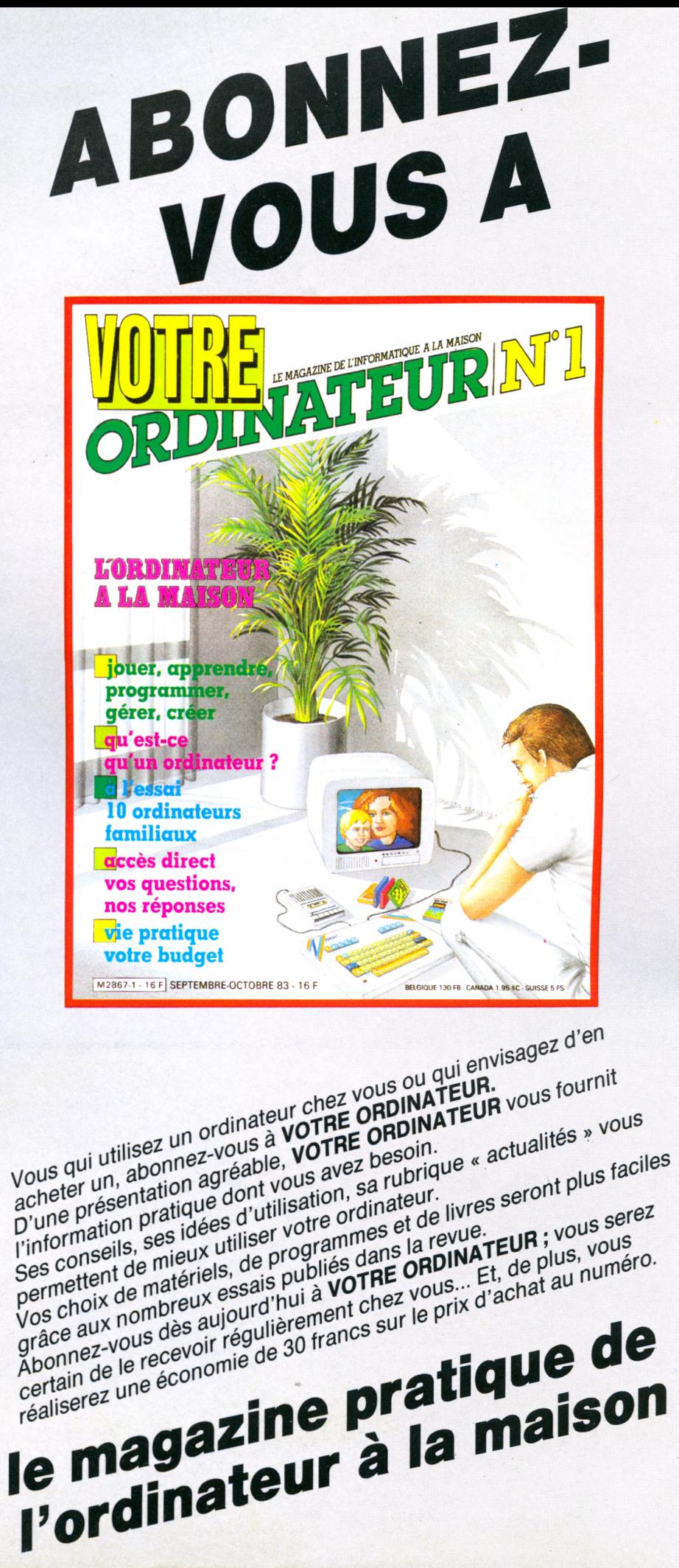

# **HERRANA HIERRE KOCAA (CENTRA) TULLUA TYRKOTT HERRA) HIERRE KANDA HILL THE CHINA HIPPLACE AND ACTION**

**THE HERRY AND HIS CONTROL THE CASE AND MAKED A COURT PRINT HE RECORDS TO HER AND A CONTROL TO A CONTROL TO BE** 

 $N_{\scriptscriptstyle\rm IC}$ éophyte ou spécialiste éclairé, venez décodvrir chez ILLEL un espace informatique différent. Pas seulement en ce qui concerne les matériels pro-

aïs posés : **Apple, Hewlett-Packard, Sharp, Thomson...\*** également par le service et l'information apportés par une équipe dynamique qui vous orientera et vous con-

seillera dans le choix du matériel le mieux adapté • à votre besoin présent : applications professionnelles ou domestiques, études, loisirs.

Vous serez passionné par les possibilités qu'ILLEL vous fera découvrir ou redécouvrir. Sans oublier qu'ILLEL c'est également les jeux électroniques et l'initiation à l'informatique avec **Texas, Commodore, 'Atari, Vectrex, Mattel...** Avec une information permanente sur toutes les nouveautés.

De plus la **Programmothèque** vous permet d'échanger vos anciens programmes et d'en acquérir de nouveaux.

**rîtachi.** Et même, si vous êtes tout simplement passionné par la HI-FI et la Vidéo, ICEEL vous présentera les produits les plus récents : **Technics, Marantz,**

#### **J.VTC., Thomson, Panasonic,** etc.

ih b<sup>|</sup>*\ m*

*<sup>k</sup>SŒB*ES **f i l**  $7\,$ 

w

Venez comparer : la gamme proposée, les prix, l'accueil, le service ILLEL vous convaincront. Et si vraiment vous ne pouvez pas vous déplacer, le service de vente par correspondance est toujours à votre disposition.

#### **ILLEL le futur tout de suite.**

**Centre ILLEL Paris 10<sup>e</sup> 86, boulevard Magenta 75010 Paris Tél. (1) 201.94.68 Métro : Gare de l'Est**

CREATION<sup>!</sup>

**Centre ILLEL Paris 15e 143, avenue Félix-Faure 75015 Paris Tél. (1) 554.97.48 Métro : Balard**

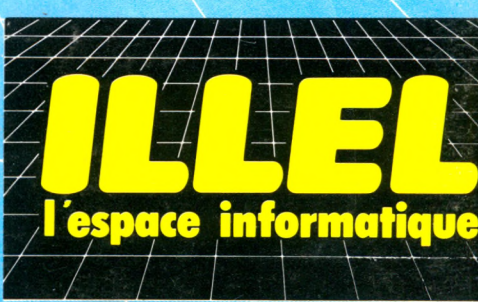

Ouvertures : le lundi de 15 h à 19 h et du mardi au samedi de 9 h 30 à 12 h 30 et de 14 h à 19 h.